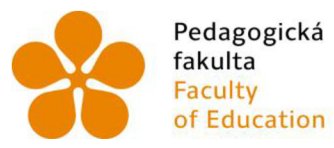

Jihočeská univerzita v Českých Budějovicích University of South Bohemia in České Budějovice

Jihočeská univerzita v Českých Budějovicích Pedagogická fakulta Katedra informatiky

Diplomová práce

# Výuka teoretické informatiky pomocí metody CLIL

*Teaching theoretical informatics using the CLIL method* 

Vypracoval: Bc. Martin Kůrka

Vedoucí práce: Mgr. Simandl Václav, Ph.D.

České Budějovice 2024

### **JIHOČESKÁ UNIVERZITA V ČESKÝCH BUDĚJOVICÍCH**

Pedagogická fakulta **Akademický rok: 2022/2023** 

Ġ.

eg.<br>Stor

# **ZADÁNÍ DIPLOMOVÉ PRÁCE**

**(projektu, uměleckého díla, uměleckého výkonu)** 

Jméno a příjmení: Osobní čisío; Studijní program: Specializace:

Bc. Martin KŮRKA

P22306 N0114A300102 Učitelství pro 2. stupeň základních škol Pedagogicko-psychologický základ a předměty učitelské propedeutiky Učitelství pro 2. stupeň základních škol se specializací anglický jazyk Učitelství pro 2. stupeň základních Škol se specializací informatika Výuka teoretické informatiky pomocí metody CUL Katedra informatiky

Téma práce: Zadávající katedra:

#### **Zásady pro vypracování**

Cílem diplomové práce je navrhnout, připravit a otestovat výuku uceleného tématu z informatiky metodou CLIL (Content and Language Integrated Learning, tj. obsahově a jazykově integrované učení). V praktické části student navrhne a vytvoří vhodné úlohy a další podklady pro jednotlivé vyučovací hodiny výuky tématu kódování a přenos dat Návrh a příprava výuky, která bude určena pro druhý stupeň základní Školy, budou založeny na využití metody CUL konkrétně ve spojeni s anglickým jazykem, Student u rámci návrhu výuky definuje očekávané výstupy a problémy, které při výuce mohou vzniknout. Připravenou výuku následně otestuje v praxi a zhodnotí, jak výuka probíhala, zda byly očekávané výstupy naplněny a jaké problémy se vyskytly. Na základě této reflexe student posoudí, do jaké míry je výuka teoretické informatiky metodou CUL vhodná, a definuje, co je potřeba k tomu, aby byla tato výuka co nejvíce efektivní. V teoretické části se bude student věnovat formám a přínosům výuky metodou CUL Taktéž se zaměří na výuku .nové" infoimatiky podle inovovaného rámcového vzdělávacího programu pro základní vzdělávání, především na oblast Data, informace a modelováni.

Rozsah pracovní zprávy: 60 Rozsah grafických prací: Forma zpracování diplomové práce: tištěná

#### Seznam doporučené literatury;

- 1. MEHISTO, Peeter, Maria Jesús FRIGOLS a David MARSH, 2008. Uncovering CUL content and language integrated learning in bilingual and multilingual education. Spojené Království: Macmillan. Macmillan books for teachers. ISBN 978-023-0027-190.
- 2. BENTLEY, Kay, 2010. The TKT course CUL Module. Spojené Království: Cambridge University Press. ISBN 97B-0-521-15733-9.
- 3. COYLE, Do, Philip HOOD a David MARSH, 2010. CLIL content and language integrated learning. Spojené Království: Cambridge University Press, ISBN 9784521-13021-9.
- 4. MARSH, David, Peeter MEHISTO, Dieter WOLFF a Maria Jesus FRIGOLS, 2011. European Framework for CULteacher education. Rakousko, Graz: The European Centre for Modem languages.
- 5. BALL, Phil, Keith KELLY a John CLEGG, 2015. Putting CLIL into practice. Oxford: Oxford University Press. Oxford handbooks for language teachers. ISBN 978-0-19-442105-8.
- 6. BERKI Jan a Jindra DRA?BKOVA?. Za?klady informatiky pro 2. stupen? za?kladni? s?koly [online]. Liberec: Technicka? univerzita v Liberci, 2020. ISBN 978-80-7494-521-2. Dostupne? z https://imysleni.cz/ucebnice/zaklady-informatiky-pro-zakladni-skoly.
- 7. IŠTOK, Milan, Miroslav HYNEK, David BALLA, Marcela HRNČIŘÍKOVÁ a Karel JAGER, 2022. Informatika v pohodě 6. Praha: Taktikal International. ISBN 978-80-7563-488-7.

Vedoucí diplomové práce: Mgr. Vádav Šimandl. Ph.D. Katedra informatiky

Datum zadání diplomové práce: 6. prosince 2022 Termín odevzdání diplomové práce: 29. listopadu 2024

doc. RNDr. Helena Koldová, Ph.D dekanka

<sup>∕</sup> ∪ doc. PaedDr. Jiří Vaníček, Ph.D. vedoucí katedry

 $\overline{a}$ 

 $\tilde{\kappa}$ 

esia<br>S‰ri

V Českých Budějovicích dne 6. prosince 2022

#### **Prohlášení**

Prohlašuji, že svoji diplomovou práci na téma Výuka teoretické informatiky pomocí metody CLIL jsem vypracoval samostatně pouze s použitím pramenů a literatury uvedených v seznamu citované literatury.

Prohlašuji, že v souladu s § 47b zákona č. 111/1998 Sb. v platném znění souhlasím se zveřejněním své diplomové práce, a to v nezkrácené podobě, elektronickou cestou ve veřejně přístupné části databáze STAG provozované Jihočeskou univerzitou v Českých Budějovicích na jejích internetových stránkách, a to se zachováním mého autorského práva k odevzdanému textu této kvalifikační práce. Souhlasím dále s tím, aby toutéž elektronickou cestou byly v souladu s uvedeným ustanovením zákona č. 111/1998 Sb. zveřejněny posudky školitele a oponentů práce i záznam o průběhu a výsledku obhajoby kvalifikační práce. Rovněž souhlasím s porovnáním textu mé kvalifikační práce s databází kvalifikačních prací [Theses.cz,](http://Theses.cz) provozovanou Národním registrem vysokoškolských kvalifikačních prací a systémem na odhalování plagiátů.

V Českých Budějovicích 12. 4. 2024

Martin Kůrka

#### **Abstrakt**

Tato diplomová práce se zabývá návrhem, přípravou a testováním výuky teoretického tématu z informatiky metodou CLIL. Jako téma jsem si vybral kódování a přenos dat v rámci celku data, informace a modelování. Vytvořil jsem 7 výukových lekcí, které obsahují přes 30 aktivit a odpovídají očekávaným výstupům dle nového RVP ZV v oblasti informatika. Každá lekce má jiné obsahové zaměření. Vytvořené materiály tak pokrývají například téma kódování znaků a čísel, šifrování, využití dvojkové soustavy a její limity, bitmapové obrázky, jejich kódování a komprese dat.

Ke všem lekcím jsou připraveny metodické listy v angličtině spolu s pracovními listy. Metodické listy obsahují očekávané výstupy a možné problémy, které mohou nastat. Samotné lekce a aktivity jsou pak detailně popsány v praktické části. Všechny navržené lekce a aktivity jsem následně testoval se žáky 6. ročníku.

Vzhledem k tomu, že během mého testování v praxi byly naplněny všechny cíle a očekávané výstupy, jsem došel k závěru, že metoda CLIL je k výuce teoretického tématu z informatiky vhodná. K výuce byla ale potřeba jistá míra podpory v mateřském jazyce, která se snižovala se zvyšující se žákovskou sebedůvěrou. Dále bylo nutné žákům poskytnout podporu v podobě vizuálních pomůcek jako například pracovních listů. Nejdůležitější je pak fakt, že při výuce nebyl upozaděn informatický obsah na úkor rozvoje jazyka a naopak.

V teoretické části této diplomové práce popisuji "novou" informatiku podle inovovaného rámcového vzdělávacího programu pro základní vzdělávání, především oblast data, informace a modelování. Dále se v teoretické části zabývám principy, přínosy a metodami metody CLIL.

#### **Klíčová slova**

metoda CLIL, kódování a přenos dat, nová informatika, výukové lekce, výukové materiály, 2. stupeň základní školy, základní vzdělávání

#### **Abstract**

This diploma thesis deals with the design, preparation, and testing of teaching a theoretical topic in computer science using the CLIL method. I have chosen encoding and data transmission as my topic. I have created 7 teaching lessons, which contain over 30 activities and correspond to the expected outcomes according to the new framework curriculum for lower secondary education in the field of computer science. Each lesson has a different content focus. The created materials cover, for example the topic of character and number encoding, encryption, the use of the binary system and its limits, bitmap images and their encoding or data compression.

All lessons are accompanied by method sheets in English, together with worksheets. The method sheets contain expected outcomes and possible problems that may occur. The lessons and activities themselves are then described in detail in the practical part.

Since all the objectives and expected outcomes were met during my testing in practice, my conclusion is that the CLIL method is suitable for teaching the theoretical topic of computer science. However, a certain amount of support in the mother tongue was needed for teaching, which decreased as the students' confidence increased. It was also necessary to provide students with support in the form of visual aids such as worksheets. The most important fact is that during the testing the content was not neglected at the expense of language development and vice versa.

In the theoretical part of this thesis, I describe the field of computer science according to the updated framework curriculum for primary education, especially the area of data, information, and modelling. Furthermore, in the theoretical part, I discuss the principles, benefits, and methods of the CLIL method.

#### **Keywords**

CLIL method, coding and data transfer, new computer science, informatics, teaching lessons, primary education, primary school

#### **Poděkování**

Chtěl bych mnohokrát poděkovat svému vedoucímu diplomové práce panu Mgr. Václavu Simandlovi, Ph.D., za odborné vedení, za pomoc a rady při zpracování této práce.

I extend my gratitude to Maria Paula Roverso from the University of Cantabria, who conducted a course on the CLIL method during my Erasmus trip. Her teachings served as the inspiration for this thesis.

### **Obsah**

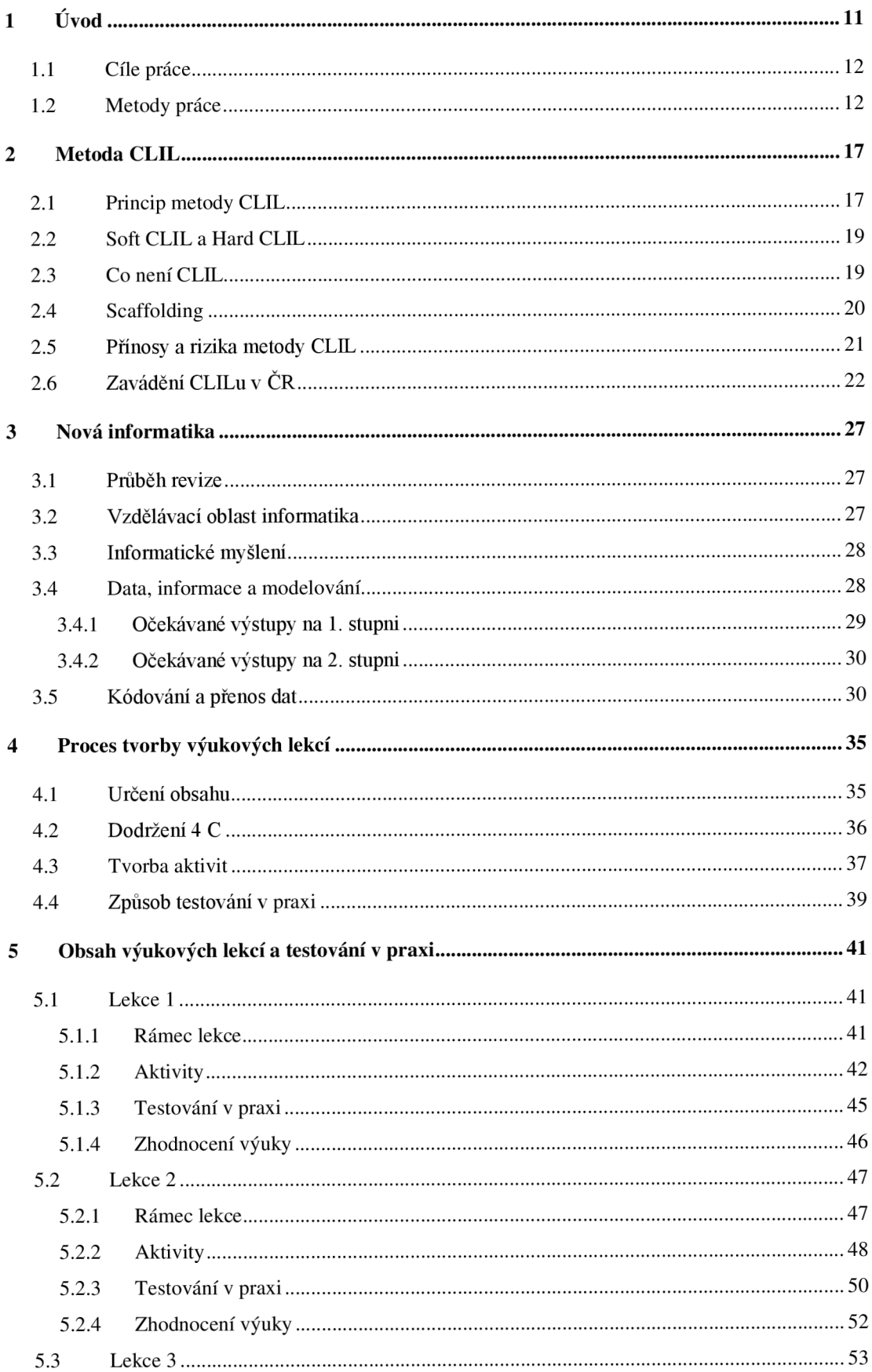

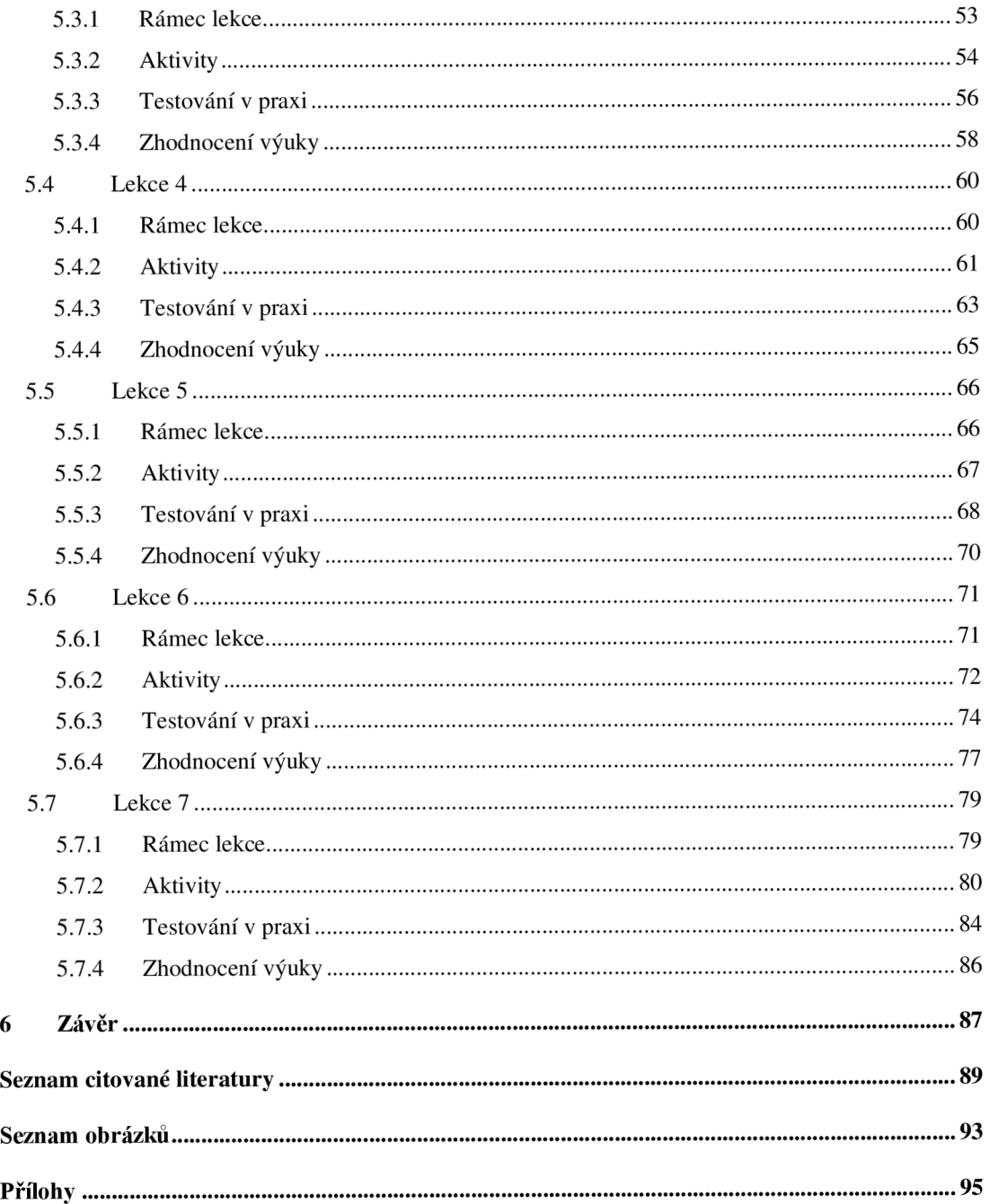

## **1 Úvod**

V současné době se často setkáváme s rozmáhajícím se trendem dvojjazyčného vzdělávání. Jedním z takových trendů je metoda CLIL (Content and Language Integrated Learning, tj. obsahově a jazykově integrované učení), která propojuje výuku obsahu s výukou cizího jazyka. Na rozdíl od bilingvní výuky neklade metoda CLIL těžké nároky na jazykovou vybavenost žáků ani učitele. Žáci se tímto propojením setkávají s novou vzdělávací výzvou, kterou představuje práce s novými pojmy a současné zdokonalování svých jazykových dovedností. Žáci si dále osvojí nové dovednosti, které by při výuce pouze jazyka nebo pouze předmětu nepotkali.

Zároveň v roce 2021 vydalo Ministerstvo školství, mládeže a tělovýchovy České republiky revidovaný rámcový vzdělávací program pro základní vzdělávání, který obsahuje změny týkající se zavedení nové oblasti informatika. Tato oblast se zaměřuje především na rozvoj informatického myšlení a na porozumění principu fungování digitálních technologií.

Na svém studijním pobytu ve Španělsku jsem se setkal s metodou CLIL a v souvislosti s mou studijní kombinací, anglický jazyk a informatika, mě zajímalo, zda je možné tyto dva předměty propojit touto metodou a co by bylo potřeba k tomu, aby byla taková výuka co nejefektivnější. Zároveň jsem zjistil, že v českém vzdělávacím prostředí neexistuje mnoho materiálů právě pro tuto kombinaci. Proto jsem se rozhodl pro jednu oblast z informatiky takové materiály vytvořit a otestovat je ve výuce.

#### **1.1 Cíle práce**

V teoretické části práce se nejprve věnuji metodě CLIL. Popisuji zde, co metoda CLIL je, její výhody a rizika a jak je to s metodou CLIL v České republice. Dále se v teoretické části věnuji revizi výuky informatiky podle nového rámcového vzdělávacího plánu pro základní vzdělávání (RVP ZV). Popisuji, jaké změny nastaly v obsahu, a především popisuji oblast Data, informace a modelování.

Cílem praktické části byl návrh a vytvoření výuky teoretické informatiky pomocí metody CLIL. Výuka měla pokrývat výuku tématu kódování a přenos dat a s tím splňovat očekávané výstupy dle nového RVP ZV v oblasti informatika. K výuce měly být připraveny metodické listy s očekávanými výstupy a problémy, jež mohly nastat.

Dalším cílem práce bylo vytvořenou výuku otestovat v praxi a na základě toho vyhodnotit, zda je výuka teoretického tématu z informatiky metodou CLIL vhodná a co je případně potřeba k tomu, aby byla co nejvíce efektivní.

Odpověď na otázku vhodnosti spojení anglického jazyka a informatiky metodou CLIL může pomoci dalším jazykovým i nejazykovým učitelům, kteří se o metodu CLIL zajímají a uvažují o její implementaci. Samotné lekce pak mohou být inspirací i pro učitele informatiky, kteří o integraci metody CLIL neuvažují, ale pouze hledají zajímavé úlohy k výuce tématu kódování a přenos dat.

#### **1.2 Metody práce**

Před tvorbou vyučovacích hodin bylo potřeba nastudovat tři různé oblasti. První jsou cíle výuky metodou CLIL. Co je potřeba k tomu, abych dodržel zásady této metody, a jak vytvářet výuku, aby byla co nejvíce efektivní. Druhou oblastí, kterou bylo nutno nastudovat, byla "nová" informatika v inovovaném RVP ZV. Co tedy budu učit a také, co by žáci již měli znát z předchozích ročníků. Třetí oblastí je předpokládaná j azy ková úroveň žáků 6. ročníku základního vzdělávání. Proto, abych věděl, jaké jazykové schopnosti mohu ve své výuce rozvíjet.

Před tvorbou lekcí a úloh jsem si nejprve potřeboval vytvořit jednotlivé okruhy k výuce. Při tom jsem vycházel z očekávaných výstupů RVP ZV. Následně jsem si u jednotlivých lekcí určil takzvané 4 C. Tedy obsah, komunikaci, kulturní aspekty a rozvoj myšlení (content, communication, culture, cognition).

Po určení 4 C jsem začal tvořit jednotlivé úlohy a struktury lekcí. Při tvorbě úloh jsem se inspiroval učebnicemi informatiky i učebnicemi anglického jazyka. Úlohy jsem pak přizpůsoboval tak, aby splňovaly mnou určené cíle. Při tvorbě aktivit jsem vytvářel i takzvané lešení (scaffolding), které má žákům pomoci s osvojením si nových dovedností. Samotnou tvorbu materiálů detailně popisuji v kapitole 4.

Po dokončení tvorby všech úloh jsem začal mnou vytvořenou výuku testovat v praxi. Jednalo se o základní školu v Českých Budějovicích, kde již jako učitel informatiky působím. K testování jsem si zvolil 6. ročník, vzhledem ke zvolené oblasti z informatiky. Během výuky jsem si dělal poznámky ke své výuce. Podle těchto poznámek a zkušeností jsem pak prováděl úpravy aktivit a struktury výuky, které v praktické části popisuji. Současně jsem pak zhodnocoval výuku jednotlivých lekcí z mého pohledu. Při hodnocení jsem zohledňoval časovou náročnost, naplněnost cílů a očekávaných výstupů, zapojení žáků do komunikace v angličtině a další aspekty, které ovlivnily výuku.

Na konci diplomové práce zhodnocuji podle naplněnosti cílů a očekávaných výstupů při testování, zda je teoretická informatika vhodná pro metodu CLIL. Dále podle jednotlivých hodnocení lekcí shrnuji, co je potřeba k tomu, aby byla výuka co nejvíce efektivní, a zda efektivní výuce něco brání a jak takovou překážku odstranit.

# TEORETICKÁ ČÁST

#### **2 Metoda CLIL**

Metoda CLIL přináší do výuky informatiky moderní trend dvojjazyčného vzdělávání. Při výuce touto metodou dochází k propojení obsahové části vyučovaného předmětu podle daného kurikula a jazykového vzdělávání. Umění ovládat cizí jazyk pomáhá žákům vyvíjet užitečné schopnosti v jejich mateřském jazyce. Žáci zažívají při zapojení cizího jazyka do výuky novou vzdělávací zkušenost, jelikož používají cizí jazyk společně s vyučovaným předmětem. Při klasické výuce buďto vyučovaného předmětu, nebo jazykového předmětu se žáci soustředí pouze najeden z nich. S tímto spojením se do výuky přidávají nové dovednosti v oblasti myšlení i učení, které jsou výzvou pro žáka i učitele (Bentley, 2010).

#### **2.1 Princip metody CLIL**

Dle Coyle, Hood a Marsh (2010) je jedním z hlavních principů takzvaný jazykový triptych, který obsahuje 3 koncepty učení – jazyk výuky, jazyk pro výuku a jazyk prostřednictvím výuky (language of learning, language for learning and language through learning). Jazyk výuky obsahuje klíčová slova, která žáci během výuky potřebují, nehledě na jejich věk. Tato oblast je intuitivní a její tvorba není náročná. Jazyk pro výuku znamená takovou znalost jazyka, kterou žák potřebuje k tomu, aby se mohl zapojit do vytváření obsahu. To zahrnuje například jazyk potřebný k práci ve dvojicích, čtení textu, shrnutí textu nebo prezentaci svých myšlenek. Jazyk prostřednictvím výuky zahrnuje takový jazyk, který žáci použijí při použití cizího jazyka pro myšlení. Například odpovědi a otázky žáků, použití zpětné vazby nebo zapojení se do diskuse. Jako jediný se jazyk prostřednictvím výuky nedá předvídat a musí se na něj vždy reagovat (Coyle, Hood a Marsh, 2010).

Dalším hlavním principem metody CLIL je rozvoj myšlení. Coyle (2018a) tento princip popisuje jako automatization, integration a internalization. Tato tři slova se dají nejlépe přeložit jako automatizace, propojení a zvnitřnění. Tyto schopnosti vyžadují snahu a pochopení obsahu. Coyle (2018a) tento princip dále popisuje jako vyjádření nějakého konceptu svými slovy a uvažování nad tímto vyjádřením.

Další nedílnou součástí vzdělávání metodou CLIL je zapojení kulturních aspektů do výuky. Toto zapojení přispívá k rozvoji naší identity a různé odlišnosti mezi kulturou, kterou známe, a tou, se kterou se teprve seznamujeme, ovlivňují způsob, jakým se chováme a přemýšlíme. Žákům také pomáháme vidět rozdíl v kulturních aspektech na

úrovni sociální a na úrovni vzdělávací (Coyle, 2018a). Celkově pak využití kulturních aspektů v evropském vzdělávání je klíčem ke kulturní rozmanitosti Evropy a vývoji soudržné a demokratické společnosti (COE, 2022).

Samozřejmě nedílnou součástí metody CLIL je obsah. Je to základní a pro tvorbu výuky výchozí bod. Přístup k obsahu může být velice odlišný. Jako obsah si můžeme například vybrat jeden předmět z tradičního školního kurikula. Tento přístup je ovlivňován dostupností kvalifikovaných učitelů, věkem studentů nebo požadavky společnosti. Další pojetí obsahu může vypadat jako projekt založený na aktuálních tématech, který spojuje různá kurikula. Obsah může být také tematický, mezipředmětový nebo zaměřený na rozvoj občanství. Zásadní a nejdůležitější podmínkou však je, nehledě na naši volbu pojetí obsahu a jazyka, že nesmí být zanedbán vztah mezi těmito dvěma oblastmi. Jedna oblast nesmí upřednostnit druhou a naopak (Coyle, Hood a Marsh, 2010).

Mehisto, Frigols a Marsh (2008) popisují takzvanou CLIL triádu. Stejně jako u Coyle sem patří obsah a jazyk. Třetí částí triády je dovednost učit se. Rozvoj této dovednosti funguje jako podpora rozvoje obsahu a jazyka. Mehisto, Frigols a Marsh (2008) uvádí, že rodiče chtějí, aby se jejich děti učily metodou CLIL cizí jazyk, přitom si dále rozvíjely mateřský jazyk a nakonec si osvojily stejné množství obsahu jako děti, které se metodou CLIL nevzdělávají. Proto je výsledným cílem CLIL vytvořit podmínky, které podpoří dosažení následujících cílů:

- úroveň studijních výsledků odpovídající ročníku v předmětech vyučovaných prostřednictvím cizího jazyka;
- úroveň jazykových znalostí odpovídající ročníku v poslechu, mluvení, čtení a psaní v cizím jazyce;
- úroveň jazykových znalostí odpovídající věku v poslechu, mluvení, čtení a psaní v mateřském jazyce;
- porozumění a ocenění kultur spojených s cizím jazykem a žákovým mateřským jazykem;
- potřebná úroveň kognitivních a sociálních dovedností a návyků pro úspěch v měnícím se světě.

Metoda CLIL může žákům poskytnout dovednosti, které budou potřeba pro další studium nebo práci v cizím jazyce. Avšak pomáhá jazyk pouze rozvíjet, a tak přispívá k celoživotnímu procesu, který požaduje trvalé používání a průběžné investice do rozvoje svých dovedností (Mehisto, Frigols a Marsh, 2008).

Dle Šmídové a kol. (2012) je základním atributem CLILu jeho integrační prvek. CLIL zajišťuje přirozené spojení nejazykového předmětu a výuky cizího jazyka. Žáci si tímto spojením mají rozvíjet komunikační dovednosti v reálných situacích a při činnostech, se kterými se setkají v nejazykovém předmětu. Dále také autorka uvádí, že " *CLIL podněcuje kritické myšlení a pomáhá žákům rozvíjet jejich učební strategie "*  (Smídová, Procházková a Vojtková, 2012).

#### **2.2 Soft CLIL a Hard CLIL**

Výuka metodou CLIL se často rozděluje na takzvaný soft CLIL a hard CLIL. U mnohých by mohla tato dvě slova vzbuzovat dojem, že soft CLIL bude jednodušší varianta s menší integrací a hard CLIL bude naopak plná integrace bez jakéhokoliv zapojení mateřského jazyka. Rozdíl je ale vtom, kdo metodou CLIL učí, v jakých hodinách probíhá a zda se zaměřuje spíše na jazyk, nebo obsah.

Soft CLIL vyučuje učitel cizího jazyka v hodinách cizího jazyka s převažujícím jazykovým cílem. Taková forma existuje již dlouho a je hojně používána. Jedná se například o zapojení mezipředmětových témat do výuky cizího jazyka, což je tradiční součástí všech jazykových učebnic (Vallin, 2022).

Naopak hard CLIL vyučuje učitel nejazykového předmětu v nejazykových hodinách a převažuje vněm obsahový cíl. Často se uvádí, že pro takové označení musí být nejméně 50 % kurikula předmětu vyučováno metodou CLIL. V obou případech se po zvolení dané formy CLILu musí udržovat balanc mezi jazykem a obsahem, abychom neupozadili právě buďto jazyk, nebo obsah (Vallin, 2022).

Bentley (2010) pak přináší ještě třetí termín a tím je takzvaný modulární (modular) CLIL, který stojí někde uprostřed. Znamená to, že se určitý předmět vyučuje pouze určitý počet hodin v cizím jazyce. Stále v něm ale převažuje obsahový cíl. Například pouze jedno téma v daném kurikulu je vyhrazeno pro metodu CLIL a zbytek probíhá v mateřském jazyce klasickou výukou.

#### **2.3 Co není CLIL**

Dle Coyle (2018b) by se metoda CLIL neměla nikdy zaměňovat s překládáním z jednoho jazyka do druhého. Metoda CLIL je o učení se a to je o vytváření obsahu. Při tomto vytváření by žáci měli vycházet z použití jazyka, a ne z překladu. Dalším faktorem, který je v rozporu s principy metody, jsou bilingvní slovníčky. Ke klíčové slovní zásobě, se kterou se ve výuce nesetkáme, nám tyto slovníčky mohou pomoci, ale jinak nám nedávají žádné propojení nebo pochopení, v jakých situacích se daný jazyk používá.

Metoda CLIL není bilingvní výuka, ačkoliv jsou si tyto dva pojmy blízké. Cílem bilingvního vzdělávání je zvládnutí jazyka na úrovni rodilého mluvčího se zaměřením spíše na receptivní dovednosti (čtení a poslech). Metoda CLIL se zaměřuje na rozvoj myšlení a přemýšlení společně s důrazem na receptivní i produktivní dovednosti (čtení, poslech, psaní, mluvení) (Gošová, 2011). Mimo jiné bilingvní výuka do jisté míry již počítá s tím, že má žák velice dobrou vstupní znalost cizího jazyka a výrazně upřednostňuje obsahovou část před tou jazykovou (Šmídová, Procházková a Vojtková, 2012).

Další formou jazykového vyučování je jazyková imerze, se kterou se CLIL také často porovnává a zaměňuje. Tato forma výuky znamená, že jsou běžné aktivity nejazykového předmětu vyučovány v cizím jazyce. Jazyk je tedy pouze prostředkem k výuce. Imerzní vzdělávání začíná v různých etapách dětského vzdělávání. Brzké (early) znamená zavedení již v mateřské škole, prostřední (mid) znamená zavedení například v 10 letech a pozdní (late) může znamenat zavedení na střední škole. Také máme dva druhy imerze - úplnou a částečnou. Žáci, kteří s imerzním vzděláváním začínají, mají velice nízkou znalost cizího jazyka a nejsou mu ani nijak vystaveni ve své komunitě (Ball, Kelly a Clegg, 2015, s. 7).

Mehisto, Frigols a Marsh (2008) uvádí porovnání mezi metodou CLIL a historickým využíváním latiny. Latina byla používána po staletí na mnoha evropských univerzitách a stala se základním jazykem práva, medicíny, vědy a filozofie. Nedá se ale považovat za příklad metody CLIL. Latina v tu dobu totiž ve velkém měřítku zastínila a vytlačila mateřský jazyk. Metoda CLIL rozvíjí cizí jazyk a společně s ním rozvíjí i používání mateřského jazyka.

#### **2.4 Scaffolding**

Důležitým prvkem nejen jazykového vzdělávání je takzvané lešení (scaffolding). Jedná se o formu podpory, kdy učitel žákům pomáhá takovým způsobem, aby mohli porozumět novému obsahu a sami rozvíjet své dovednosti. Učitel buduje na již nabytých zkušenostech a vědomostech. Tato forma podpory by měla vést k tomu, aby později žáci již podporu nepotřebovali a zvládli vykonat danou činnost bez podpory. Postavené lešení je tedy pouze dočasné. Po nějaké době se nepotřebné lešení odebere a postaví se nové, které žáka posouvá dále (Bentley, 2010).

Podpora formou lešení má mnoho podob. Samotné vytvoření zájmu u žáka je lešení, jelikož pomáhá žákovi se vzdělávacím procesem. Dekompozice problému je také forma lešení. Žáci se naučí rozdělit velký problém na menší problémy a postupně je řešit. Použití vizuální podpory je také jedním ze základních druhů lešení. Do tohoto spadají například pracovní listy, obrázky, tabulky nebo grafy. Poskytnutí modelových příkladů je jednou z dalších forem lešení. Posledním příkladem lešení je konstruktivní zpětná vazba (Bentley, 2005).

O této formě podpory například hovoří i Hanušová a Vojtková (2011). Ty uvádí zkušenost z Kypru. Jednalo se o hodinu zeměpisu v 6. ročníku, kdy se žáci učili o Kanadě. V rámci lešení vyučující navázal na již známé skutečnosti a žáci tak odhadovali informace o Kanadě a následně si své odhady ověřovali v autentických poslechových i tištěných materiálech. Vyučující měla jasno, kdy využít angličtinu a kdy řečtinu s tím, že angličtina převažovala. Dále také využívala písničky pro lepší zapamatování souřadnic nebo poslechy s porozuměním. Vyučující nevynechala ani vizuální podporu jako například práci s atlasem, obrázky, plakáty nebo prezentacemi.

#### **2.5 Přínosy a rizika metody CLIL**

Jako každá jiná metoda má i metoda CLIL mnoho přínosů a rizik, která mohou při integraci vzniknout. Mezi hlavní přínosy patří kognitivní výzvy pro zapojené žáky, se kterými se v běžné výuce nesetkají. Dále žáci nacvičují komunikační dovednosti, které jsou podobné těm z reálného světa, a pracují s autentickým materiálem, jenž je rovněž využitelný v reálném světě. Žáci jsou pak také lépe uplatnitelní na trhu práce a rozšiřují si interkulturní povědomí (Smídová, Procházková a Vojtková, 2012). V rámci jazyka se žáci zbavují strachu mluvit cizím jazykem, mají s ním větší kontakt, čímž se jim zlepšuje schopnost porozumění. Žákům se také zvyšuje motivace učit se cizím jazykům (Vallin, 2022).

Na druhou stranu výuka přináší i možná rizika, kterých je potřeba se vyvarovat. Tím hlavním je nedostatečná jazyková vybavenost žáků, či dokonce učitelů nebo neinformované vedení školy, a tím nesystematické zavádění metody CLIL. Dalším

rizikem mohou být neochotní kolegové, kteří nechtějí spolupracovat. Velkým rizikem je pak časová náročnost a obtížnost přípravy (Smídová, Procházková a Vojtková, 2012).

Mehisto, Frigols a Marsh (2008) uvádí, že jednou z mnoha mylných představ je, že žáci, kteří studují v cizím jazyce, nemohou dosáhnout stejných znalostí obsahu jako žáci, kteří studují v mateřském jazyce. Se zapojením metody CLIL se na obsahu neubírá. Někteří si také myslí, že CLIL žáci se zhorší ve svém mateřském jazyce. CLIL žáci si vedou stejně nebo i lépe než běžní žáci ve smyslu osvojení si obsahové části. Akademická testování ukazují širokou škálu výsledků, které nasvědčují tomu, že CLIL žáci často překonávají ostatní žáky i v běžných dovednostech, jako je čtení, psaní nebo poslech v mateřském jazyce. Žáci si díky metodě CLIL budují metalingvistické povědomí, které jim pomáhá lépe vybírat vhodná slova a předávat tak lépe obsah pomocí jazyka. Dále zvládnou ověřit, zda byl obsah jejich zprávy úspěšně předán, nebo lépe vytáhnout obsah informace z kontextu (Mehisto, Frigols a Marsh, 2008).

#### **2.6 Zavádění CLILu v ČR**

Česká republika začala zavádět bilingvní výuku již od 90. let 20. století. Od té doby se využití cizího jazyka ve vzdělávání výrazně vyvinulo. Značná autonomie školních institucí otevřela školám dveře k integraci cizího jazyka. Pro plnou integraci bilingvního vzdělávání je potřeba akreditace Ministerstva školství, mládeže a tělovýchovy České republiky (MSMT ČR). Naopak zavedení metody CLIL je plně v rukou vedení školy a závisí tedy na uvážení ředitele a schopnosti pedagogického sboru, jelikož není nijak legislativně upraveno. Zároveň je od MSMT ČR výuka metodou CLIL silně podporována (Novotná, 2013). Dle MŠMT (2009) existují podmínky integrace metody CLIL do výuky:

- *1. zavést výuku metodou CLIL a uvést tuto skutečnost v SVP, což je plné v kompetenci ředitele,*
- *2. naplnit očekávané výstupy jak v cizím jazyce, tak v nejazykovém předmétu,*
- *3. zachovat minimální časové dotace cizího jazyka a nejazykového předmétu podle RVP,*
- *4. nepřekročit týdenní maximální časové dotace vymezené v RVP pro jednotlivé ročníky,*

*5. uznat kvalifikovanost učitele/ů pro výuku metodou CLIL, což je plně v kompetenci ředitele. V případě nedostatku kvalifikovaných učitelů může metodou CLIL vyučovat pouze jeden učitel, a to ve všech ročnících v rámci dělené výuky ve spolupráci s učiteli nejazykových předmětů.* 

Svobodová (2022) uvádí, že se může Česká školní inspekce zajímat o integraci metody CLIL do výuky. Doporučuje zapisovat využití metody CLIL do třídnice a uchovávat si materiály pro případ, že bude inspekce požadovat předložení příkladů využití metody CLIL.

V rámci rozvoje cizojazyčné výuky pak vyšlo několik příruček ve spolupráci s MSMT a Evropskou unií. Příručka CLIL ve výuce (Smídová, Procházková a Vojtková, 2012) radí, jak zapojit cizí jazyky do vyučování. Píší zde, že *"CLIL má potenciál přinést změny a inovace do vzdělávacího systému v České republice. Jeho základní charakteristiky jsou plně v souladu s novými kurikulárními dokumenty a vycházejí z požadavků koncepčních vzdělávacích dokumentů Rady Evropy a Evropské unie".* V příručce najdeme přeložené a vysvětlené základní principy pro tvorbu výuky metodou CLIL dle Mehisto, Frigols a Marsh (2008):

- 1. Mnohočetná integrace cizí jazyk a obsah se vzájemně podporují. Využívají se nové vyučovací metody a postupy, které pomáhají propojení. Přitom tyto postupy a metody zahrnují mezipředmětová témata, projektové vyučování a formy práce vycházející jak z didaktiky cizího jazyka, tak i z didaktiky nejazykového předmětu.
- 2. Příznivá pracovní atmosféra ve výuce žáci mají možnost pracovat v příznivé atmosféře, kde jsou podporováni a nebojí se chybovat a vyjádřit svůj vlastní názor. Ve výuce je budována taková pracovní atmosféra, která vede ke spolupráci, diferenciaci a k rozvoji autonomního učení žáků.
- 3. Autenticita výuky vyučovaná témata dávají smysl a souvisejí s reálným životem žáků. Témata jsou přizpůsobována zájmům, dovednostem a znalostem žáků. Jazyková autenticita je zajištěna autentickým materiálem.
- 4. Aktivní učení žáci se aktivně zapojují do výuky a vytváření obsahu. Jejich verbální projev by měl převyšovat ten učitelův a středem výuky by měl být právě žák. Žáci by si měli uvědomovat své učební strategie a uvažovat nad nimi. Žáci by měli diskutovat, experimentovat a objevovat s cílem dosáhnout

stanovených požadavků. Učitel v tu chvíli působí pouze jako moderátor, který vede žáky správným směrem.

- 5. Podpora výuky čili scaffolding (lešení) strategie podpory, při které učitel hledá takové postupy, které co nejlépe zprostředkují učení. Využívá při tom postupy žákům již známé a na těch staví novou podporu jak pro rozvoj obsahu, tak i pro rozvoj jazyka, kulturních aspektů výuky a kognitivních dovedností.
- 6. Spolupráce tento princip se nesoustředí na spolupráci žáků v rámci výuky. Spoluprací se zde myslí kooperace učitelů, vedení školy a rodičů. Jazykoví učitelé by měli například spolupracovat s nejazykovými za aktivního přístupu vedení školy. Důležitá je i informovanost rodičů a dalších orgánů.

Druhá příručka přístupná na internetu je CLIL v české školní praxi (Hanušova a Vojtková, 2011), která obsahuje spíše zkušenosti ze zahraničního školství a různé příklady výuky pro inspiraci. V příručce přichází se zkušenostmi ze Španělska, Kypru a Finska. U zkušenosti ze Španělska například uvádí, že učitelé zapojení do inovačních projektů, kterým může být právě CLIL, dostávali motivaci ve formě nefinančních bonusů jako například snížení úvazku nebo studijního volna. Tito učitelé jsou pak součástí důkladné jazykové a metodické přípravy. V roce 2003 byl ve Španělsku poprvé vyhodnocen projekt od zavedení CLILu, do kterého bylo zapojeno několik škol. Odborníci se shodli, že je potřeba sjednotit definici "*integrovaného vyučování"*, podporovat spolupráci mezi školami, vytvořit stejné kvality pro vyučované předměty a důsledněji rozvíjet jazyk žáků (Hanušová a Vojtková, 2011).

Na Kypru se uskutečnil kvalitativní výzkum na postoj nejen učitelů k výuce metodou CLIL. Učitelé uvedli, že jim nové způsoby výuky přinesly pocit profesního uspokojení a také zpozorovali lepší výsledky u svých žáků. Také uvádějí, že CLIL pomohl s integrací některých dětí z jiných jazykových prostředí. Žáci dále ocenili pestřejší a zajímavější výuku společně s větší mírou skupinové práce a časté využívání digitálních technologií (Hanušová a Vojtková, 2011).

Finsko je poslední země, ze které jsou popsány zkušenosti s metodou CLIL. Právě z Finska pochází David Marsh, jenž přišel s termínem CLIL. Ve Finsku se CLIL udržel po počátečním nadšení v roce 1991 pouze ve větších městech. Jedním z důvodů mohl být stanovený požadavek na jazykovou úroveň C2 podle společného evropského rámce pro jazyky (SERR) u učitelů používajících metodu CLIL. Návštěva jedné ze škol, která si CLIL ponechala, ukázala, že žáci již v 3. ročníku zvládají výuku touto metodou. Žáci používali pojmy ve finštině i v angličtině s pomocí autentických materiálů. V pozorované třídě byli i 2 žáci se speciálními potřebami, kterým pomáhali 2 asistenti (Hanušová a Vojtková, 2011).

#### **3 Nová informatika**

Nový vzdělávací obsah v Rámcovém vzdělávacím programu pro základní vzdělávání  $(RVP ZV)$  obsahuje pro druhý stupeň 4 oblasti v oboru informatika – Data, informace a modelování; Algoritmizace a programování; Informační systémy; Digitální technologie (MSMT, 2023a). V této kapitole se budu věnovat revizi v oblasti informatika a následně se zaměřím na oblast Data, informace a modelování.

#### **3.1 Průběh revize**

Práce na revizích kurikula informačních a komunikačních technologií (ICT) byly zahájeny v roce 2016 schválením dokumentu *"Tvorba a revize kurikulárních dokumentů pro předškolní, základní a střední vzdělávání na národní úrovni"* radou vedení MSMT ČR. Nejprve byly zpracovány podklady, náměty a doporučení k úpravám RVP ZV. Společně s úpravami byl zpracován návrh na rozvoj informatického myšlení a digitální gramotnosti. Po zpracování podkladů byla navržena změna RVP ZV. Nový návrh obsahoval dvě části. Očekávané výstupy vlastního oboru informatika a očekávané výstupy nové klíčové kompetence nesoucí název digitální kompetence. Jako poslední krok uvádí MSMT komplexní revizi RVP PV (předškolního vzdělávání). To znamená upravit vzdělávací oblasti, kterých se dotkla revize (NÚV, 2018). V roce 2021 vydalo MŠMT ČR revidovaný RVP ZV, obsahující změny týkající se zavedení oblasti informatika a rozvoje digitální gramotnosti v rámci digitální kompetence. Školy musí začít učit podle revidovaného programu od 1. září 2023 na prvním stupni a od 1. září 2024 na druhém stupni (NÚV, 2021).

#### **3.2 Vzdělávací oblast informatika**

Nově vzniklá vzdělávací oblast informatika se soustředí na rozvoj informatického myšlení a pochopení základních principů fungování digitálních technologií. Žáci jsou při výuce nové informatiky aktivní a využívají informatické přístupy a pojmy k řešení problémů. Takové problémy žáci dokážou analyzovat a hledat k nim správné řešení. Zvládnou zhodnotit, zdaje problém řešitelný a kdy je vhodné problém předat stroji (počítači). Pochopení základního principu fungování digitálních technologií pak přispívá k jejich bezpečnému, etickému a efektivnímu používání (MSMT a NPI, 2023). V rámci revize se změnila i časová dotace. Nový revidovaný program přinesl

povinnost minimálně 2 vyučovacích hodin na 1. stupni ZŠ a minimálně 4 vyučovacích hodin na 2. stupni ZŠ (MŠMT, 2023a).

#### **3.3 Informatické myšlení**

V nové informatice je často skloňováno spojení informatické myšlení. Informatické myšlení je způsob myšlení, při kterém formulujeme problémy a jejich řešení takovým způsobem, kterým ho můžeme efektivně předat počítači. Neformálně se informatické myšlení popisuje jako mentální aktivita, při které se formuluje problém za cílem poznání řešení. Toto řešení pak může být provedeno člověkem nebo strojem, případně kombinací člověka a stroje (Wing, 2010).

Selby a Woollard (2014) při hledání výstižné definice pro informatické myšlení vymezují 5 pojmů, jimiž jsou abstrakce (abstraction), algoritmizace (algorithmic design), dekompozice (decomposition), generalizace (generalisation) a evaluace (evaluation). Pomocí těchto konceptů je informatické myšlení definováno jako přístup k řešení problémů, který zahrnuje myšlenkové procesy využívající abstrakci, dekompozici, algoritmizaci, generalizaci a evaluaci (Selby a Woollard, 2014).

#### **3.4 Data, informace a modelování**

Oblast data, informace a modelování je jedním z nových tematických celků revidovaného RVP ZV z roku 2021. Oblast se nachází v očekávaných výstupech jak pro první stupeň, tak i pro druhý stupeň ZV (MŠMT, 2023a).

Lidé poprvé začali reprezentovat informace (data) pomocí symbolů před 5 400 lety v Mezopotámii. Díky takovému zpracování informací mohli poprvé ukládat informace mimo svou mysl a tyto informace šířit a sdílet na větší vzdálenosti. Jako důsledek tohoto vývoje nyní v informatice řešíme následující 3 otázky:

- Jak reprezentovat informace jako data takovým způsobem, aby reprezentace byla srozumitelná, jednoznačná, ne příliš dlouhá a vhodná pro efektivní zpracování informací?
- Jak uspořádat (spravovat) data tak, aby bylo možné rychle najít jakoukoli potřebnou informaci?
- Jak chránit důvěrné údaje a zpřístupnit je pouze osobám, které mají právo je vidět?

Snaha hledat stále lepší řešení na tyto otázky nám do informatiky přináší témata, jako jsou například bezpečnost, správa dat, komprese nebo samoopravné kódy (Dagiene, Hromkovic a Lacher, 2021).

#### **3.4.1 Očekávané výstupy na 1. stupni**

V rámci 1. stupně ZŠ obsahuje RVP ZV tři očekávané výstupy - viz Obrázek 1 (MSMT, 2023a). Na obrázku můžeme také vidět ponížené očekávané výstupy, které platí pro žáky s podpůrným opatřením.

| DATA, INFORMACE A MODELOVÁNÍ<br>Očekávané výstupy – 2. období<br>žák                           |                                                                                                    |  |
|------------------------------------------------------------------------------------------------|----------------------------------------------------------------------------------------------------|--|
| $I-5-1-01$                                                                                     | uvede příklady dat, která ho obklopují a která mu mohou pomoci lépe se<br>rozhodnout; vyslovuje odpovědi na základě dat                                          |  |
| $I - 5 - I - 02$<br>$I - 5 - 1 - 03$                                                           | popíše konkrétní situaci, určí, co k ní již ví, a znázorní ji<br>vyčte informace z daného modelu                                                                 |  |
| Minimální doporučená úroveň pro úpravy očekávaných výstupů v rámci podpůrných opatření:<br>žák |                                                                                                    |  |
| $I-5-1-01p$                                                                                    | uvede příklady dat, která ho obklopují a která mu mohou pomoci lépe se<br>rozhodnout; vyslovuje odpovědi na otázky, které se týkají jeho osoby na<br>základě dat |  |
| $I-5-1-02p$                                                                                    | popíše konkrétní situaci, která vychází z jeho opakované zkušenosti, určí,<br>co k ní již ví                                                                     |  |

*Obrázek 1. Očekávané výstupy pro 1. stupeň ZŠ* 

Jako učivo pro 1. stupeň můžeme ve stejném dokumentu (MSMT, 2023a) najít následující 3 odrážky:

- *Data, informace: sběr (pozorování, jednoduchý dotazník, průzkum) a záznam dat s využitím textu, čísla, barvy, tvaru, obrazu a zvuku; hodnocení získaných dat, vyvozování závěrů,*
- *kódování a přenos dat: využití značek, piktogramů, symbolů a kódů pro záznam, sdílení, přenos a ochranu informace,*
- *modelování: model jako zjednodušené znázornění skutečnosti; využití obrazových modelů (myšlenkové a pojmové mapy, schémata, tabulky, diagramy) ke zkoumání, porovnávání a vysvětlování jevů kolem žáka.*

#### **3.4.2 Očekávané výstupy na 2. stupni**

Očekávané výstupy pro 2. stupeň ZV v tematickém okruhu Data, informace a modelování jsou již obsáhlejší - viz Obrázek 2 (MSMT, 2023a). Současně se zde nachází minimální doporučené výstupy pro žáky s podpůrným opatřením stejně jako u očekávaných výstupů pro 1. stupeň ZV.

| DATA, INFORMACE A MODELOVÁNÍ                                                            |                                                                                                    |  |
|-----------------------------------------------------------------------------------------|----------------------------------------------------------------------------------------------------|--|
| Očekávané výstupy                                                                       |                                                                                                    |  |
| žák                                                                                     |                                                                                                    |  |
| $I - 9 - 1 - 01$                                                                        | získá z dat informace, interpretuje data, odhaluje chyby v cizích<br>interpretacich dat                                                                                                    |  |
| $I-9-1-02$                                                                              | navrhuje a porovnává různé způsoby kódování dat s cílem jejich uložení<br>a přenosu                                                                                                    |  |
| $I-9-1-03$                                                                              | vymezí problém a určí, jaké informace bude potřebovat k jeho řešení; situaci<br>modeluje pomocí grafů, případně obdobných schémat; porovná svůj<br>navržený model s jinými modely k řešení stejného problému a vybere<br>vhodnější, svou volbu zdůvodní |  |
| $I - 9 - I - 04$                                                                        | zhodnotí, zda jsou v modelu všechna data potřebná k řešení problému;<br>vyhledá chybu v modelu a opraví ji                                                                                                    |  |
| Minimální doporučená úroveň pro úpravy očekávaných výstupů v rámci podpůrných opatření: |                                                                                                    |  |
| žák                                                                                     |                                                                                                    |  |
| $I - 9 - 1 - 01p$                                                                       | získá z dat informace, interpretuje data z oblastí, se kterými má zkušenosti                                                                                                    |  |
| $I - 9 - 1 - 02p$                                                                       | zakóduje a dekóduje jednoduchý text a obrázek                                                                                                    |  |
| $I - 9 - 1 - 03p$                                                                       | popíše problém podle nastavených kritérií a na základě vlastní zkušenosti<br>určí, jaké informace bude potřebovat k jeho řešení; k popisu problému<br>používá grafické znázornění                                                                       |  |
| $I - 9 - 1 - 04p$                                                                       | stanoví podle návodu, zda jsou v popisu problému všechny informace<br>potřebné k jeho řešení                                                                                                    |  |

*Obrázek 2. Očekávané výstupy pro 2. stupeň ZŠ* 

V učivu pak máme pro tuto oblast v RVP ZV (MŠMT, 2023a) uvedeno následující:

- *Data, informace: získávání, vyhledávání a ukládání dat obecně a v počítači; proces komunikace, kompletnost dat, časté chyby při interpretaci dat,*
- *kódování a přenos dat: různé možnosti kódování čísel, znaků, barev, obrázků, zvuků a jejich vlastnosti; standardizované kódy; bit; bajt, násobné jednotky; jednoduché šifry a jejich limity,*
- *modelování: schéma, myšlenková mapa, vývojový diagram, ohodnocený a orientovaný graf; základní grafové úlohy.*

#### **3.5 Kódování a přenos dat**

Kódování a přenos dat je jednou z oblastí celku Data, informace a modelování. Na 2. stupni ZV této oblasti odpovídá očekávaný výstup I-9-1-02 – "*žák navrhuje a porovnává různě způsoby kódování dat s cílem jejich uložení a přenosu "* (MSMT, 2023a).
Smyslem tohoto tématu je, aby žáci porozuměli, jak lze reálný problém převést do takové podoby, aby s ním mohl počítač za nás pracovat. Dále by se měli žáci dozvědět, jak počítač s těmito daty pracuje (1 a 0) a jak je možné mu sdělit nějaký program (kód). Žáci by si také měli uvědomit, jak je svět kolem nich reprezentován pomocí různých reprezentací (obrázky, značky, emodži). Žáci by se dále měli setkat s problémy, které mohou nastat při přenosu dat, například ztráta, poškození nebo zneužití dat. Dále, jak data zkomprimovat a proč vůbec potřebujeme data komprimovat (za účelem ušetření místa) a jaké je riziko takové činnosti (ztráta části informace). V další řadě, proč je potřeba data zabezpečit a jakým způsobem (šifrování). V této kapitole je také vhodné se žáky přijít na to, že počítač funguje na základě 1 a 0 a proč funguje zrovna na takovém principu (MŠMT a NPI, 2023).

Když se podíváme na 3 otázky zmiňované v kapitole 3.4, které nám přináší různá témata do výuky informatiky, můžeme vidět, že kódování a přenosu dat se týká především první a třetí otázka, tedy *"Jak reprezentovat informace jako data takovým způsobem, aby reprezentace byla srozumitelná, jednoznačná, ne příliš dlouhá a vhodná pro efektivní zpracování informací?"* a *"Jak chránit důvěrné údaje a zpřístupnit je pouze osobám, které mají právo je vidět? "* (Dagiene, Hromkovic aLacher, 2021). Hledání řešení na první otázku nám otevře například téma kódů kolem nás a jakým způsobem se informace reprezentují nebo efektivitu kódů. Třetí otázka nám pak přináší například kódování za účelem utajení informací, tedy šifrování.

# PRAKTICKÁ ČÁST

## **4 Proces tvorby výukových lekcí**

V této kapitole popisuji, jak jsem postupoval při tvorbě jednotlivých lekcí, dílčích aktivit a jaké zásady jsem při vytváření dodržoval. Na konci kapitoly mimo jiné popisuji způsob testování výuky v praxi.

Rád bych také upozornil, že v celé praktické části používám výhradně množné číslo rodu mužského z čistě praktických důvodů, když se odkazuji na žáky i žákyně. Domnívám se, že to zlepšuje čitelnost a srozumitelnost textu.

#### **4.1 Určení obsahu**

Po určení tematického celku jsem si rozdělil celek na jednotlivé hodiny. Řídil jsem se především očekávaným výstupem I-9-1-02 "*žák navrhuje a porovnává různé způsoby kódování dat s cílem jejich uložení a přenosu "* a stanoveným učivem pro kódování a přenos dat: " *různé možnosti kódování čísel, znaků, barev, obrázků, zvuků a jejich vlastnosti; standardizované kódy; bit; bajt, násobné jednotky; jednoduché šifry ajejich limity*" (MŠMT, 2023a, s. 42). Dále jsem se řídil podle modelového ŠVP ZV *Kreativně vpřed* (MŠMT, 2023b), kde se nachází návrh očekávaných výstupů ŠVP právě pro téma Kódování a přenos dat.

Následně jsem si podle očekávaných výstupů vytvořil 6 okruhů, které měly tvořit témata jednotlivých lekcí. Ve finální verzi výuky je kapitol 7 z důvodu rozdělení jedné rozsáhlé lekce na dvě dílčí.

- Zakódované informace kolem nás
- Kódování znaků a čísel
- Šifrování
- Binární čísla
- Kódování obrázků
- Komprese

Následně jsem postupoval u všech lekcí stejně. Nejprve jsem si určil obsah (content), který jsem chtěl v lekci vyučovat. Tímto jsem si vytvořil obsahovou stránku lekce, což je první ze 4 základních komponentů metody CLIL (Coyle, Hood a Marsh, 2010).

Tento obsah jsem určil pomocí cílů výuky a očekávaných výstupů. Očekávané výstupy jsem formuloval pomocí 3 sloves - Be aware of (Uvědomit si), Be able to (Umět), Know (Znát). Výhody těchto tvrzení jsou v tom, že pomáhají žákům i učitelům ukázat, čeho by měli dosáhnout. Také žákům umožňují vidět svůj pokrok a umožňují diferenciaci, tedy upravovat výstupy pro méně a více schopné žáky (Bentley, 2010).

Při tvorbě aktivit jsem nevytvářel samostatnou lekci na téma Přenos dat. Rozhodl jsem se toto téma promítnout do více lekcí a tím tak žákům postupně představit jednotlivá rizika a aspekty tohoto tématu. Na první problém, který může nastat při přenosu dat, narazí žáci v druhé lekci. Zde v druhé aktivitě vytváří znakové sady a pokud by chtěli přenést zprávu musí použít dvě identické sady, jinak se při přenosu obsah zprávy změní. Dále se s přenosem mohou setkat v třetí lekci. Zde si vyzkouší zvukový i grafický způsob přenosu. Žáci diskutují o tom, jaká jsou rizika těchto způsobů. Ve čtvrté lekci, v druhé aktivitě, se setkají se ztrátou dat, která mohla vzniknout právě při přenosu. Žáci budou budovat strategie, jak si pojistit, aby se v případě poškození dat mohly ztracené informace obnovit. V páté lekci, která se věnuje limitům 1 a 0, se žáci setkají s přenosem informací v binární podobě. Narazí na aktivitu 3, kde se přímo setkají s chybou, která mohla při přenosu dat vzniknout. Poté budují strategie, jak těmto chybám předcházet. V poslední lekci žáci pracují se ztrátovou kompresí dat. Tento způsob komprese se často používá při přenosu dat.

#### **4.2 Dodržení 4 C**

Jak jsem uvedl v předchozí kapitole, určením obsahu (content) jsem si vytvořil první prvek ze 4 C. Následně jsem si určil i zbylá 3 C - Komunikaci (Communication), Kulturní aspekty (Culture) a Rozvoj myšlení (Cognition). U každého C jsem nejprve určil povrchově, co chci, aby výuka obsahovala.

V případě komunikace (Communication) jsem si například u první lekce určil téma modálních sloves a u čtvrté lekce podmínkové věty. Následně jsem vytvářel a přizpůsoboval jednotlivé aktivity, aby do nich byly zapojeny právě tyto oblasti. Stalo se mi, že jsem později při tvorbě aktivit v oblasti komunikace prováděl úpravy, tak aby pro žáky byla komunikace co nepřirozenější a odpovídala i jejich schopnostem.

Při určování kulturních aspektů (Culture) jsem postupoval podobně. Nejprve jsem si určil nějakou oblast a tu jsem se poté pokusil přizpůsobit úlohám v dané lekci. Jako příklad uvedu úlohu s kontrolním bitem. Zde jsem se chtěl soustředit na kulturní aspekt, který by rozvíjel občanství u žáků a ti se tak naučili rozhodovat ve skupině. Upravil jsem tedy úlohu, aby tomu odpovídala, a vytvořil jsem k úloze příběh o dvou kamarádech, kteří se rozhodují mezi více variantami. K tomu jsem pak přidal rozšiřující aktivitu, kdy si žáci vytvoří vlastní hlasování a výsledky s pomocí kontrolního bitu zapíšou.

Při určování prvku rozvoj myšlení (Cognition) jsem se snažil zapojit více úrovní kognitivního myšlení. V každé lekci můžeme najít dovednosti nižší úrovně myšlení jako například zapamatování si faktů a informací, identifikaci a označování informací, popisování charakteristických rysů a vlastností. Dále jsem se snažil v každé lekci rozvíjet i dovednosti vyššího řádu myšlení, například vytváření nápadů a nových řešení, uplatňování znalostí v nových situacích a zkoumání a zpochybňování předpokladů a přesvědčení (Coyle, Hood a Marsh, 2010).

#### **4.3 Tvorba aktivit**

Při tvorbě úloh jsem následoval strukturu podle Pettyho (2013, s. 424-425). Každá lekce tedy obsahuje začátek, střed a závěr. V každé lekci je úvod totožný, obsahuje pozdravení studentů, sdělení očekávaných výstupů a představení probíraného tématu. Snažil jsem se vytvořit rutinu, na kterou si žáci mohli zvyknout a podle této rutiny poznat, že výuka začala. Žáci by se tak měli naučit přepnout do pracovního módu již se zvonkem (Woodward, 2001, s. 47-51). Závěry se v některých lekcích nepatrně liší. Vždy se v nich objevuje shrnutí lekce a zhodnocení naplněnosti očekávaných výstupů a cílů. Některé závěry pak slouží i ke shrnutí předešlé aktivity nebo k diskusi. Během výuky se mohlo stát spoustu věcí a shrnutí důležitých bodů vyučovací hodiny pomůže učiteli jako zpětná vazba a žákům jako upřesnění, o čem hodina byla a jak si vedli. Poslední věcí, která by měla proběhnout, je krátké vysvětlení, co se bude dělat příští hodinu. Žáci mohou reagovat, a tak učiteli pomoci v plánování lekce (Woodward, 2001, s. 65-69).

Následovala tvorba jednotlivých aktivit společně s metodickými materiály a pracovními listy. Poté jsem vytvářel jednotlivé aktivity, ze kterých se lekce skládala. Inspiroval jsem se především tuzemskými učebnicemi Základy informatiky pro 1. stupeň ZŠ (Berki a Drábková, 2020a) a Základy informatiky pro 2. stupeň ZŠ (Berki a Drábková, 2020b), švýcarskou učebnicí informatiky einfach INFORMATIK 5/6 Lösungen finden Schulbuch (Hromkovič a Lacher, 2019) a čerpal také z vlastních zkušeností ze studia na vysoké škole nebo z vlastní praxe. Tyto úlohy jsem pak modifikoval tak, aby byly vhodné k cílům, jež jsem si určil. Úlohy rozvíjející jazyk jsem utvářel tak, aby co nejvíce reflektovaly reálnou komunikaci, byly tak pro žáky co nej přínosnější a odpovídaly jejich schopnostem.

V rámci tvorby aktivit i při samotném testování v praxi jsem se žákům snažil vybudovat takzvané lešení (scaffolding), o kterém se zmiňuji v teoretické části. Tato forma podpory je dočasná a pomáhá žákům v takové míře, aby později mohli právě toto lešení odstranit a používat nabyté zkušenosti bez něj (Ball, Kelly a Clegg, 2015, s. 306). Jako formu lešení jsem použil například pracovní listy pro žáky. Slouží především jako vizuální nástroj pro pochopení, co se od žáků očekává. Aktivity a instrukce jsou postavené tak, aby jim žáci rozuměli a aby v nich mohli najít slovní zásobu, kterou mohou později použít v dané lekci. Tímto způsobem pomáhá pracovní list žákům po celou vyučovací hodinu právě jako vizuální podpora, po které mohou kdykoliv sáhnout. Další formou lešení bylo stručné zopakování jazykového jevu před danou aktivitou. K tomuto v metodických listech používám například modelové věty, pomocí kterých si žáci vytváří své vlastní tvrzení. Dále v aktivitách využívám grafy, tabulky a obrázky. Žáci je používají jako podklad pro vytváření svých názorů a rozvinutí diskuse. Dále jsem jako lešení žákům psal nová slovíčka na tabuli, kde zůstala po celou vyučovací hodinu, a tak se žáci mohli kdykoliv na tabuli podívat a daný výraz použít.

Vždy jsem začínal rozehřívací aktivitou. Ty jsem se snažil vytvořit tak, aby nezabraly mnoho času a u žáků aktivovaly znalosti z předchozích hodin nebo z jiné oblasti. Zahřívací aktivity tak ve většině lekcí opakují probírané učivo z předchozí lekce.

V metodických listech stručně popisuji jednotlivé aktivity a uvádím problémy, které by mohly nastat. Dále jsem do metodických listů vytvořil správné řešení aktivit, aby je měl učitel k dispozici. K metodickým listům jsem vytvořil ještě pracovní listy, které obsahují přílohy ke všem aktivitám a jsou připraveny k distribuci mezi žáky. Pracovní listy jsou určeny k tisku, jsou tedy uzpůsobeny tak, aby šetřily papír a také čas.

Některé lekce obsahují aktivity, kde žáci pracují s barvami. Takové aktivity jsem přizpůsobil i pro žáky, kteří mají nějaké zrakové znevýhodnění, například snížený barvocit nebo barvoslepost. Aktivity obsahují textový popis barev nebo mají svou alternativní verzi právě pro tyto žáky.

#### **4.4 Způsob testování v praxi**

Po vytvoření jednotlivých lekcí jsem začal materiály zkoušet v praxi. Testování jsem prováděl na základní škole v Českých Budějovicích, kde působím jako učitel informatiky. Vedení školy bylo velice vstřícné a výuku pomocí metody CLIL podporují. Výuku jsem testoval se žáky 6. ročníku, kteří měli jednu hodinu informatiky týdně. Dohromady mi testování výuky zabralo 8 týdnů. Při testování j sem si dělal poznámky do metodických listů a sbíral vyplněné žákovské pracovní listy, které pak ukazuji a popisuji v další kapitole.

Postupně s testováním výuky jsem lekce upravoval podle potřeb. Například šestá lekce byla původně příliš dlouhá a její obsah vyšel na 2 vyučovací hodiny. Tuto lekci jsem tedy na základě testování rozdělil. Jednotlivé změny a jejich důvody popisuji u jednotlivých lekcí v podkapitolách Testování v praxi.

### **5 Obsah výukových lekcí a testování v praxi**

Obsahem této kapitoly je komentář k vytvořeným metodickým materiálům a pracovním listům, které jsou v příloze a na konci diplomové práce. Nachází se zde sedm podkapitol, každá je věnována jedné lekci. Detailněji zde popisuji jednotlivé aktivity a své testování výuky v praxi a následně lekci hodnotím. Každá podkapitola také obsahuje zdroje úloh. Doporučuji nejprve si projít samotné metodické listy a poté si k nim přečíst následující komentáře.

#### **5.1 Lekce 1**

Tato vyučovací lekce nese název *Introduction to encoding and transmission of data.*  Jedná se o úvodní hodinu celého celku, kde se žáci seznámí s kódy kolem sebe a připomenou si vědomosti, které by měli mít z 1. stupně základního vzdělávání.

#### **5.1.1 Rámec lekce**

#### **Obsah**

Nejprve jsem si stanovil cíle výuky a očekávané výstupy, které by žáci měli na konci této lekce splňovat. Cíle výuky učiteli říkají, k čemu by měl žáky vést. Stanovil jsem je následovně:

- seznámit se s kódy v okolí,
- aktivizovat předchozí znalosti o kódech,
- přijít na význam kódování informací.

Očekávané výstupy, které nám určují předpokládanou znalost žáků po této vyučovací jednotce, jsem stanovil následovně:

- uvědomovat si kódy kolem nás,
- umět identifikovat a vysvětlit jednoduché kódy kolem nás,
- znát základní princip kódování.

#### **Kulturní aspekty**

Přesah výukové lekce do rozšíření kulturního podvědomí u žáků tkví v seznámení s významem různých varovných značek, se kterými se mohou setkat v každodenním životě. Naučí se, že značka může být v cizím jazyce, ale díky obrázkovému kódu jí budou rozumět po celém světě. Žáci poznají, že v různých kulturách mohou být různé kódy interpretovány jinak.

#### **Komunikace**

Anglické struktury vyjadřující povinnost nebo zákaz – have to, must, can, cannot. Jedná se o poměrně složité struktury, které se žáci učí až v 8. třídě. Přesto jsem je do výukové lekce zařadil již nyní. Jejich znalost je pro každodenní využití anglického jazyka důležitá a především prospěšná. Příklady jsou:

- You **have to** wear a helmet.
- You **cannot** smoke here.
- You **can** bring your pet here.

Žáci se dále seznámí se slovní zásobou související s tématem - zákazy, povinnosti, dovolení. Žáci jsou postupně seznámeni se slovní zásobou, kterou budou potřebovat k pochopení této vyučovací lekce – "*encoding*" a "codes". Vedlejší slovní zásoba – *" traffic sign "* a *clothing tag".* 

#### **Rozvoj myšlení**

Žáci budou schopni vysvětlit různé jednoduché kódy kolem nás. Dále zapojí své tvůrčí myšlení a v průběhu celé vyučovací lekce budou uvažovat a vytvářet hypotézy. Dále budou žáci hodnotit smysluplnost různých kódů a to, zda jsou vhodné a snadno pochopitelné.

#### **5.1.2 Aktivity**

#### **Úvod**

Je důležité každou lekci na začátku uvést. Všechny úvody j sem vytvořil téměř totožné. Pouze v nich žákům sdělujeme, jaká bude náplň vyučování a čeho by měli na konci lekce dosáhnout.

#### **Zahřívací aktivita**

Zahřívací aktivita (warm-up) je sestavená jako diskuse, která žákům otevře celý celek kódování dat. Žáků se nejprve zeptáme, co si myslí, že kódování znamená. Do angličtiny se kódování dat překládá jako *coding* nebo *encoding.* V angličtině má slovo *coding* více významů. Jedním z významů je psaní počítačového programu. Tento význam se nám nehodí do výuky, je proto vhodnější využít anglické slovíčko *encoding,* které má jasnější význam.

Žákům význam kódování nesdělujeme. Místo toho použijeme návodné otázky, které žáky k odpovědi samy přivedou. Takové otázky mohou vypadat následovně:

- How do you know you can cross very busy road in your city?
- How do you know if you can iron your shirt?
- How do you know what will the weather be like tomorrow?

Poslední otázku můžeme rozšířit. Požádáme žáky, aby si na telefonu nebo na internetu vyhledali předpověď počasí. Poté žáci okomentují jednotlivé značky reprezentující počasí. Vždy si vyberou jeden obrázek a nakreslí ho na tabuli. Pod tento obrázek pak napíší odpovídající anglické slovíčko.

Dále je dobré využít jakékoli vizuální pomůcky, například značku pro únikový východ, mapy apod.

#### **Aktivita 1**

Žáci jsou v této aktivitě rozděleni do skupin po 2^4 žácích. Každá skupina dostane jednu větu v angličtině. Připravil jsem několik vzorových vět. Samozřejmě se věty dají jednoduše upravit podle zájmu žáků i učitele. Důležité je, aby žáci větám rozuměli a mohli je následně zakódovat pomocí smajlíků. Smajlíky mohou žáci použít jakékoliv chtějí. Pokud používáme počítače, žáci mohou kódovat věty na počítači. Pokud počítače nepoužíváme, můžeme využít přílohu L1A1 z pracovních listů. Příklad s možným řešením:

#### Zadání:

Tomorrow, I have a secret surprise for you.

Možné řešení:

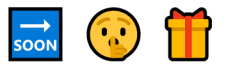

Skupiny si pak své zakódované věty vymění nebo ukážou a zkouší je dekódovat. Je důležité aktivitu nějak zakončit. Zkusme diskutovat nad významem jednotlivých smajlíků. Žáci by si měli po této aktivitě uvědomit, že ne každý smajlík má jasný význam. Každý může nějaký smajlík chápat jinak.

#### **Aktivita 2**

K této aktivitě je potřeba příloha L1A2. Žáci mají k aktivitě motivaci v rámci krátkého příběhu s mimozemšťanem. Příběh se může jakkoliv upravit vzhledem k zájmům žáků. Žáci budou v této aktivitě popisovat významy různých značek pomocí jednoduchých vět s modálními slovesy vyjadřujícími zákazy, povinnosti nebo svolení. První značku využijeme jako příklad. Žákům dáme chvíli na sepsání jednoduché věty v angličtině, která vyjadřuje právě tuto značku. Neměly by vznikat žádné alternativní významy, vzhledem k jednoznačnosti značky. Příklad řešení s otázkou pro diskusi viz Obrázek 3.

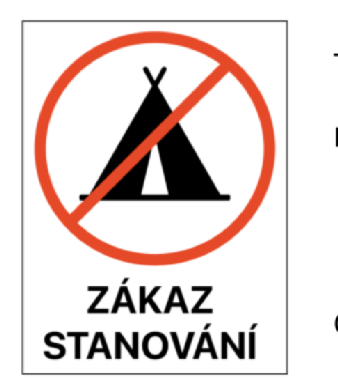

This sign is probably in Czech.

It probably means: *You cannot camp here. You are not allowed to camp here. Camping is prohibited here.* 

Can we sleep here without a tent?

*Obrázek 3. Lekce 1, Aktivita 2 - Příklad řešení s otázkou pro diskusi* 

Další značky již nemusí být pro žáky tak jednoduché. Přesto, že jsou další značky v jiných jazycích, které žáci s velkou pravděpodobností nebudou umět přeložit, dokážou jejich význam odvodit z obrázku.

Po dokončení všech značek můžeme s žáky diskutovat nad tím, zda pro ně bylo problémem, že popisky u značek byly jiným jazykem. Dostaneme se tak k tomu, proč jsou takové značky vůbec tvořeny - k tomu, aby jim rozuměl každý. Zjednodušujeme tedy nějakou informaci a tu přenášíme do nějakého obrázku.

#### **Uzavření lekce**

Pokud nám zbyl nějaký čas, můžeme se žáků zeptat, jaké další kódy kolem sebe znají. Žáci určitě přijdou na mnoho nápadů, například silniční značky, cedulky na oblečení, státní symboly apod.

Na konci výuky se žáky shrneme, co jsme se naučili. Je také dobré žákům říci, co budou probírat příště.

#### **Zdroje úloh**

Zahřívací aktivita a Aktivita 2 je má vlastní tvorba. Aktivita 1 je inspirována z učebnice Základy informatiky pro 1. stupeň ZŠ od Jana Berkiho a Jindry Drábkové ze strany 8 cvičení 1.2 (Berki a Drábková, 2020a).

#### **5.1.3 Testování v praxi**

Žáci, se kterými jsem výuku testoval, věděli o integraci metody CLIL dopředu. Již v předchozí hodině jsem jim vysvětlil, že budeme v informatice mluvit co nejvíce anglicky a rozvíjet nejen informatické myšlení, ale i angličtinu. Přišlo mi vhodné je na to připravit dopředu a vše jim vysvětlit.

Rozehřívací aktivita probíhala podle plánu v obou třídách. Odpověď žáků na otázku, co si myslí, že znamená kódování, byla opravdu programování. V jedné třídě jsme se pozastavili a vedli krátkou diskusi o počasí a v druhé o cedulkách u oblečení. Po chvíli ale všichni rozuměli, co myslím slovíčkem kód. Osvědčilo se mi psát všechna slovíčka, kterým žáci nerozumí, na tabuli. Každopádně ihned od této první aktivity nastal problém s komunikací v anglickém jazyce. Vypadalo to, že někteří žáci mají opravdu problém rozumět jednoduché otázce *"What does it mean?"*. Musel jsem tedy často přecházet do češtiny a zpět. Vždy jsem se snažil významy jednoduše nepřekládat a spíše navádět na pochopení anglických otázek.

Aktivitu 1 jsem nedělal pomocí papírové přílohy, nýbrž přes Microsoft Teams. Skupiny mi přes jednoho svého člena poslaly své řešení prostřednictvím zprávy. Měly tak na výběr z více smajlíků a já nemusel tisknout a připravovat papírové podklady. S jednou třídou jsem pro jistotu použil jednu z vět jako příklad a zakódovali jsme ji společně. Zde jsou různá řešení od čtyř skupin na větu *"Tomorrow, I have a secret surprise for you ".* Viz Obrázek 4.

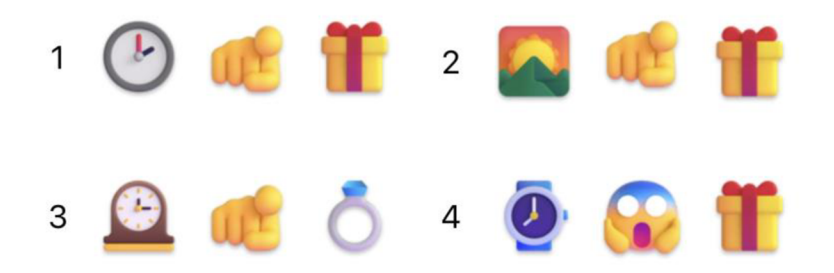

*Obrázek 4. Lekce 1, Aktivita 1 - Řešení žáků* 

U aktivity 2 jsme nejprve museli probrat skladbu věty se slovesy *can* a *cannot.* To nezabralo mnoho času, žáci to již znají, jen potřebovali strukturu připomenout. První značku jsme udělali společně. Další značky již dělali žáci ve skupinách. Opět jsem žákům jednotlivé značky nasdílel pomocí Microsoft Teams. Jednotlivé značky jsme si pak vysvětlili společně pomocí projektoru a tabule. První otázka, která padla, byla, jaký jazyk je použit. V rámci jazykové kompetence se jedna chyba objevovala častěji než jiná. Žáci po slovesu *can* dávali místo tvaru prostého tvar průběhový. Vznikaly tak chybné věty jako například "You cannot camping here".

V rámci konce hodiny jsme přetáhli o 5 minut do přestávky, protože žáky bavilo kreslit na tabuli různé kódy, které znají. Kreslili například dopravní značky a značky oblečení.

#### **5.1.4 Zhodnocení výuky**

Celkově hodnotím první výuku kladně. S mírným přesahem se výuka vešla do jedné vyučovací hodiny. Příprava byla dostatečná a vždy jsem věděl, jaká aktivita bude následovat a jak na ni navážu. V rámci anglického jazyka si byli žáci nejistí. Jejich jazykové schopnosti byly menší, než jsem očekával. Každopádně i přes velké zapojení mateřského jazyka byla jazyková složka přínosná. Při pohledu na obsahovou část, tedy informatiku, žáci dle mého naplnili cíle a výstupy této vyučovací lekce. Bylo vidět, že zapojení každodenních situací jim látku přiblížilo, a tak ji lépe rozuměli.

#### **5.2 Lekce 2**

Druhá lekce je pojmenována *Character encoding.* Navazuje na první lekci, kde se žáci seznamovali s kódy, které potkají v každodenním životě. V této lekci se žáci setkají s kódováním, které počítač opravdu používá.

#### **5.2.1 Rámec lekce**

#### **Obsah**

Opět jsem nejprve stanovil cíle výuky:

- přijít na to, jak kódovat znaky,
- naučit se číst ze znakové sady,
- vytvořit vlastní znakovou sadu.

Očekávané výstupy žáků jsem určil takto:

- uvědomit si složitost kódování různých znaků,
- umět kódovat a dekódovat znaky pomocí znakové sady,
- vědět, proč znaky kódujeme.

#### **Kulturní aspekty**

Kulturní aspekty, které lekce obsahuje, vedou žáky k uvědomění si, že některé národy používají k psaní textu jiné znaky. Uvědomí si, že díky znakovým sadám, které používají počítače, můžeme komunikovat po celém světě. Žáci budou přemýšlet o znakových sadách v různých jazycích, což podpoří povědomí o mnohojazyčnosti a různých způsobech, jakými znaky zobrazují.

#### **Komunikace**

Žáci se setkají s technickou slovní zásobu týkající se kódování znaků, jako jsou *"character sets", "ASCII table", "encoding", "decoding".* Lekce mimo jiné seznamuje žáky se slovy z tématu interpunkce, například "*comma"*, "*question mark" "exclamation mark".* Žáci si také zopakují používání vysokých číslic a abecedy.

Setkají se také s názvy jazyků a zemí. Pokusí se vyjádřit, jakým jazykem v jednotlivých zemích mluví, aniž by použili pasivní věty. Například: *"They speak German in Germany."* 

#### **Rozvoj myslení**

Žáci budou k dekódování zpráv používat logiku a dedukci. Budou muset přijít na způsob kódování bez přímých instrukcí, což podporuje jejich schopnost řešit problémy. Žáci budou vytvářet vlastní znakové sady, což je podněcuje k tomu, aby zvážili různé jazyky a symboly. Budou zahrnuty skupinové diskuse, v nichž budou žáci sdílet své nápady, naslouchat ostatním a vyjadřovat své myšlenky a názory.

#### **5.2.2 Aktivity**

#### **Úvod**

Na začátku lekce je dobré uvést, co se probíralo minulou hodinu a co se bude probírat dnes. Sdělit žákům očekávané výstupy, které by měli do konce lekce naplnit.

#### **Zahřívací aktivita**

Většina zahřívacích aktivit je sestavena jako opakování předchozí lekce. V této aktivitě si žáci opakují, kde se mohou setkat s kódy v každodenním životě. Zde jsem se zaměřil na symboly, které lze najít na cedulkách u oblečení. Žáky nejprve požádáme, aby se podívali na své oblečení a našli cedulku. Pak každý nakreslí aspoň jeden znak, který našel na cedulce, na tabuli. Až žáci dokreslí, je dobré si vše nakreslené společně projít a vysvětlit.

#### **Aktivita 1**

Žákům rozdáme tabulku z přílohy L2A1 a na tabuli napíšeme zprávu H E L L O společně s kódem 72 69 76 76 79. Žáci mají za úkol doplnit tabulku pouze za pomoci této jednoduché zprávy na tabuli. Pokud budou mít žáci problém najít řešení, zkusíme jim napsat na tabuli další zprávy.

Předpokládám, že žáci nejprve doplní písmenka H, E, L a O. Poté by jim mělo dojít, že písmenka jdou v abecedním pořadí. Problém je vtom, že žáci budou nejspíše nejprve doplňovat písmenka české abecedy, tedy i písmeno CH. Do tabulky se ale vejde pouze anglická abeceda bez CH.

Pokud již všichni přišli na řešení, vybereme jednoho žáka nebo skupinu a necháme jej vyplnit tabulku například na učitelském počítači. Žáci v 6. třídě nebudou mít takovou jazykovou vybavenost, aby mohli vysvětlovat celý princip tabulky v angličtině. Proto stačí, aby například říkali *"sixty-five is A, sixty-six is B,... ".* Žáci si tak procvičí především výslovnost písmen a vysokých čísel v angličtině. K dovysvětlení mohou použít mateřský jazyk.

Pro kontrolu, zda žáci princip pochopili, napíšeme na tabuli zakódovanou zprávu 69 70 70 73 67 73 69 78 67 89. Žáci mají za úkol zprávu dekódovat a její znění sdělit vyučujícímu.

#### **Aktivita 2**

Nyní žákům rozdáme prázdnou tabulku o libovolné velikosti. Žáci si také mohou tabulku vytvořit sami. Jejich úkolem je vytvořit vlastní tabulku, která bude obsahovat všechny české znaky. Předpokládám, že se budou žáci ptát na spoustu otázek. Zda mají přidat písmenka s háčkem, s čárkou, čísla atd. Pokud uznají za vhodné, že takové znaky potřebují, ať takové znaky přidají.

Jelikož žáci mohou vytvářet opravdu dlouho, po nějaké době práci pozastavte a poproste jednoho žáka, ať zakóduje slovo TŘESEN. Můžete nejprve vybrat žáka, o kterém víte, že do tabulky nepřidal písmeno  $\check{N}$ . Narazíte tak na problém, že toto slovo nelze zakódovat. Pak můžete vybrat žáka, který slovo zakóduje podle své tabulky správně. Ostatní žáci budou mít pak za úkol dekódovat takovou zprávu podle svých tabulek. Své řešení mohou psát na tabuli.

Žákům téměř určitě vyjde něco naprosto jiného. Pokud každý vytvářel vlastní tabulku, každý bude mít jiné řešení. Žákům vysvětlete, že pokud by každý počítač měl jinou tabulku znaků, stalo by se to samé například při psaní zpráv. Proto mají všechny počítače jednotnou tabulku.

Po aktivitě následuje diskuse. Diskuse je založena na jedné základní otázce: "What *other languages use different characters than English? ",* tedy jaké jazyky používají jiné znaky než ty v angličtině. Zkuste žáky směřovat na odpovědi v angličtině. Nejprve můžete dát příklad a napsat ho na tabuli. Příklad může vypadat následovně: *"They speak Slovák in Slovakia. They use Ľ ".* Předpokládám, že žáci budou zmiňovat především znaky německé, polské nebo ukrajinské abecedy. Žáci mohou používat strukturu napsanou na tabuli a pouze dosazovat slovíčka podle sebe. Žáci si tak procvičí anglická slovíčka států a jazyků.

Na konci aktivity pak můžeme vybrat několik žáků a zeptat se, co dalšího přidali do své tabulky, případně s jejich svolením ukázat jimi vytvořenou tabulku ostatním. Můžeme se také zeptat na to, zda někdo do tabulky přidal mezeru nebo čísla. Nebo zda musíme v tabulce rozlišit velká a malá písmena. Všechny tyto otázky a nápady mají

směřovat k tomu, aby si žáci uvědomili, že tabulka obsahující všechny potřebné znaky je neuvěřitelně veliká.

#### **Aktivita 3**

Žákům promítneme nebo ukážeme tabulku z přílohy L2A2. Poté jim dáme k dekódování následující zprávu: *87 104 97 116 32 105 115 32 116 104 101 32 112 117114 112 111 115 101 32 111 102 32 99 111 100 105 110 103 63.* Při dekódování budou muset žáci rozlišovat velká a malá písmena. Také se setkají s mezerami a interpunkcí. Řešením zprávy je: *"What is the purpose of coding? ".* Tedy jaký je smysl kódování.

Na dekódovanou otázku můžete rozvinout diskusi. Odpovědi mohou být různé. Například díky nim mohou spolu komunikovat dva počítače a zpráva se tak nezmění. Pokud bychom se vrátili ke kódům z minulé lekce (dopravní značky, značky na cedulkách u oblečení), tak nám kódy slouží ke zjednodušení a zkrácení informace.

#### **Uzavření lekce**

Pokud zbývá čas, můžete se žáky diskutovat například o tom, zda i smajlíky musí mít vlastní kód ve znakové sadě. Nebo zda se žákům někdy stalo, že se jim smajlík na telefonu nezobrazil. Na úplném konci lekci shrneme a uvedeme, co budeme probírat příště.

#### **Zdroje úloh**

Zahřívací aktivita a Aktivita 1 je inspirována z učebnice Základy informatiky pro 2. stupeň ZŠ od Jana Berkiho a Jindry Drábkové. Zahřívací aktivita ze strany 9 cvičení 1.5 a aktivita 1 ze strany 11 cvičení 2.3 (Berki a Drábková, 2020b). Aktivita 2 a 4 je má vlastní tvorba.

#### **5.2.3 Testování v praxi**

Rozehřívací aktivita žáky bavila. Měl jsem obavy, že se budou stydět a nebudou chtít kreslit na tabuli, ale v obou třídách každý žák nakreslil minimálně jeden příklad kódu. Při komentování jednotlivých znaků jsem použil modálni slovesa z minulé hodiny. Například u značky vyjadřující žehlení, jsme s žáky společně vytvořili větu *"You cannot iron this ".* 

Aktivita 1 se v obou třídách povedla. Tabulku jsem žákům nasdílel pomocí Microsoft Teams. Žáci ji tak doplňovali online. Časová náročnost se ale výrazně lišila. Jedna třída byla mnohem rychlejší než druhá. Žákům jsem nijak nepomáhal, po čase všichni přišli na řešení sami.

Po tom, co jsem viděl, že mají všichni žáci tabulku téměř doplněnou, napsal jsem na tabuli zakódovanou zprávu. Postupně pak po jednom žáci přečetli čísla anglicky. Ze začátku byli nejistí, jak říkat vysoké číslice jako 107, 116, ..., ale pak to šlo rychle a bez problémů. Při dekódování slova EFFICIENCY mělo pár žáků problém s řešením. Dvě nesprávná řešení žáků vypadala takto:

- 1. EFFIIECIENCI,
- 2. effiecienci.

Aktivita 2 zabrala podstatně méně času, než jsem předpokládal. Na to, že musí přidat písmena s háčky, přišli žáci hned. Někteří dokonce přidali i čísla a nějaký znak. Často *r* **O**  zapomněli například na U nebo U. Přikládám řešení jedné žákyně, viz Obrázek 5, na kterém si můžeme všimnout, že při kódování čísel zakódovala i číslo 10, které se přitom skládá ze 2 znaků - 1 a 0. Zatímco znak 0 nezakódovala vůbec.

| 65 | a | 75 | ch | 85 | Q | 95  | ν | 101 | Á           | 110 | $\overline{\mathbf{5}}$  |
|----|---|----|----|----|---|-----|---|-----|-------------|-----|--------------------------|
| 66 | b | 76 | I  | 86 | R | 96  | w | 102 | É           | 111 | $\sf 6$                  |
| 67 | C | 77 | J  | 87 | Ř | 97  | х | 103 | Ě           | 112 | $\overline{\phantom{a}}$ |
| 68 | č | 78 | К  | 88 | S | 98  | γ | 104 | Í           | 113 | 8                        |
| 69 | D | 79 | L  | 89 | š | 99  | Z | 105 | Ó           | 114 | 9                        |
| 70 | Ď | 80 | M  | 90 | T | 100 | Ž | 106 | Ý           | 115 | 10                       |
| 71 | Ε | 81 | N  | 91 | Ť |     |   | 107 | $\mathbf 1$ | 116 | $^{\copyright}$          |
| 72 | F | 82 | Ň  | 92 | U |     |   | 108 | 2           |     |                          |
| 73 | G | 83 | O  | 93 | Û |     |   | 109 | 3           |     |                          |
| 74 | н | 84 | P  | 94 | Ú |     |   | 109 | 4           |     |                          |
|    |   |    |    |    |   |     |   |     |             |     |                          |

*Obrázek 5. Lekce 2, Aktivita 2 - Řešení jedné žákyně* 

V následné diskusi žáci opravdu zmiňovali především ô a ii z německého jazyka. Společně jsme si pak vyhledávali na internetu, jak vypadá například ukrajinská nebo řecká abeceda. Následně jsme vytvořili pár vět podle vzoru "They speak Slovak in *Slovakia ".* 

Při aktivitě 3 jsem žákům promítl tabulku z přílohy L2A2. Žákům jsem promítl zakódovanou zprávu a nechal je chvíli pracovat. Po chvíli jsem narazil na problém s čitelností, a tak jsem žákům tabulku také nasdílel na Microsoft Teams, aby si ji každý mohl zobrazit na svém počítači. U samotného řešení jsem nestrávil mnoho času.

Hlavní, na co jsem se při kontrole řešení soustředil, byla velká a malá písmena, která tato tabulka jasně rozlišuje. Se žáky jsme pak společně řešili, co dál vidí v tabulce. Zkoušeli jsme přijít na význam příkazů na začátku tabulky. Žáci poznali například *end oftext, backspace, cancel, escape, space* nebo *del.* 

V jedné třídě jsem na konci hodiny již stačil pouze zopakovat, co jsme tuto lekci probírali a co budeme probírat příští hodinu. Na závěrečnou diskusi o kódování smajlíků mi již bohužel nezbyl čas. V druhé třídě jsme diskusi stihli a povídali si o významu různých smajlíků.

#### **5.2.4 Zhodnocení výuky**

Druhá výuka byla mnohem příjemnější než ta první. Žáci již s integrací angličtiny počítali a byli uvolněnější. Určitě jsem byl i já mnohem spokojenější, jelikož jsem věděl, co od žáků v rámci jazykové vybavenosti čekat. Znovu byl zčásti zapojen mateřský jazyk, avšak všechny aktivity obsahovaly část rozvíjející angličtinu, a tak si zcela jistě žáci něco odnesli. Bohužel časově jsem v jedné třídě nestihl vše, co jsem plánoval. Cíle a výstupy této lekce byly dle mého pohledu naplněny. Líbilo se mi, jak žáci pracovali s jejich vlastní ASCII tabulkou.

#### **5.3 Lekce 3**

Třetí lekce nese název *Cyphers* a zaměřuje se především na šifry. Žáci budou seznámeni s více druhy šifer, které se pokusí zašifrovat či dešifrovat. Výuku se šifrováním jsem úmyslně umístil hned po výuce kódování, aby žáci viděli kontrast mezi jednotlivými principy.

#### **5.3.1 Rámec lekce**

#### **Obsah**

Cíle výuky jsem stanovil následovně:

- seznámit se se základním principem šifrování,
- poznat různé způsoby šifrování informací,
- diskutovat o různých možnostech šifrování.

Očekávané výstupy pro žáky vypadají takto:

- být si vědom existence různých typů šifer,
- umět dešifrovat a zašifrovat základní šifry,
- znát princip šifrování informací.

#### **Kulturní aspekty**

V rámci kulturních aspektů této lekce se žáci seznámí s Morseovou abecedou, která odstartovala celosvětový rozvoj telekomunikací a rádiové komunikace. Žáci se také seznámí s různými šiframi, jež hrály důležitou roli v dobách války, kdy byly šifry nezbytné pro tajný přenos informací.

#### **Komunikace**

Žáci se jako v každé lekci seznámí se slovní zásobou spojenou s tématem lekce, například *cypher, decipher, secret* nebo *transmit.* Dále se v první aktivitě setkají se čtením s porozuměním, do kterého je zapojena slovní zásoba příbuzenských vztahů. Dále se žáci ve třetí aktivitě naučí vyjadřovat zlomky nejjednodušším způsobem.

#### **Rozvoj myšlení**

Žáci využijí své schopnosti řešit problémy při luštění šifer a hledání logiky v šifrovacích tabulkách. O každé šifře povedou diskusi a pokusí se zhodnotit její účinnost. Poté zapojí svou kreativitu a vytvoří vlastní zprávy k zašifrování. Budou také vytvářet strategie pro luštění tajných zpráv a budou schopni přenést tyto zkušenosti na jiné šifry.

#### **5.3.2 Aktivity**

#### **Úvod**

V úvodu hodiny se můžeme žáků opět zeptat, zda si pamatují, co minulou hodinu informatiky dělali. Můžeme se žáky například probrat, co všechno bylo v tabulce znaků. Pak jim sdělíme, co budeme dělat tuto hodinu.

#### **Zahřívací aktivita**

Zahřívací aktivita je opět sestrojena jako lehké opakování předchozí lekce, tedy kódování pomocí znakové sady. Při této aktivitě budeme potřebovat tabulku z minulé hodiny. Můžeme vybrat tabulku, kterou vytvořil některý ze žáků, a tu promítnout. Poté vysvětlíme aktivitu všem. Tři vybraní žáci si budou posílat zakódovanou zprávu. Žáky rozmístíme následovně. Jeden žák bude stát u tabule, druhý u zdi a poslední mezi nimi. Žák nejdál od tabule je vysílač, žák uprostřed je přenašeč a žák u tabule přijímač. Úkolem vysílače je zakódovat zprávu a pomocí prstů na rukou ji předat přenašečovi (žáci smí ukazovat pouze hodnoty na prstech své ruky, kreslení ve vzduchu je zakázáno). Ten pak zprávu předá přijímači stejným způsobem. Přijímač pak zprávu dekóduje a zapíše na tabuli.

Po vysvětlení principu aktivity vybereme 3 žáky. Role si mohou rozdělit sami. Na domluvení strategie jim dáme také chvíli. Žákovi, který disponuje funkcí vysílače, dáme papírek se slovem INFORMATION a aktivitu odstartujeme. Ostatní žáci sledují a také se pokouší zprávu dekódovat. Zajímavé bude sledovat, zda si žáci slovo domyslí. Nabízí se jim český překlad, slovo INFORMACE. Po aktivitě můžete probrat zvolenou strategii se všemi žáky.

Ostatní žáci mohou mít funkci špionů, kteří se snaží přijít na obsah zprávy, která není určena jim. Takovou diskusí můžeme odstartovat důvod šifrování. Pomáhá nám předejít riziku nechtěného úniku dat při jejich přenosu.

#### **Aktivita 1**

K této aktivitě jsou 2 přílohy – L3A1 a L3A2. První příloha je Morseova abeceda. Žákům tuto abecedu promítneme nebo vytiskneme. Druhá příloha obsahuje pracovní list. Poprosíme nějakého žáka o přečtení instrukcí a necháme žáky pracovat. Žáci zde mají za úkol rozluštit slova zašifrované pomocí Morseovi abecedy a ty pak dosadit do textu. Poté odpovídají na otázky, které slouží k ověření porozumění danému textu. Při samostatné práci žákům poskytujeme podporu a kontrolujeme je, jak pracují.

Až všichni žáci práci dokončí, provedeme společnou kontrolu cvičení. Po kontrole můžeme se žáky hlouběji procvičit slovní zásobu příbuzenských vztahů nebo se můžeme zajímat o jejich vlastní příbuzenské vztahy. Doporučuji otázky jako *"Do you have a cousin? Do you have a sister? Are you an only child? ".* 

V diskusi se zaměříme na originální použití Morseovy abecedy. Možná se ve třídě najde někdo, koho zajímá historie, a bude vědět více. Jde pouze o zajímavost, nemusíme se zabývat přílišnou teorií. Dalším předmětem diskuse bude, jakým způsobem se může Morseova abeceda přenášet. Zde je důležité, aby si žáci uvědomili, že se dá přenášet zvukem. To žákům ukážeme pomocí nějaké internetové aplikace.

#### **Aktivita 2**

Při této aktivitě budou žáci pracovat s variací šifry Polského kříže. Žákům opět tento klíč z přílohy L3 A3 poskytneme spolu se zašifrovanou zprávou, viz Obrázek 6.

# **i\_r***<sup>i</sup>* **n • r**  UFEUDO

*Obrázek 6. Lekce 3, Aktivita 2 - Zašifrovaná zpráva* 

Žákům nedáváme žádné rady. Nemělo by jim trvat příliš dlouho přijít na princip. Zašifrovaná zpráva schválně obsahuje "chybu". Správné řešení je CIPHER BROKEN. V metodických listech je ale po celou dobu používaná britská verze CYPHER místo americké CIPHER. Žáci si tohoto nejspíše nevšimnou, avšak důvod je ten, že CIPHER obsahuje písmena pouze z levé části šifry.

Žáci, kteří jsou hotoví, mohou zašifrovat své jméno a zprávu si pak vyměnit se spolužákem a šifru si vzájemně zkontrolovat. Otázky do diskuse můžeme postavit pomocí modálních sloves, která jsme použili v předchozích lekcích. Například *" Can you send this cypher using sound? "* nebo " *Can you decipher this message without the key? ".* 

#### **Aktivita 3**

K třetí aktivitě je určena příloha L3A4. Jedná se o šifru za použití zlomků. Žáci si zde vyzkouší zašifrovat vlastní zprávu. Nejprve žáky naučíme vyjadřovat zlomky

v angličtině. Použijeme na to jednoduchý způsob se slovíčkem "over", například jednu čtvrtinu vyjádříme jako "*1 over 4"*. Žákům poté promítneme šifru a necháme je pracovat. Po zašifrování si žáci své šifry prohodí a pokusí seje dešifrovat. Na konci aktivity požádáme pár žáků, ať nám své šifry nadiktují v angličtině. Ty pak postupně zapisujeme na tabuli.

Žáci mohou při šifrování použít dva způsoby, které ukazuji v metodických listech. Ani jeden způsob není špatný. Právě naopak je dobré oba způsoby vyzdvihnout a rozvinout nad nimi diskusi. Můžeme se žáky také vyhodnotit, jaký způsob je efektivnější.

#### **Uzavření lekce**

Na závěr lekce zjistíme od žáků, zda by měli zájem strávit jednu vyučovací hodinu tvorbou vlastních šifer. V rámci takové hodiny by žáci pracovali ve skupinách a pak by si vzájemně šifry hodnotili. Cílem aktivity by bylo vytvořit šifru co nejnáročnější na dešifrování.

#### **Zdroje úloh**

Rozehřívací aktivita je přejata z učebnice Základy informatiky pro 2. stupeň ZŠ od Jana Berkiho a Jindry Drábkové ze strany 11 cvičení 2.2 (Berki a Drábková, 2020b). Aktivita 1 a 2 je má vlastní tvorba. Aktivita 3 je inspirována z učebnice Základy informatiky pro 2. stupeň ZŠ od Jana Berkiho a Jindry Drábkové ze strany 14 cvičení 3.4 (Berki a Drábková, 2020b).

#### **5.3.3 Testování v praxi**

Rozehřívací aktivita byla pro mě překvapením. Žáci zadání pochopili, ale samotné provedení bylo v obou třídách problém. Žáci měli velký problém ukázat na prstech ruky velká čísla. Po pár minutách jsem žáky nechal se znovu poradit. U jedné třídy to pomohlo a žáci ukazovali velká čísla po cifrách. Druhé skupině museli pomoci přihlížející spolužáci. Ani jednu skupinu nenapadlo, že by slovo mohlo být v češtině, a tak si český překlad řešení nedomýšlely.

Z důvodu nefungující tiskárny jsem v celé této lekci nepoužil žádný tištěný materiál. Všechny přílohy jsem žákům promítal. Tak to bylo i u pracovního listu k aktivitě 2. Žákům jsem nasdílel jak Morseovu abecedu, tak i pracovní list. Při samostatné práci jsem zjistil nedostatek pracovního listu. Původní verze viz Obrázek 7.

```
You found a secret message. Decrypt the message and answer the questions below. 
My name is (1) . I have one sister. Her name is (2)and she is 10 years older than me. We have 2 cousins. Their names are 
 (3) and (4) (5) is older than me but
 younger than my sister. (6) is older than both of us.
1 - | .- | ... | - | .. | -. 
2 - | - | - | - | - | - | -3 - - | - | - | - | - | - | - ...4 - | - | - | -5 - | | | - | - |6 . - | .- | -. - | ..- | 
A. How many people are mentioned in the text? 
B. What are their names? 
C. Choose the correct statement. 
      o Petr is younger/older than Martin, 
      o Monika is younger/older than Jakub. 
      o Jakub is younger/older than Petr. 
      o Petr is younger/older than Monika.
```
*Obrázek 7. Lekce 3, Aktivita 1 - Původní verze* 

Žákům stačilo dešifrovat první písmeno v každém řádku a došlo jim, že se jedná o jména, která jsou zmíněna níže. Někteří žáci tohoto nedostatku využili a měli tak pracovní list vyplněný mnohem rychleji než jiní, a především cvičení ztratilo vzdělávací hodnotu. Z tohoto důvodu jsem česká jména nahradil zahraničními jmény a cvičení C obměnil, aby již žáci nemohli jména opsat.

V diskusi žáci poměrně rychle věděli, že se Morseova abeceda dá přenášet zvukem. Pro demonstraci jsem použil webovou stránku, která převádí text do Morseova kódu a následně jej lze přehrát [https://www.morsecode-translator.com.](https://www.morsecode-translator.com) Někteří žáci také věděli, že se Morseův kód využíval ke komunikaci na velké vzdálenosti, a nazvali ho *" historický telefon ".* 

Aktivita 2 žáky bavila. Bylo vidět, že rádi přichází na řešení sami a nechtějí si nechat poradit. Klíč jsem promítl společně se šifrou. V jedné třídě všichni žáci stáli před tabulí a snažili se na řešení přijít společně. Někteří žáci věděli řešení dříve než ostatní, a tak dostali za úkol zašifrovat své jméno nebo jinou zprávu. Po aktivitě jsem poprosil vždy jednoho žáka, aby ostatním princip šifry vysvětlil. Viz Obrázek 8 vidíme příklady, jak žáci zašifrovali svá jména.

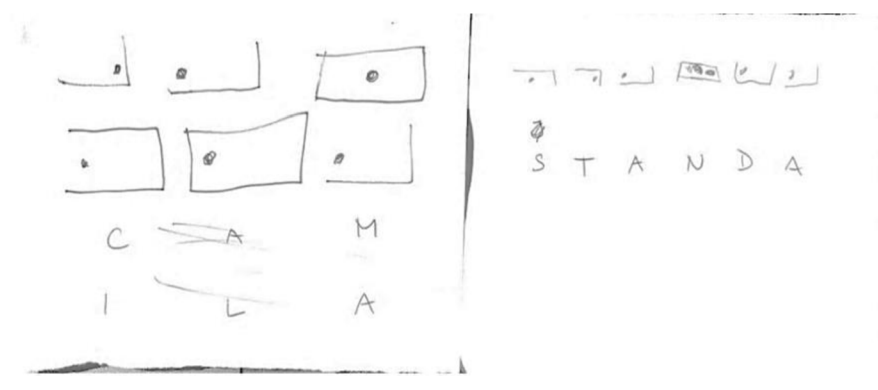

*Příklady zašifrovaných zpráv od žáků Obrázek 8. Lekce 3, Aktivita 2 -*

Žáků jsem se pak ptal, jak se liší tento způsob šifry od té předchozí. Dostával jsem odpovědi spíše o vzhledu, což bylo také správně. Otázku jsem později specifikoval a zeptal jsem se, jestli se dá tato šifra také přenést zvukem. Žáci nejprve přemýšleli, jak by dokázali popsat jednotlivé obrázky, a pak se shodli, že tato šifra jde přenášet pouze na papíře.

Aktivita 3 byla poměrně rychlá. Vysvětlení, jak vyjádřit zlomky v angličtině, bylo rychlé a žáci to velmi rychle pochopili. Pro vyzkoušení jsem jim napsal několik zlomků na tabuli a oni je po jednom četli. Objevilo se několik žáků, kteří měli problém bez vzorového příkladu přijít na to, jak šifra funguje. Těmto žákům jsem lehce poradil, ačkoliv jsem tím eliminoval jejich volbu, jaký způsob použijí. Dohromady byli asi 3 žáci, kteří použili druhý způsob šifrování. Vždy pak jeden žák vysvětlil ostatním princip šifry. Na konci aktivity jsme společně porovnali všechny 3 šifry, které jsme řešili - Morseův kód, variaci velkého Polského kříže a šifru se zlomky. Podle žáků byla nejtěžší šifra variace velkého Polské kříže a nejlehčí Morseův kód. Stejně tak hodnotili i jejich bezpečnost. Morseův kód zná prý každý, a tak není tak bezpečný.

Na konci výuky jsem žákům nabídl, že mohou příští hodinu strávit tvorbou vlastní šifry. Každopádně i přesto, že je dešifrování bavilo, tak neměli zájem. Možná byla z mé strany nízká motivace a žáci neviděli v tvorbě nové šifry smysl. Dále jsem se žáky zhodnotil výuku a řekl jim, co je čeká příště.

#### **5.3.4 Zhodnocení výuky**

Zjistil jsem, že tato lekce jde realizovat i bez tištěného materiálu. Všechny materiály jsem opět sdílel přes Microsoft Teams nebo školní disk. Žáci si své poznámky a řešení psali buďto do počítače, nebo vedle na vlastní papír. Obě třídy, kde jsem výuku testoval, si vedly velmi podobně. Jediný rozdíl byl v přístupu. Bylo vidět, že jednu

třídu lekce bavila více než druhou. Časově lekce vycházela naj ednu vyučovací hodinu, jelikož diskuse nebyly tak dlouhé. Pokud by žáci více diskutovali, potřebovali bychom více času. V rámci jazyka jsme se opět pokoušeli co nejvíce zapojit anglický jazyk. Je vidět, že žáci jsou již více komfortní s použitím angličtiny než dříve. Diskuse většinou probíhaly tak, že jsem jim napsal otázku anglicky na tabuli a postupně jsem jejich odpovědi v angličtině psal na tabuli. Každopádně rozvinout hlubokou diskusi pouze v angličtině je s jazykovou schopností v 6. třídě nemožné. V rámci obsahu byly cíle naplněny. Žáky aktivity bavily a poznali rozdíl mezi kódováním a šifrováním informací.

#### **5.4 Lekce 4**

Čtvrtou lekci jsem nazval *Binary thinking.* Nejenže je název atraktivnější, ale lépe vystihuje náplň lekce než například binární čísla nebo počítání s binárními čísly. Žáci se v lekci seznámí s uvažováním v binární soustavě a vyzkouší si uvažovat na základě pouze dvou stavů. Lekce neobsahuje žádné převody z binární soustavy nebo naopak.

#### **5.4.1 Rámec lekce**

#### **Obsah**

Cíle výuky jsem nastavil následovně:

- seznámit se se základním principem binární soustavy,
- přijít na vztah binární soustavy a každodenního života,
- zapsat informace s pomocí binární soustavy.

Očekávané výstupy žáků vypadají takto:

- být si vědom základního principu binární soustavy,
- umět opravit chyby za použití kontrolního bitu,
- vědět, kdy se dají různé situace vyjádřit pouze dvěma stavy.

#### **Kulturní aspekty**

V zahřívací aktivitě si žáci vyzkouší šifrovací systém, který je využíván již několik století. V druhé aktivitě si žáci povídají o rozhodování se mezi různými možnostmi. To se v aktivitě provádí pomocí jednoduchého hlasování. Tímto způsobem se žáci seznámí se základním mechanismem demokracie. Sami žáci si pak mohou uspořádat hlasování a naučit se jeho výsledky zapisovat.

#### **Komunikace**

V rozehřívací aktivitě mají prostor na vytváření vlastních slov pomocí pouze 6 písmen. Žáci mohou soutěžit, kdo sestaví více slov. Při takové aktivitě si rozvíjí slovní zásobu.

V aktivitě 1 se žáci setkají s podmínkovou větou. Na základě vzorových vět, které uvidí, se sami pokusí podmínkovou větu vytvořit a použít. V aktivitě 2 budou žáci číst z tabulky a pak podle ní doplňovat do vět.

#### **Rozvoj myšlení**

Žáci vyhodnocují, zda jsou jimi vytvořené příklady opravdu binární, a toto vyhodnocení následně obhajují. Žáci se také setkají s chybami v použití binární

soustavy a budou muset přijít na způsob, jak tyto chyby opravit. K řešení jednoho problému budou mít k dispozici příklad a pomocí generalizace přenesou řešení takového problému na jiný.

#### **5.4.2 Aktivity**

#### **Úvod**

V úvodu již tradičně seznamujeme žáky s očekávanými výstupy této lekce. Se žáky si také můžeme v rychlosti slovně zopakovat, jakou látku jsme probírali minulou lekci. Žáci by si měli vzpomenout, že pracovali s různými šiframi, a mohli by si vzpomenout i na nějaké jejich názvy.

#### **Zahřívací aktivita**

Zahřívací aktivita je postavena jako zopakování minulé lekce. Nebudeme ale opakovat šifru, kterou jsme se v minulé lekci učili. Nyní se podíváme na novou šifru založenou na systému Semafor. Pomocí pozice obou paží dokážeme určit různé znaky.

Žákům promítneme nebo poskytneme přílohu L4A1. Stejně jako u předchozích šifer jim dáme čas na rozluštění šifry. Pro žáky by rozluštění nemělo být náročné. Po dešifrování zprávy můžeme vybrat jednoho žáka, který princip šifry vysvětlí ostatním.

Pokud chceme aktivitu rozvinout, vytvořil jsem rozšiřující aktivitu. V této aktivitě si žáci vytvoří skupinky a vymyslí nové písmeno a pro něj nový signál pomocí paží. Toto nové písmeno nikomu nesdělují. Dále mají za úkol vymyslet anglické slovo, jakkoliv dlouhé, které bude obsahovat pouze písmena z tabulky plus to, které si vytvořili. Skupiny pak postupně ostatním ukazují své zašifrované zprávy a ostatní je dešifrují. Po této aktivitě můžeme diskutovat jakým způsobem přenos dat fungoval a zda je takový přenos bezpečný a jaká jsou jeho další rizika. Takovým rizikem může být například ztráta nějaké části informace.

#### **Aktivita 1**

První aktivita začíná diskusí, co vůbec binární čísla znamenají. Důležité je se se žáky dostat k tomu, že binární čísla mají pouze 2 stavy a žádný jiný. Dobře se to demonstruje na vypínači světla. Samozřejmě pokud se nejedná o vypínač se stmíváním. Vypínač je buďto v pozici ON, nebo OFF. Třetí pozici nemáme. Tento příklad žákům napíšeme na tabuli pomocí podmínkových vět jako *"Ifthe light is on, the state is 1. If the light is off, the state is*  $0$ ".

Další příklady necháme na žácích. Mají za úkol ve dvojicích vymyslet co nejvíce dalších příkladů z reálného života, kde se setkají pouze se dvěma stavy. Každá skupina by měla přijít s aspoň dvěma příklady a zapsat je do podmínkové věty. Žákům proto ještě na tabuli napíšeme vzor podmínkové věty, například takto: "If \_\_\_\_\_\_, the state *is 1. If*  $\mu$ , *the state is 0".* Žákům také můžeme ukázat, že používáme pouze přítomný čas prostý.

Všechny příklady si pak vyslechneme a společně se žáky rozhodneme, zda splňují podmínku pouze dvou stavů. Všechny příklady, o kterých rozhodneme, že splňují naši binární podmínku, napíšeme na tabuli pomocí podmínkové věty.

#### **Aktivita 2**

Tato aktivita je rozdělena na dvě části. Nejprve žákům poskytneme první část přílohy L4A2. Žákům pak vysvětlíme příběh k aktivitě, který by jim měl význam tabulky přiblížit. Dva kamarádi si vybírají novou pohovku. Neví ale, jakou barvu zvolit. Proto hlasovali o různých barvách a výsledky hlasování zapisovali do tabulky. Žáků se zeptáme, zda z tabulky chápou, co znamenají *1, 0, x* a *o.* Žáci by měli význam znaků vydedukovat. Pokud jeden z kamarádů hlasoval pro danou barvu, zapsali na příslušné místo tabulky 1. Vidíme tedy, že například Peter hlasoval pro červenou, modrou a žlutou. V opačném případě 0. Pod tabulkou pak vidíme ještě další 2 znaky. Znak *x* znamená že nemají stejný názor. Na druhou stranu znak *o* znamená, že mají stejný názor, tedy že se oběma líbí nebo nelíbí stejná barva. Na všechny tyto informace se ptáme žáků. Při každé odpovědi chceme od žáků vysvětlení.

Nyní žákům ukážeme druhou tabulku, která je poškozená. Žákům k tomu rozdáme malý pracovní list, jenž je také součástí přílohy a řekneme jim pokračování příběhu. Kamarádi se rozhodovali, co si dají k večeři, a znovu si zapisovali výsledky hlasování. Bohužel, když šla Sonya nakupovat, pokapala si výsledky kávou. Žáci mají za úkol doplnit tabulku pomocí informací, které v tabulce zbyly, a podle toho pak vyplnit malý pracovní list. Žáky již necháme samostatně pracovat a pouze mezi nimi procházíme a kontrolujeme, jak pracují.

Pokud máme čas, můžeme se žáky vytvořit vlastní hlasování a stejným způsobem jeho výsledky zapisovat. Žáci pak mohou doplnit, na čem se shodli a na čem ne. Nezapomeňme, že při hlasování by měly být pouze 2 možnosti.

#### **Uzavření lekce**

Uzavření již proběhne tradičně shrnutím lekce. Na konec žákům řekneme, co pokryjeme v následující hodině.

#### **Zdroje úloh**

Zahřívací aktivita je inspirována aktivitou představenou spolužákem Bc. Miroslavem Růžkem na předmětu Didaktika informatiky 2 v rámci našeho studia učitelství. Aktivita 1 je má vlastní tvorba. Aktivita 2 je inspirována z učebnice Einfach INFORMATIK 5/6 - Lösungen finden (Hromkovič a Lacher, 2019).

#### **5.4.3 Testování v praxi**

Zahřívací aktivitu jsem vyzkoušel i s rozšiřující aktivitou. Samotné rozluštění šifry bylo velmi rychlé. Původně v rozšiřující aktivitě nebyli žáci rozděleni do skupinek, ale vytvářeli šifry sami. To bohužel žáci nestíhali, a tak jsem vytvořil skupiny po 3-4 žácích. Žáci to uvítali a pak se při předvádění svých zašifrovaných zpráv střídali. Zábavné bylo pozorovat, že skoro v každé skupině měli pozici paží zrcadlově obrácenou. Celá zahřívací aktivita mi zabrala asi 15 minut. Nejvíce náročné bylo pro žáky vytvořit zprávy k zašifrování. Tyto zprávy pak jednotlivé skupiny ukazovaly ostatním žákům a ti se pokoušeli zprávy dekódovat.

Aktivitu 1 jsem začal diskusí. Žáci nevěděli, co znamená binární ani v angličtině, ani v češtině. S první třídou byl pro mě trochu oříšek vymyslet, jak je na odpověď navést, aniž bych jim prozradil správné řešení. Vysvětlil jsem jim tedy v češtině, co znamená desítková soustava. Nejprve jsem se zeptal, kolik používáme znaků pro čísla. Někteří si toto pamatovali z lekce o kódování. Někteří řekli nekonečno nebo pouze 9 a zapomněli na 0. Napsal jsem tedy na tabuli znaky pro desítkovou soustavu. Pak jsem se žáků zeptal, co by tedy znamenala pětková soustava, potom čtyřková a nakonec jsme se dostali ke dvojkové soustavě, tedy binární.

Potom, co jsme se dostali k 0 a 1, žáci již chápali, o co se jedná. Zeptal jsem se na další možné vyjádření 0 a 1. Společně přišli například na *Y es/No, True/False, White/Black, On/Off.* Následně jsem se jich zeptal na nějaký příklad ze života. Žáci nejprve vždy říkali příklady v češtině, ale snažil jsem seje směřovat k angličtině. Odpověď jednoho chlapce si pamatuji doslovně. Řekl *"Když Sparta vyhraje nebo prohraje".* Nejprve jsme tento příklad dali do angličtiny, takže "*When Sparta wins or loses"*. Potom jsme se žáky začali přemýšlet, zdaje to opravdu příklad, který hledáme. Ostatní žáci přišli i na další stavy, například, že nastane remíza nebo když budou diskvalifikováni. Žák ale svůj nápad bránil a řekl, že když je remíza nebojsou diskvalifikováni, tak přece prohráli. Toto není úplně pravda. Zkusili jsme se tedy vrátit k původnímu nápadu a upravit ho tak, aby splňoval náš požadavek. Sestavili jsme podmínkovou větu *"If Sparta wins, the state is 1. If Spart does not win, the state is 0".* V takovém případě opravdu máme 2 stavy. Buďto vyhraje, nebo nevyhraje.

Původně byla následující aktivita s hlasováním součástí páté lekce. Zbývalo mi ale do konce hodiny už asi jen 20 minut, a tak jsem nechtěl začínat pracovní list s náramky, který je na delší dobu a byl původně součástí čtvrté lekce. Udělal jsem tedy v metodických listech změnu, aby se aktivity vešly do jedné vyučovací hodiny, a tyto dvě aktivity prohodil. Ukázalo se, že to bylo efektivní a do této lekce se následující aktivita hodí více.

Žáky aktivita s hlasováním bavila a velice rychle pochopili, co všechny znaky v tabulce znamenají, bez jakýchkoliv rad. Tabulky jsem žákům nasdílel přes Microsoft Teams a pracovní list vytiskl. Společně jsem se žáky udělal první příklad v pracovním listu. Žáci potřebovali pořádně ukázat tvorbu záporu v minulém čase prostém, všem slovíčkům jinak rozuměli. Viz Obrázek 9 můžeme vidět řešení jedné žákyně. Vidíme na něm, že se spletla ve správném tvaru slovesa v záporu. Chybu si ale sama opravila. Společně jsme pak všechny odpovědi zkontrolovali na tabuli.

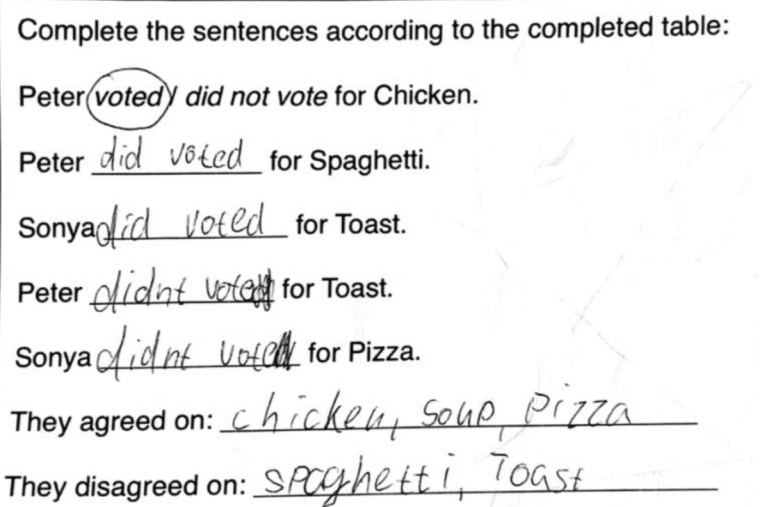

*Obrázek 9. Lekce 4, Aktivita 2 - Řešení jedné žákyně* 

Po této aktivitě jsem ve vyučovací hodině nic dalšího kromě shrnutí hodiny nestihl, proto jsem aktivitu 3 přesunul do nově vzniklé lekce 5. Původně totiž lekce 4 obsahovala pět aktivit, ale po testování v praxi jsem se rozhodl lekci rozdělit na dvě.

#### **5.4.4 Zhodnocení výuky**

Byl jsem překvapen, kolik času zabrala zahřívací aktivita, a proto jsem byl nucen improvizovat. Každopádně po prohození aktivit vidím v aktivitách lepší návaznost. Podle své zkušenosti jsem tedy upravil i metodické listy. Aktivita s kontrolním bitem nyní přímo navazuje na aktivitu, kdy žáci vymýšlí příklady binárních situací z reálného života. Původně aktivita s kontrolním bitem sloužila pouze jako rozehřívací. Jelikož jsem v rámci testování stihl pouze půlku původní lekce, rozhodl jsem se lekci rozdělit. Vznikla tedy nová lekce 5. V rámci jazykové kompetence jsme zopakovali přítomný čas ve spojení s podmínkovou větou a také minulý čas prostý společně se záporem. Bylo vidět, že kontrast těchto dvou časů jim pomohl pochopit použití obou časů lépe. V této hodině bylo méně diskusí, proto nebyl tolik potřeba český jazyk. V rámci obsahové části byly cíle a výstupy naplněny. Téma binárních čísel žákům sedlo a nenastaly žádné problémy.

#### **5.5 Lekce 5**

Pátá lekce s názvem *The limits ofones andzeros* obsahuje aktivity, které byly původně součástí lekce 4. Po testování v praxi jsem ale zjistil, že je nemožné stihnout všechny aktivity v jedné vyučovací hodině, a tak jsem lekci rozdělil na dvě nové.

#### **5.5.1 Rámec lekce**

#### **Obsah**

Cíle výuky jsem nastavil následovně:

- seznámit se s využitím binární soustavy,
- přijít na limity binární soustavy podle počtu bitů,
- zapsat informace s přidáním nového bitu.

Očekávané výstupy žáků vypadají takto:

- být si vědom využití binární soustavy,
- umět přidat nový bit a rozšířit tak možnosti,
- znát limity binární soustavy podle počtu bitů.

#### **Kulturní aspekty**

V rámci kulturních aspektů se žáci seznámí s novou formou komunikace, kterou mohou jiné kultury v každodenním životě využívat. Ve světě se barevné náramky například využívají k vyjádření podpory nějaké zemi nebo jinému problému. Dále se žáci mohou zamyslet nad významem symbolů u vlajek. V aktivitě 2 se setkávají se způsobem, jímž byly dříve programovány počítače. Byly k tomu například využívány děrné štítky.

#### **Komunikace**

V rámci komunikace v této lekci budou žáci popisovat vlajky. Při tomto popisování si natrénují použití přídavných jmen a slovní zásoby na popis. V posledním cvičení, kdy dekódují zprávu pomocí binární soustavy, se setkají s chybou v textu, na kterou musí přijít a následněji opravit. Žáci pak mohou diskutovat o tom, zda by taková chyba mohla vzniknout i v jejich mateřském jazyce a v čem dalším se jazyky liší.

#### **Rozvoj myšlení**

Studenti se setkají s chybou, na kterou musí přijít a následně ji opravit. V lekci také porovnávají různá řešení a hypotézují, jaké řešení je nejefektivnější. Žáci dále zapojují abstraktní myšlení při kódování a dekódování za použití binární soustavy. Navrhují
různá řešení, jak vyřešit limitaci použití určitého počtu bitů a tato řešení pak zhodnocují.

### **5.5.2 Aktivity**

### **Rozehřívací aktivita**

K rozehřívací aktivitě je potřeba dvoustranný pracovní list z přílohy L5A1. Ten žákům můžeme vytisknout nebo poskytnout v digitální podobě.

Žáci se zrakovým postižením, které ovlivňuje jejich vnímání barev, mohou být při této aktivitě značně znevýhodněni. Proto jsou jiné barvy než černá a bílá doplněny jejich textovým znázorněním. Toto přizpůsobení pomůže i učitelům, kteří nechtějí pracovní listy tisknout barevně.

Hlavní motivem jsou táborníci, kteří si vyrábí černobílé náramky. Každý náramek má svůj význam, popisuje totiž vlajku daného oddílu. Žákům poskytneme pracovní list, na kterém mají pravidla, podle nichž jsou náramky vyráběny. Žáci by na princip měli přijít sami bez naší pomoci. První cvičení můžeme se žáky udělat společně, aby správně pochopili princip sestavování náramků. Necháme je chvilku přemýšlet a potom může některý žák vysvětlit, jak princip chápe.

### **Aktivita 1**

Na druhém cvičení již žáci pracují sami. Jejich úkolem je dokreslit náramky tak, aby odpovídaly daným vlajkám podle pravidel. Kontrolu provedeme společně. Doporučuji nakreslit vzor náramku na tabuli a pak poprosit několik žáků o dokreslení. Žákům by tato aktivita neměla dělat potíže, jelikož si opačný princip vyzkoušeli v rozehřívací aktivitě.

### **Aktivita 2**

Na druhé straně pracovního listu nalezneme cvičení 3. Cvičení můžeme motivovat tím, že táborníci vytvořili stroj, který za ně náramky vyrábí. Stroj funguje na instrukcích složených pouze z 0 a 1. V úvodu cvičení se nachází příklad instrukcí společně s odpovídajícím náramkem. Žáci by si tak měli všimnout, že pro černý korálek je instrukce 1 a pro bílý korálek je instrukce 0. Následně mají žáci za úkol vytvořit instrukce pro 4 vlajky, které mají na pracovním listě. Zda si žáci před samotnými instrukcemi nakreslí odpovídající náramek, nebo ne, je na nich. Kontrolu pak provedeme společně stejným způsobem jako u předchozích cvičení.

K dispozici je i rozšiřující aktivita, kterou se žáky doporučuji provést. Základní otázkou na úvod je, co bychom museli udělat, kdybychom chtěli přidat novou barvu vlajky. Stačí nám k tomu 2 korálky? Žáci by měli přijít na to, že budou muset přidat jeden korálek. Poprosíme žáky, aby nejprve nakreslili všechny možnosti při použití pouze 2 korálků a poté při použití 3 korálků. Přidáním jednoho korálku jsme počet možností zdvojnásobili.

#### **Aktivita 3**

Aktivita propojuje kódování a binární čísla. Navazuje na předchozí aktivitu. Stroj, který táborníkům vyráběl náramky, dokáže tisknout i text. Znovu pouze s instrukcemi v podobě 1 a 0. Žákům poskytneme tabulku z přílohy L5A2. Nejprve si žáci pomocí tabulky vyzkouší zakódovat své jméno. To nám poslouží jako kontrola, že žáci chápou, jak tabulka funguje. Následně žákům ukážeme zprávu zakódovanou pomocí tabulky.

Pokud žáci správně dekódovali, vyšlo jim OUR FLAW IS GONE. Žáků se pak zeptáme, zda si myslí, že je zpráva správně. Očekávaná odpověď je, že ne. Táborníci chtěli zakódovat zprávu OUR FLAG IS GONE, ale někde udělali chybu. Žáci mají za úkol tuto chybu najít. Měli by přijít na to, že chyba vznikla pouhým prohozením jedné číslice. 10111 totiž znamená W a 00111 znamená G. Se žáky pak diskutujeme, jak těmto chybám předejít. Pokud máme čas, můžeme se žáků v závěru hodiny zeptat, jaké kódy bychom mohli použít pro přidání nového znaku.

#### **Uzavření lekce**

Uzavření již proběhne tradičně shrnutím lekce. Zbylý čas lze využít k diskusi o tom, jak předejít chybám v instrukcích jako například té, která vznikla v předchozí aktivitě. Na konec žákům řekneme, co pokryjeme v následující hodině.

### **Zdroje úloh**

Všechny aktivity v této lekci jsou má vlastní tvorba.

### **5.5.3 Testování v praxi**

Žákům jsem pracovní list poskytl skrze Microsoft Teams. Zadání s obrázky jsem pouze zkopíroval do tabulkového procesoru a pak soubor nasdílel přes funkci Zadání. Cvičení 1 jsem se žáky udělal společně, cvičení 2 pak řešili samostatně. Kontrola probíhala tak, že jsem žákům na tabuli nakreslil vzor náramku a pak každý žák nakreslil aspoň jeden korálek. Viz Obrázek 10 můžeme vidět správné řešení jednoho žáka.

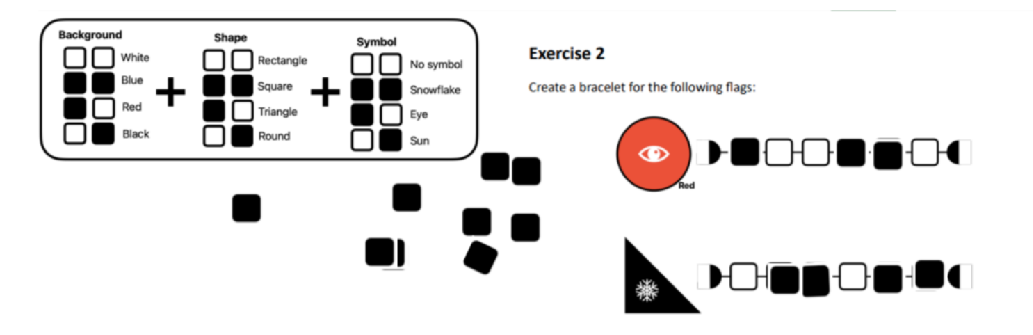

*Obrázek 10. Lekce 5, Aktivita 1 - Řešení jednoho žáka* 

Se žáky jsem pak v rámci jazyka vytvořil pár vět k popisu vlajek. Například "*This roundflag is red and has an eye on it. This triangle flag is black and has a snowlake on it".* Vysvětlili jsme si, že na rozdíl od češtiny v angličtině neskloňujeme přídavné jméno, které nám popisuje vlastnost podstatného jména.

U cvičení 3 jsem dal žákům chvíli na to, aby si přečetli zadání a rozmysleli odpověď. Žáci princip pochopili rychle. Se žáky jsem pak na tabuli zakódoval jednu vlajku z předchozího cvičení, abych se ujistil, že princip kódování chápou správně. Cvičení již žáci vypracovávali samostatně. Narazil jsem na jeden problém při použití tabulkového procesoru. Při vytváření zadání jsem si neuvědomil, že je potřeba změnit formát buněk, kam budou zapisovat kód vlajek, na textový. To při výuce způsobilo, že pokud žákům kód začínal nulou, tak nuly následně zmizely. Žákům jsem tedy vysvětlil, jaký je rozdíl, když je v buňce nastaven formát na číselný nebo na textový.

Následovala aktivita 3, která již nebyla tak oblíbená jako předchozí. Viděl jsem, že žáci nejsou moc nadšeni z toho, že mají znovu za úkol zakódovat své jméno. Dal jsem jim tedy možnost zakódovat pro svého spolužáka jakoukoliv zprávu. Podmínkou bylo, že dvě z nich náhodně vyberu a dekódujeme je společně na tabuli. Žákům aktivita trvala trochu déle než jiné kódování. Často se ztráceli v 1 a 0 a museli začínat znovu. Někteří žáci si také nejprve vymysleli moc dlouhé zprávy, takže po tom, co zjistili, že výsledný kód bude mít přes 100 číslic, svou zprávu zkrátili. Nesetkal jsem se se žádnými nevhodnými zprávami, žáci většinou kódovali základní věci jako například " COMPUTER", "I PLAY FORTNITE" nebo " TEACHER KURKA".

Poté zkusili dekódovat zprávu z přílohy. Hned napoprvé jim nedocházelo, že slovo FLAW je špatně a místo něj má být FLAG . Musel jsem trochu zdůraznit příběh k aktivitě, že táborníkům někdo ukradl vlajku (flag). Na původ chyby přišli. Nejprve si ale žáci mysleli, že chybu svádím na ně, přitom jsem ji udělal já. Přistoupil jsem na to a řekl žákům, že jsem tam opravdu chybu udělal a ať najdou kde a opraví ji. Žáci ji úspěšně opravili.

Následně jsem se žáků zeptal, co by udělali, kdyby chtěli přidat nový znak. V jedné třídě žáky napadlo přidat další cifru. Nejspíše kvůli předchozí aktivitě s korálky. Tato možnost nebyla špatná, ačkoliv jsem ji nečekal. Rozhodl jsem se žákům tuto možnost nezapírat a vyzkoušeli jsme ji. Žáků jsem se zeptal, co všechno by tedy museli udělat. Nejprve tedy vymyslet všechny možnosti, kterých je se 6 ciframi 64 (2<sup>6</sup>). Se žáky jsme udělali prvních asi 14 možností a žáky to již moc nebavilo. Zeptal jsem se jich tedy znovu, jestli nepřijdou na jiný způsob. Moc si nevěděli rady, ale po chvilce si všimli, že v původní tabulce není 00000 ani 11111. Nové znaky by tedy přiřadili těmto kódům.

#### **5.5.4 Zhodnocení výuky**

Byl jsem nakonec rád za svou chybu s tabulkovým procesorem, jelikož jsme se dostali k formátu buněk, a myslím si, že jsem žákům vysvětlil užitečnou věc. Také vidím velký přínos ve využití pracovního listu. Žáci mají instrukce napsané před sebou a přijde mi, že pak mají lepší přehled v tom, co mají dělat. Vidím v tom přínos i já, jelikož hned vidím, zda žáci látku pochopili, nebo kde měli problémy. V rámci cizího jazyka vidím znovu příležitost spolupracovat s učitelem jazyků a aktivitu 3 využít k procvičení právě probíraných slovíček. Očekávané výstupy a stanovené cíle byly naplněny a myslím si, že žáky bavily aktivity, kde hledali nějaké řešení problému nebo opravovali chybu. Také mě potěšilo, že žáci přicházeli na řešení, která jsem nepředpokládal.

### **5.6 Lekce 6**

Šestá lekce žákům představuje několik způsobů kódování bitmapových obrázků. Nese název *Picture encoding.* V posledním cvičení také otevřou téma přenosu dat.

#### **5.6.1 Rámec lekce**

#### **Obsah**

Cíle této výukové lekce jsem stanovil takto:

- seznámit se s bitmapovými obrázky,
- naučit se, jak zakódovat a dekódovat bitmapový obrázek pomocí dvojkové soustavy,
- navrhovat vlastní řešení.

Očekávané výstupy jsem stanovil následovně:

- být si vědom, jaké mohou vzniknout chyby při kódování bitmapových obrázků,
- umět zakódovat a dekódovat jednoduchý bitmapový obrázek,
- znát základní princip bitmapových obrázků.

### **Kulturní aspekty**

V rámci kulturních aspektů se žáci pomocí aktivit a ukázek seznámí s digitální uměleckou formou zvanou pixel art. Studenti mají možnost vyzkoušet si vytvořit vlastní pixel art, což podpoří jejich kreativitu a povědomí o umění. Také se setkají s dříve používanou formou grafického znázornění informací pouze pomocí několika málo pixelů.

### **Komunikace**

V této lekci žáci pracují s pracovním listem, ve kterém jsou vystaveni anglickému komparativu, aby dokázali porovnat vlastnosti dvou objektů nebo osob. Například *" This picture is bigger".* Pro kontrast je ve cvičení zakomponován i superlativ. Dále se žáci při popisu jednotlivých bitmapových obrázků setkají s novou slovní zásobou, například "row" nebo "column".

### **Rozvoj myšlení**

Žáci využívají abstraktní myšlení pro kódování a dekódování bitmapových obrázků pomocí binární soustavy. Hledají řešení na problémy, které mohou vzniknout, a toto řešení dokážou aplikovat. Žáci dále mohou dedukovat význam obrázků pouze pomocí kódů a obráceně mohou předvídat, jak budou vypadat kódy pro různé obrázky. Při vytváření vlastního způsobu kódování budou muset hypotézovat a zvolit nej vhodnější strategii.

### **5.6.2 Aktivity**

### **Úvod**

V úvodu opět žáky uvítáme s tím, že jim představíme dnešní lekci spolu s očekávanými výstupy a cíli. Společně můžeme zapřemýšlet, čemu se věnovala minulá hodina, a vyjmenovat některé aktivity.

### **Zahřívací aktivita**

K této zahřívací aktivitě bude potřeba příloha L6A1. Tentokrát se nejedná o opakování předešlé lekce. Každý žák dostane jednu prázdnou síť ze 25 čtverečků a má za úkol nakreslit jakýkoliv obrázek pomocí bílých a černých čtverců. Ostatním žákům význam svého obrázku nikdo nesděluje. Žákům necháme chvíli na práci a potom vybereme pár žáků a jejich obrázky ukážeme ostatním. Ti pak hádají, co je na obrázku. Žákům ještě před samotnou aktivitou musíme říct, aby znali anglické slovíčko pro svůj obrázek. Samotné hádání totiž bude probíhat v angličtině. Do metodických listů jsem pak vytvořil příklad, viz Obrázek 11, se kterým můžeme začít. Tento konkrétní příklad ale není nutno využít a spíše doporučuji, aby si i učitel vyzkoušel nějaký obrázek sám vytvořit.

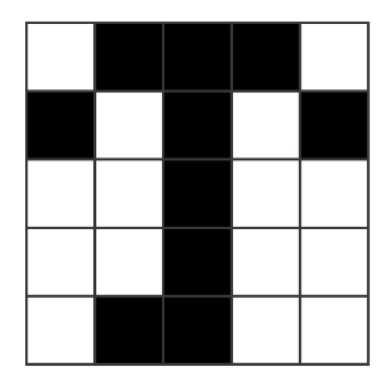

*Obrázek 11. Lekce 6, Zahřívací aktivita - Deštník/Umbrella* 

### **Aktivita 1**

Při této aktivitě pracují žáci s pracovním listem z přílohy L6A2. Ještě před samotným rozdáním pracovních listů začneme s úvodním cvičením. Žákům ukážeme jednoduchý obrázek z metodických listů nebo můžeme využít obrázek nějakého žáka z předchozího cvičení. Žáků se pak zeptáme, z čeho je obrázek složen.

Poté se přesuneme na samotný pracovní list. K dispozici mají žáci 4 různé obrázky. Žáků se zeptáme, v čem se obrázky liší, a jejich úkolem je doplnit pod obrázek, počet čtverečků, ze kterých se obrázek skládá. Tato informace jim pomůže při řešení následujícího cvičení. Můžeme zapojit anglické výrazy pro násobení. Například *"five times five is twenty five".* Pro žáky by to neměla být složitá slovní zásoba. Žáci mají dále za úkol doplnit podle obrázků do vět správné slovo. Pokud chceme, aby žákům došlo, jaké slovo mají doplnit, doporučuji se v předchozím cvičení zaměřit právě na porovnání velikosti jednotlivých obrázků. Je dobré promítat všechny obrázky stejně velké, aby si žáci uvědomili, že záleží na počtu pixelů, a ne na skutečné velikosti. Můžete žákům uvést příklad, že každý čtvereček stojí 1 euro nebo dolar. Čím méně čtverečků, tím levnější obrázek a naopak. Celý pracovní list pak společně zkontrolujeme. Žáci při čtení jednotlivých vět mohou ukazovat obrázky na tabuli.

Ke konci aktivity se žáků zeptáme, zda by šel obrázek zakódovat pomocí 1 a 0 a jak by takový obrázek zakódovali. Doporučuji, aby při tomto cvičení všichni žáci kódovali stejný obrázek a došlo tak k pochopení principu. V metodických listech můžeme vidět bitmapový obrázek, který je symetrický, výsledný kód bude tedy stejný, když budeme kódovat horizontálně i vertikálně. Můžeme se žáky vybarvit jeden čtvereček navíc a diskutovat, jak by se kód změnil a zda by i nyní byl vertikální a horizontální kód stejný.

#### **Aktivita 2**

K této aktivitě se váže příloha L6A3. Jedná se o jednostranný pracovní list pro žáky. Cvičení 1 přímo navazuje na předchozí aktivitu. Žáci mají za úkol zakódovat 2 různé obrázky pomocí 1 a 0. V druhém cvičení naopak obrázky dekódují. První obrázek by měl jít dekódovat snadněji. Jednotlivé řádky obrázku jsou totiž v kódu odděleny. U druhého kódu to tak není. Obě cvičení si žáci mohou zkontrolovat ve dvojicích.

Třetí cvičení je kreativní. Žáci si zde vytvoří svůj obrázek, ten zakódují a pak si kódy prohodí a obrázek svého spolužáka dekódují. Pokud obrázek vypadá jinak, může to být způsobeno jedním ze dvou důvodů. Za prvé obrázek byl nesprávně zakódován. Chybu způsobil žák, který obrázek kódoval. Za druhé obrázek byl nesprávně dekódován. Chybu způsobil žák, který obrázek dekódoval. Pokud došlo k chybě, požádáme žáky, aby mezi sebou prodiskutovali, kde k ní došlo a proč.

#### **Aktivita 3**

Příloha L6A4 obsahuje síť tvořenou šestiúhelníky. V této aktivitě budou mít žáci podobný úkol jako v předchozí aktivitě. Nejprve utvoří skupiny a společně se domluví na strategii, jak by kódovali obrázek v takovéto síti. Mohou používat jakákoliv čísla. Po domluvení strategie si každá skupina nakreslí vlastní obrázek, který zakóduje a následně si kódy mezi sebou skupinky prohodí a dekódují. Vzájemně si pak zkontrolují řešení. Po aktivitě je vhodné vést diskusi o použité strategii a zhodnotit, jaká byla efektivní. Jako motivaci této aktivity můžeme použít robota, který podle instrukcí pokládá dlažbu.

#### **Uzavření lekce**

Lekci uzavřeme shrnutím, co se žáci naučili. Žákům také oznámíme, co nás bude čekat v příští lekci.

#### **Zdroje úloh**

Rozehřívací aktivita a aktivita 2 jsou má vlastní tvorba. Aktivita 1 je inspirována z učebnice Einfach INFORMATIK 5/6 - Lösungen finden (Hromkovič a Lacher, 2019). Aktivita 3 je inspirována aktivitou představenou spolužákem Bc. Josefem Hlaváčem na předmětu Didaktika informatiky 2 v rámci našeho studia učitelství.

#### **5.6.3 Testování v praxi**

Původní rozehřívací aktivitou zde byla hlasovací aktivita s kontrolním bitem. Tu jsem ale přesunul do předchozí lekce, a proto bylo potřeba vytvořit novou aktivitu. Tato rozehřívací aktivita je více kreativní a již neopakuje předešlé učivo. Žáky aktivita bavila a vytvářeli různě složité obrázky. Mnou vytvořený deštník po chvilce také poznali. Žáci tvořili písmena, zvířata nebo jednoduché tvary. Viz Obrázek 12 můžeme vidět řešení 2 žáků. Vlevo je šnek a vpravo krumpáč ze hry Minecraft. Líbilo se mi, že žáci ihned uhodli krumpáč a znali i anglické slovíčko *pickaxe.* 

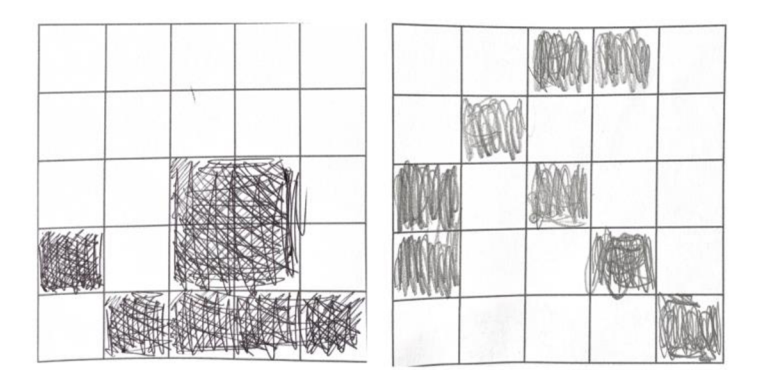

*Obrázek 12. Lekce 6, Zahřívací aktivita - Řešení žáků* 

V úvodu první aktivity žáci rozuměli zadání a správně vysvětlili, že se obrázky, které vytvářeli, skládají z 25 čtverečků. Žákům jsem rozdal pracovní listy a jedno zadání jim promítl. Viz Obrázek 13 můžeme vidět, že si žák vlevo na papíře vypočítával velikost obrázků. Žáci poté samostatně pracovali na doplňovacím cvičení. Žáci poznali, že mají doplnit *smaller* a *bigger.* V jedné třídě se mě zeptali, jak se slova píšou, a tak jsme si na tabuli vysvětlili, že u slovíčka *bigger* jsou oproti jeho základnímu tvaru *big* dvě písmena *g.* Někteří žáci si mysleli, že se velikost obrázků nezměnila, jelikož jsou na papíře obrázky stejně velké. Použil jsem tedy vysvětlení s cenou jednoho čtverečku.

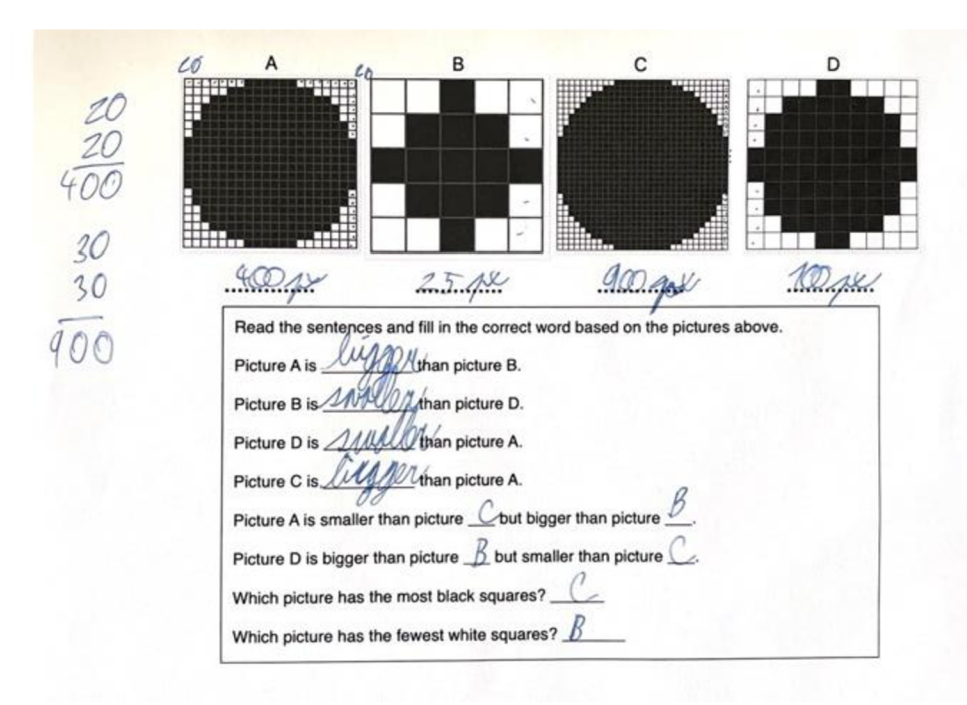

*Obrázek 13. Lekce 6, Aktivita 1 - Příklad řešení žáka s jeho výpočtem* 

Obrázek B z aktivity 1 jsem společně se žáky zakódoval pomocí 1 a 0. Žáci si pamatovali aktivitu o náramcích z lekce o binárních číslech. Kódování obrázku pro ně proto nebyl žádný problém. Všichni žáci kódovali obrázky horizontálně. Druhá aktivita pro ně nebyla náročná a měli ji brzy hotovou. Kontrolu jsem provedl tak, že mi diktovali čísla a já jsem na tabuli vybarvoval čtverečky podle jejich instrukcí. Viz Obrázek 14, kde můžeme vidět správné řešení jednoho žáka.

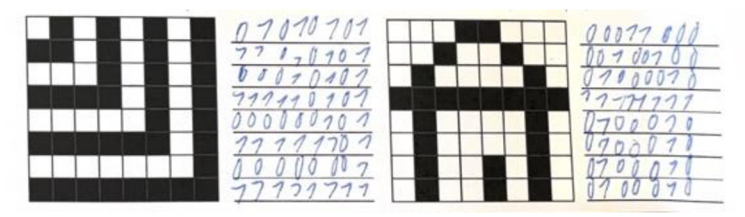

*Obrázek 14. Lekce 6, Aktivita 1 - Příklad správného řešení aktivity* 

U druhého cvičení se žáci divili, že u druhého obrázku nejsou čísla rozdělená do řádků jako u prvního obrázku. Často tak říkali, že obrázek dekódovat nejde. Žákům jsem řekl, ať to vyzkouší stejným způsobem jako u předchozího obrázku. Po chvilce přišli na to, že obrázek dekódovat jde. Viz Obrázek 15, kde můžeme vidět řešení jednoho žáka a pod ním řešení jeho spolužačky. V obou případech mají u prvního obrázku jednu chybu.

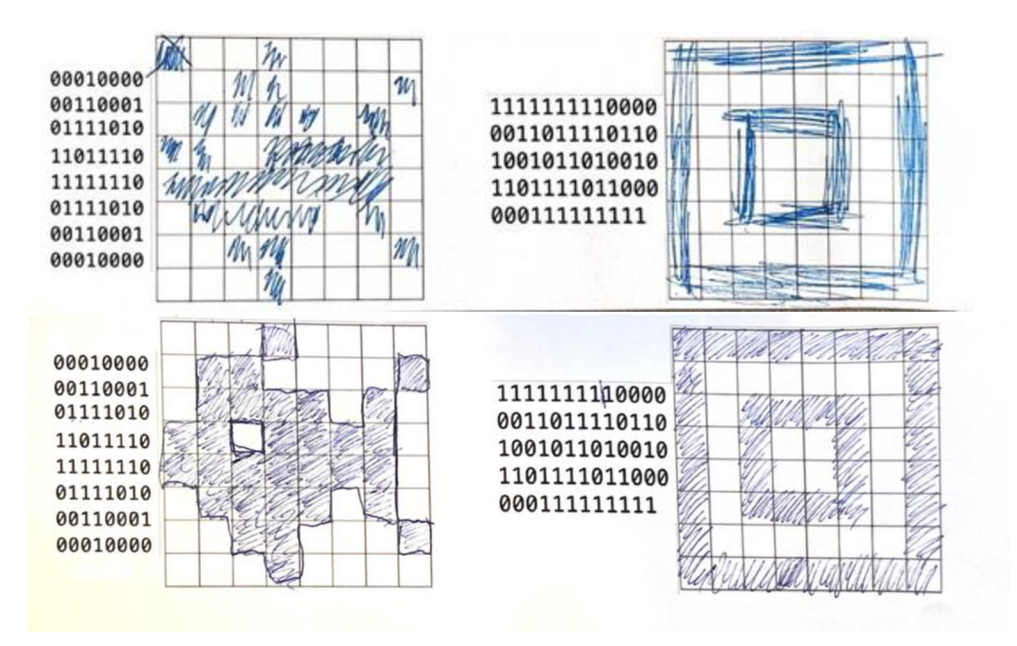

*Obrázek 15. Lekce 6, Aktivita 2 - Řešení žáka a jeho spolužačky* 

U třetího cvičení žákům trvalo nej déle vytvoření vlastního obrázku. Samotné kódování a dekódování už tak časově náročné nebylo. Někteří žáci oddělovali kód podle řádků obrázku a někteří to udělali spolužákům těžší a nechali kód neoddělený jako u druhého obrázku v předchozím cvičení.

Poslední aktivita byla pro žáky asi nejnáročnější. Žáků ten den bylo v jedné třídě pouze 6, a tak jsem je rozdělil na 2 skupiny. Obě skupiny se asi 5 minut domlouvaly na strategii, jakým způsobem budou obrázky kódovat. Shodly se na způsobu, který můžeme vidět níže. Zvolily zajímavý souřadnicový systém. Každá skupina pak nakreslila svůj obrázek, k němu vytvořila kód. Ty si skupiny prohodily a kód dekódovaly. Zajímavé také je, že kódovaly zprava doleva.

Při dekódování žáci udělali jedinou chybu, a to spíše z nepozornosti. Jeden žák diktoval a druhý vybarvoval. Pří diktování přeskočil jednu instrukci. Viz Obrázek 16, na kterém můžeme vidět návrh obrázku a k němu vytvořený kód. Po dekódování jsme diskutovali, zda je souřadnicové řešení nej efektivnější a zda se jim to dobře dekódovalo. Žáci říkali, že se jim pletly stejné číslice a písmena, tedy například 4 $^{\rm 1}$  a 4 $^{\rm 2}.$ Zajímavé bylo, že nepřišli na optimalizaci, jak řešení zefektivnit, aby bylo kódování a dekódování snazší.

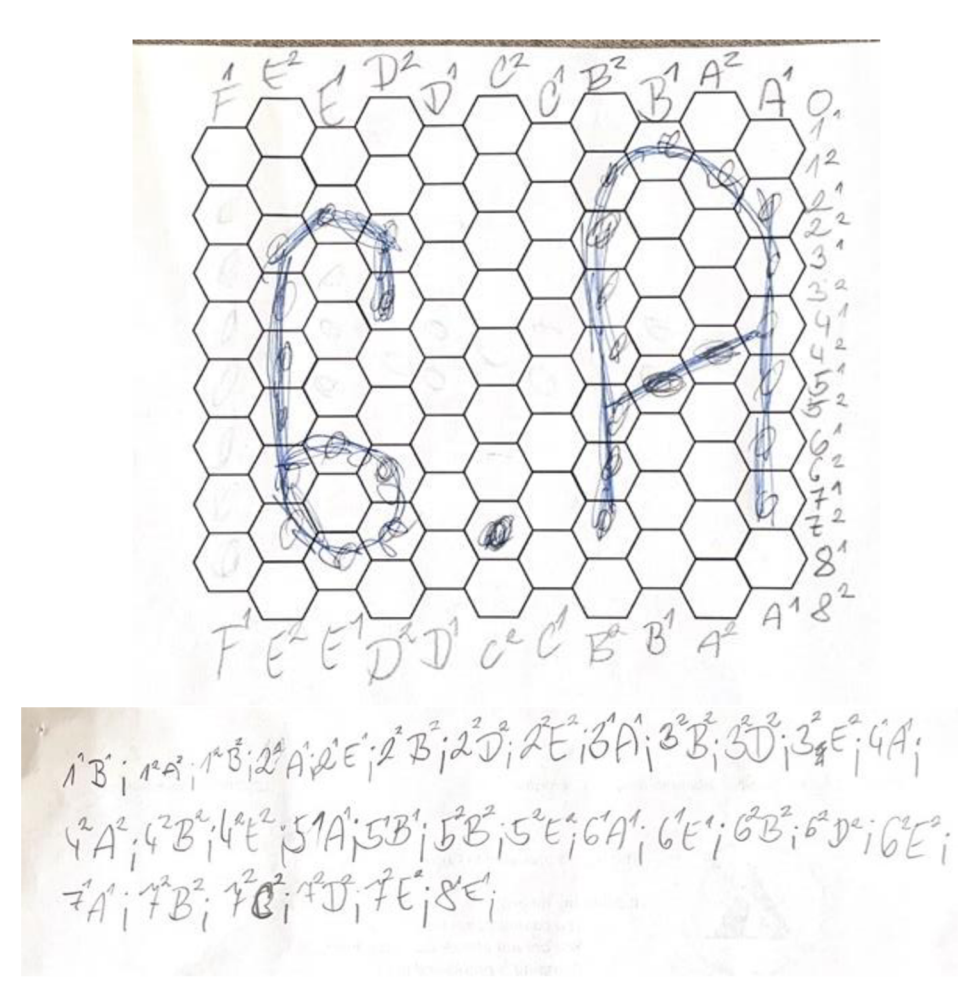

*Obrázek 16. Lekce 6, Aktivita 3 - Návrh obrázku s jeho kódem* 

#### **5.6.4 Zhodnocení výuky**

Tato celá lekce probíhala pomocí papírových listů bez použití počítače. Chtěl jsem totiž vyzkoušet, jaký bude rozdíl v chování žáků. Jedinou technologií, co jsem používal, byl interaktivní displej. Přišlo mi, že žáci byli soustředěnější, než když pracují s počítačem. Na druhou stranu jsem na jednu vyučovací hodinu tiskl průměrně 15 listů papíru. Zásadní problém u papírového řešení této lekce vidím v tom, že se žáci občas při kreslení spletli a museli čtvereček přebarvovat nebo škrtat, jelikož použili fixu. V počítači by si mohli čtvercovou síť otevřít například v Malování a tam čtverečky vybarvovat a mazat. V rámci jazyka není v lekci tolik gramatiky jako v předchozích hodinách a spíše se věnuje slovíčkům. Rozehřívací aktivita a třetí cvičení u aktivity 2 (u obou cvičení vytvářejí vlastní obrázky a ty pak kódují) by se daly využít pro naučení právě probírané slovní zásoby v angličtině. V součinnosti sjazykářem můžeme vybrat slovíčka, která žáci právě probírají, a ta budou muset nakreslit pomocí čtvercové sítě. Žáci by si tak mohli mentálně propojit slovní zásobu s obrázky svých spolužáků, a tak si slovíčka lépe zapamatovat. V rámci informatiky byly všechny cíle a výstupy naplněny a žáci si odnesli potřebné znalosti. Často se objevovali chyby z důvodu nedůslednosti nebo uchvátanosti. Žáci celkově nejsou při kódování obrázků pečliví a trpěliví.

### **5.7 Lekce 7**

Závěrečná lekce celé výuky se věnuje kompresi dat a nese název *Compression.* Lekce využívá grafického znázornění komprese, proto je umístěna za lekci s bitmapovými obrázky, které jsou použity v celé lekci.

#### **5.7.1 Rámec lekce**

#### **Obsah**

Cíle výuky jsem nastavil následovně:

- seznámit se se základy komprese obrázků,
- přijít na výhody a nevýhody komprese,
- naučit se vypořádat se s problémy komprese.

Očekávané výstupy této lekce vypadají takto:

- být si vědom základního principu komprese,
- umět zkomprimovat jednoduchý bitmapový obrázek,
- znát výhody a nevýhody komprese.

#### **Kulturní aspekty**

Žáci se v rámci kulturních aspektů v této lekci setkají s interpretací grafu. V tomto grafu vidí takzvaný *Screen Time,* tedy čas strávený u obrazovky. Můžou na toto téma rozvinout diskusi, kolik oni sami tráví času u obrazovky a zdaje to málo, či moc. Mohou pak diskutovat, zda se toto změnilo od dob, kdy chodili do školy jejich rodiče, a zda to bude stejné například za 10 let.

#### **Komunikace**

V této lekci žáci znovu procvičují komparativ a setkávají se i se superlativem. Toto využívají při popisu obrázků. Při tomto popisu také diskutují o tom, zda byl zachován význam nebo se při kompresi změnil. Setkáváme se tedy s porovnáváním obrázků.

Při aktivitě, kde žáci interpretují graf, se setkávají s cvičením, kde doplňují slovesa ve správném tvaru. V tomto cvičení si natrénují přítomný čas průběhový. V tomto cvičení se také setkají se čtením a interpretací textu a grafu.

#### **Rozvoj myšlení**

Rozehřívací aktivita vede žáky k pozorování, diskusi a analýze graficky znázorněných informací. Aktivita 2 vyzývá žáky ke kolektivnímu přemýšlení a rozdělení většího problému na zvládnutelné části - kognitivní dovednost, která je pro řešení komplexních problémů klíčová. Aktivita s grafy vyžaduje, aby žáci dekódovali obrázek a převedli jej na smysluplná data, což zahrnuje kognitivní funkce, jako je analýza a interpretace.

#### **5.7.2 Aktivity**

#### **Úvod**

Se žáky se v této vyučovací jednotce naposledy přivítáme a sdělím jim, co dnes budeme probírat s tím, co by měli na konci lekce znát.

#### **Zahřívací aktivita**

V zahřívací aktivitě budou žáci diskutovat nad obrázkem z přílohy L7A1. Nejprve žákům promítneme první obrázek, kde mohou vidět 2 šipky. Dáme jim čas na vymyšlení co největšího počtu vět o těchto dvou obrázcích. Mohou hledat například rozdíly nebo podobnosti. Doporučuji nejprve začít jednoduchými otázkami vztahujícími se k jednomu obrázku, jako "What's in the picture?" nebo "How many squares do you see? ". Poté se můžeme přesunout na náročnější otázky jako "What are *the differences between the pictures? ".* Od žáků si vyslechneme všechny nápady.

Po úvodní aktivitě se přesuneme ke cvičení, které je také součástí přílohy L7A1. Žáci dostanou malý pracovní list s tvrzeními, o kterých mají rozhodnout, zda jsou pravdivá (T), či nepravdivá (F). Žákům stále neodhalujeme, jakým způsobem změna v obrázku proběhla. Necháme jim čas na vyplnění pracovního listu a potom společně cvičení zkontrolujeme. Kontrolu provedeme následujícím způsobem. Požádáme žáky, aby zavřeli oči, a pak přečteme první větu. Pokud si myslí, že je tvrzení pravdivé, ať si žáci stoupnou, a pokud si myslí, že je tvrzení nepravdivé, ať zůstanou sedět. Poté žáci otevřou oči a podívají se, zda jejich spolužáci odpovídali stejně. Stejně to uděláme se všemi větami.

Žáci by měli nyní v obrázku vidět, že se několik čtverečků zkombinovalo v jeden. Pokud ve třídě máme žáka, který princip chápe, ať se ho pokusí vysvětlit. Žáci mohou pak hádat, podle jakých pravidel změna obrázku proběhla. Ke konci aktivity jim ukážeme princip komprese. Ten se nachází také v příloze L7A1. Můžeme se žáky zhodnotit, zda se jejich nápady přibližovaly realitě.

#### **Aktivita 1**

K této aktivitě budeme potřebovat pracovní list z přílohy L7A2. V prvním cvičení mají žáci za úkol zkomprimovat 4 obrázky podle pravidel, se kterými se seznámili na konci zahřívací aktivity. Žáci ve svém pracovním listu vidí příklad, jakým způsobem se komprese provádí. Potom, co žáci obrázky zkomprimují, je důležité zhodnotit, zda byl zachován jejich význam. Žáci se tak seznámí s velkým rizikem komprese, kterým je ztráta kvality.

V druhém cvičení mají žáci k dispozici 8 obrázků. Mají za úkol spojit obrázky před kompresí s obrázky po kompresi. Na první pohled vidíme, že obrázky před kompresí jsou celkem odlišné od těch po kompresi. Zde počítáme s tím, že žáci budou obrázky spojovat na první pohled a nebudou postupovat podle daných pravidel.

V řešení je jeden obrázek po kompresi je záměrně špatný. Jsou vněm čtverečky navíc. Tento obrázek nelze přiřadit k žádnému obrázku. Na druhou stranu lze každý obrázek před kompresí přiřadit k nějakému obrázku po kompresi. To znamená, že dva obrázky vypadají po kompresi stejně, i když před kompresí vypadaly jinak. U takového případu můžeme vidět příklad nevýhody komprese.

#### **Aktivita 2**

K druhé aktivitě se váže příloha L7A3. Žákům promítneme velký nekomprimovaný obrázek z přílohy. Zeptáme se jich, z kolika čtverečků se obrázek skládá a jestli máme nějakého dobrovolníka, co celý obrázek zkomprimuje. Žákům se asi nebude chtít, a proto se jich zeptáme, zda nemají nějaké řešení, jak kompresi usnadnit. Očekáváme od žáků návrh, že si každý vezme část a tu zkomprimuje. Je to stejné jako u počítače, ten také dělá více věcí najednou a šetří nám tak spoustu času. Rozdělíme žáky na 9 skupin a každá skupina dostane jednu část obrázku. Opět postupují podle stejných pravidel pro kompresi. Žáci budou muset vystřihnout výsledný komprimovaný obrázek a poté jej mohou pomocí magnetu připevnit na vyznačené místo na tabuli nebo jej umístit na připravený stůl.

V tempu studentů může být velký rozdíl. Některé skupiny budou rychlejší než jiné. Rychlé žáky můžete využít jako kontrolory. Mohou si vyměňovat řešení s jinou hotovou skupinou a vzájemně si je kontrolovat. Nebo mohou hádat, co bude na výsledném obrázku. Při této metodě je necháme napsat své tipy na papír (v angličtině) a nevykřikovat je. Žákům by měl na konci aktivity vzniknout obrázek, který už má smysluplnou podobu. Po dokončení porovnáme výsledky žáků s řešením. Pokud je někde chyba, společně zjistíme, kde se stala a jak ji opravit.

#### **Aktivita 3**

K třetí aktivitě je připraven pracovní list v příloze L7A4. V této aktivitě mají žáci nejprve za úkol přijít na princip kódování prvního obrázku v prvním cvičení. Dáme jim chvilku na přemýšlení a potom se jich na princip zeptáme a necháme si ho vysvětlit. Po vysvětlení dáme žákům chvilku na zakódování druhého obrázku stejným způsobem. Kontrolu provedeme společně a žáci mohou své řešení napsat na tabuli. Žáků se na konci cvičení můžeme zeptat, jaký zápis vypadá delší a zabere více místa.

V druhém cvičení tohoto pracovního listu žáci již nekódují. Musí se podívat na obrázky a jen si představit, jak by takový kód vypadal. Pak mají určit, který obrázek bude mít nejdelší kód a který nejkratší. Než jim ukážeme řešení, necháme žáky obhájit své řešení a vysvětlit důvody svého výběru. Pokud je dostatek času, můžete se se žáky zaměřit na další zkracování zápisu, tedy kompresi. U prvního obrázku máme 8 stejných řádků. Žáky může napadnout zapsat kód jako *8(1W 1B 12 1B 1W1B 12 1B)*  neboje může napadnout zkrácení pouze jednoho řádku jako *4(1 W1B).* Obě varianty se pak dají zkombinovat a celý obrázek A lze zakódovat jako *8(4(1 W1B)), viz* Obrázek 17.

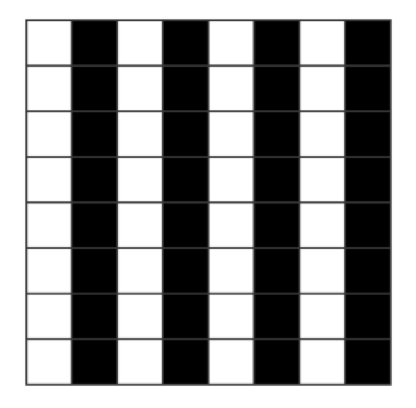

*Obrázek 17. Lekce 7, Aktivita 3 - Příklad z cvičení 2* 

Ve třetím cvičení se žáci poprvé setkají s barevným obrázkem. Mají za úkol zakódovat stejným způsobem 2 barevné obrázky. První obrázek bude jednodušší, nachází se zde 2 barvy - zelená (green) a červená (red). Žáci tedy s největší pravděpodobností zvolí R pro červenou a G pro zelenou. Druhý obrázek už bude složitější. V obrázku jsou použily 3 barvy, které začínají stejným písmenem - černá (black), modrá (blue) a hnědá (brown). Žáci musí přijít na způsob, jak vyřešit tento problém. Jedním

z předpokládaných řešení je, že do kódu zakomponují druhé písmeno každého slova. Zde ale opět narazí na problém modré (blue) a černé (black). Zda použijí i třetí písmeno barvy, je na žácích. Probereme s nimi všechna možná řešení. Zeptáme se jich, jaký problém by nastal, kdybychom tento problém nevyřešili a všechny 3 barvy by měly stejné písmeno. Někteří žáci možná přijdou s neobvyklým, ale funkčním řešením. Některá řešení naopak mohou být nepoužitelná.

Žáci se zrakovým postižením, které ovlivňuje jejich vnímání barev, mohou být při této činnosti značně znevýhodněni. Pro tyto studenty jsem vytvořil náhradní aktivitu, viz Obrázek 18, kde tito pomocí psaného kódu hádají bez dekódování, co je na obrázku.

Red Red Red Red Red White Red Red Red White White White Green White White White White Green White White

Red White Red White Red White White Brown Black White White White Brown White White Brown Brown Brown Brown Brown White Brown Brown Brown White Blue Blue Blue Blue Blue

*Obrázek 18. Lekce 7, Aktivita 3 - Aktivita pro žáky se zrakovým znevýhodněním* 

#### **Aktivita 4**

V poslední aktivitě žáci znovu dekódují. Budeme potřebovat přílohu L7A5. Zde je ale obrázek kódován trochu odlišným principem. Využívají se zde souřadnice. První písmeno s číslem udává počáteční pozici a druhé písmeno s číslem udává konečnou pozici. Mezi těmito dvěma body pak vybarvíme všechna políčka, aby se body spojily. Po dekódování nám vznikne graf. Se žáky pak diskutujeme, co graf asi zachycuje. Očekávané odpovědi jsou strávený čas u obrazovky nebo velikost aplikace.

V druhém cvičení žáci podle tohoto grafu doplňují do vět. Dávají zde sloveso v infinitivu do správného tvaru. Ve všech případech tvoří průběhový čas. Tato aktivita je dobrý podklad pro diskusi o trávení času na telefonu a jiných zařízeních. Se žáky můžeme hodnotit, zdaje čas v grafu adekvátní, nebo už moc. Žáků se pak ptáme na jejich čas strávený u obrazovky. Mohou si vytvořit vlastní graf a ten zakódovat a pak co nejvíce zkomprimovat.

#### **Uzavření lekce**

Na konci lekce doporučuji se žáky shrnout, kde všude se v dnešní lekci setkali s kompresí a co vlastně komprese znamená. U obrázků v prvních cvičeních je to nejspíše žákům jasné. U zkracování textových kódů tomu ale tak být nemusí. U textových kódů jsme zmenšovali jejich délku s cílem ušetřit místo. Žáky můžeme požádat, aby vytvořili vlastní definici komprese. Tradičně pak výuku uzavřeme zhodnocením naplněnosti očekávaných výstupů a cílů.

#### **Zdroje úloh**

Pravidla ke kompresi, kterými se žáci řídí v zahřívací aktivitě, aktivitě 1 a 2, jsou převzata z učebnice Einfach INFORMATIK 5/6 - Lösungen finden (Hromkovič a Lacher, 2019). Samotné úlohy v těchto aktivitách včetně aktivity 3 a 4 jsou má vlastní tvorba.

#### **5.7.3 Testování v praxi**

V rozehřívací aktivitě žáci opravdu používali slovíčka na popis obrázku. Všiml jsem si, že hodně pomohla šipka mezi obrázky, jinak by si někteří žáci vůbec nevšimli, že spolu tyto dva obrázky souvisí. Žáci také říkali, že zkomprimovaný obrázek je větší než ten druhý. Je pravda, že opticky se sloučením čtverců objekt obrázku zvětšil, ale i tak by jeho kód zabíral méně místa. Viz Obrázek 19, můžeme vidět, že v původní verzi cvičení bylo 6 otázek. Otázku 4 jsem po testování v praxi odebral. Žáci se totiž setkají se slovem *compression* až na konci rozehřívací aktivity, a tak této otázce většina žáků nerozuměla, proto neměla žádnou vypovídací hodnotu.

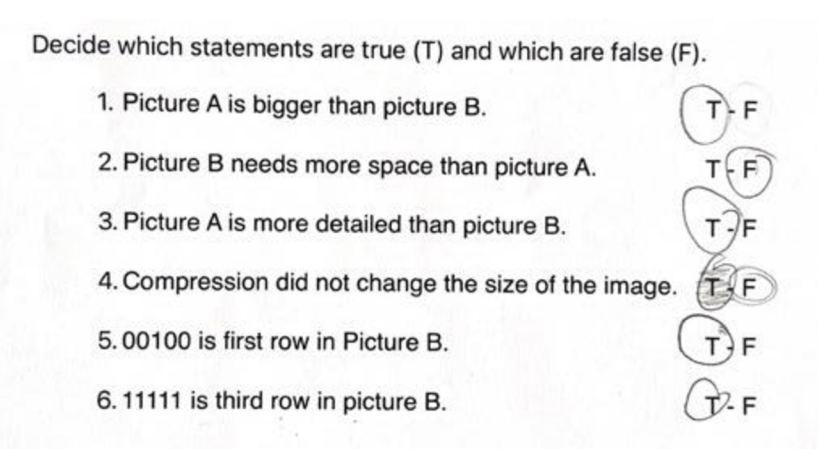

*Obrázek 19. Lekce 7, Zahřívací aktivita - Původní verze cvičení* 

Žáci na samotná pravidla kódování nejprve nepřišli. Pomohl jim až obrázek, kde jsou jednotlivé slučované čtverce červeně ohraničeny.

Aktivita 2 byla pro žáky zajímavá a žáci byli motivováni. Nejprve jsem jim ukázal nezkomprimovaný obrázek. Výsledný obrázek jsem žákům neukázal. Přišli na to, že si budou muset problém rozložit na menší části. Mezi jednotlivými skupinami byly veliké rozdíly v tempu práce. Některé skupiny byly rychlejší než jiné. Navzájem si rychlejší žáci kontrolovali řešení nebo dostali za úkol skládat z vyřešených částí výsledný obrázek. Žáci téměř sestavili výsledný obrázek, pouze pár částí měli prohozených. Na konci jsem žákům ukázal výsledný obrázek a žáci s ním porovnali své řešení. Na porovnání níže, viz Obrázek 20, můžeme vidět, že žáci udělali pár chyb. Po našem rozboru, kde chyby vznikly, jsme zjistili, že důvodem je malá pečlivost.

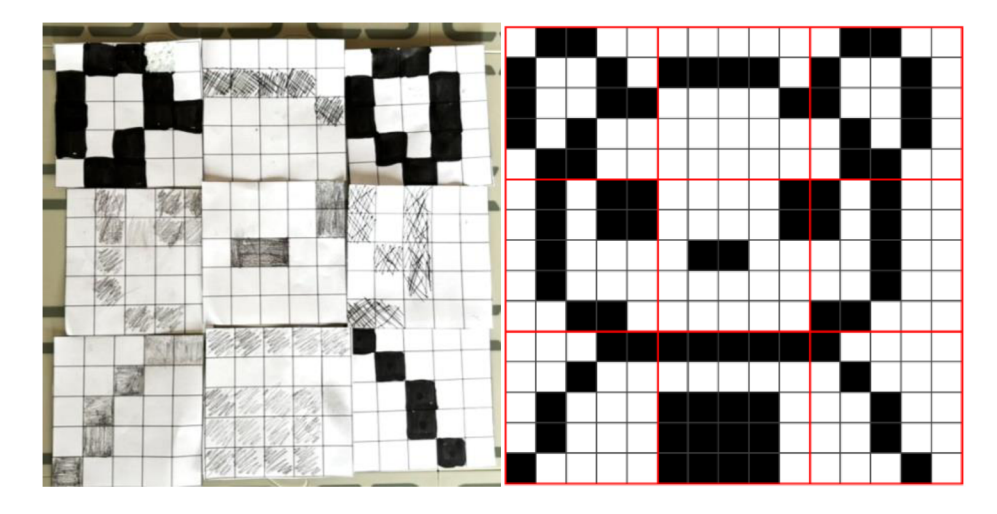

*Obrázek 20. Lekce 7, Aktivita 2 - Porovnání řešení* 

První cvičení v aktivitě 3 bylo pro žáky celkem jednoduché. Žáci rozuměli principu zkráceného kódu. Druhé cvičení bylo náročnější. Někteří žáci měli problém abstrakně přemýšlet a představit si výsledný obrázek. Žáci také měli problém s instrukcemi v angličtině, které na ně byly složité. V pracovních listech jsem tedy zvolil jiný způsob instrukcí a trochu aktivitu upravil.

Žáci si původně mysleli, že obrázky A a B budou mít stejně dlouhý kód, protože jsou podobné. U obrázku C si mysleli, že bude mít kód nej delší, jelikož vypadá nejsložitěji. Když jsem se jich zeptal znovu, zda jsou si jisti a že mi jejich odůvodnění nestačí, začali pochybovat. Nechal jsem jim tedy ještě chvilku. Po chvilce přišli na to, že obrázek B má nejkratší kód. To dokázali i obhájit. S nejdelším kódem měli chvíli problém. Nakonec ale na správné řešení také přišli. Přišli i na to, že delší kód, než má obrázek A, být nemůže. Pokusili jsme se diskutovat nad tím, zda lze instrukce dále zkrátit. To ale žákům dělalo velký problém.

U třetího cvičení jsem zkusil obě varianty. Variantu s barvami i variantu pro zrakově znevýhodněné. Myslím si, že druhá varianta byla pro žáky mnohem větší výzvou a více si z ní odnesli. Na druhou stranu si myslím, že první varianta byla pro žáky zábavnější, jelikož mohli vybarvovat a kreslit. V jedné třídě zvolili pro kódování modré, černé a hnědé barvy čísla. Hnědá byla Bl , černá B2 a modrá B3. Pak vznikl například kód *2W 1B1 1B2 1W.* S mezerami je možné poznat, že se jedná o různé čtverečky, každopádně kdyby žáci mezery odstranili, tak nelze říct, zda číslo udává počet čtverečků, nebo barvu - *2W1B11B21W.* 

Bohužel poslední aktivitu jsem ve vyučovací hodině nestihl. Pouze jsem stihl shrnout hodinu. Aktivitu jsem tedy využil další týden jako rozehřívací. Žáci měli problém s novým způsobem kódování, který aktivita přináší. Po chvilce jim došel princip. Překvapilo mě, že vymysleli další významy grafu. Někteří vymysleli, že graf slouží k ukázání oblíbenosti jednotlivých aplikací nebo počtu jejich uživatelů. Navazující cvičení, kde žáci čtou z vytvořeného grafu a dávají slova do správného tvaru, bylo úspěšné. Pro žáky to byla výzva a museli přemýšlet, jaká aplikace se k čemu používá. Dále také dělali chyby ve zdvojování souhlásek u některých slovíček.

#### **5.7.4 Zhodnocení výuky**

Žáky jsem nechal znovu pracovat pouze na papíře díky minulé dobré zkušenosti. Žáci se soustředili a počítače k ničemu nepotřebovali. Téma komprese pro ně bylo náročnější než předešlá lekce o kódování obrázků. Žákům se nejvíce líbila aktivita, kde společně skládali jeden obrázek. Líbilo se mi, že obsah včetně jazyka byl pro žáky výzvou a bylo vidět, že to pro ně nebylo jednoduché, ale zároveň ne nemožné nebo frustrující. Bohužel se mi celá lekce nevešla do jedné vyučovací hodiny i přesto, že žáci pracovali poměrně rychle a aktivně. Myslím si, že se lekce dá upravit podle zájmu studentů a úměrně jejich znalostem. Proto jsem z metodických listů žádnou aktivitu neodebíral. Všechny jsou přínosné a doporučuji je se žáky projít. Cíle výuky a očekávané výstupy obsahové části byly naplněny.

## **6 Závěr**

Navrhl jsem a otestoval 7 výukových lekcí na téma kódování a přenos dat pomocí metody CLIL (Content and Language Integrated Learning, tj. obsahově a jazykově integrované učení).

Z mého hodnocení je zřejmé, že žáci 6. ročníku základní školy jsou připraveni na integraci anglického jazyka do informatiky s podporou mateřského jazyka. Mateřský jazyk je nezbytný k vysvětlení nových konceptů, vyjasňování nejasností nebo k porozumění jazykovým strukturám. Využití mateřského jazyka musí být ale cílené a přiměřené, aby se nestalo kontraproduktivním vůči rozvoji cizího jazyka a nesnížilo efektivitu výuky. Výuku jsem testoval 8 týdnů, během nichž žáci časem získávali větší jistotu v použití cizího jazyka a využití mateřského jazyka se tak postupně snižovalo. Určitě by bylo zajímavé nasadit výuku metodou CLIL na delší dobu a sledovat postupný vývoj poměru využití mateřského a cizího jazyka.

Žáci dokázali využívat cizí jazyk k připraveným úlohám, dokázali odpovídat na otázky a rozuměli pokynům. Bohužel u diskusí, které jsou u výuky informatiky velice důležité, se mi nepodařilo zapojit cizí jazyk v takové míře, jak bych chtěl. Žáci v 6. třídě ještě nejsou dostatečně jazykově vybaveni k tomu, aby vedli složitější diskuse o nových konceptech. K co nejvyšší efektivitě bylo potřeba se na diskuse připravovat a vytvářet si návodné otázky, kterým žáci rozumí a dokážou na ně odpovědět, a zároveň aby co nejméně ovlivňovaly směr diskuse. Každopádně jsme se každou hodinu snažili rozvíjet a trénovat schopnost diskutovat a vyjádřit své názory v cizím jazyce. Rozvoj takových dovedností považuji za velice důležitý, jelikož připravuje žáka na reálnou komunikaci v cizím jazyce.

Další důležitou složkou k dosažení co nejvyšší efektivity výuky byly pracovní listy, které spadají do takzvaného lešení (anglicky scaffolding). Tato podpora v podobě pracovních listů se zadáním pomáhá žákům, kteří nejsou tak zkušení v cizím jazyce. Díky napsanému zadání v anglickém jazyce si rozvíjí schopnost čtení s porozuměním a žáci mají větší jistotu v tom, co mají dělat. Samotná funkce lešení je velice důležitá a silně zvyšuje efektivitu. Žáci potřebují postupně lešení budovat a nepotřebné lešení odebírat. Jako lešení jsem také využíval psaní otázek k zamyšlení na tabuli, používání obrázků nebo propojení aktivit s každodenním životem.

Dalším důležitým faktorem k dosažení co nej vyšší efektivity je správné stanovení cílů výuky a očekávaných výstupů v rámci informatiky. Dle mého jsem všechny cíle výuky dodržel a díky vytvořeným aktivitám žáci naplnili očekávané výstupy z informatiky. Je tedy důležité si nejprve stanovit cíle s výstupy a podle nich pak vytvářet výuku. V opačném případě bychom mohli rozvíjet jiné dovednosti a výstupy, které chceme naplnit, by se upozadily. Díky tomu, že na sebe jednotlivé úlohy a lekce navazují, jsem viděl, zda žáci aktivitám rozuměli, nebo měli problém. Určitě by se daly vytvořit takzvané rubriky sloužící k formativnímu hodnocení a dostat tak lepší pohled na míru nabytých zkušeností žáků.

Integrace anglického jazyka v rámci metody CLIL při mém testování neupozadila obsah a nijak neomezila rozvoj informatického myšlení. Myslím si, že právě naopak dala metoda žákům možnost podívat se na informatický obsah z jiného úhlu, a tak si zkušenosti lépe osvojit.

Jako jedinou nevýhodu metody CLIL v kombinaci s teoretickým okruhem z informatiky vidím v náročnosti přípravy na výuku. Tvorba samotných vyučovacích lekcí tak, aby rozvíjely jazyk a naplňovaly obsah, je časově i duševně náročná. Samozřejmě příprava na výuku s hotovými materiály vyžaduje další čas a další přípravu. Osobně si ale myslím, že záleží na zkušenostech a motivaci daného učitele, jak se s materiály i přípravou vypořádá.

Na základě svých zkušeností si myslím, že výuka teoretické informatiky pomocí metody CLIL je vhodná a má mnoho výhod. Je však potřeba takovou výuku důkladně připravit a přizpůsobit žákům. Nelze pouze přeložit zadání a mluvit na žáky v cizím jazyce. Je důležité udržovat rovnováhu mezi jazykem a obsahem, aby právě jazyk nebyl upřednostněn na úkor obsahu.

## **Seznam citované literatury**

BALL , Phil, Keith KELL Y a John CLEGG, 2015. *Putting CLIL into practice.*  Oxford: Oxford University Press. Oxford handbooks for language teachers. ISBN 978-0-19-442105-8.

BENTLEY, Kay, 2010. *The TKT Course: CLIL Module.* Cambridge: Cambridge University Press. ISBN 978-0-521-15733-9.

BERKI, Jan a Jindra DRÁBKO VÁ, 2020a. *Základy informatiky pro 1. stupeň základní školy* [online]. Liberec: Technická univerzita v Liberci. ISBN 978-80-7494- 520- 5. Dostupné také z: [https://imysleni.cz/ucebnice/zaklady-informatiky-pro-1](https://imysleni.cz/ucebnice/zaklady-informatiky-pro-) stupen-zs

BERKI, Jan a Jindra DRÁBKO VÁ, 2020b. *Základy informatiky pro 2. stupeň základní školy* [online]. Liberec: Technická univerzita v Liberci. ISBN 978-807-494- 521-2. Dostupné také z: https://imysleni.cz/images/vzdelavaci\_materialy/Inf/ZS-Zaklady-informatiky.pdf

COUNCIL OF EUROPE (COE), 2022. *The importance of plurilingual and intercultural education for democratic culture* [online]. Strasbourg: Council of Europe [cit. 2024-03-19]. ISBN 978-92-871-9203-5. Dostupné z: [https://www.ecml.at/Portals/l/documents/about](https://www.ecml.at/Portals/l/documents/about-)us/Recommendation%20and%20EM%20EN%20FINAL.pdf

COYLE, Do, 2018a. What are the principles of CLIL? In: *YouTube* [online], [cit. 2024-03-14]. Dostupné z: <https://www.voutube.com/watch?v=fS7VfRLOgnI>

COYLE, Do, 2018b. What isn't CLIL? In: *YouTube* [online], [cit. 2024-03-14]. Dostupné z:<https://www.youtube.com/watch?v=OvksvYEFTdk>

COYLE, Do, Philip HOOD a David MARSH , 2010. *CLIL: content and language integrated learning.* Cambridge: Cambridge University Press. ISBN 978-0-521- 13021-9.

DAGIENE, Valentina, Juraj HROMKOVIC a Regula LACHER, 2021. Designing informatics curriculum for K-12 education: From Concepts to Implementations. In: *Informatics in Education.* Vol. 20(3), s. 333-360. ISSN 1648-5831. Dostupné z: <https://infedu.vu.lt/iournal/INFEDU/article/702/info>

GOŠOVÁ, Věra, 2011. Bilingvní vzdělávání. In: *Metodický portál RVP.CZ* [online], [cit. 2024-03-14]. Dostupné z: https://wiki.rvp.cz/Knihovna/1.Pedagogický lexikon/B/Bilingvní vzdělávání

HANUŠOVA, Světlana a Naděžda VOJTKOVÁ, 2011. *CLIL v české školní praxi*  [online]. Brno: Studio Arx [cit. 2024-03-19]. ISBN 978-80-86665-09-2. Dostupné z: <http://www.vys->

edu.cz/assets/File.ashx?id\_org=600139&id\_dokumenty=3987#:~:text=nebo%20slyš enému%20textu.-.5..dějepisu%2C%20občanské%20výchovy%20apod

HROMKOVIC, Juraj a Regula LACHER, 2019. *Einfach INFORMATIK 5/6 Lösungen finden Schulbuch.* Baar: Klett und Balmer. ISBN 978-3-264-84546-4.

MEHISTO, Peeter, Mana Jesús FRIGOLS a David MARSH , 2008. *Uncovering CLIL: content and language integrated learning in bilingual and multilingual education.* Oxford: Macmillan. Macmillan books for teachers. ISBN 978-0-230- 02719-0.

MINISTERSTVO ŠKOLSTVÍ, MLÁDEŽE A TĚLOVÝCHOVY (MŠMT) a NÁRODNÍ PEDAGOGICKÝ INSTITUT (NPI), 2023. Jak na novou informatiku v RVP ZV. In: *NPI revize rámcových vzdělávacích programů* [online], [cit. 2024-03 16]. Dostupné z: https://rev[ize.edu.](http://ize.edu)cz/nova-informatika

MINISTERSTVO ŠKOLSTVÍ, MLÁDEŽE A TĚLOVÝCHOVY (MŠMT), 2009. Content and language learning v ČR. In: *Ministerstvo školství, mládeže a tělovýchovy*  [online], [cit. 2024-03-14]. Dostupné z: [https://www.msmt.cz/vzdelavani/zakladni](https://www.msmt.cz/vzdelavani/zakladni-)vzdelavani/content-and-language-integrated-learning-v-cr

MINISTERSTVO ŠKOLSTVÍ, MLÁDEŽE A TĚLOVÝCHOVY (MŠMT), 2023a. *Rámcový vzdělávací program pro základní vzdělávání* [online]. Praha: Ministerstvo školství, mládeže a tělovýchovy [cit. 2024-02-29]. Dostupné z: [https://www.edu.cz/rvp-ramcove-vzdelavaci-programy/ramcovy-vzdelavacici](https://www.edu.cz/rvp-ramcove-vzdelavaci-programy/ramcovy-vzdelavacici-)program-pro-zakladni-vzdelavani-rvp-zv/

MINISTERSTVO ŠKOLSTVÍ, MLÁDEŽE A TĚLOVÝCHOVY (MŠMT), 2023b. Modelový Š VP: KREATIVNĚ VPŘED [online]. In: *iMyšlenícz* [cit. 2024-03-11]. Dostupné z: [https://imysleni.cz/images/SVP/SVP4 k](https://imysleni.cz/images/SVP/SVP4)reativne-vpred v20230323.pdf

NÁRODNÍ ÚSTAV PRO VZDĚLÁVÁNÍ (NÚV), 2018. Průběh revizí ICT kurikula. In: *Národní ústav pro vzdělávání* [online], [cit. 2024-03-16]. Dostupné z: <https://archiv-nuv.npi.ez/t/prubeh-revizi-ict-kurikula.html>

NÁRODNÍ ÚSTAV PRO VZDĚLÁVÁNÍ (NÚV), 2021. RVP 2021. In: *Národní ústav pro vzdělávání* [online], [cit. 2024-03-16]. Dostupné z: [https://archiv](https://archiv-)nuv.npi.cz/t/rvp-pro-zakladni-vzdelavani.html

NOVOTNÁ, Jarmila, 2013. CLIL v českém vzdělávacím systému. In: *Metodický portál RVP.CZ* [online], [cit. 2024-03-14]. Dostupné z: <https://clanky.rvp.ez/clanek/c/Z/17441/clil-v-ceskem-vzdelavacim-systemu.html>

PETTY, Geoffrey, 2013. *Moderní vyučování.* 6., rozšířené a přepracované vydání. Praha: Portál. ISBN 978-80-262-0367-4.

SELBY, Cynthia, John Woollard, 2014. *Refining an understanding of computational thinking* [online]. Southampton: University of Southampton [cit. 2024-03-20]. Dostupné z: <https://eprints.soton.ac.uk/372410/>

SVOBODOVÁ, Zuzana, 2022. Nástrahy uplatnění metody CLIL. In: *XI. mezinárodní konference k podpoře vícejazyčnosti* [online]. Praha [cit. 2024-03-16]. Dostupné z: <https://www.youtube.com/watch?v=X6B8LM25cr8>

ŠMÍDOVÁ, Tereza, Lenka PROCHÁZKOVÁ a Naděžda VOJTKOVÁ, 2012. *CLIL ve výuce: jak zapojit cizí jazyky do vyučování* [online]. Praha: Národní ústav pro vzdělávání, školské poradenské zařízení a zařízení pro další vzdělávání pedagogických pracovníků [cit. 2024-03-19]. ISBN 978-80-87652-57-2. Dostupné z: [https://nuov.cz/uploads/KURIKULUM/CLIL v](https://nuov.cz/uploads/KURIKULUM/CLIL)e vyuce web.pdf

VALLIN , Petra, 2022. Úvod do problematiky výuky metodou CLIL. In: *XI mezinárodní konference k podpoře vícejazyčnosti* [online]. Praha [cit. 2024-03-16]. Dostupné z: <https://www.youtube.com/watch?v=X6B8LM25cr8>

WING, Jeannette Maria, 2010. *Computational thinking - What and why* [online]. Pittsburgh: Carnegie Mellon University, [cit. 2024-03-20]. Dostupné z: <https://www.cs.cmu.edu/~CompThink/resources/TheLinkWing.pdf>

WOODWARD, Tessa, 2001. *Planning lessons and courses: designing sequences of work for the language classroom.* Cambridge: Cambridge University Press. Cambridge handbooks for language teachers. ISBN 05-216-3354-0.

# **Seznam obrázků**

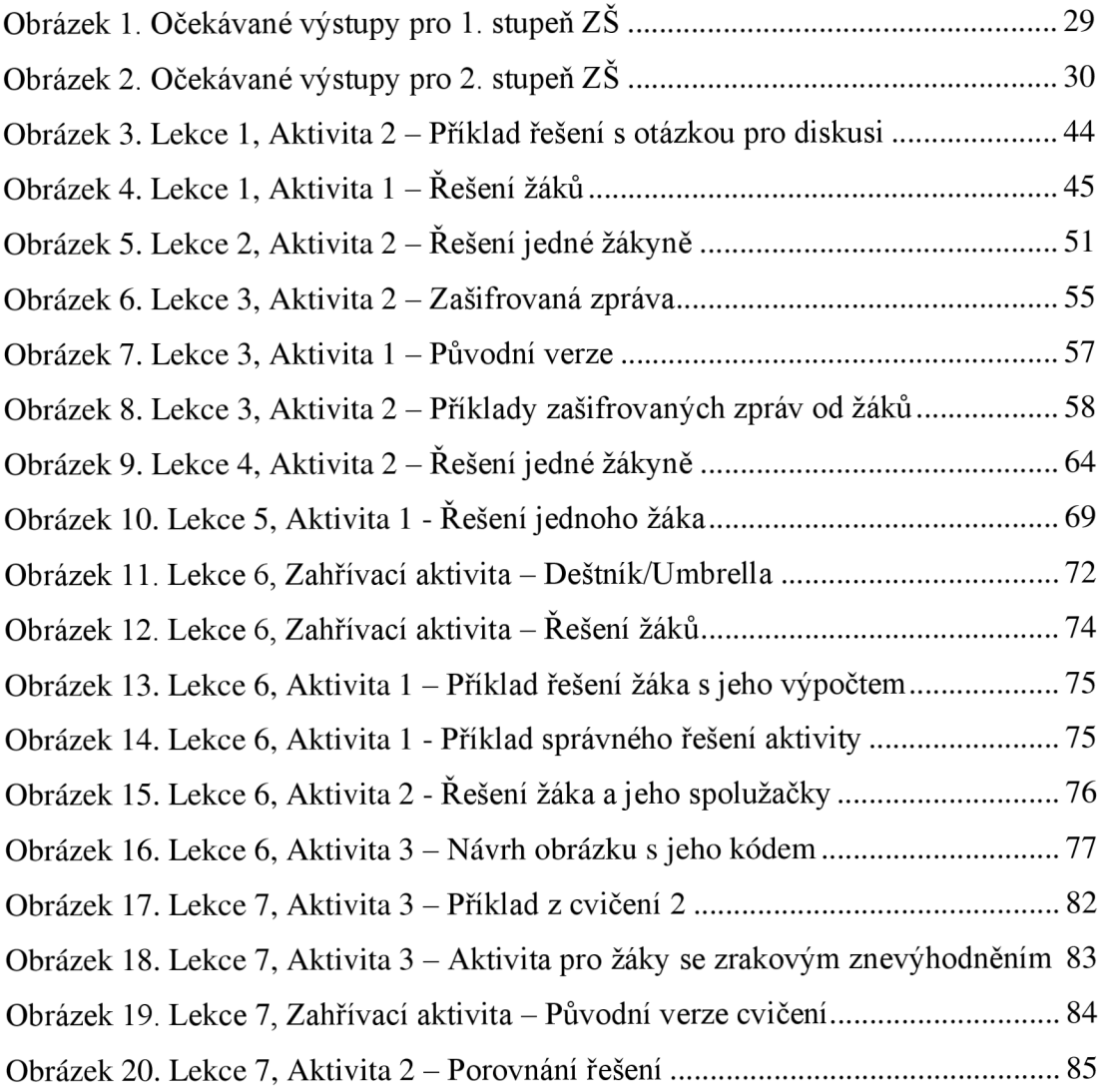

# **Přílohy**

Celé znění diplomové práce včetně metodických listů a pracovních listů v PDF na CD.

## **Příloha - metodické listy k výuce**

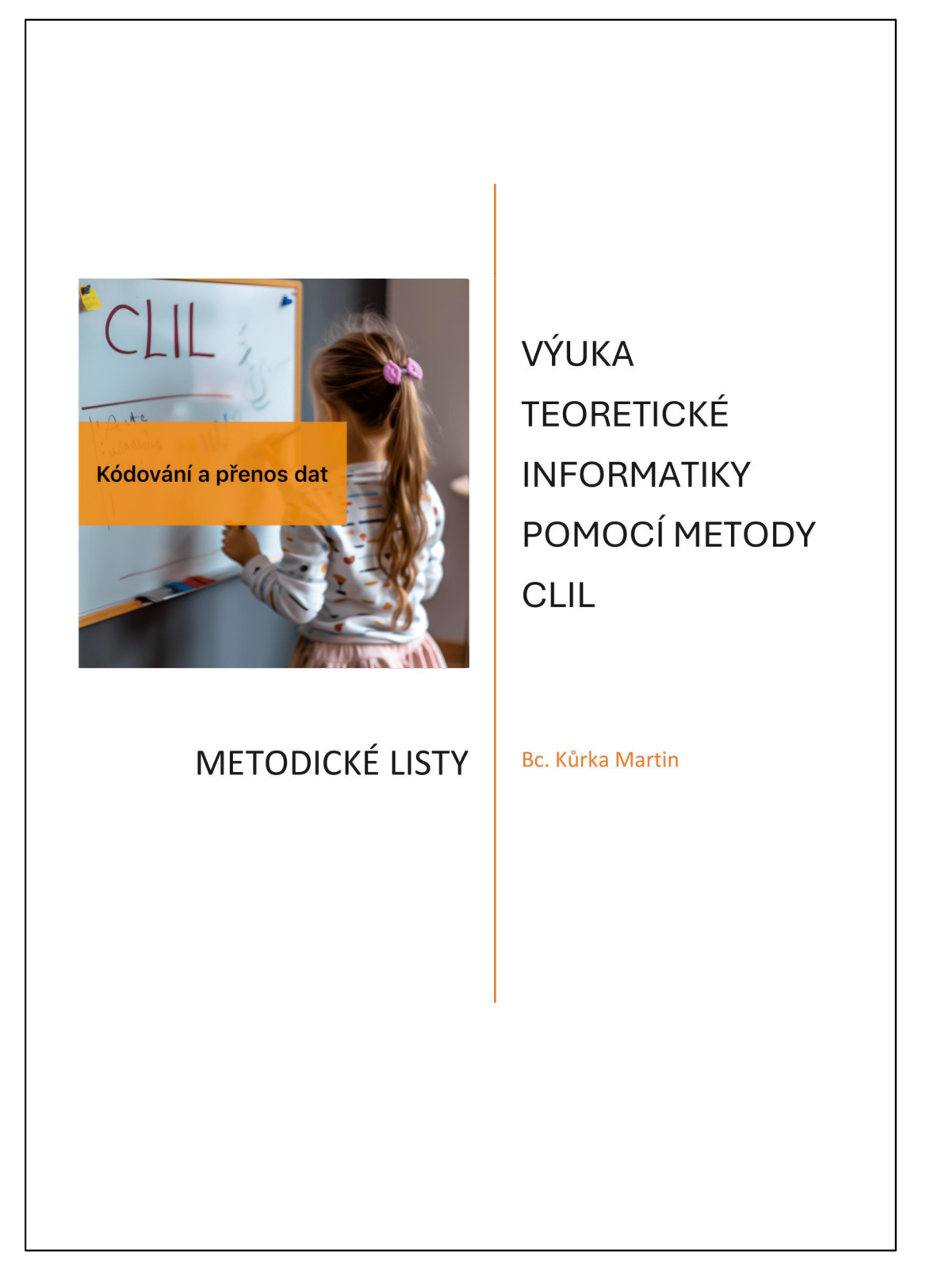

#### Obsah

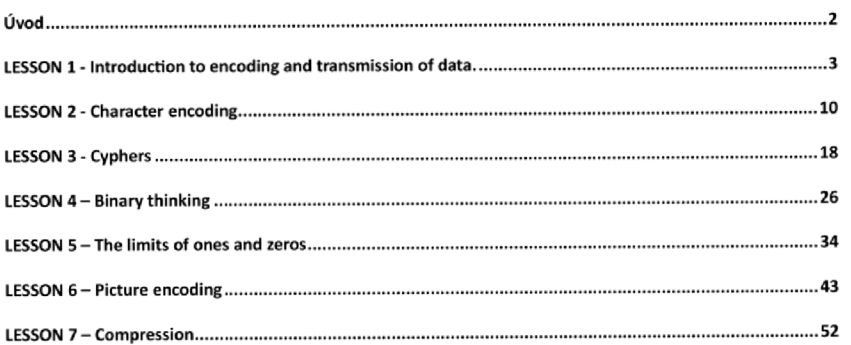

#### Seznam příloh

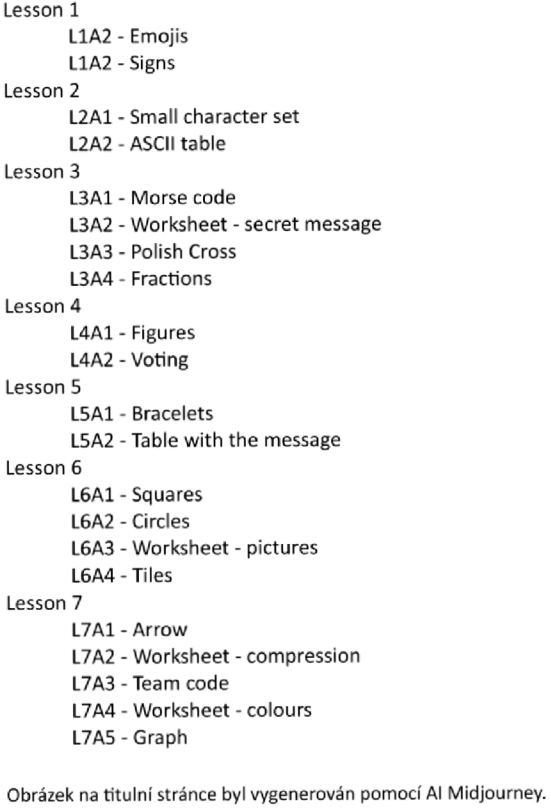

#### **Úvod**

Tyto metodické listy obsahují 7 lekcí pro výuku tématu Kódování a přenos dat pomocí metody CLIL (Content and Language Integrated Learning, tj. obsahově a jazykově integrované učení). Lekce odpovídají očekávaným výstupům dle nového RVP ZV v oblasti informatika.

Metodické listy obsahují očekávané výstupy, cíle a možné problémy, které mohou nastat. Před každou lekcí se nachází stručné zaměření lekce v anglickém i českém jazyce. Samotné lekce a aktivity jsou pak detailně popsány v praktické části diplomové práce Výuka teoretické informatiky pomocí metody CLIL. Doporučuji si nejprve projít tyto metodické listy a pak detailní popis v DP, která pak obsahuje i zhodnocení výuky a zkušenosti při testování v praxi.

K metodickým listům jsou připravené i pracovní listy, které jsou k jednotlivým aktivitám potřeba .

#### **Introduction**

These method sheets contain 7 lessons for teaching the topic of Coding and data transfer using the CLIL (Content and Language Integrated Learning) method. The lessons correspond to the expected outcomes according to the new RVP ZV in the field of informatics.

The method sheets contain the expected outcomes, teaching objectives, and possible problems that may arise. Each lesson is preceded by a brief overview of the lesson in both English and Czech. The lessons and activities themselves are then described in detail in the practical part of the thesis Teaching theoretical informatics using the CLIL method. I recommend first going through these method sheets and then the detailed description in the thesis. The thesis then includes an evaluation of the teaching and testing experience in practice.

The method sheets are also accompanied by attachments that are needed for each activity.

2

*Teaching theoretics! informatics using the CUL method* 

*LESSON 1* **-** *Introduction to encoding* 

**LESSON 1 - Introduction to encoding and transmission of data.** 

#### **CONTENT**

Teaching aims:

Familiarize ourselves with the codes around us. Activate prior knowledge about codes. Figure out the importance of information encoding. Learning outcomes: **Be aware of** codes around us.

Be able to identify and explain simple codes around us. Know the basic principle of encoding.

#### **CULTURE/CITIZENSHIP**

Students will learn the meaning of various warning signs they may encounter in everyday life. They will learn that the brand may be in a foreign language but thanks to the picture code it will be understood worldwide. Beware that some images may be misinterpreted.

#### **COMMUNICATION**

English structures expressing obligation or prohibition - have to, must, can, cannot. These are relatively complex structures that students do not learn until 8th grade. Therefore, they are only superficially familiar with them.

Examples:

You have to wear a helmet. You cannot smoke here. You can bring your pet here.

Vocabulary related to the topic - *prohibited, obligated, allowed*. Students are gradually introduced to the vocabulary they will need to understand in this learning unit - encoding, *codes.* Secondary vocabulary - traffic sign, tag on clothes, weather.

#### **COGNITION**

Students will be able to explain various simple codes around us. Next, they will engage their creative thinking and they will be reasoning and hypothesizing throughout the whole learning unit. Next, students will evaluate the meaningfulness of different codes and whether they are appropriate and easy to understand.

*Teaching theoretical informatics using the CLIL method*  **LEKCE 1 - Úvod do kódování a přenosu dat. OBSAH**  Cíle výuky: Seznámit se s kódy v okolí. Aktivizovat předchozí znalosti o kódech. Přijít na význam kódování informací. Očekáváné výstupy: Uvědomit si kódy kolem nás. Umět identifikovat a vysvětlit jednoduché kódy kolem nás. Znát základní princip kódování. **KULTURN Í ASPEKTY**  Žáci se seznámí s významem různých varovných značek, se kterými se mohou setkat v každodenním životě. Naučí se, že značka může být v cizím jazyce, ale díky obrázkovému kódu jí budou rozumět po celém světě. Pozor na to, že některé obrázky mohou být špatně

**KOMUNIKACE** 

interpretovány.

Anglické struktury vyjadřující povinnost nebo zákaz – have to, must, can, cannot. Jedná se o poměrně složité struktury, které se žáci učí až v 8. třídě. Proto jsou s nimi seznámeni jen povrchově .

Příklady:

You have to wear a helmet. You cannot smoke here. You can bring your pet here.

Slovní zásoba související s tématem - zákazy, povinnosti, dovolení. Žáci jsou postupně seznámeni se slovní zásobou, kterou budou potřebovat k pochopení této vyučovací jednotky - kódování, kódy. Vedlejší slovní zásoba - dopravní značka, visačka na oblečení, počasí.

#### **ROZVOJ MYŠLEN Í**

Žáci budou schopni vysvětlit různé jednoduché kódy kolem nás. Dále zapojí své tvůrčí myšlení a v průběhu celé vyučovací jednotky budou uvažovat a vytvářet hypotézy. Dále budou žáci hodnotit smysluplnost různých kódů a to, zda jsou vhodné a snadno pochopitelné.

4

*Teaching theoretics! informatics using the CUL method* 

*LESSON 1* **-** *Introduction to encoding* 

#### **Introduction to encoding and transmission of data.**

Required equipment: Smart board/projector or printed material, no need for computers,

#### **INTRODUCTION**

Greet the students and introduce the new learning topic - encoding.

Explain the learning outcomes of today's lesson. What they should accomplish by the end of this lesson.

- Be aware of codes around us.  $\bullet$
- Be able to identify and explain simple codes around us.
- Know the basic principle of encoding.

#### Possible difficulty - **CONFIDENCE**

First **CLIL** lesson can be difficult for students, and they can be afraid to speak in English. They need to be assured that making mistakes is okay. It is crucial not to lower their confidence. Of course, correct mistakes, but always in a positive spirit. Teach students to learn from their mistakes and not to be ashamed of them.

#### **WARM-UP**

Try to expand the discussion on what the codes are. Students are likely to confuse encoding and programming. In English, it is a little bit tricky. To make it easier to understand, let's use word **encoding** instead of coding.

• In English coding can also mean *writing computer programs (= instructions)* according to the Cambridge Dictionary.

**DO NOT BE AFRAID to use the first language to explain this. Students need to understand the difference.** 

Use guiding questions at first. Students should figure out the answer on their own.

- How do you know you can cross a very busy road in your city? (traffic lights)
- How do you know if you can iron your shirt? (tag on your shirt)
- How do you know what the weather will be like tomorrow?

#### 5
*Teaching theoretical informatics using the CLIL method LESSON 1* - *Introduction to encoding* 

*-*

*J* 

Try opening the weather forecast on your phone. What are all the images you see that represent the weather? (sunny, cloudy, rainy, stormy, snowy)

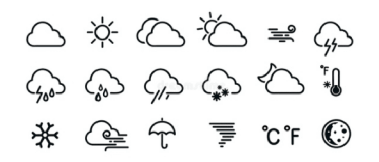

It is important to use visual aids in the classroom. For example, the exit sign, math graphs, maps, symbols, or icons.

Students may already have some awareness of this topic from previous years. It is therefore important to activate this knowledge. Ask students if they remember anything about this topic from previous years.

#### **Possible difficulty-VOCABULARY**

*f*

Students may not immediately remember vocabulary such as weather. Try not to direct students to the translators right away. For example, try showing a web page with the weather in English. Make them associate the word in English with its meaning rather than its translation.

## **ACTIVITY 1** Attachment L1A1 - Emojis

Divide students into groups of 3-4. Each group will get a piece of paper with one sentence written on it and a piece of paper with a set of emojis.

The task of each group is to use the emojis given and express the sentence on the paper with them. They can use as many emojis as they want.

- Example sentences:
	- **1.** I love eating pizza at the beach.
	- 2. Tomorrow, I have a secret surprise for you.
	- 3. The treasure is under the palm tree.
	- 4. I wish a new computer for Christmas.
	- 5. I want to watch a funny movie tonight.

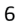

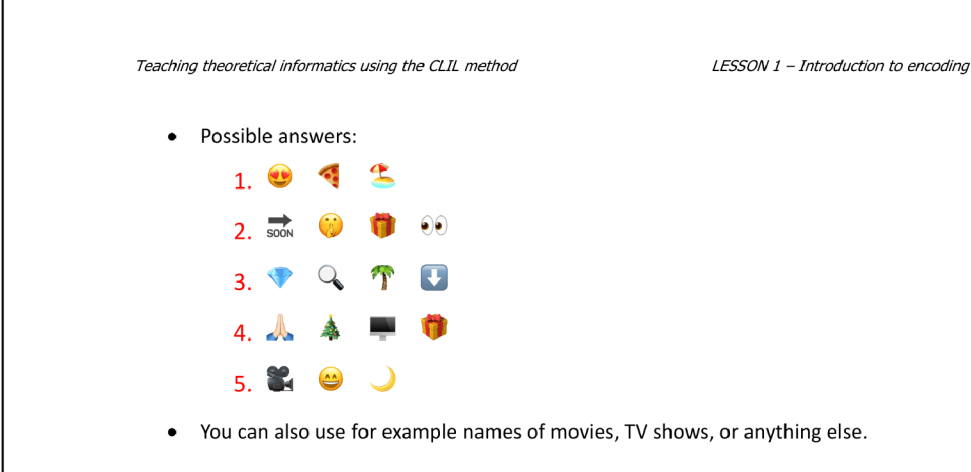

After all the groups create their coded sentences, ask them to show it to the other groups. The other groups will try to decode the sentence.

The point of the activity is that not every code (emoji) has a clear meaning, and everyone can understand this code differently. This is because the students were not given any key.

### Possible difficulty - TEAMWORK

Students should interact throughout the lesson more than the teacher, especially during teamwork. It is important to take the classroom climate into account when dividing groups. When working independently in groups, check on the students and let them know that you are in the classroom among them. Help them to make a real effort to use the English language.

#### **ACTIVITY 2** Attachment L1A2 - Signs

Give students these instructions: An Alien came to you, and he brought you several signs that *he picked up around the world. He needs to explain their meaning.* 

Show students the following signs and ask them to write their meaning as simply as possible in a sentence.

Students can work in groups again.

**The first sign can be used as an example.** 

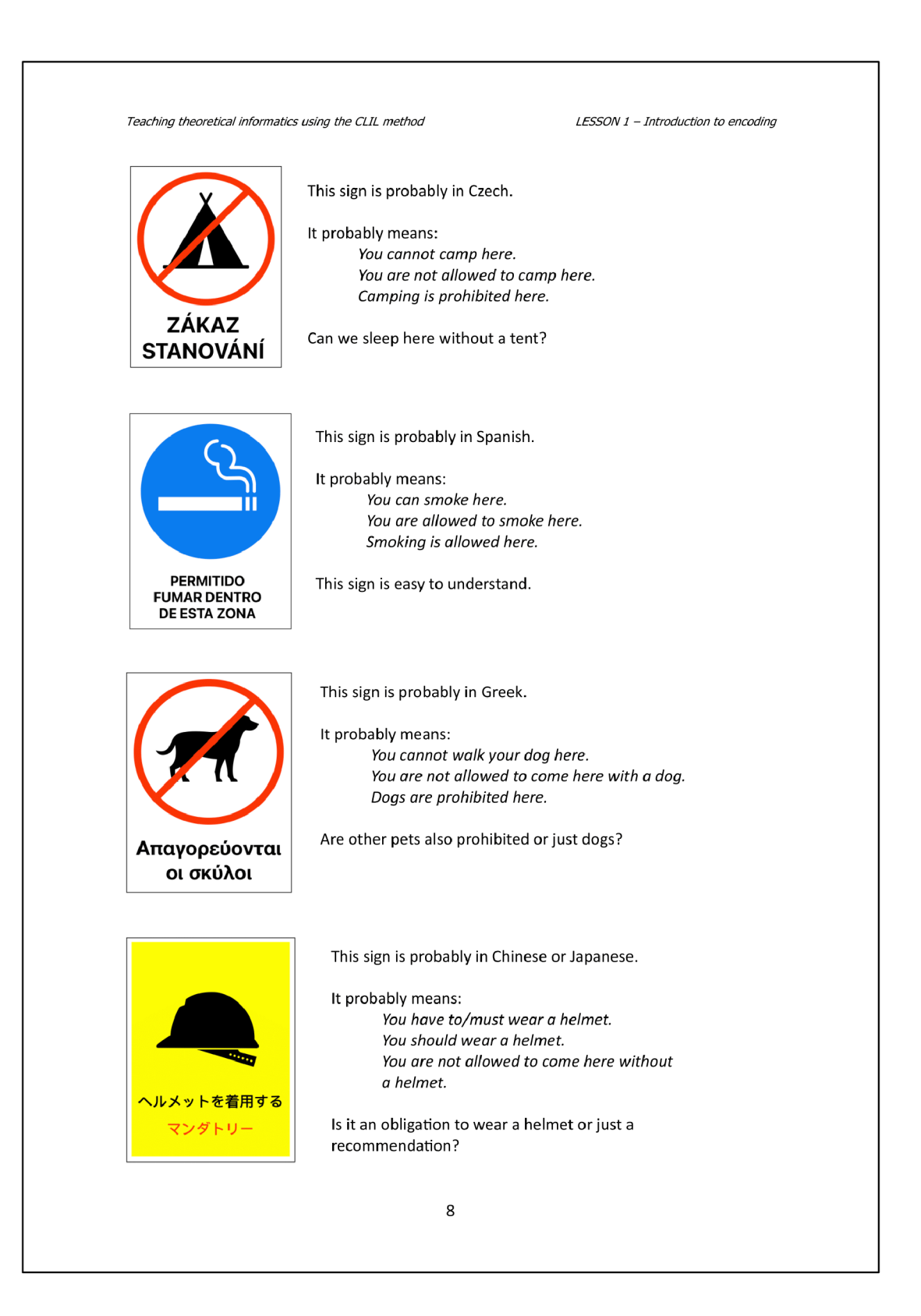

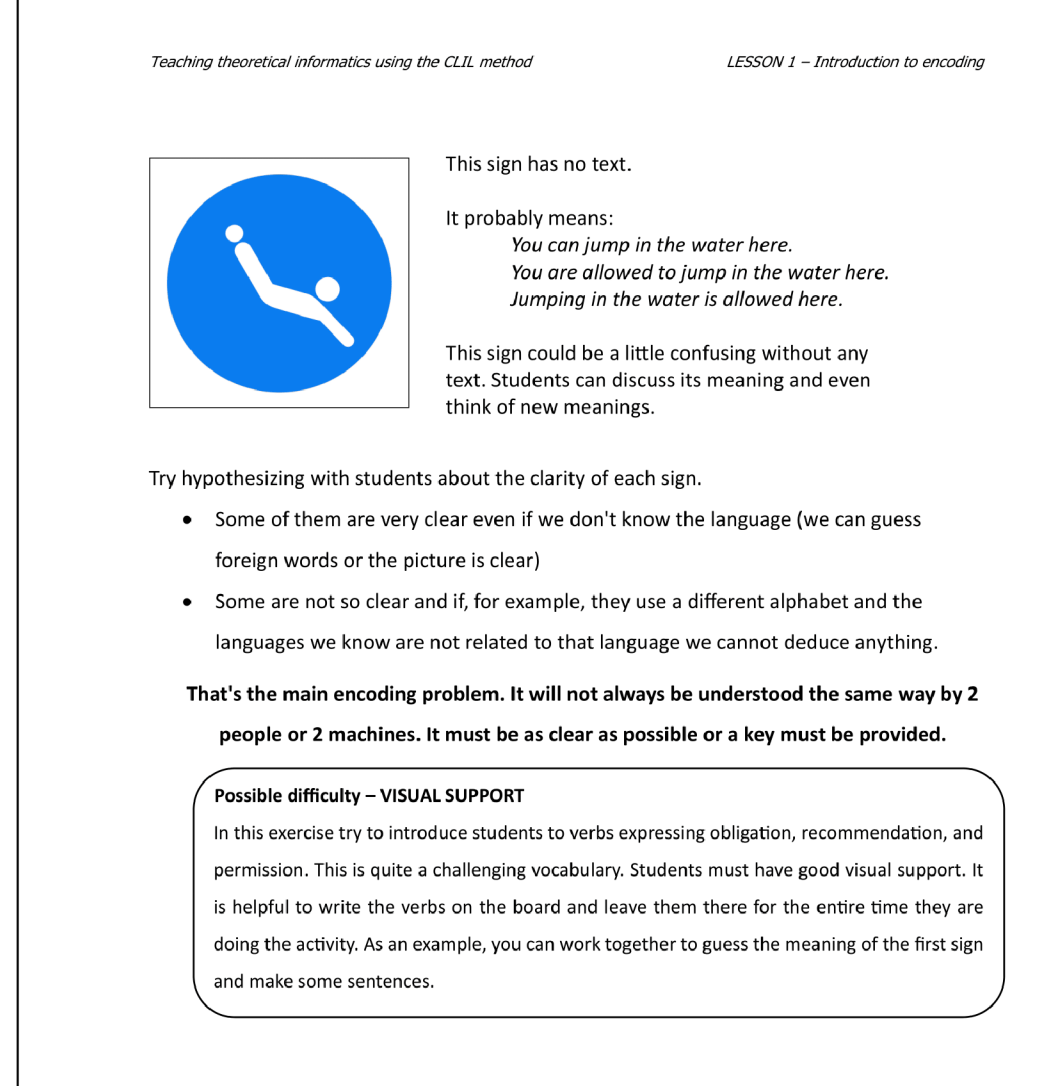

## **CLOSURE**

Ask students: *What other codes can we see around us?* 

• Students should already be familiar with the other codes around them - road signs, tags on clothing, state signs, flags, etc.

Summarize what you have learned today and whether you have fulfilled the learning outcomes.

Tell the students what you will cover in the next lesson.

*Teaching theoretical informatics using the CLIL method* 

*LESSON 2* **-** *Character encoding* 

## **LESSON 2 - Character encoding.**

## **CONTENT**

Teaching aims:

Figure out how to encode the characters. Learn how to read from a character set. Create our own character set.

Learning outcomes:

Be aware of the complexity of coding different languages. Be able to encode and decode characters using a character set. Know the meaning of character encoding.

#### **CULTURE/CITIZENSHIP**

Students will learn that each nation uses different characters to write text. They realise that thanks to the character sets that computers use, we can communicate worldwide. Students will think about character sets in different languages, fostering an awareness of multilingualism and the diverse ways languages represent characters.

## **COMMUNICATION**

Introduces technical vocabulary related to character encoding, such as "character sets", "ASCII table", "coding", and "decoding". Among other things, the lesson introduces students to words from the topic of punctuation, for example, "comma", "question mark" exclamation mark". Students will also review the use of high numerals and the alphabet.

They will also encounter the names of languages and countries and try to express themselves in which countries which language is spoken without using a passive sentence.

### **COGNITION**

Encourages students to decode a message using logic and deduction. They have to figure out the encoding method without direct instructions, promoting problem-solving skills. Engages students in critical thinking about character sets, prompting them to consider various languages, symbols, and formats. Involves group discussions where students share their ideas, listen to others, and articulate their thoughts and opinions about character encoding.

**LEKCE 2 - Kódování znaků** 

## **OBSAH**

Cíle výuky:

Přijít na to, jak kódovat znaky. Naučit se číst ze znakové sady. Vytvořit vlastní znakovou sadu.

Očekáváné výstupy:

Uvědomit si složitost kódování různých jazyků. Umět kódovat a dekódovat znaky pomocí znakové sady. Vědět, proč znaky kódujeme.

## **KULTURNÍ ASPEKTY**

Žáci se dozvědí, že každý národ používá k psaní textu jiné znaky. Uvědomí si, že díky znakovým sadám, které používají počítače, můžeme komunikovat po celém světě. Žáci budou přemýšlet o znakových sadách v různých jazycích, což podpoří povědomí o mnohojazyčnosti a různých způsobech, jakými znaky zobrazují.

#### **KOMUNIKACE**

Žáci se setkají s technickou slovní zásobu týkající se kódování znaků, jako jsou "znakové sady", "tabulka ASCII", "kódování", "dekódování". Lekce mimo jiné seznamuje žáky se slovy z tématu interpunkce, například "čárka", "otazník" vykřičník". Žáci si také zopakují používání velkých číslic a abecedy.

Setkají se také s názvy jazyků a zemí a pokusí se vyjádřit, ve kterých zemích, se kterým jazykem mluví, aniž by použili pasivní věty.

#### **ROZVOJ MYŠLEN Í**

Žáci budou k dekódování zprávy používat logiku a dedukci. Žáci budou muset přijít na způsob kódování bez přímých instrukcí, což podporuje schopnost řešit problémy. Žáci budou zapojeni do kritického myšlení o znakových sadách, což je podněcuje k tomu, aby zvážili různé jazyky, symboly a formáty. Budou zahrnuty skupinové diskuse, v nichž budou žáci sdílet své nápady, naslouchat ostatním a vyjadřovat své myšlenky a názory na kódování znaků.

## Character encoding.

Required equipment: Smart board/projector or printed material, no need for computers.

## **INTRODUCTION**

Greet the students and ask them if they remember what they did last lesson.

Greet the students and ask the m if they remembe r wha t they did last lesson. Explain the learning outcome s of today's lesson. Wha t they should accomplish by the end of

- Be aware of ho w the compute r encode s characters.
- 
- Know othe r ways of writing characters.

#### **WARM-UP**

Question for students:

*• Look at the tags on your clothes. What codes do you see?* 

Students can read a lot of information from the sign. Students will consider clothing brands, wash marks, or size marks as codes, which is correct.

Tell students to draw anything they can think of on the board. Preferably one at a time, so that no duplicate pictures appear on the board.

After finishing the drawing, explain each code one by one.

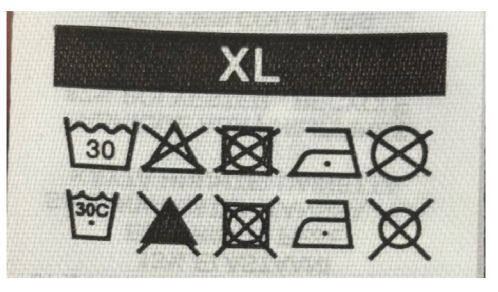

#### Possible difficulty - Unknown meaning

Students will likely draw a picture on the board that they and you won't understand. If this happens, it is a good idea to tell students to guess the meaning first and then try to find the meaning on the internet.

#### ACTIVITY 1 Attachment L2A1 - Small character set

Give students the blank table with only the numbers below:

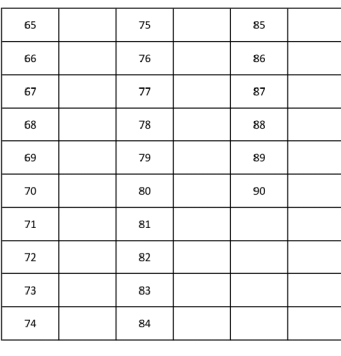

Write the following code with the word below on the board:

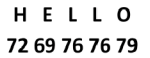

Tell students to use the word HELLO to complete the table.

• If students do not figure out how the alphabet is encoded, do not reveal the solution.

Try giving them other words until they figure it out on their own.

Ask the students if they have any idea how the table works.

*• The reason for asking after the table has been completed is so that all students can have enough time to figure out the principle and not have it immediately revealed to them.* 

Now give students the code below and ask them to decode the message.

69 70 70 73 67 73 69 78 67 89

• The answer is **EFFICIENCY**. Students who got something different probably made a mistake in completing the table. Try to figure out these errors together.

## **Possible difficulty**

Students will probably first consider the Czech alphabet which has an extra letter CH. Do not tell them what alphabet it is. If you get to the problem, it is a good stimulus for discussion. You can tell them the letter CH isn't on their keyboard either.

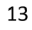

### **ACTIVITY 2**

Tell students to create a character set with characters from the Czech language.

You can provide them with a new blank table or have them design their own on blank paper. Students will ask a variety of questions as they create. For example, whether to add the letters like ř, č á, í. Guide students to create a table of their own, if they think these letters belong there have them add them.

#### Possible difficulty

Vocabulary containing punctuation is very difficult. If students do not know the word, have them say it in Czech. Students do not need to know this vocabulary; it is important to understand the content of this discussion.

At the end of the activity, select one student to code, for example, the word TŘEŠEŇ on the board using the chart they have created.

V *J* 

Once the student has encoded the word, ask others to try to decode the message using their charts.

Now there will be confusion because almost no one is likely to get the word right. This is because everyone has created their own table. That's why computers must have one unified one, otherwise writing messages would end up as this activity.

#### **Question for discussion:**

- What other languages use different characters than English?
- Students will have lots of ideas. You start:
	- $\circ$  "They speak Slovak in Slovakia." And write L' on the board.

• Now invite the students to continue as you did. If they don't know a letter that is in a foreign alphabet, try to find one on the internet and write it on the board. Examples of ideas from students:

- o They speak **German** in **Germany,**
- o They speak **Ukrainian** in **Ukraine,**
- o They speak **Chinese** in **China.**
- 14

The point of this discussion is to note how many other languages use additional characters. This activity also helps pupils to develop the names of languages and countries.

- What else would you need to add to the table to write normal messages?
	- 0 Numbers
	- o Punctuation
	- Emojis
- How do we separate words? Should we add a space to the table?
- What about upper and lower case? Do we have to distinguish them?

**At the end of the discussion, students should realise that the table must be incredibly large to be used in today's computers.** 

## ACTIVITY 3 Attachment L2A2 - ASCII table

Show the following table to the students. Give them the task of decoding the following message:

• 87 104 97 116 **32** 105 115 **32** 116 104 101 **32** 112 117 114 112 111 115 101

## **32** 111 102 **32** 99 111 100 105 110 103 **63**

When monitoring, ensure that students are distinguishing between upper- and lower-case letters and using spaces when coding.

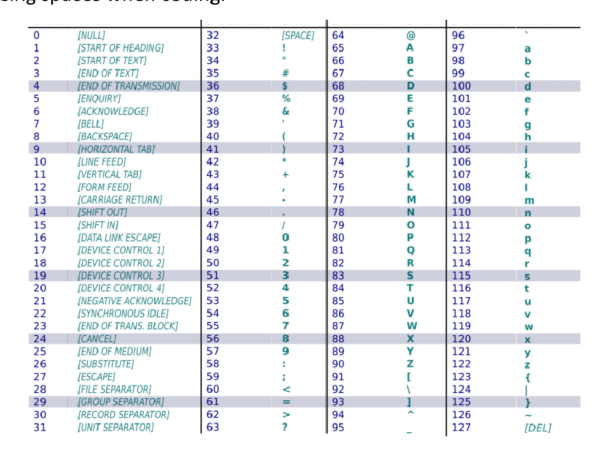

Whoever is faster can think about the answer to this question.

Check the solution at the end of the activity:

• The decoded message is: What is the purpose of coding?

#### **Questions for discussion:**

- *Why do you think the computer has to translate characters into numbers using this table?* 
	- $\circ$  The answer doesn't have to be complicated at all. For example, by using a character set, multiple different computers can send and receive messages.

*Teaching theoretical informatics using the CLIL method* 

*LESSON 2* **-** *Character encoding* 

## **CLOSURE**

Ask students: *Do you think emojis also have their own code? Or how do you think computers code them?* 

• Students should understand that emojis must also have their own code. They may have noticed that emojis look different on Android phones than on iOS phones. But the code is the same.

Ask students; *How is it possible that some emojis do not appear on another* phone ?

• The phone that received the code does not have the code assigned to any character.

Summarize what you have learned today and whether you have fulfilled the learning outcomes.

Tell the students what you will cover in the next lesson.

## LESSON 3 - Cyphers

## **CONTENT**

Teaching aims:

Learn the basic principles of cyphers. Learn different ways of encrypting information. Discuss the different encryption options,

Learning outcomes:

Be aware of different types of cyphers. Be able to decipher and cypher basic cyphers. Know the principle of encrypting information.

#### **CULTURE/CITIZENSHIP**

Students are introduced to Morse code, which started the worldwide development of telecommunications and radio communications.

Students are introduced to the various cyphers that played an important role in times of war when cyphers were necessary for the secret transmission of information.

#### **COMMUNICATION**

In one activity, students practise reading comprehension . In this activity, they will also practise making sentences in which they compare two people. They will also encounter simple vocabulary on the topic of family relationships.

Students will encounter fractions in the second half of the lesson. They will learn to express fractions most simply.

## **COGNITION**

Students will use their problem-solving skills to crack cyphers and find logic in cypher tables. They will lead discussions on each cypher and try to evaluate its effectiveness. Next, they will engage their creative thinking to create their own messages to encrypt. They will also build strategies to decipher secret messages and be able to transfer this experience to other cyphers.

LEKCE 3 - Šifry

#### **OBSAH**

Cíle výuky:

Seznámit se se základním principem šifrování. Poznat různé způsoby šifrování informací. Diskutovat o různých možnostech šifrování. Očekáváné výstupy:

Být si vědom existence různých typů šifer. Umět dešifrovat a zašifrovat základní šifry. Znát princip šifrování informací.

## **KULTURN Í ASPEKTY**

Žáci se seznámí s Morseovou abecedou, která odstartovala celosvětový rozvoj telekomunikací a rádiové komunikace.

Žáci se seznámí s různými šiframi, které hrály důležitou roli v dobách války, kdy byly šifry nezbytné pro tajný přenos informací.

## **KOMUNIKACE**

V jedné aktivitě si žáci procvičují čtení s porozuměním. V této aktivitě si také procvičí tvorbu vět, ve kterých porovnávají dvě osoby. Setkají se také s jednoduchou slovní zásobou na téma rodinné vztahy.

Ve druhé polovině lekce se žáci setkají se zlomky. Naučí se vyjadřovat zlomky tím nejjednodušším způsobem.

## **ROZVOJ MYŠLEN Í**

Žáci využijí své schopnosti řešit problémy při luštění šifer a hledání logiky v šifrovacích tabulkách. O každé šifře povedou diskusi a pokusí se zhodnotit její účinnost. Poté zapojí své kreativní myšlení a vytvoří vlastní zprávy k zašifrování. Budou také vytvářet strategie pro luštění tajných zpráv a budou schopni přenést tyto zkušenosti na jiné šifry.

## **Cyphers**

Required equipment: Smart board/projector or printed material, no need for computers,

## **INTRODUCTION**

Greet the students and ask them if they remember what they did last lesson.

Explain the learning outcomes of today's lesson. What they should accomplish by the end of this lesson:

- **Be aware of** different types of cyphers.
- Be able to decipher and cypher basic cyphers.
- **Know the** principle of encrypting information.

## **WARM-UP**

Choose three students. One will stand by the board, one at the end of the classroom, and the third one between them.

The one furthest from the board is the broadcaster, the one in the middle is the transmitter

and the one near the board is the receiver.

#### **Project the chart from the last lesson on the board.**

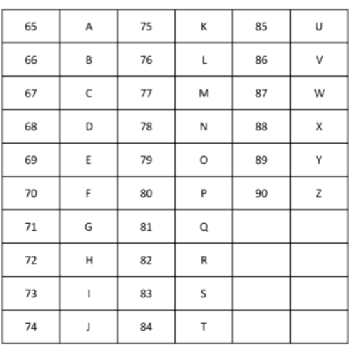

Give broadcaster word INFORMATION.

The broadcaster will try to transmit the message to the transmitter and the transmitter will try to send the message to the receiver who will write the message on the board.

**They can only use their fingers! Do not allow them to draw the numbers in the air.** 

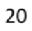

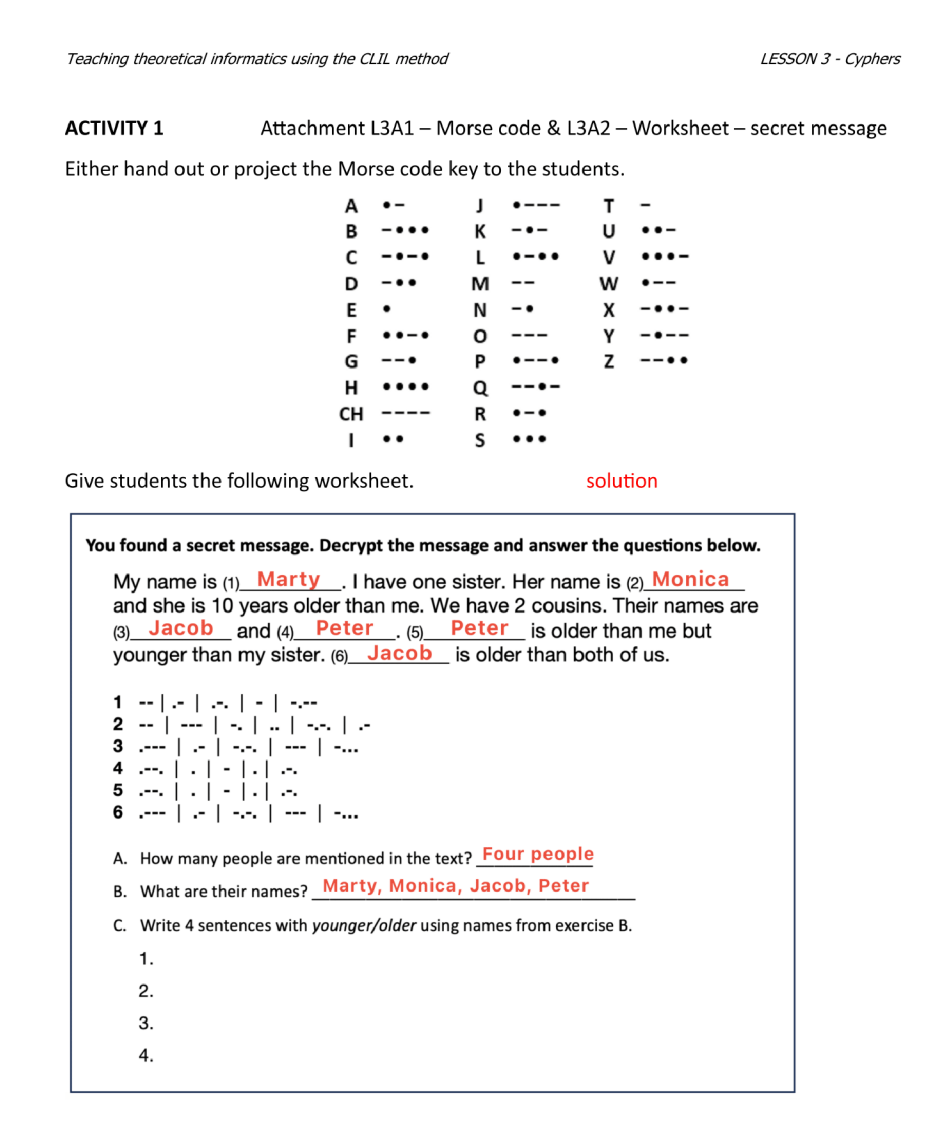

Check the solution together:

You can then ask students additional questions to practise the family relationships vocabulary.

• For example. *Who's Marty's sister? Is Jacob an only child?* 

#### **Discussion**

After completing the activity, ask the students if anyone knew the cypher before. When was it invented and what was it used for?

- Morse code was invented in the first half of the 19th century and played an important role in the development of long-distance communication.
- **Although Morse code is presented here as a cypher, it was originally used more as** *a*  **code to help communicate over long distances.**

Select a few students and ask them about their strategy for solving the cypher.

- How can this code be sent?
	- Written on paper,
	- **o** By sound .

Are there any risks of cyphers transferred by sound?

- Someone can hear our cypher.
- Once we hear the cypher and it's over, we can't go back to it.

## **ACTIVITY 2** Attachment L3A3 - Polish Cross

Students will now try working with the new cypher. Either hand out or project the Polish

Cross Cypher key to the students.

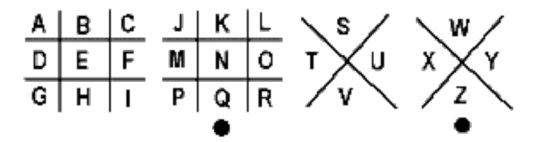

• Give students the following cypher to solve:

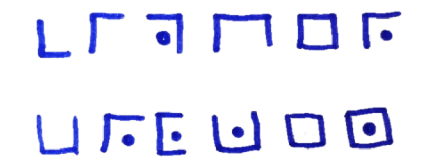

#### • The solution is "CIPHER BROKEN"

After deciphering, give students the task of encrypting their own short message. They then exchange their own cyphered messages with a classmate and try to decipher them.

### **Possible difficulty**

If they choose a word that contains letters that are in the right part of the cypher (S-Z) they could have a problem with the encryption. Let them figure it out. It works just like the first part of the cypher.

## **Questions for discussion**

How is this cypher different from the previous one?

• Expected answer: *"You have to draw it. It can be sent only as pictures."* or *"The lines aren't next to each other, they're inside each other."* 

Can you type this cypher on a keyboard or send it by sound?

• Expected answer: *"No, you have to draw it."* 

#### ACTIVITY 3 Attachment L3A4 - Fractions

Either hand out or project the Cypher key to the students.

• To simplify the activity, use the simplest method to express fractions.

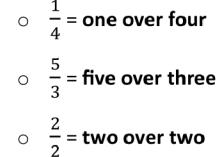

Try encrypting your own message now.

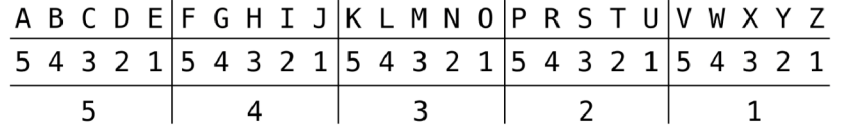

Switch your encrypted messages with a classmate and try to decrypt it.

Students can encrypt messages in two ways. Don't tell them that. It might lead to an interesting discussion.

• Two ways of encrypting the word "COOL":

$$
\frac{3}{5} \frac{1}{3} \frac{1}{3} \frac{4}{3} \frac{5}{3} \frac{3}{1} \frac{3}{1} \frac{3}{4}
$$

## **Possible difficulty**

The cypher key tends to suggest using the first style (blue writing), but if you find a student who has used the second style (red writing), have them write their cypher on the board.

Take advantage of the discussion that will arise. Someone will insist that this is not the way to encrypt. It's not written anywhere. Both options are correct.

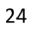

## CLOSURE

If you have time, ask students if they can design their own cypher table.

- If students are interested, you can spend another lesson on creating your own cyphers.
- The students would form a couple of teams, and each would create their own cypher, which they would then use to encrypt something, and the others would try to decipher it.
- The team with the hardest cypher to crack wins.

Summarize what you have learned today and whether you have fulfilled the learning outcomes.

Tell the students what you will cover in the next lesson.

*Teaching theoretical informatics using the CLIL method LESSON 4* - *Binary thinking*  LESSON  $4 -$  Binary thinking **CONTENT**  Teaching aims: Learn the basic principle of the binary system. Figure out the relationship between the binary system and everyday life. Record information using the binary system. Learning outcomes: Be aware of the basic principle of the binary system. Be able to correct errors using the control bit. Know when different situations can be expressed by only two states.

### **CULTURE/CITIZENSHIP**

In a warm-up activity, students will try out an encryption system that has been used for centuries. In the second activity, students talk about deciding between different options. This is done in the activity using simple voting. In this way, students learn about the basic mechanism of democracy. Students can then organise their own voting and learn how to record the results.

#### **COMMUNICATION**

In the warm-up activity, students have space to write words using only 6 letters. Students can compete to see who can create more words. In this activity, they develop their vocabulary. In Activity 1, students will encounter a conditional sentence. Based on the example sentences they see, they will try to use the conditional sentence themselves. In Activity 2, students read from a table and then use the table to complete the sentences.

## **COGNITION**

Students evaluate whether the examples they have created are binary and then defend this evaluation. Students will also encounter errors in the use of the binary system and will have to find ways to correct these errors. They will be given an example of one solution to a problem and use generalization to transfer the solution of such a problem to another.

*Teaching theoretical informatics using the CUL method LESSON 4 - Binary thinking* 

LEKCE 4 - Binární myšlení

#### **OBSAH**

Cíle výuky:

Seznámit se se základním principem binární soustavy. Přijít na vztah binární soustavy a každodenního života. Zapsat informace s pomocí binární soustavy.

Očekáváné výstupy:

Být si vědom základního principu binární soustavy. Umět opravit chyby za použití kontrolního bitu. Vědět, kdy lze různé situace vyjádřit pouze dvěma stavy.

#### **KULTURN Í ASPEKTY**

V zahřívací aktivitě si žáci vyzkouší šifrovací systém, který je využíván již několik století. V druhé aktivitě si žáci povídají o rozhodování se mezi různými možnostmi. To se v aktivitě provádí pomocí jednoduchého hlasování. Tímto způsobem se žáci seznámí se základním mechanismem demokracie. Sami žáci si pak mohou uspořádat hlasování a naučit se jeho výsledky zapisovat.

#### **KOMUNIKACE**

V rozehřívací aktivitě mají prostor na vytváření vlastních slov pomocí pouze 6 písmen. Žáci mohou soutěžit kdo vytvoří více slov. Při takové aktivitě si rozvíjí slovní zásobu. V aktivitě 1 se žáci setkají s podmínkovou větou. Na základě vzorových vět, které uvidí, se sami pokusí podmínkovou větu vytvořit a použít. V aktivitě 2 budou žáci číst z tabulky a pak podle ní doplňovat do vět.

## **ROZVOJ MYŠLEN Í**

Žáci vyhodnocují, zda jsou jimi vytvořené příklady opravdu binární a toto vyhodnocení následně obhajují. Žáci se také setkají s chybami v použití binární soustavy a budou muset přijít na způsob, jak tyto chyby opravit. K jednomu řešení problému budou mít k dispozici příklad a pomocí generalizace přenesou řešení takového problému na jiný.

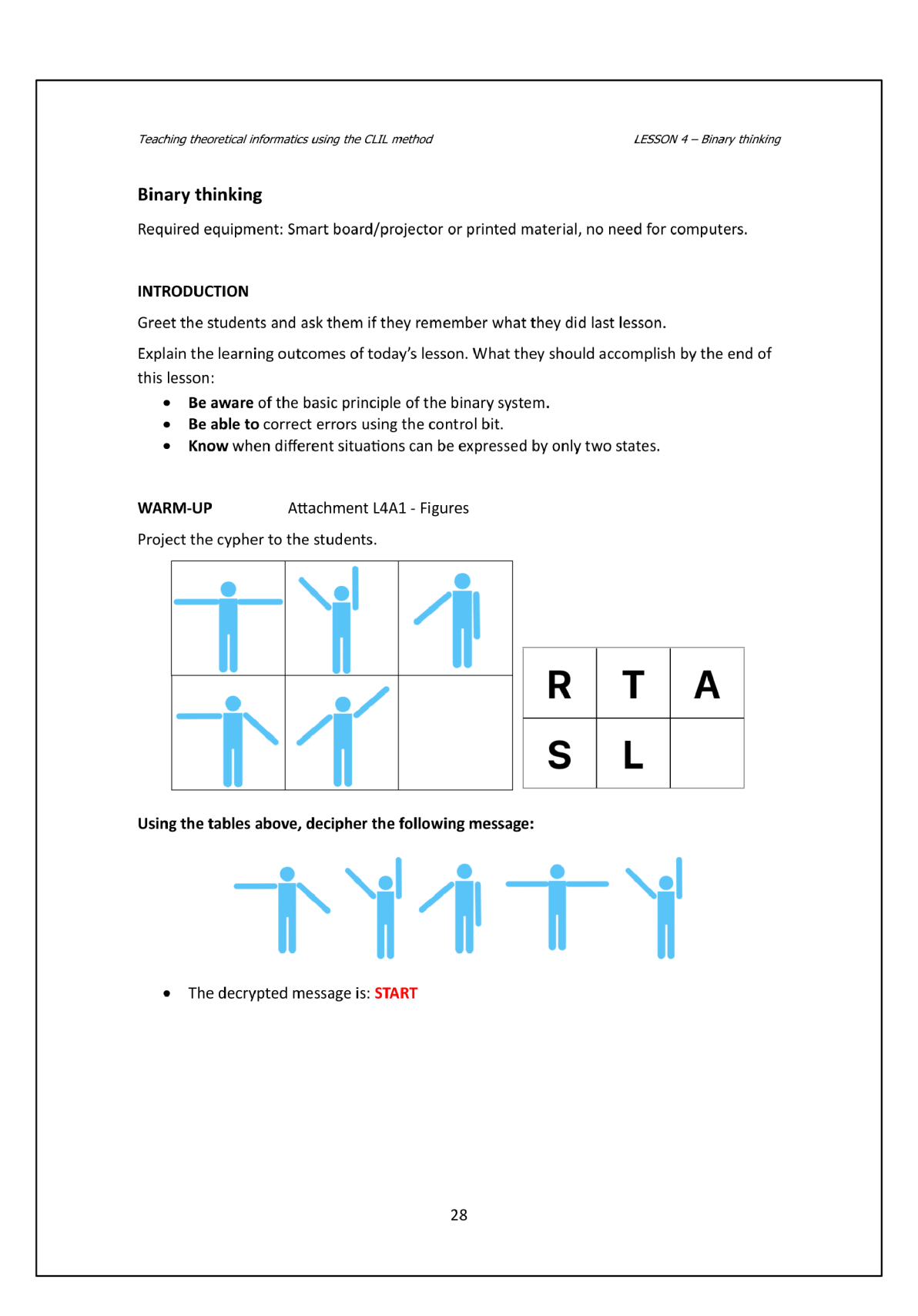

*Teaching theoretical informatics using the CLIL method LESSON 4* - *Binary thinking* 

## **Additional task:**

Now tell students to create their own encrypted message in groups.

Tell them to use only the letters provided, plus tell them to add one letter of their choice.

Once they create and encrypt the message, they show the cypher to the other students without revealing the new letter.

- Example:
	- o Group 1 created a message and demonstrated it like this:

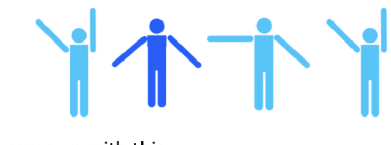

**o** Group 2 came up with this:

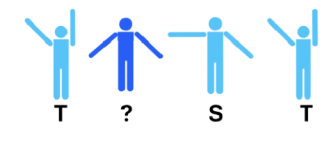

- **o** Group 2 found out that the new letter added is E and the word is TEST.
- o If the second group did not guess the newly added letter, let the first group create another cypher with the same letter and try again.

Students should deduce the encrypted word even if they are missing one piece of information.

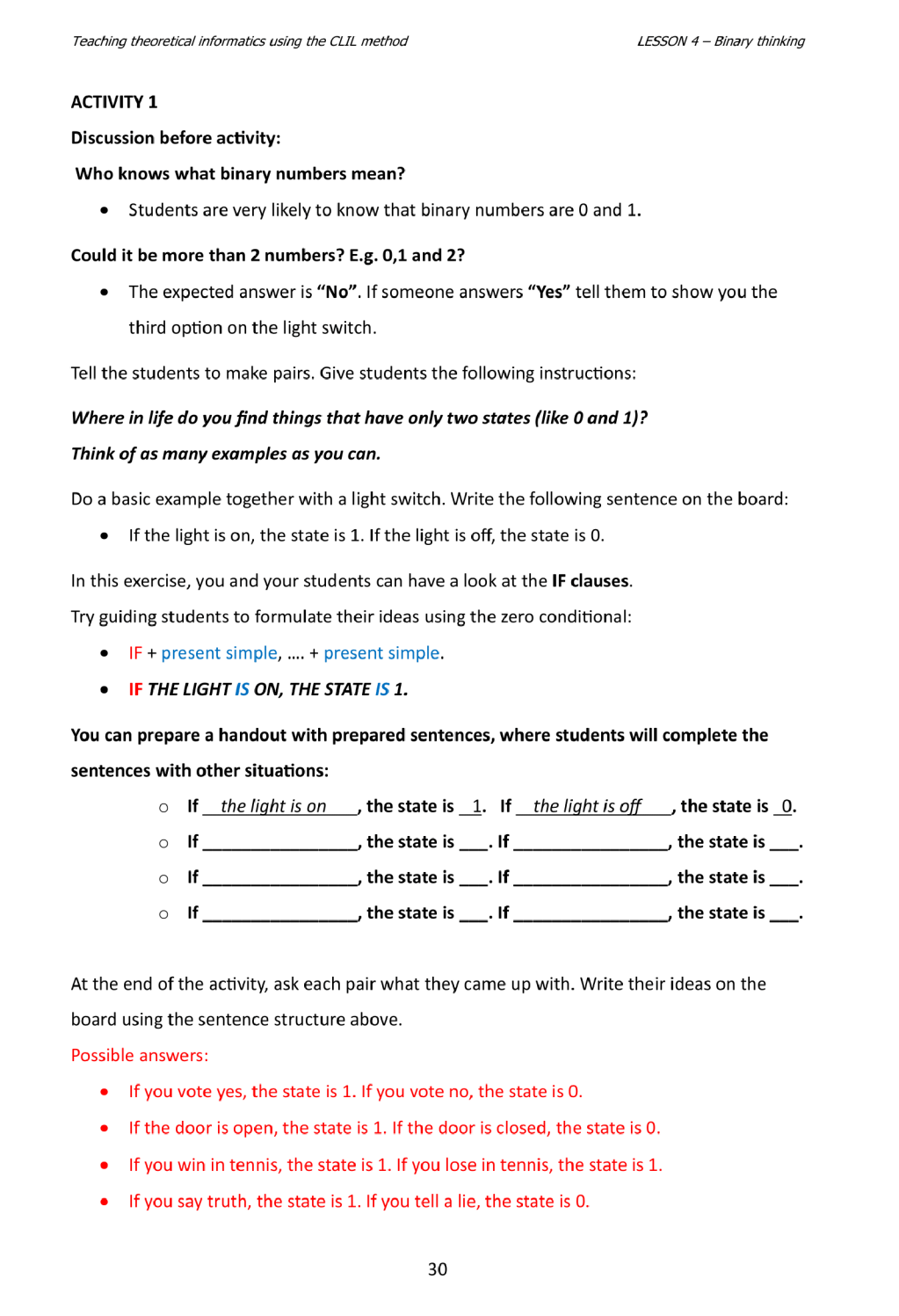

*Teaching theoretical informatics using the CUL method* 

*LESSON 4* - *Binary thinking* 

If the students are skilled, you can show them how to simply connect 2 such sentences as above:

• If you vote yes, the state is 1 and if you vote no, the state is 0.

If someone disagrees with something, let the whole class discuss it.

- Someone can say a sentence: If the traffic light is green, the state is 1. If the traffic *light is red, the state is 0,*
- Someone can respond: What about orange light? What if the green light starts *blinking?*

## Possible difficulty

 $\overline{\phantom{0}}$ 

Students come up with lots of other things. For example, an elevator (goes up/goes down). Is this binary? What if it's not moving? Isn't it a third option? These things must be explained, and students understand that binary means only two states.

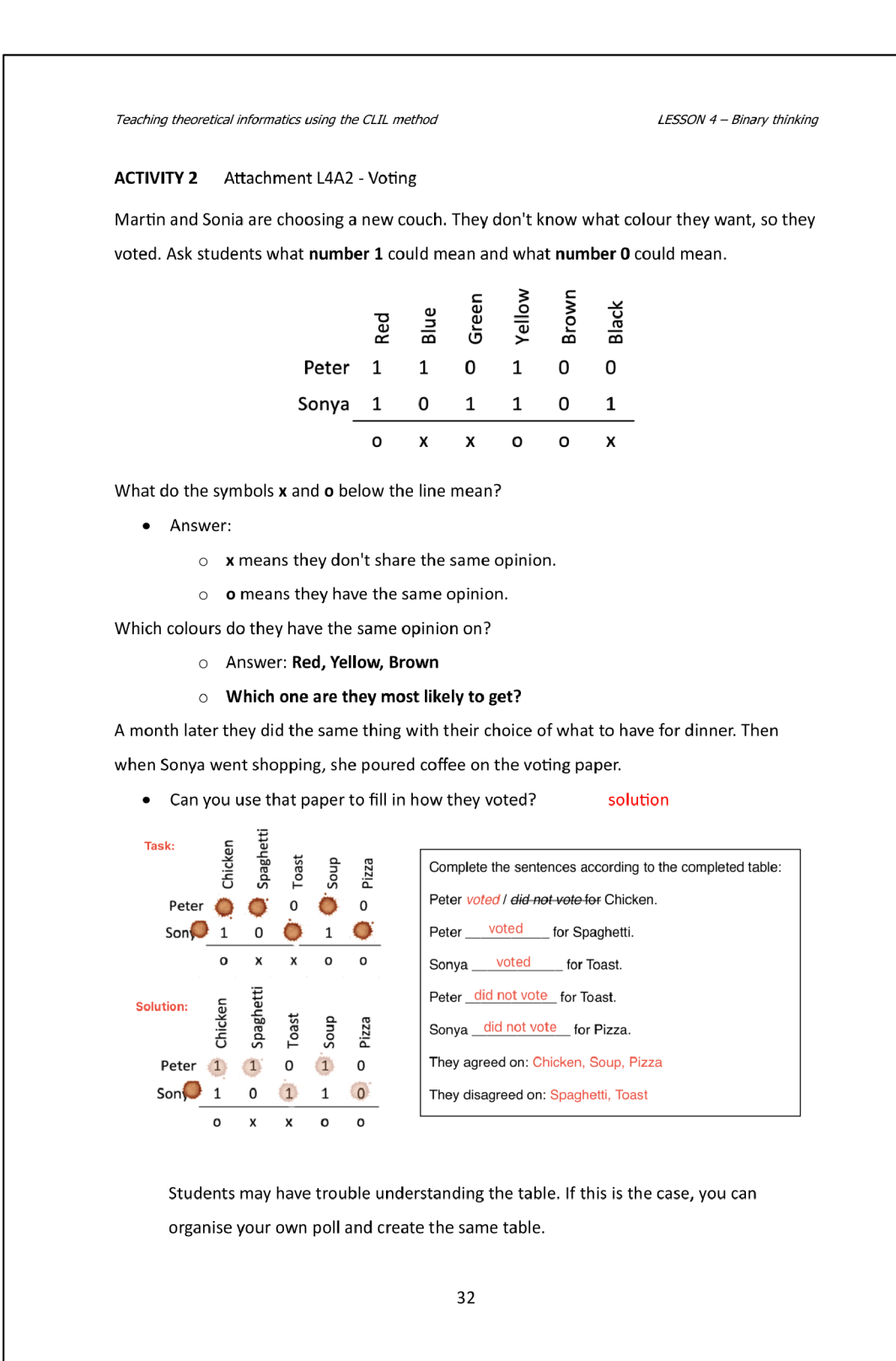

*Teaching theoretical informatics using the CUL method LfSSO/V 4 - Binary thinking* 

## **CLOSURE**

**We can discuss with students where else this way of writing information fits. In particular, we will focus on the control bit which is represented here by** *x* **and o.** 

Summarize what you have learned today and whether you have fulfilled the learning outcomes.

Tell the students what you will cover in the next lesson.

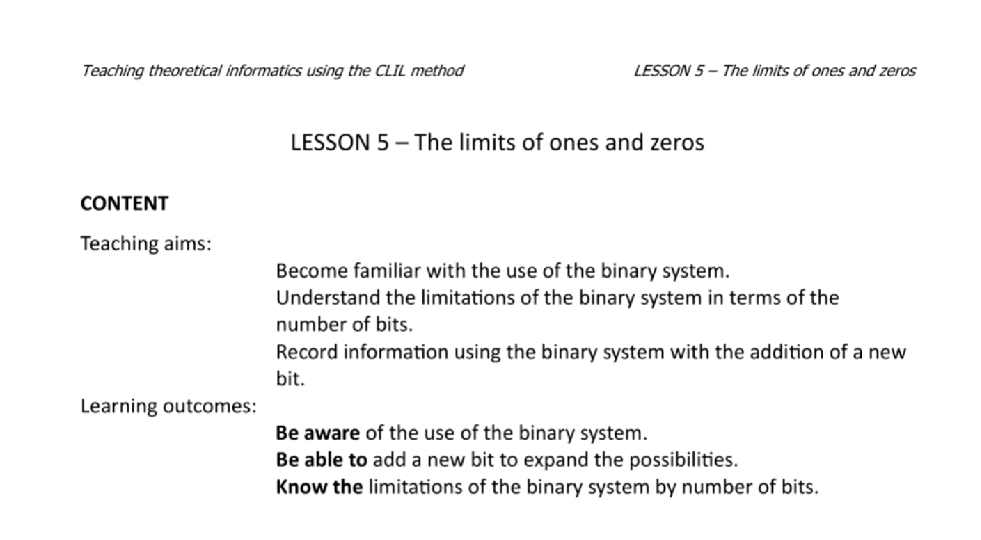

#### **CULTURE/CITIZENSHIP**

In this lesson, the cultural aspects of the lesson introduce students to a new form of communication. In the world, for example, coloured bracelets are used to show support for a country or issue. In addition, students can reflect on the meaning of the symbols on flags. In activity 2, they encounter the way computers were previously programmed. For example, punched cards were used for this.

#### **COMMUNICATION**

In the second half, students will describe a few flags. In this describing activity, students will practise using adjectives. In the last activity, when they decode a message using the binary system, they encounter an error in the text that they have to figure out and then correct. Students can then discuss whether such an error could also occur in their mother tongue and how the languages differ.

#### **COGNITION**

Students encounter an error that they have to figure out and then correct. In the lesson, they also compare different solutions and hypothesize which solution is the most effective. Students also engage in abstract thinking while encoding and decoding using the binary system. They propose different solutions to solve the limitation of using a certain number of bits and then evaluate these solutions.

*Teaching theoretical informatics using the CLIL method* 

*LESSON 5* - *The limits of ones and zeros* 

LEKCE 5 - Limity jedniček a nul

#### **OBSAH**

Cíle výuky:

Seznámit se s využitím binární soustavy. Přijít na limity binární soustavy podle počtu bitů. Zapsat informace s přidáním nového bitu.

Očekáváné výstupy:

Být si vědom využití binární soustavy. Umět přidat nový bit a rozšířit tak možnosti. Znát limity binární soustavy podle počtu bitů.

#### **KULTURN Í ASPEKTY**

V této lekci se žáci v rámci kulturních aspektů seznámí s novou formou komunikace, kterou mohou jiné kultury v každodenním životě využívat. Ve světě se barevné náramky například využívají k vyjádření podpory nějaké zemi nebo jinému problému. Dále se žáci mohou zamyslet nad významem symbolů u vlajek. V aktivitě 2, se setkávají se způsobem, kterým byly dříve programovány počítače. Byly k tomu například využívány děrovací štítky.

#### **KOMUNIKACE**

V této lekci budou žáci popisovat vlajky. Při tomto popisování si žáci natrénují použití přídavných jmen a slovní zásoby na popis. V posledním cvičení, kdy dekódují zprávu pomocí binární soustavy, se setkají s chybou v textu, na kterou musí přijít a následně ji opravit. Žáci pak mohou diskutovat o tom, zda by taková chyba mohla vzniknout i v jejich mateřském jazyce a v čem dalším se jazyky liší.

### **ROZVOJ MYŠLEN Í**

Studenti se setkají s chybou, na kterou musí přijít a následně ji opravit. V lekci také porovnávají různá řešení a hypotézují jaké řešení je nejefektivnější. Žáci dále zapojují abstraktní myšlení při kódování a dekódování za použití binární soustavy. Navrhují různá řešení, jak vyřešit limitaci použití určitého počtu bitů a tyto řešení pak zhodnocují.

*Teaching theoretical informatics using the CLIL method* 

*LESSON 5* - *The Limits of ones and zeros* 

## The limits of ones and zeros

Required equipment: Smart board/projector or printed material, no need for computers.

## **INTRODUCTION**

Greet the students and ask them if they remember what they did last lesson.

Explain the learning outcomes of today's lesson. What they should accomplish by the end of  $\Delta$  this lesson, Wha t they should accomplish by the end of the end of the end of the end of end of end of end of end of the end of the end of the end of the end of the end of the end of the end of the end of the end of

- Be aware of the use of the binary system.
- Be able to add a new bit to expand the possibilities.
- Know the limitations of the binary system by number of bits.

**WARM UP** Attachment L5A1 - Worksheet - bracelets

Students will need the worksheet from the attachment L5A1 for this activity. They will also work with this worksheet in Activities 1 and 2.

#### **Possible difficulty**

Students with a visual impairment that affects their perception of colour may have a significant disadvantage in this activity. Therefore, colours other than black and white are supplemented by their textual representation.

Provide students with the worksheet and introduce it.

Campers from summer camps use black and white beads to communicate.

They always wear a bracelet with 6 beads on their arm to recognise their camp flag. They have these rules:

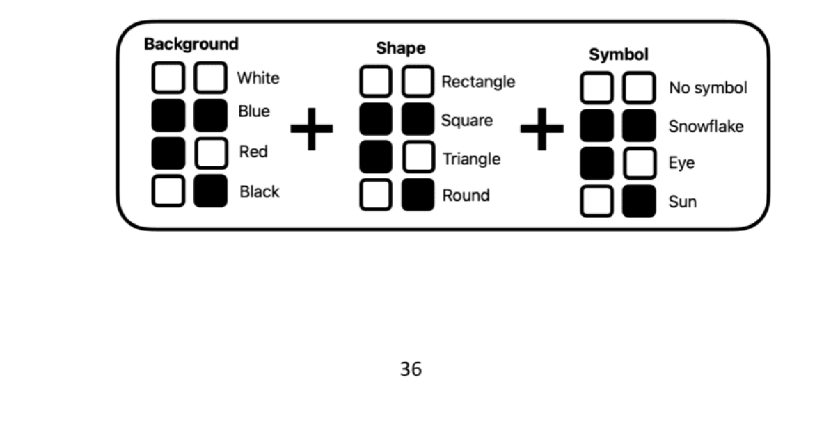

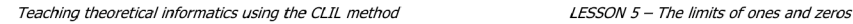

## *Exercise 1*

• In Exercise 1 the students will have to identify which flag the bracelet belongs to according to the rules above. They will have to divide the bracelet into 3 parts and compare them with the rules. As students compare pairs of beads one by one, they should eliminate one option every time.

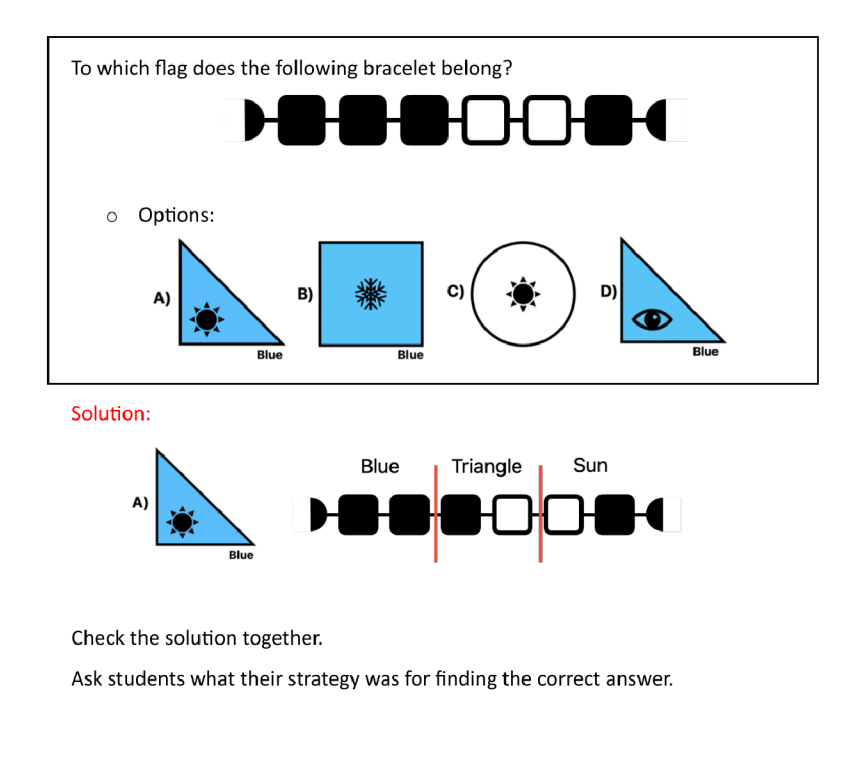

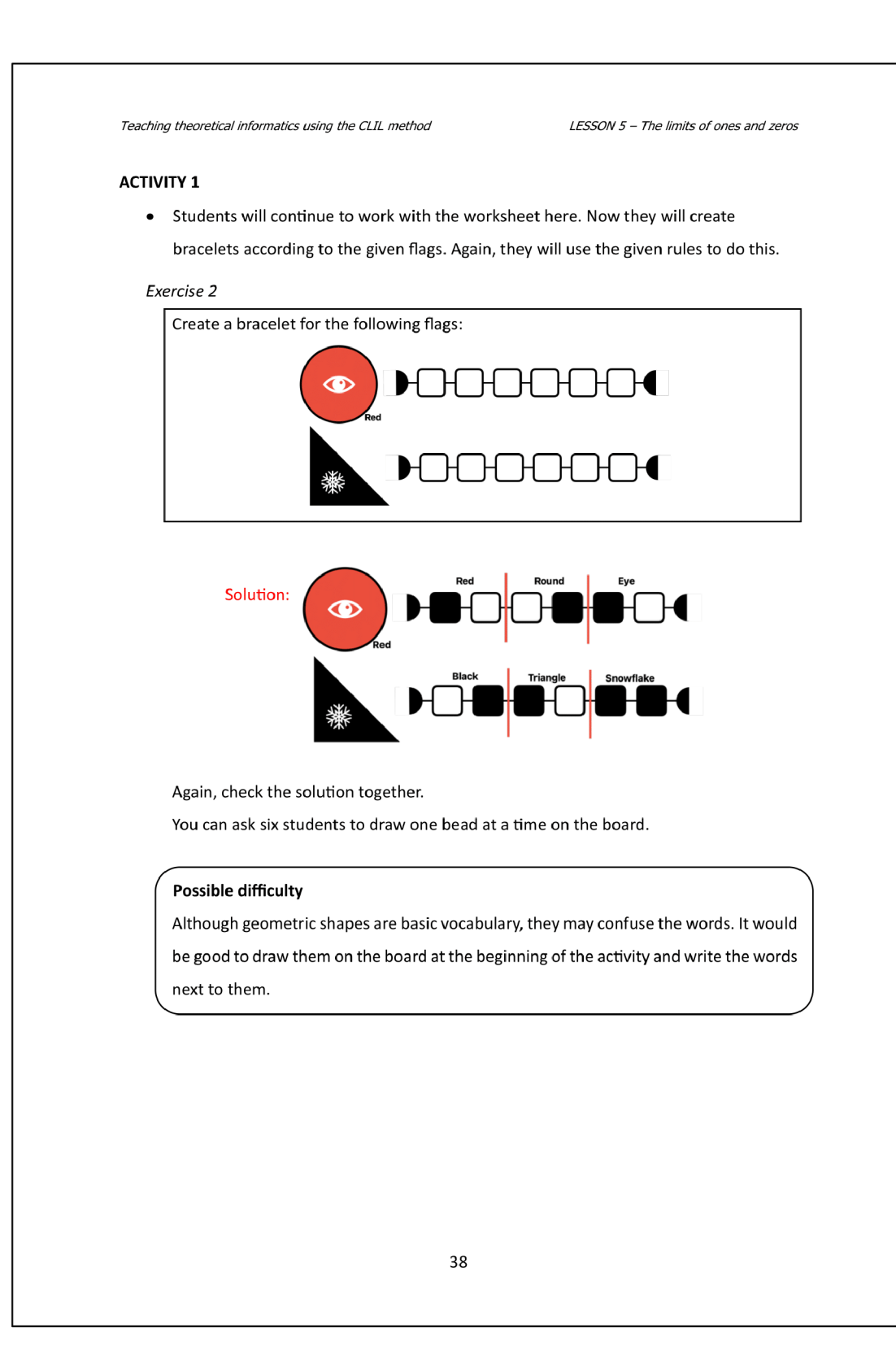

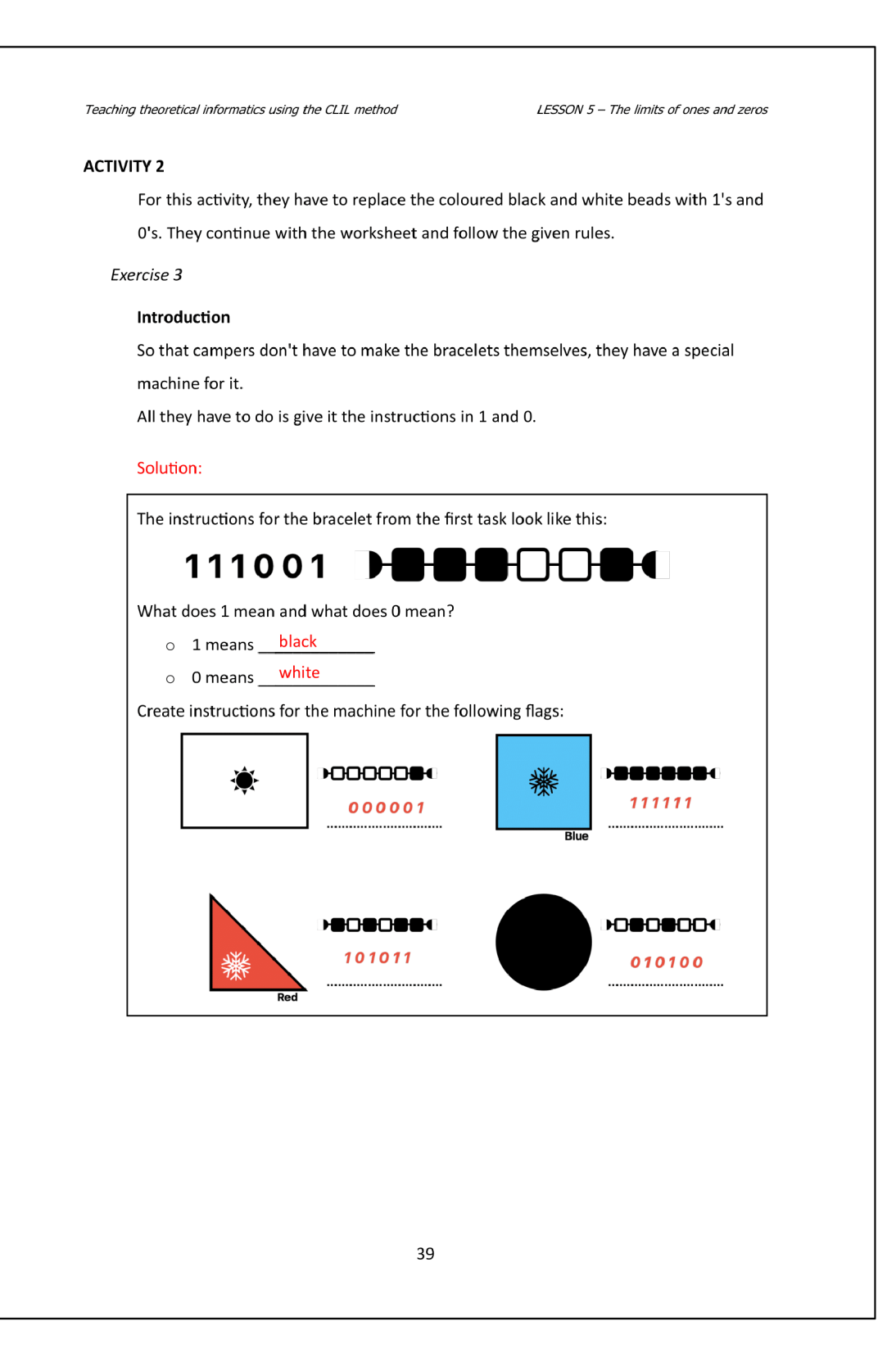

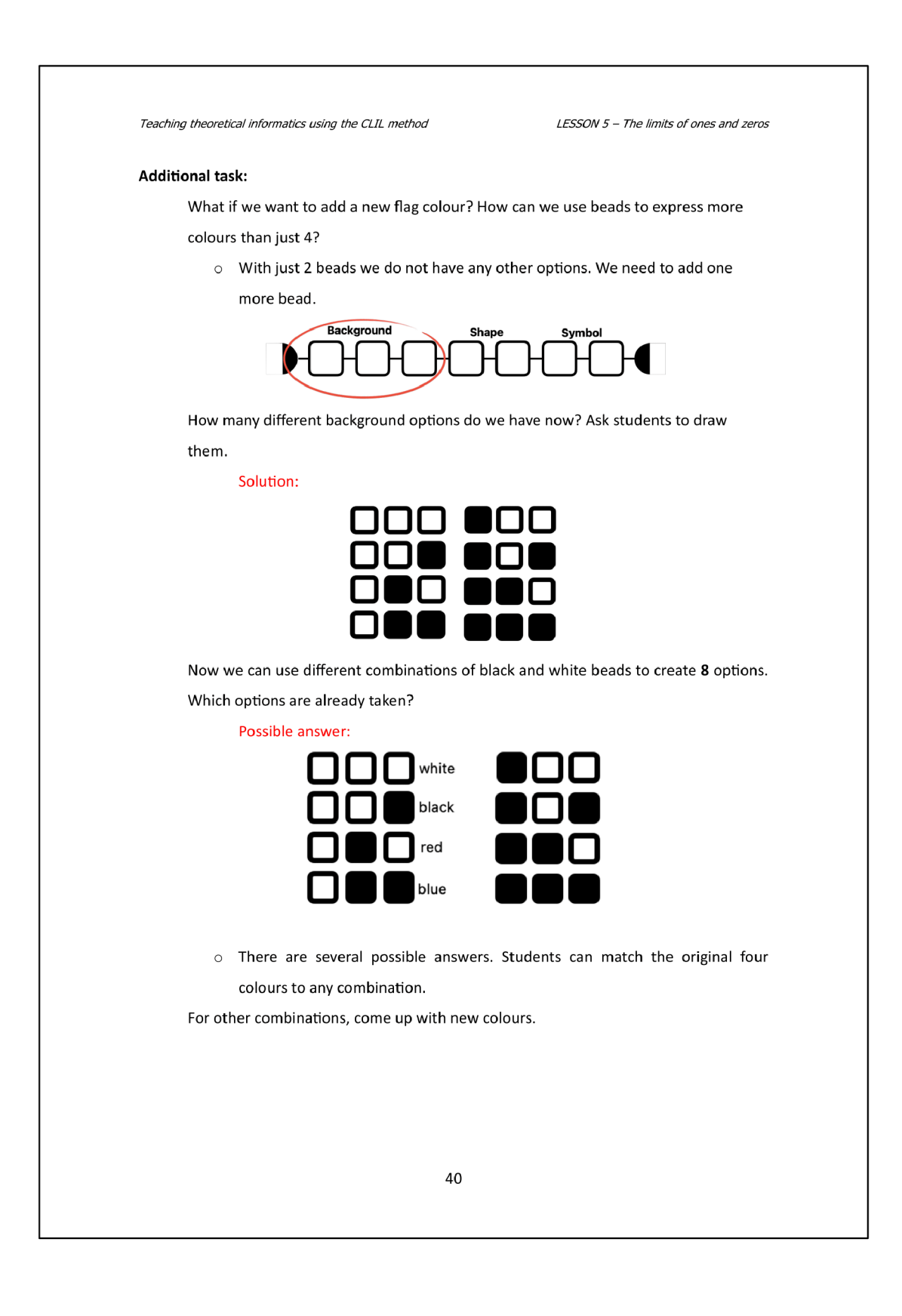

*Teaching theoretical informatics using the CLIL method LESSON 5 - The limits of ones and zeros* 

ACTIVITY 3 Attachment L5A2 - Table with the message

The machine from previous activities can also print messages. Just give it the instructions in 0 and 1.

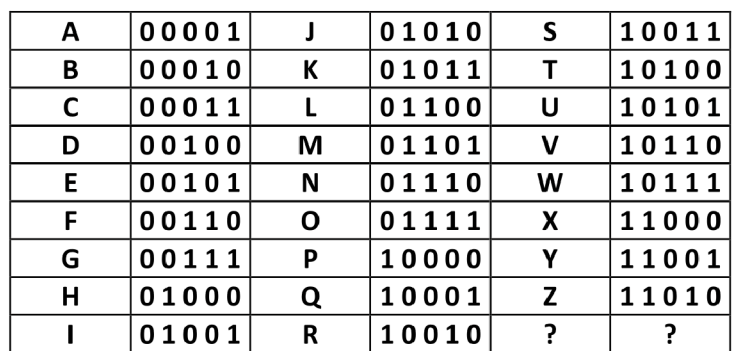

First, tell students to try to encode, for example, their name.

• Then have them exchange the cypher with a classmate, who will decrypt the cypher and check it.

The campers want to print a message that their flag has disappeared. These are the instructions:

# **0111110101 10010 00110 01100 00001 10111 01001 10011 001110111101110 00101**

Are the instructions okay?

- An error occurred somewhere, and FLAW was printed instead of FLAG. Where did the mistake happen?
	- $\circ$  One digit has been swapped so the whole message has a different meaning.  $W(10111) > G(00111)$
	- $\circ$  How could this mistake happen?
- The solution is OUR FLAG IS GONE

Some cultures have one extra letter. What could the instructions for this new letter look like?

- Possible answers: 11011, 11100, 11101, 11110, 11111, 00000.
	- 41
*Teaching theoretical informatics using the CLIL method* 

*LESSON 5* - *The limits of ones and zeros* 

• Some students may want to add another digit relative to the previous activity. You can try this method with your students. The students will probably soon get tired of it, as they have to make 64 combinations of 0 and 1. Tell them that this method is not suitable because it puts a lot of load on the computer.

# CLOSURE

If you have time, you can ask students for ideas on how to avoid mistakes like the one in the previous activity.

Summarize what you have learned today and whether you have fulfilled the learning outcomes.

Tell the students what you will cover in the next lesson.

*Teaching theoretical informatics using the CLIL method* 

*LESSON 6* - *Picture encoding* 

# LESSON 6 - Picture encoding

# **CONTENT**

Teaching aims:

Get familiar with bitmap images. Learn how to encode and decode a bitmap image using the binary system. Design our own solutions.

Learning outcomes:

**Be aware of the errors that can occur when encoding bitmap images. Be able to encode and decode a simple bitmap image. Know the basic principle of bitmap images.** 

#### **CULTURE/CITIZENSHIP**

Through activities and demonstrations, students will have the opportunity to encounter a digital art form called pixel art. Students will have the opportunity to try creating their own pixel art which encourages their creativity and awareness of art. Students also encounter a form of graphical representation of information.

#### **COMMUNICATION**

In this lesson, students work with a worksheet in which they are exposed to the English comparative in order to compare the features of two objects or persons. For example, "This picture is bigger." In contrast, a superlative is incorporated into the exercise. Next, students are exposed to new vocabulary as they describe each bitmap image. For example, "row" or "column."

#### **COGNITION**

Students use abstract thinking to encode and decode bitmap images using the binary system. They look for solutions to problems that may arise and are able to apply these solutions. Furthermore, students can deduce the meaning of images using only the codes and, alternatively, they can predict what the codes for different images will look like. They will need to hypothesise and choose the most appropriate strategy when creating their own codes.

*Teaching theoretical informatics using the CLIL method LESSON 6 - Picture encoding*  LEKCE 6 - Kódování obrázku **OBSAH**  Cíle výuky: Seznámit se s bitmapovými obrázky. Naučit se, jak zakódovat a dekódovat bitmapový obrázek pomocí dvojkové soustavy. Navrhovat vlastní řešení. Očekáváné výstupy: Být si vědom, jaké mohou vzniknout chyby při kódování bitmapových obrázků . Umět zakódovat a dekódovat jednoduchý bitmapový obrázek. Znát základní princip bitmapových obrázků.

# **KULTURN Í ASPEKTY**

Prostřednictvím aktivit a ukázek budou mít žáci možnost seznámit se s digitální uměleckou formou zvanou pixel art. Studenti budou mít možnost vyzkoušet si vytvořit vlastní pixel art, který podpoří jejich kreativitu a povědomí o umění. Studenti se také setkají s dříve používanou formou grafického znázornění informací, která za posledních deset let prošla obrovským vývojem.

#### **KOMUNIKACE**

V této lekci žáci pracují s pracovním listem, ve kterém jsou vystaveni anglickému komparativu, aby dokázali porovnat vlastnosti dvou objektů nebo osob. Například "This picture is bigger." Pro kontrast je ve cvičení zakomponovaný i superlativ. Dále žáci se při popisu jednotlivých bitmapových obrázků setkají s novou slovní zásobou. Například "row" nebo "column".

#### **ROZVOJ MYŠLEN Í**

Žáci využívají abstraktní myšlení pro kódování a dekódování bitmapových obrázků pomocí binární soustavy. Hledají řešení na problémy, které mohou vzniknout a toto řešení dokážou aplikovat. Žáci dále mohou dedukovat význam obrázků pouze pomocí kódů a obráceně mohou předvídat, jak budou vypadat kódy pro různé obrázky. Při vytváření vlastního způsobu kódování budou muset hypotézovat a zvolit nejvhodnější strategii.

*Teaching theoretical informatics using the CLIL method LESSON 6 - Picture encoding* 

# Picture encoding

Required equipment: Smart board/projector or printed material, no need for computers.

# **INTRODUCTION**

Greet the students and ask them if they remember what they did last lesson.

Explain the learning outcomes of today's lesson. What they should accomplish by the end of this lesson:

- Be aware of the errors that can occur when encoding bitmap images.
- Be able to encode and decode a simple bitmap picture.
- **•** Know the basic principle of bitmap images.

### $WARM-UP$  L6A1 - Squares

Provide students with a 5 by 5 bitmap pattern from attachment L6A1.

- Ask students to draw any picture using only 25 squares. Tell them not to tell anyone what they're drawing.
- Students can use only black and white squares.
- $\bullet$  Give them time and then select a few students. These students will show their pictures to the whole class and the others have to guess what is in the picture.
- You can use the following picture as an example. It should be an *umbrella*. I recommend you to create your own picture and try it out.

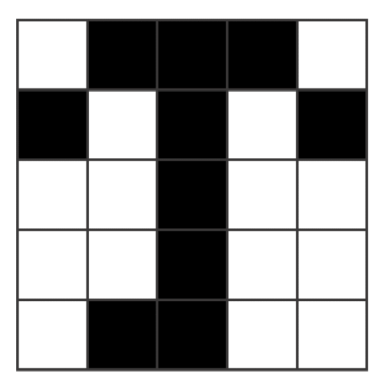

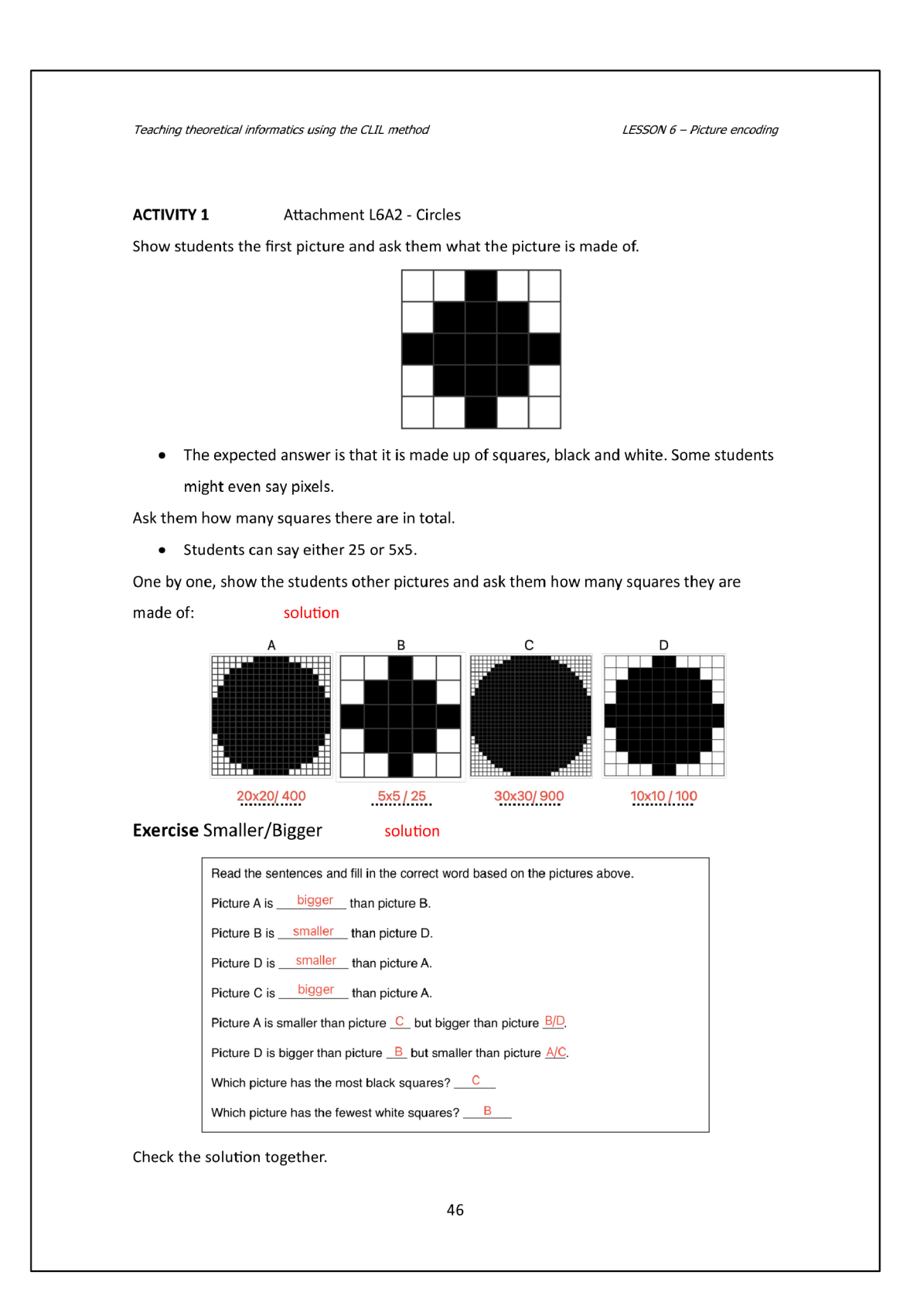

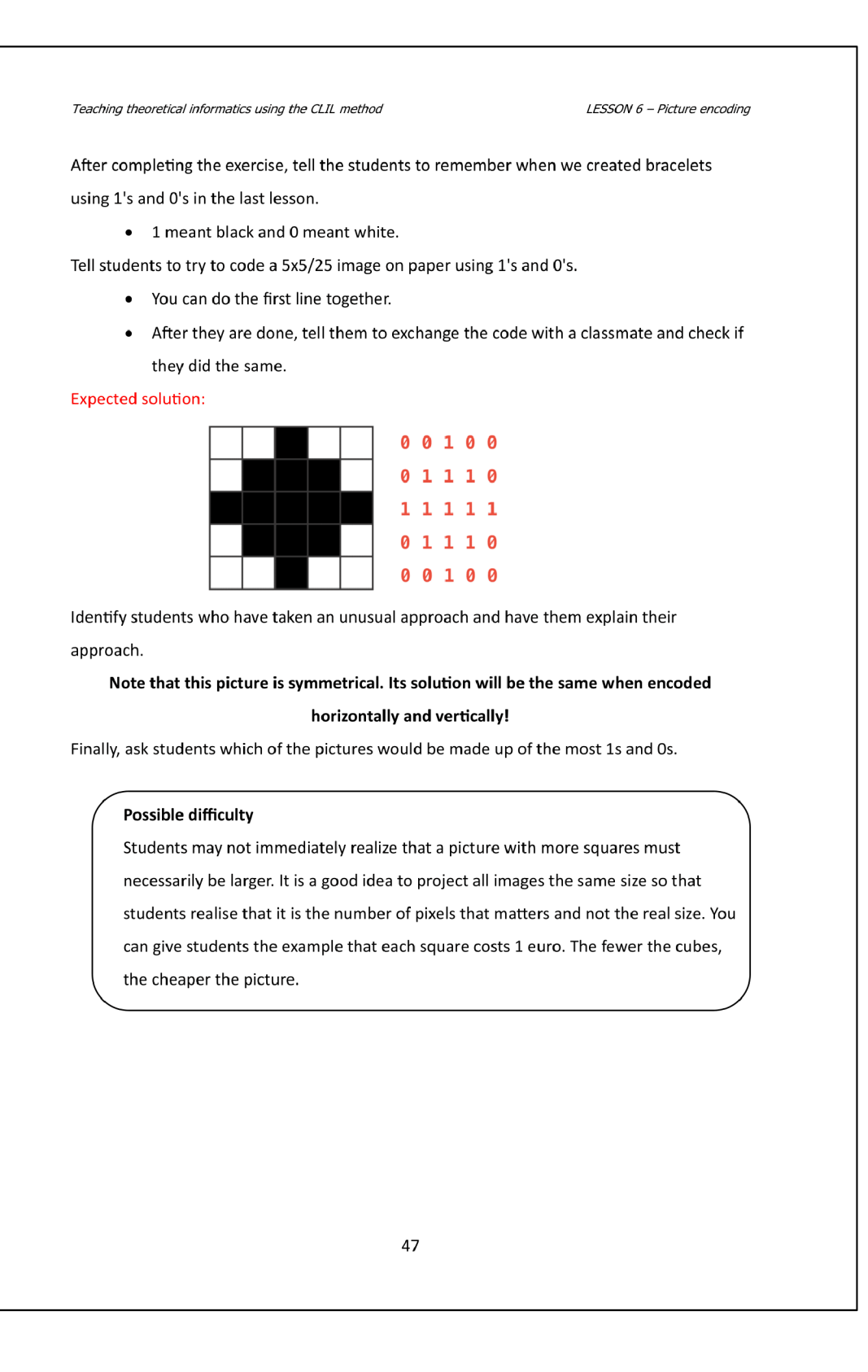

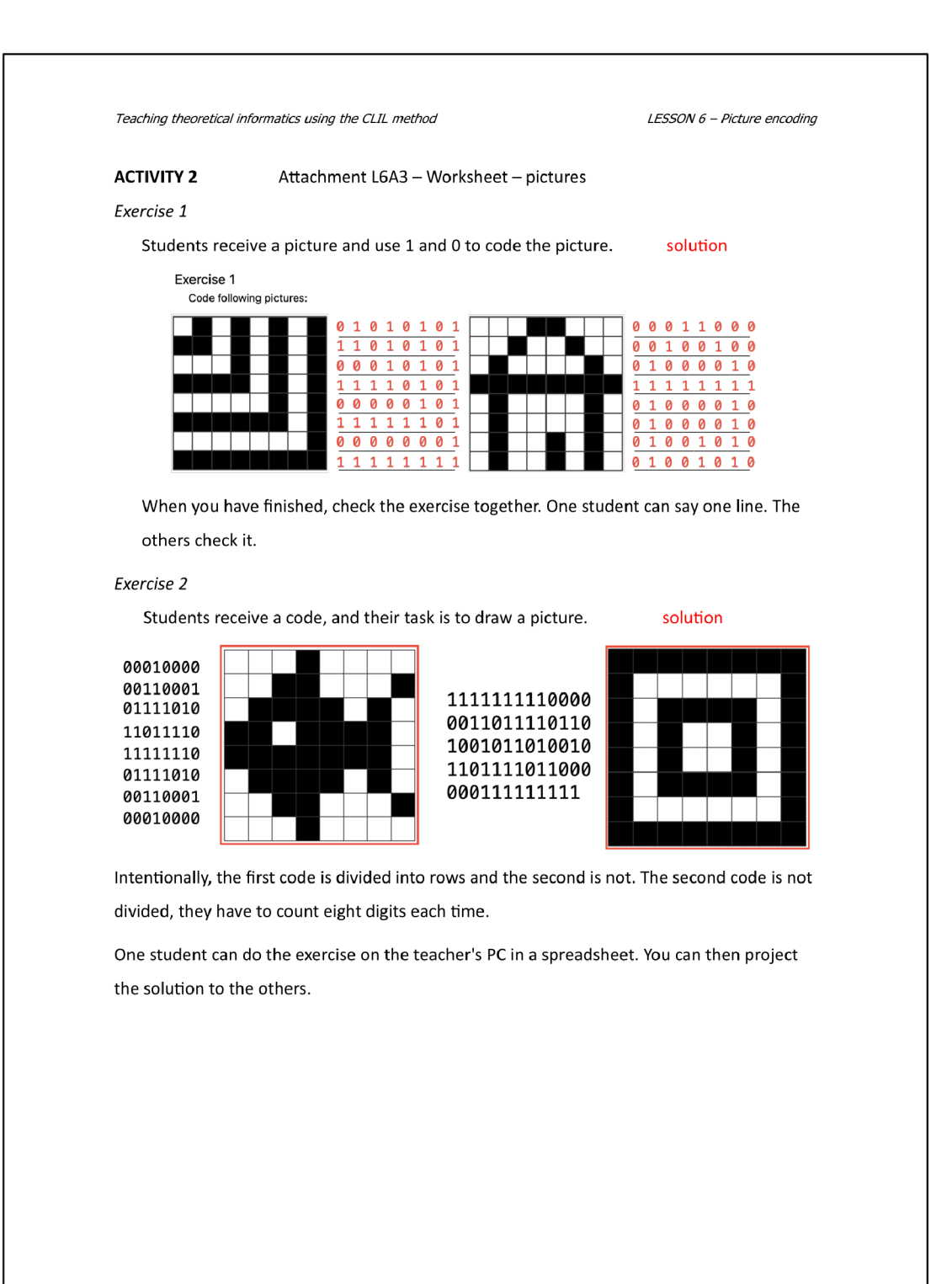

*Teaching theoretical informatics using the CLIL method* 

*LESSON 6* - *Picture encoding* 

**N** 

# *Exercise 3*

### Steps:

- 1. In this exercise, the student attempts to encode their own picture.
- 2. Tell students to draw a picture and then encode it on a piece of paper.
- 3. Students then swap this worksheet with a classmate and try to decode it using their worksheet.
- 4. Students then swap the worksheet again and the classmate says whether it is the picture they intended,
- If the image looks different, it may be due to one of two reasons:
	- 1. The image was incorrectly encoded. The error was caused by the student who coded the image.
	- 2. The image was incorrectly decoded. The error was caused by the student who decoded the image.
- If a mistake has been made, ask the students to discuss with each other where it  $\bullet$ happened.

# **Possible difficulty**

*/*

Students with a reading disability may have difficulty with the exercise. For such students, it will be necessary to prepare a special exercise that will not prevent them from understanding the topic.

*Teaching theoretical informatics using the CLIL method LESSON 6 - Picture encoding* 

# ACTIVITY 3 Attachment L6A4 - Tiles

Divide students into 2 groups.

There is a machine that lays the pavement according to the instructions. Now it has the job of laying the black and white tiles as shown in the picture below. Think of what these instructions could look like using only numbers.

Detailed instructions for this activity:

- Discuss with a classmate how you will code the picture that is drawn using the honeycombs. You can use any number!
- Draw a black-and-white picture in the honeycomb. Do not show it to your classmates!
- Encode your picture as you and your classmate agreed.
- Swap codes with a classmate and try to decode them.

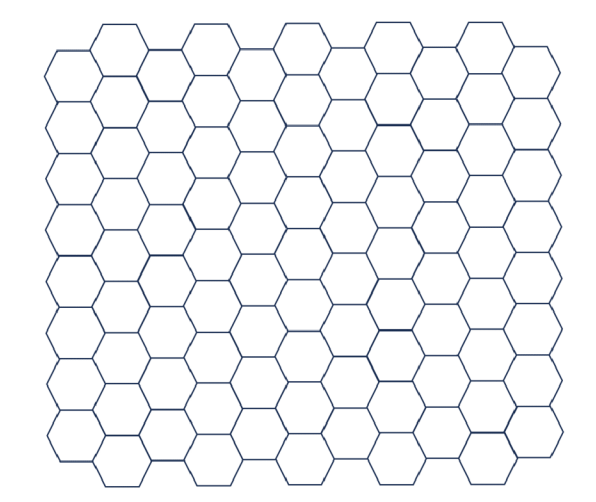

# **Questions for the discussion:**

What strategy did you use? Can you show us?

• Did they code by rows or columns? Or something else?

If anyone was unable to decode the images. Why? Where was the problem?

- It is possible that the code was not clear.
- Or the code was correct and only an error occurred in the encoding or decoding.

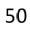

*Teaching theoretical informatics using the CLIL method LESSON 6 - Picture encoding* 

Which of the strategies presented was the most effective?

• Easiest to encode and easiest to decode. It must also be clear. This means that decoding cannot produce multiple possible images.

# CLOSURE

At the end of the lesson summarize what you have learned today and whether you have fulfilled the learning outcomes.

Tell the students what you will cover in the next lesson.

*Teaching theoretical informatics using the CLIL method LESSON 7 - Compression*  LESSON 7 - Compression **CONTENT**  Teaching aims: Learn the basics of image compression. Figure out the advantages and disadvantages of compression. Learn to deal with compression problems. Learning outcomes: **Be aware of the basic principle of compression. Be able to compress simple bitmap image. Know the advantages and disadvantages of compression. CULTURE/CITIZENSHIP**  Students will encounter graph interpretation in this lesson. In this graph, they see the so-

called Screen Time, i.e. the time spent in front of the screen. They can develop a discussion about how much screen time they have and whether it is too little or too much. They can then discuss whether this has changed from earlier times and whether it will be the same in, say 10 years.

#### **COMMUNICATION**

In this lesson, students practise the comparative again and encounter the superlative. They use this to describe the images. In this description, they also discuss whether the meaning has been preserved or changed during compression. Therefore, we are faced with the ability to compare images.

In the activity where students interpret the graph, they encounter an exercise where they put the verbs into the correct form. In this exercise, they practise the present continuous tense. In this activity, they also encounter reading skills and interpreting the text and the graph.

#### **COGNITION**

The warm-up activity encourages students to observe, discuss, and analyse visual information. The team code activity challenges students to think collectively, dividing a larger problem into manageable parts-a cognitive skill crucial for complex problem-solving. The graph activity requires students to decode an image, transforming it into meaningful data, which involves higher-order cognitive functions like analysis and interpretation.

LEKCE 7 - Komprese

# **OBSAH**  Cíle výuky: Seznámit se se základy komprese obrázků. Přijít na výhody a nevýhody komprese. Naučit se vypořádat se s problémy komprese. Očekáváné výstupy:

Být si vědom základního principu komprese. Umět zkomprimovat jednoduchý bitmapový obrázek. Znát výhody a nevýhody komprese.

# **KULTURN Í ASPEKTY**

Žáci se v této lekci setkají s interpretací grafu. V tomto grafu vidí takzvaný Screen Time, tedy čas strávený u obrazovky. Můžou na toto téma rozvinout diskusi, kolik oni sami tráví času u obrazovky a zda je to málo či moc. Mohou pak diskutovat, zda se toto změnilo od dob, kdy chodili do školy jejich rodiče a zda to bude stejné například za 10 let.

#### **KOMUNIKACE**

V této lekci žáci znovu procvičují komparativ a setkávají se i se superlativem. Toto využívají při popisu obrázků. Při tomto popisu také diskutují o tom, zda byl zachován význam nebo se při komprimaci změnil. Setkáváme se tedy s porovnáváním obrázků.

Při aktivitě, kde žáci interpretují graf se setkávají s cvičením, kde žáci doplňují slovesa ve správném tvaru. V tomto cvičení si natrénují přítomný čas průběhový. V tomto cvičení se také setkají se čtením a interpretací textu a grafu.

### **ROZVOJ MYŠLEN Í**

Rozehřívací aktivita vede žáky k pozorování, diskusi a analýze graficky znázorněných informací. Aktivita 2 vyzývá žáky ke kolektivnímu myšlení a rozdělení většího problému na zvládnutelné části – kognitivní dovednost, která je pro řešení komplexních problémů klíčová. Aktivita s grafy vyžaduje, aby žáci dekódovali obrázek a převedli jej na smysluplná data, což zahrnuje kognitivní funkce, jako je analýza a interpretace.

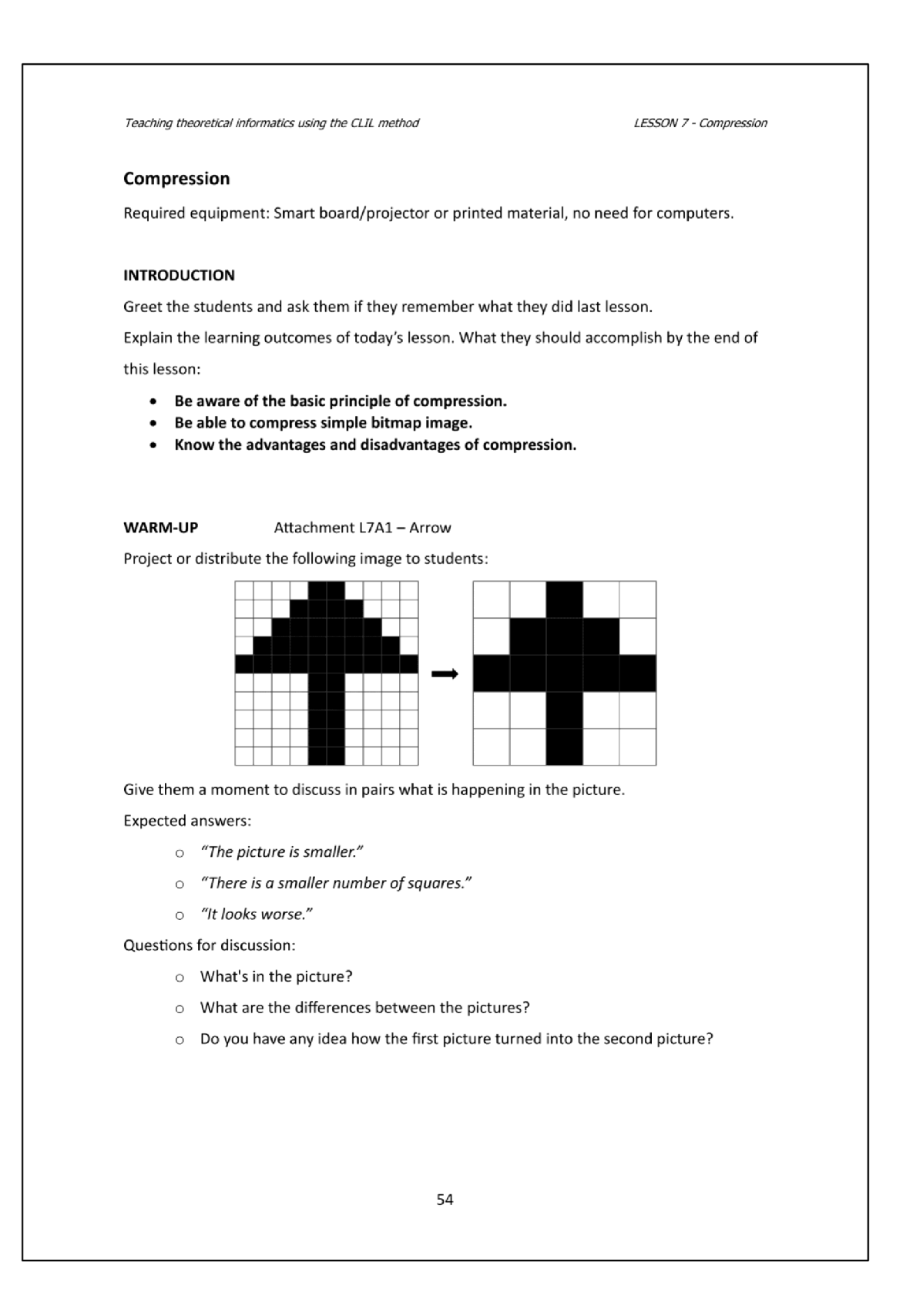

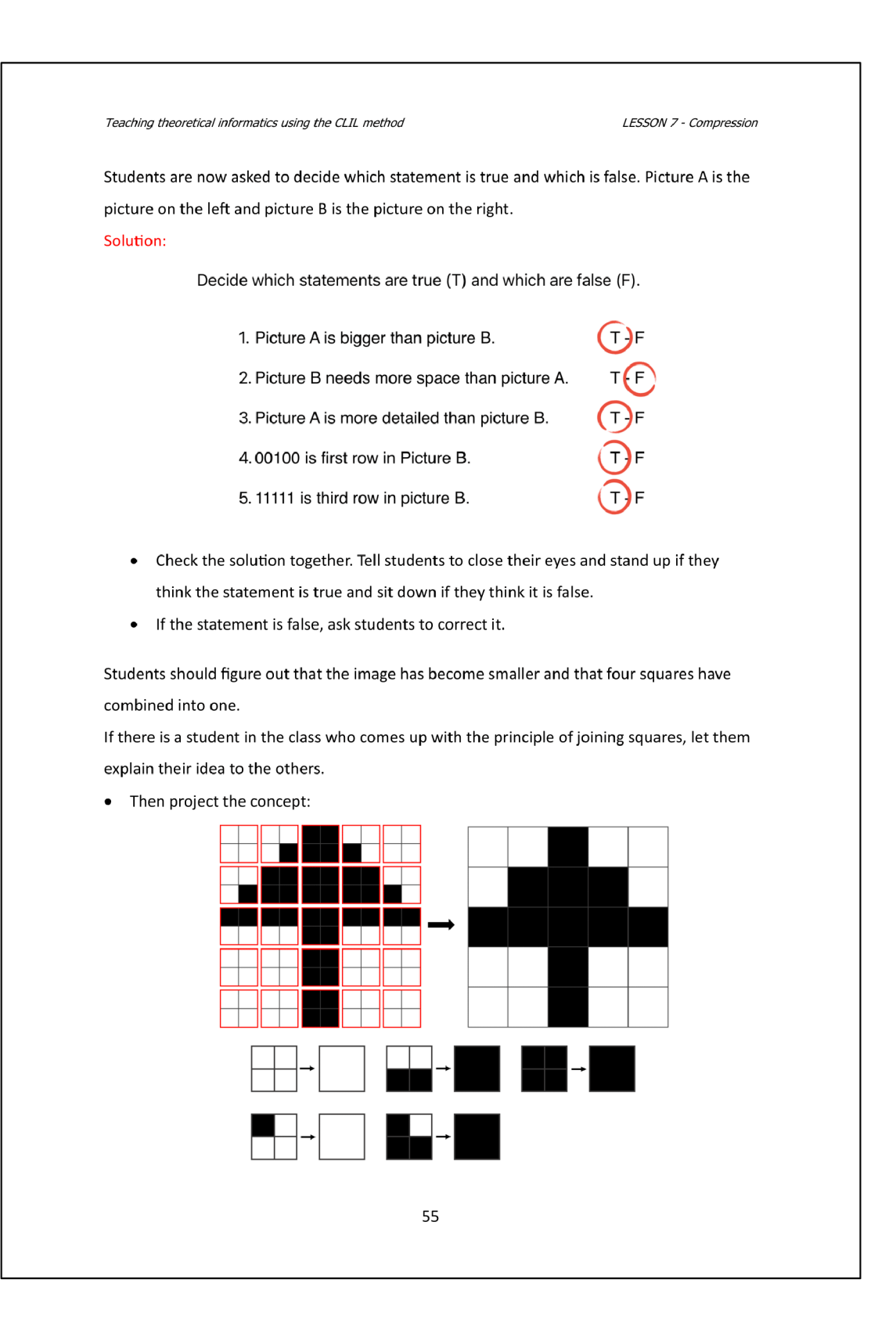

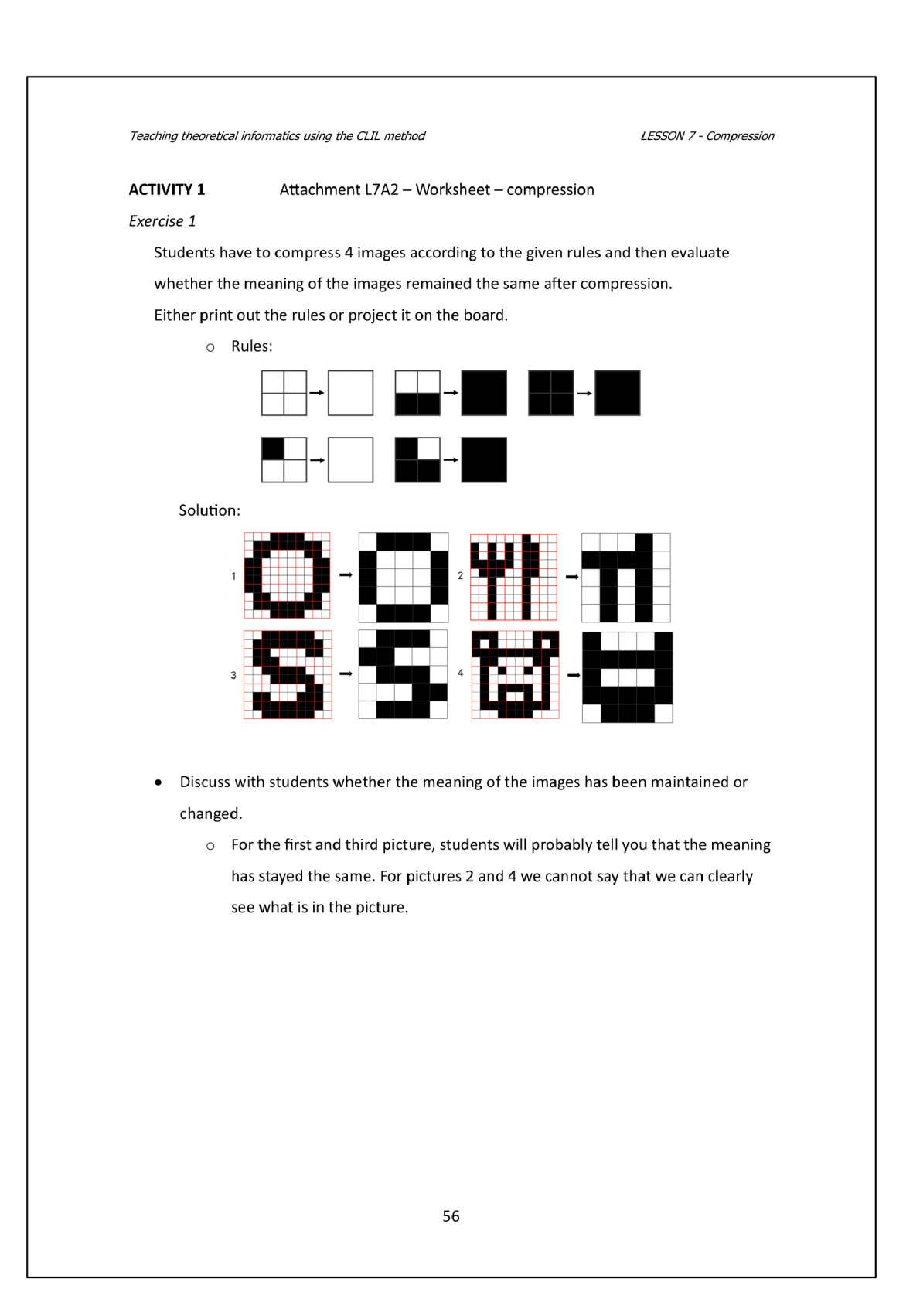

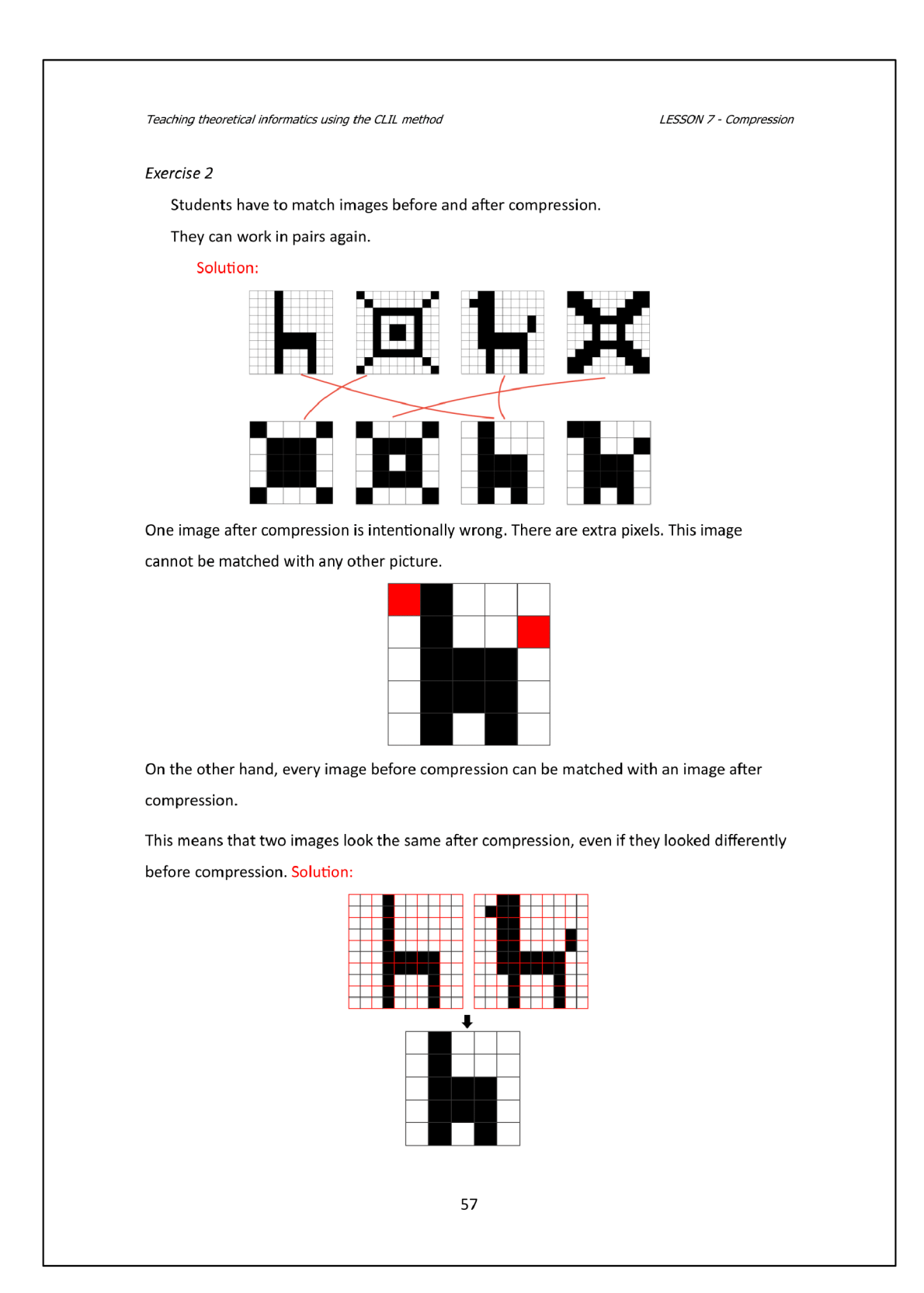

Again, you can discuss whether the meaning has remained the same.

You can practise comparing pictures. Always show 2 pictures before and after compression and ask students.

#### **ACTIVITY 2** Attachment L7A3 - Team code

Show students the entire uncompressed image.

- **Question for students:** 
	- o *We need to decode this big picture. Any ideas on how to make it easier?*
- **Expected answer:** 
	- o *We split up and everyone does something. The computer also does more things at once to make it faster.*

Divide the students into 9 groups.

Each group gets a different picture. Tell them to compress it according to the same rules as before.

If students put all 9 compressed images together, they get one big picture.

Before handing out the individual pictures, you can write on the other side the coordinates where each part belongs (E.g. A1, B2, etc..)

#### Picture before and final image:

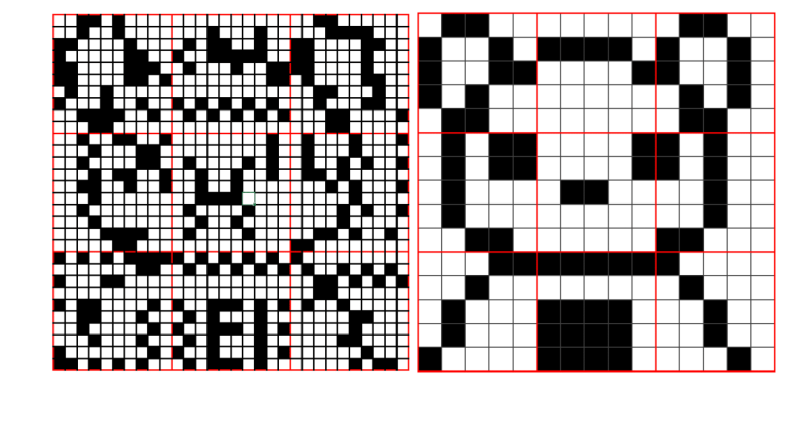

*J* 

When finished, compare the students' results with the solution. If there's a mistake somewhere, work together to figure out where it came from and how to fix it.

# Possible difficulty

There can be a big difference in the pace of the students. Some groups will be faster than others. You can use the fast students as verifiers. They can swap solutions with another finished group and check each other's solutions. Or they can guess what will be in the final picture. In this method, have them write their guesses on a piece of paper (in English) and not shout it.

# **ACTIVITY 3** Attachment L7A4 - Worksheet - colours

*Exercise 1* 

In this activity, students must first figure out how the first image is encoded and then encode the second image in the same way.

First, give students time to think, about how the image is encoded. Then ask the students for the solution and let them explain the solution so that everyone understands it.

Then everyone can start coding the second image.

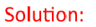

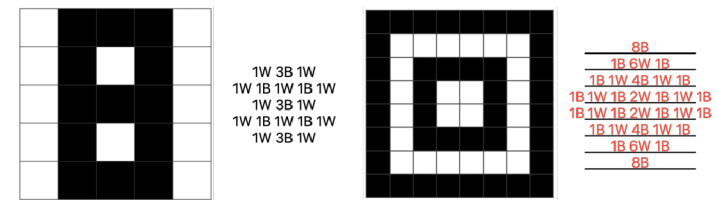

Check the solution together.  $\bullet$ 

#### *Exercise 2*

In this exercise, students no longer encode . They have to look at the pictures and just imagine what such a code would look like. Then they have to determine which picture will have the largest instructions and which will have the shortest.

- Solution:
	- **o A the longest.** Every pixel in each line must be described,
	- **b** B the shortest. Each row has only one colour.
	- **o C This picture is in between.** Some instruction lines are longer, and some are shorter.

Later, you can show students what the images would look like encoded so they can imagine

and justify their solution:

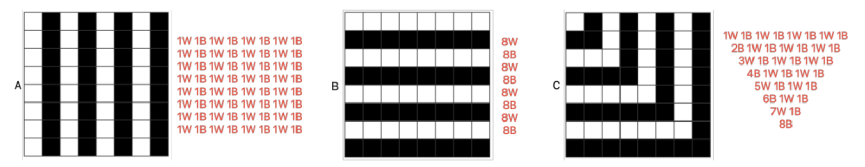

You can discuss whether the instructions can be simplified further.

# *Exercise 3*

In this activity, students encounter a coloured picture for the first time.

They have to encode the following 2 images in the same way as before.

The first picture will be easier. For example, they can code red with the letter R and green with the letter G.

Possible solution:

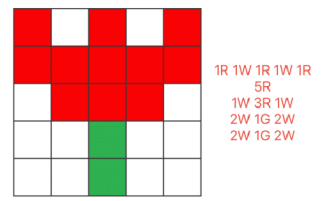

The second picture will be more complicated. Here we have more colours that start with the same letter - Black, Brown and Blue.

Students need to figure out a way to solve this problem. You can ask students:

Possible solution:

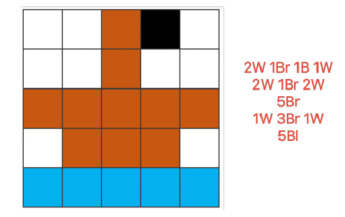

Discuss all possible solutions with the students.

 $\circ$  What problem would occur if we didn't solve this problem and all 3 colours had the same letter?

Some students may have come up with an unusual but functional solution. Some solutions, on the other hand, may be unusable. Discuss them.

# **Possible difficulty**

Students with a visual impairment that affects their perception of colour may have a significant disadvantage in this activity. For these students, the following activity is designed to replace activity 3.

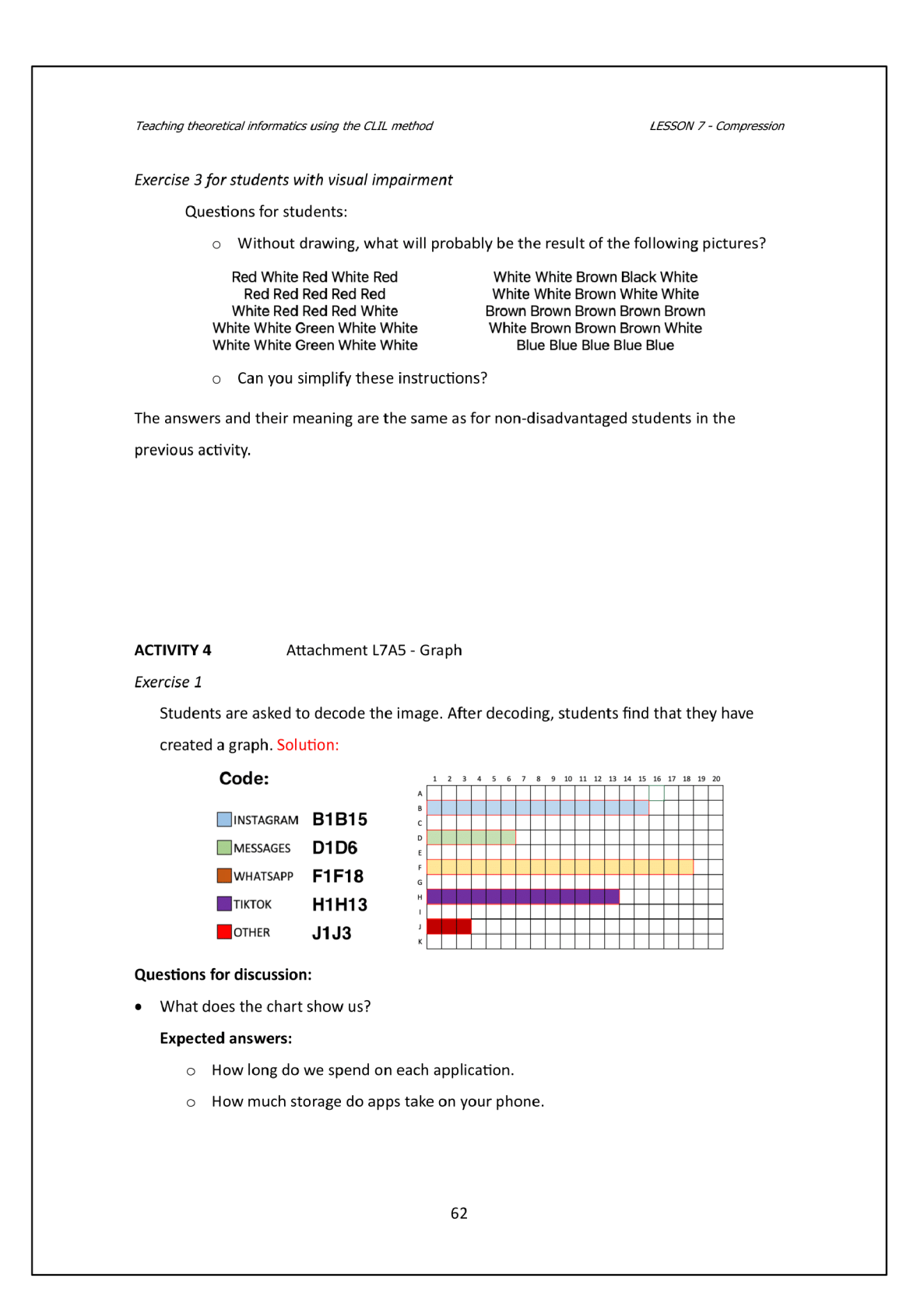

*Teaching theoretical informatics using the CLIL method LESSON 7 - Compression Exercise 2*  In this exercise, students put the verb in the correct tense. Here it is the present continuous tense. Students will need the graph to fill in the right information. Solution: In the morning, I usually start my day by checking my messages. On average, I spend about  $6$  minutes messaging (message) friends and family, catching up on the latest news and making plans. As the day progresses, I find myself drawn to Instagram. It's my go-to platform for sharing moments from my day and staying updated on what my friends are up to. I typically spend around 15 minutes scrolling (scroll) through the feed and liking posts. Around lunchtime, I enjoy a quick break with TikTok. This app is my guilty pleasure, and I can easily lose track of time while watching<br>entertaining short videos. On average, I spend about <u>13 </u> minutes watching (watch) TikToks. Later in the day, I use WhatsApp to stay connected with friends and colleagues. Whether it's coordinating plans or discussing work-related<br>matters, I spend approximately <u>18 </u> minutes <u>\_\_chatting \_</u>\_\_(chat) on WhatsApp. In addition to these main apps, I also dedicate some time to other activities, such as checking emails and browsing the web. On average,<br>I spend about <u>3 \_</u> minutes \_\_\_<mark>doing</mark> \_\_\_\_\_ (do) these tasks. Check the solution together. For each question, ask students how they found the solution. **CLOSURE**  At the end of the lesson, I recommend reviewing with the students where they encountered compression in today's lesson and what compression actually means. Students can be asked to create their own definition of compression. At the end of the lesson, summarize what you have learned today and whether you have fulfilled the learning outcomes, Tell the students what you will cover in the next lesson.

# **Příloha - pracovní listy**

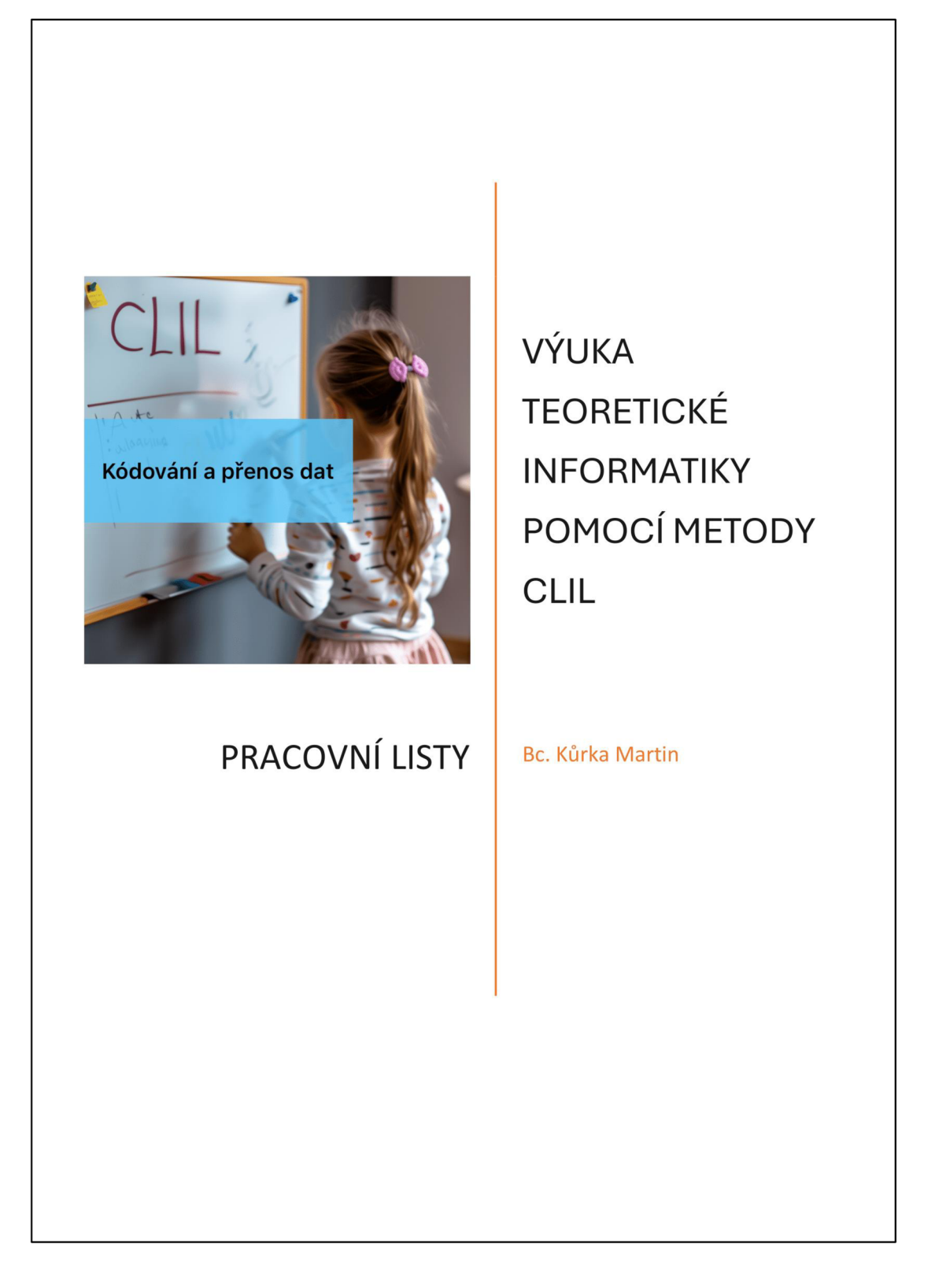

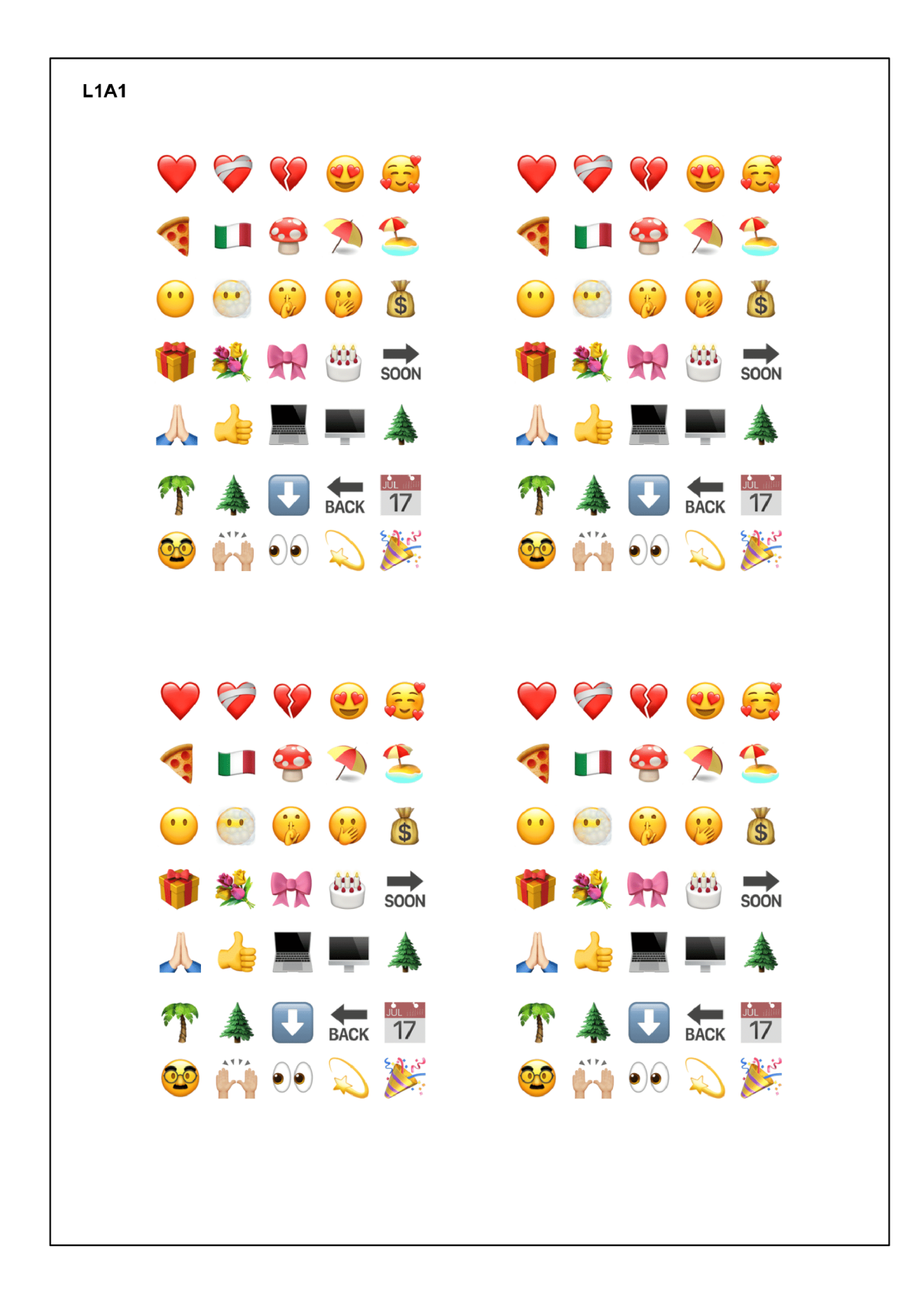

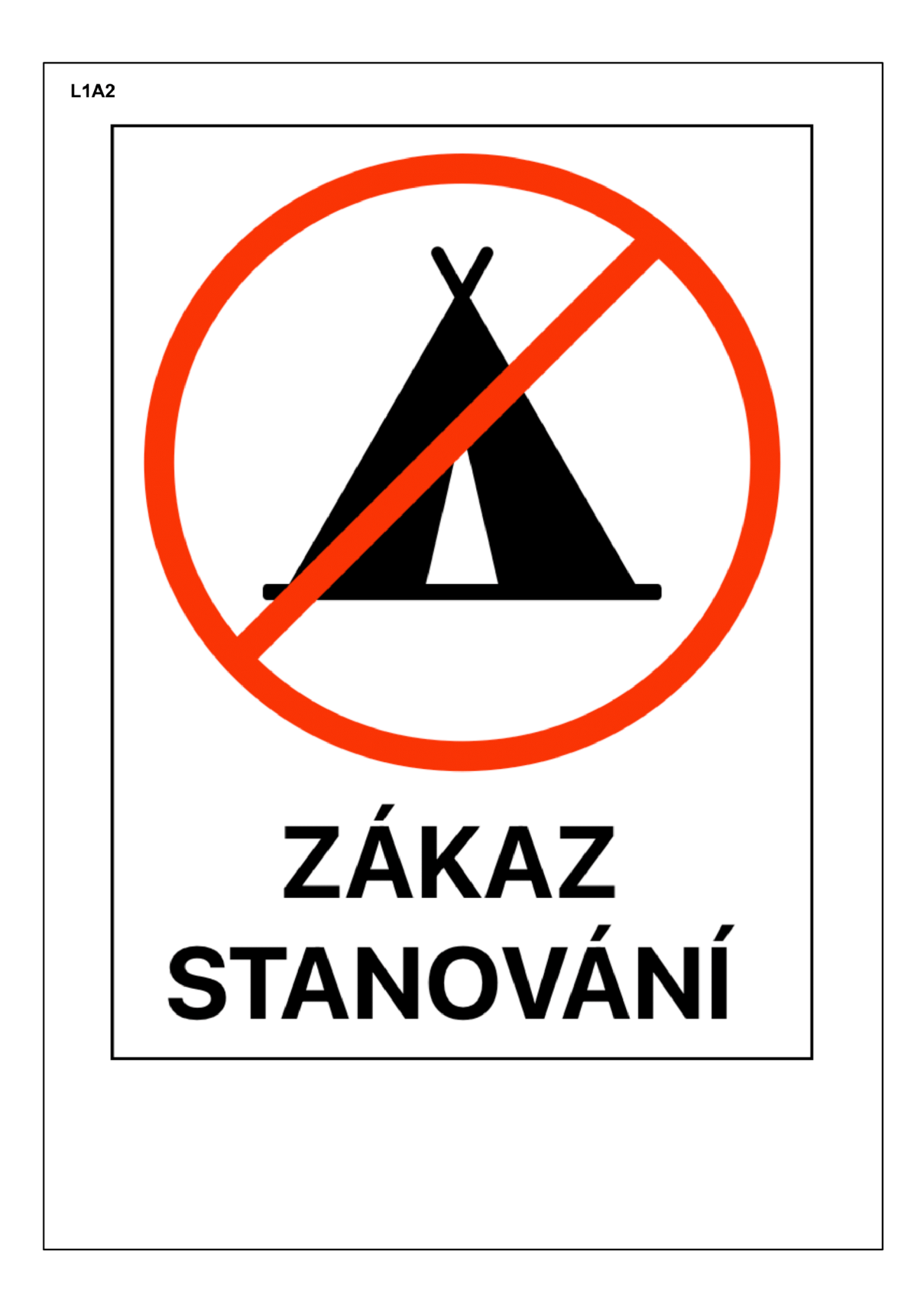

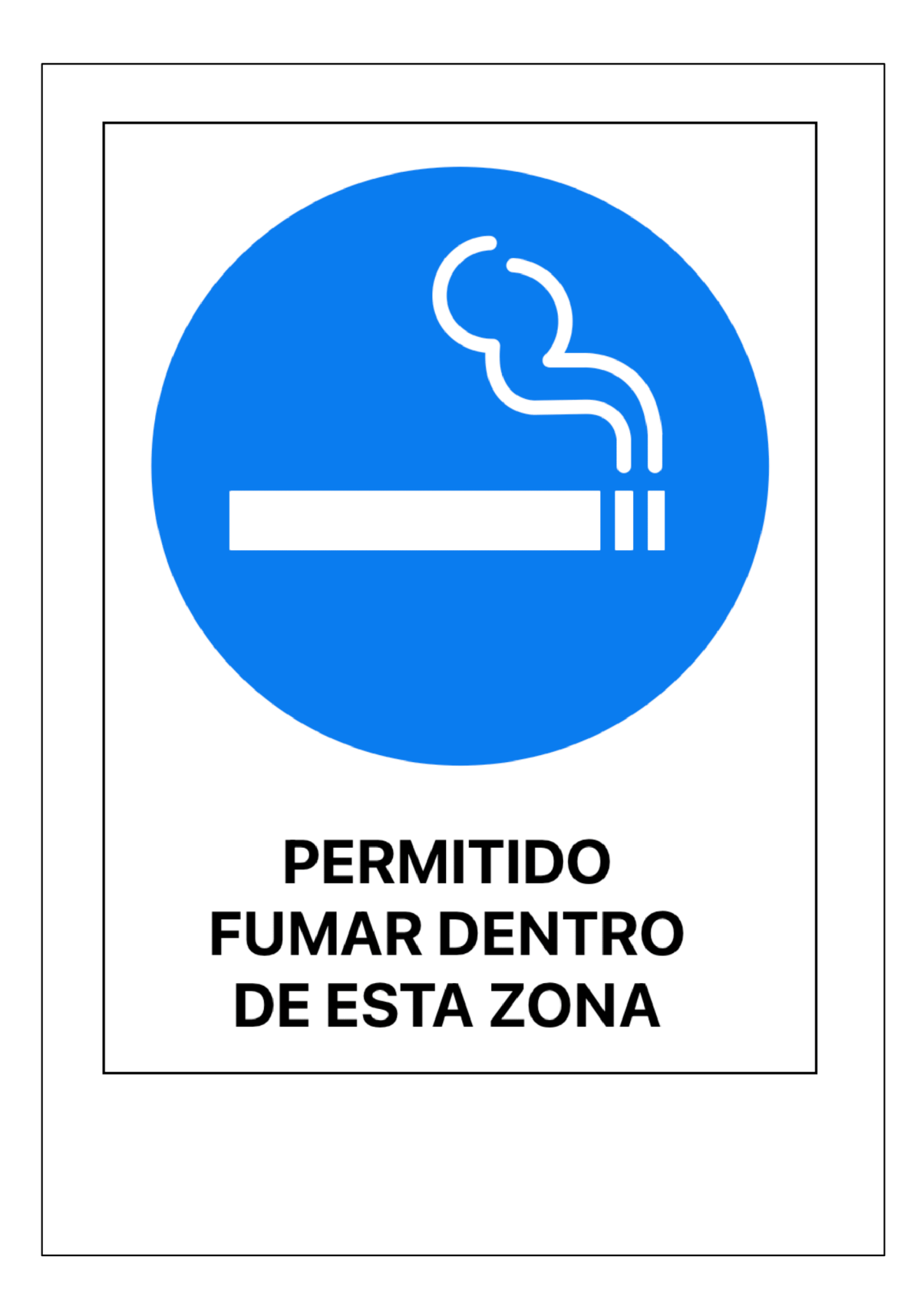

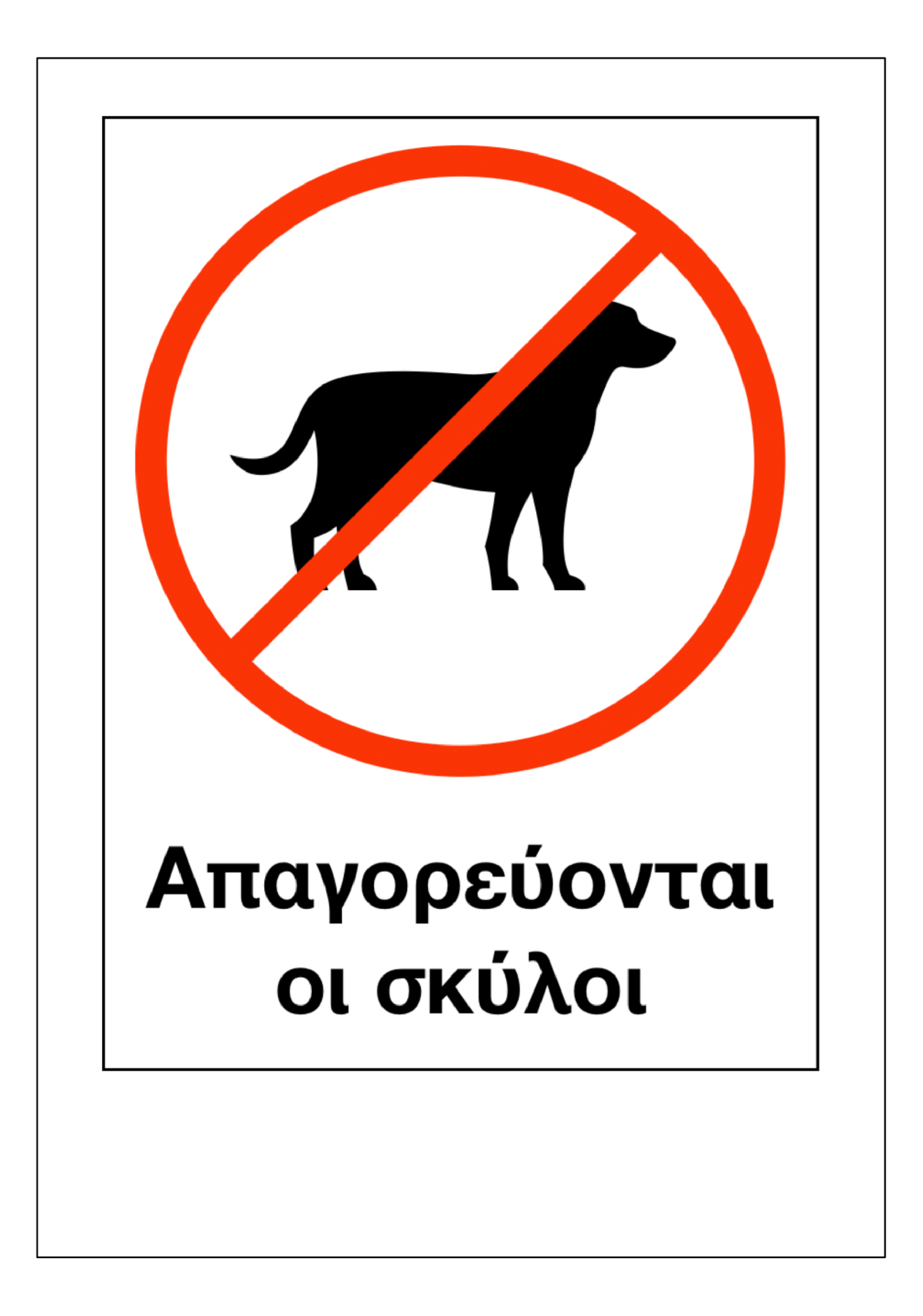

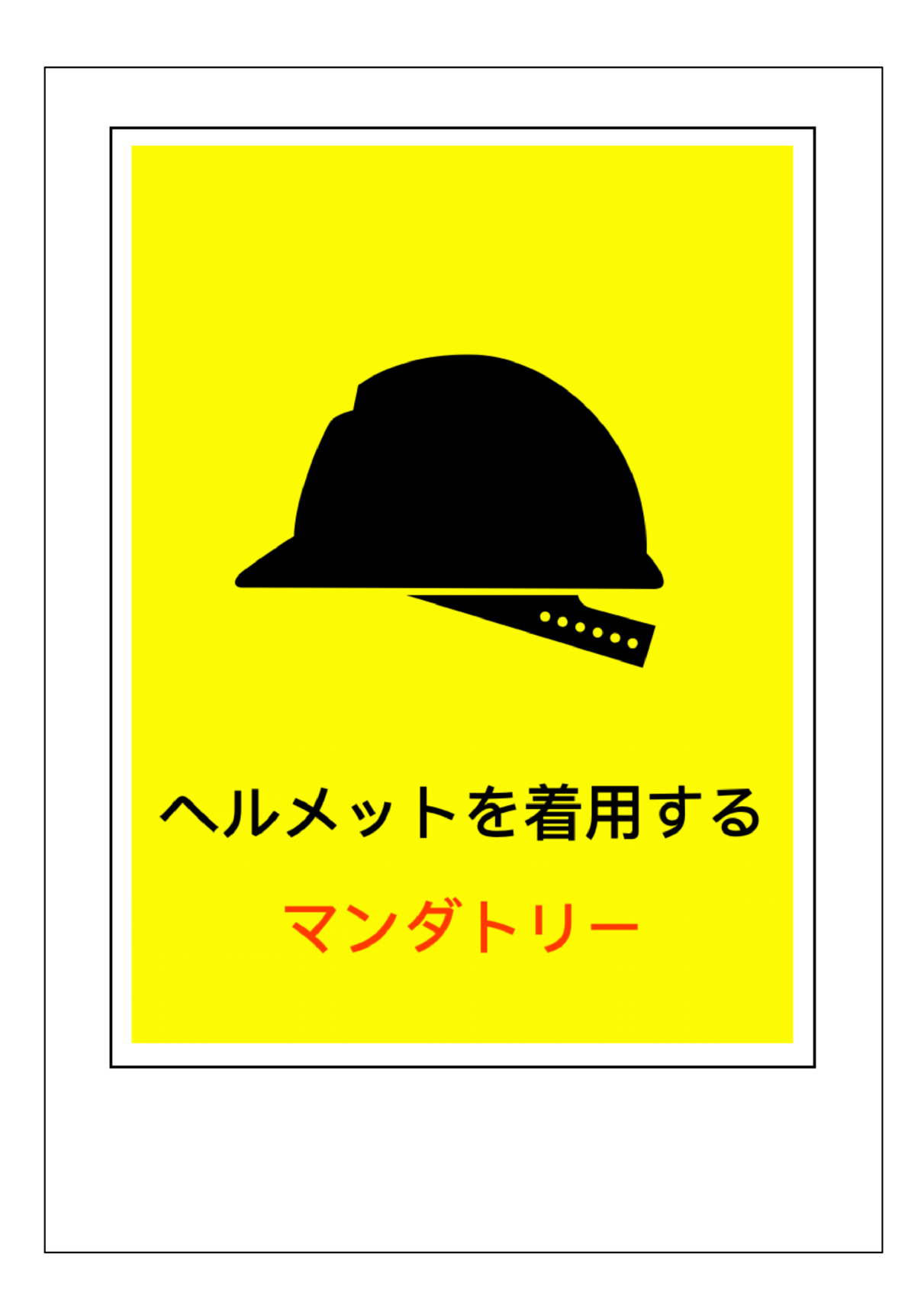

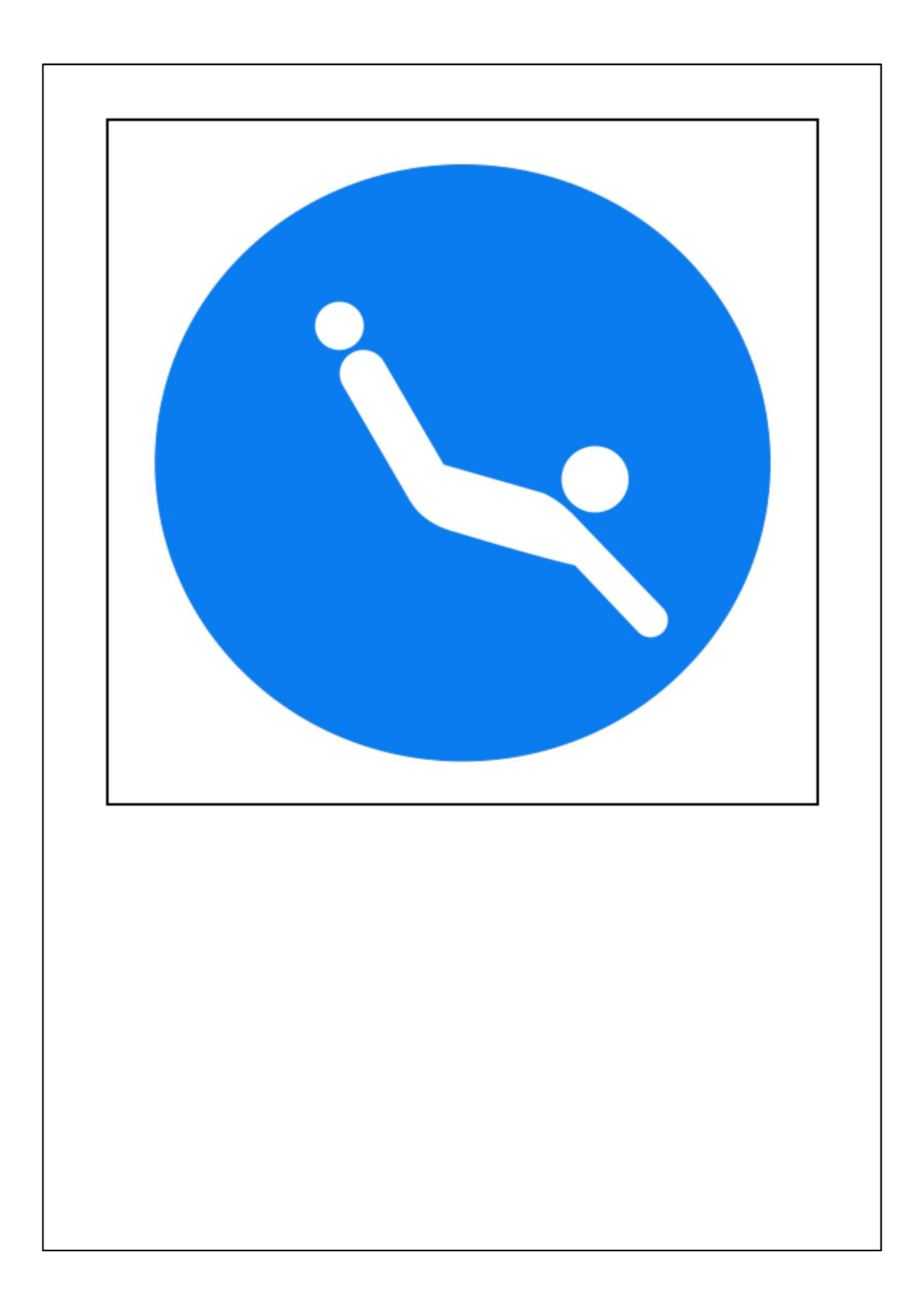

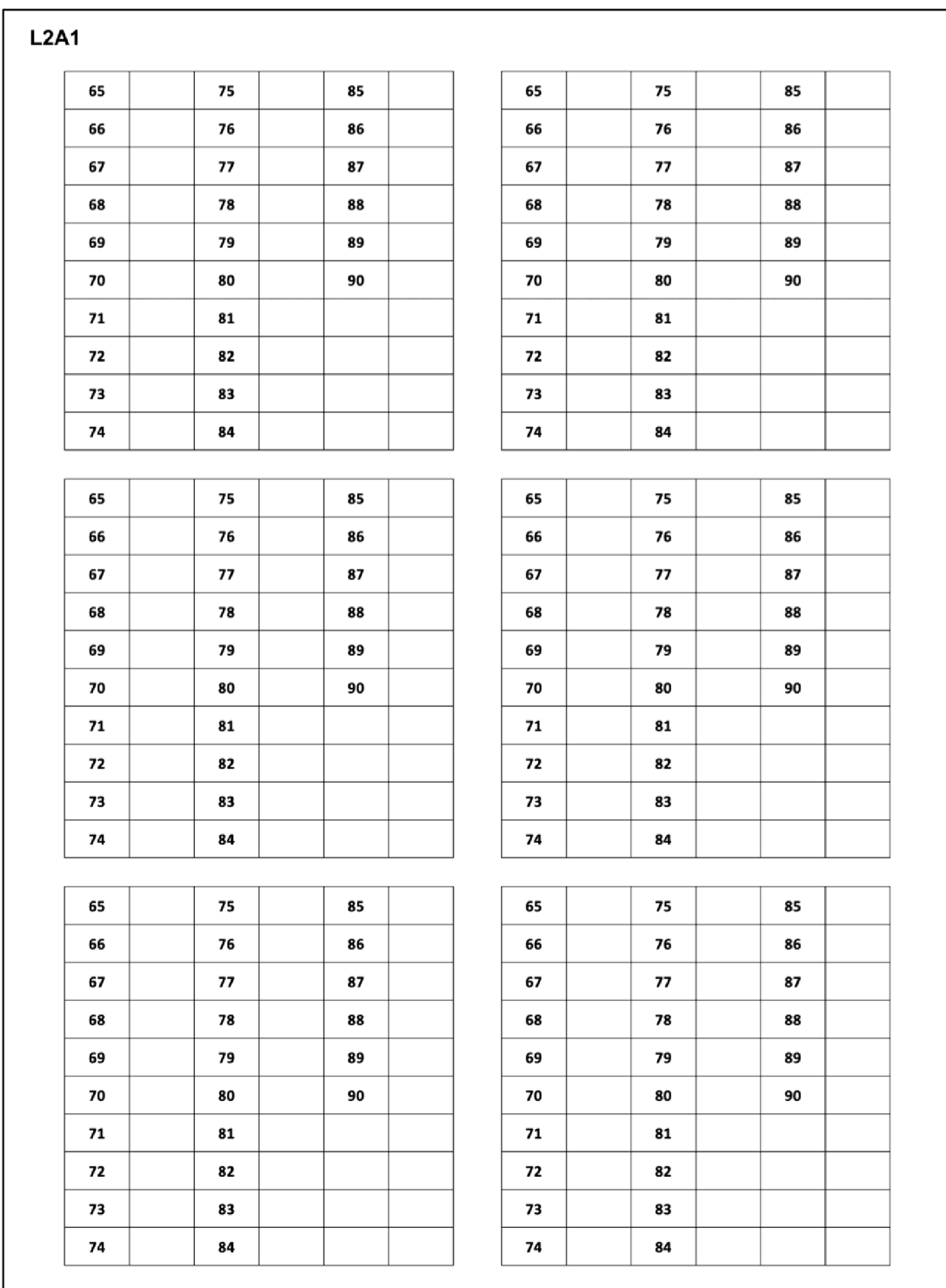

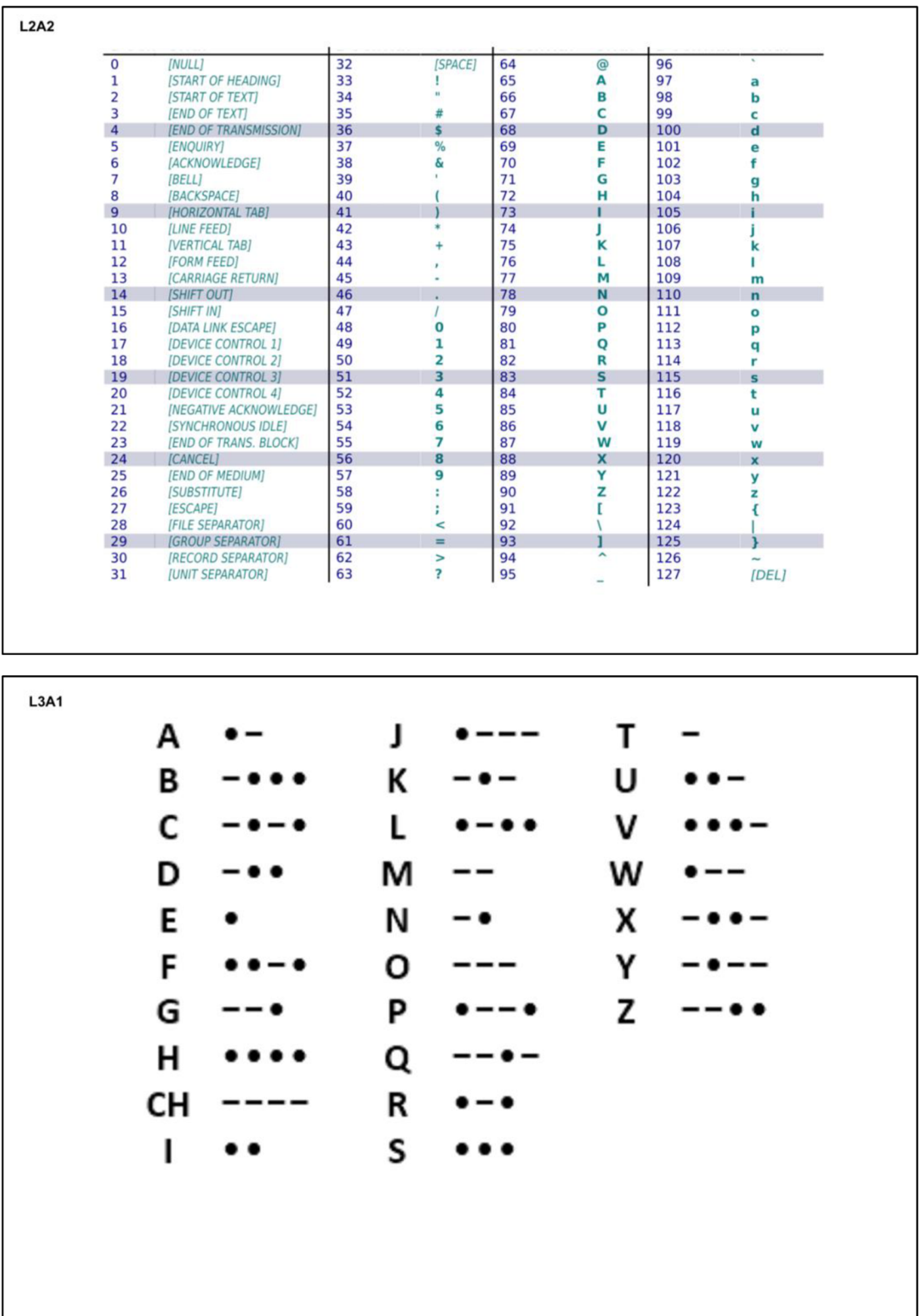

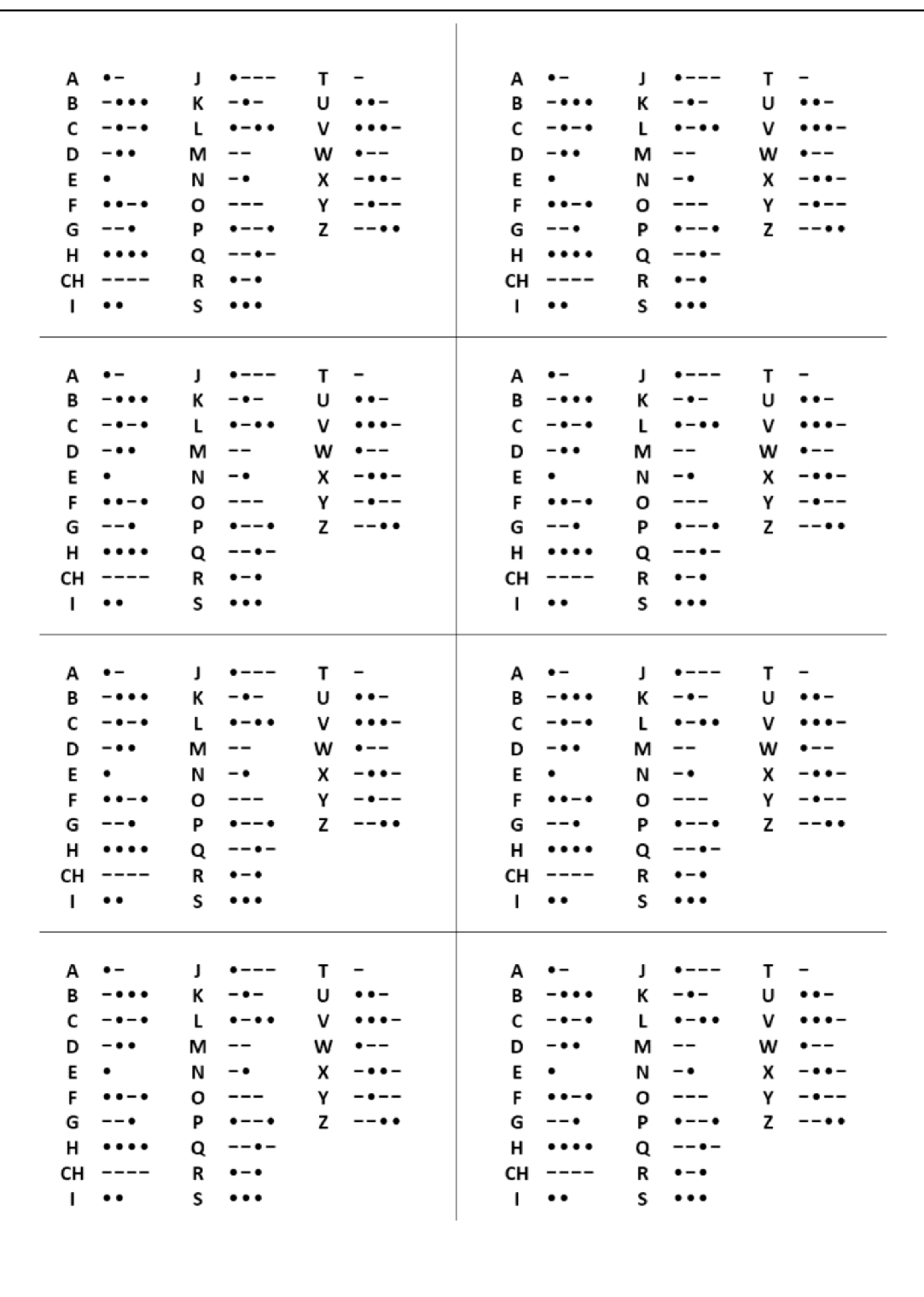

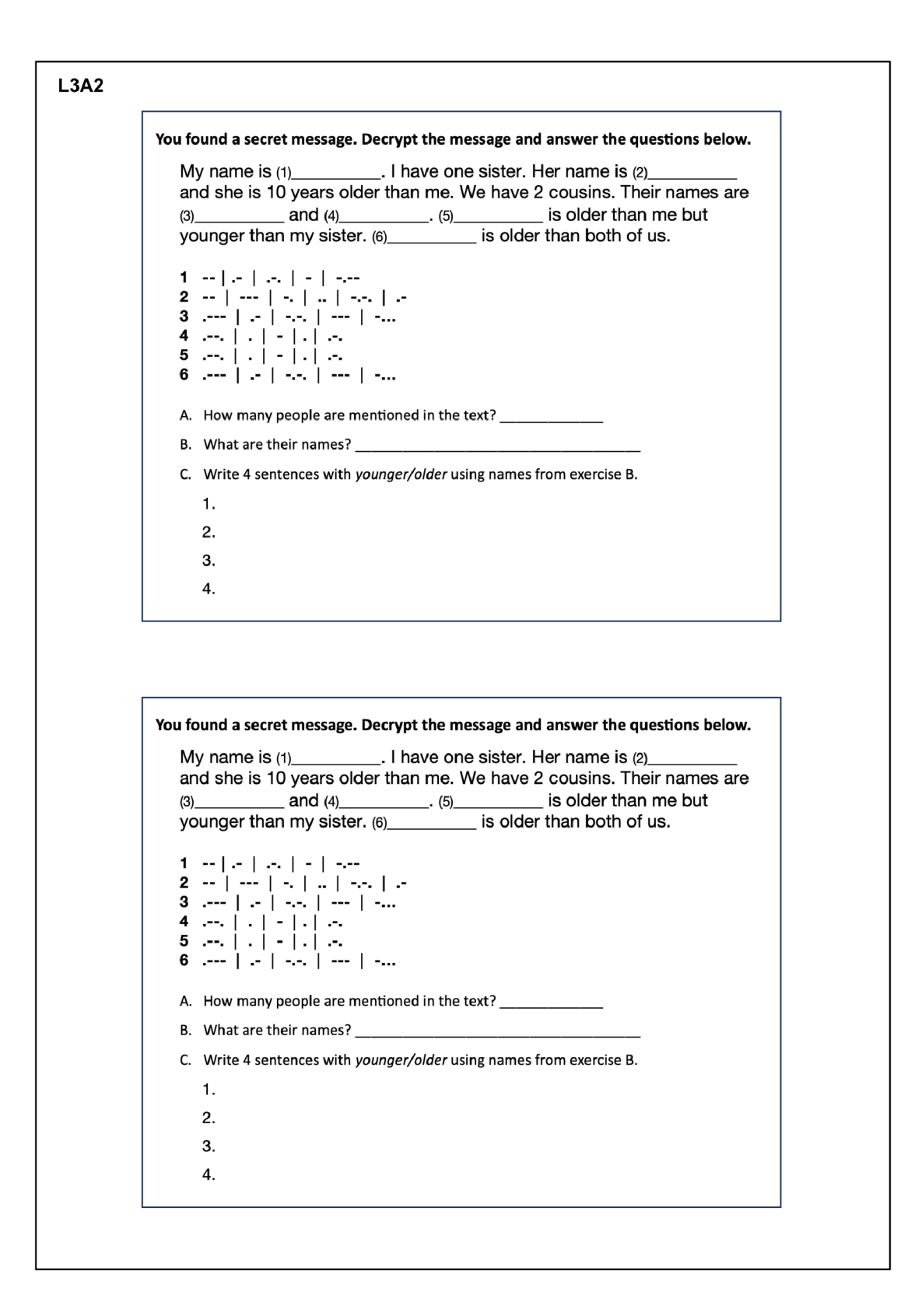

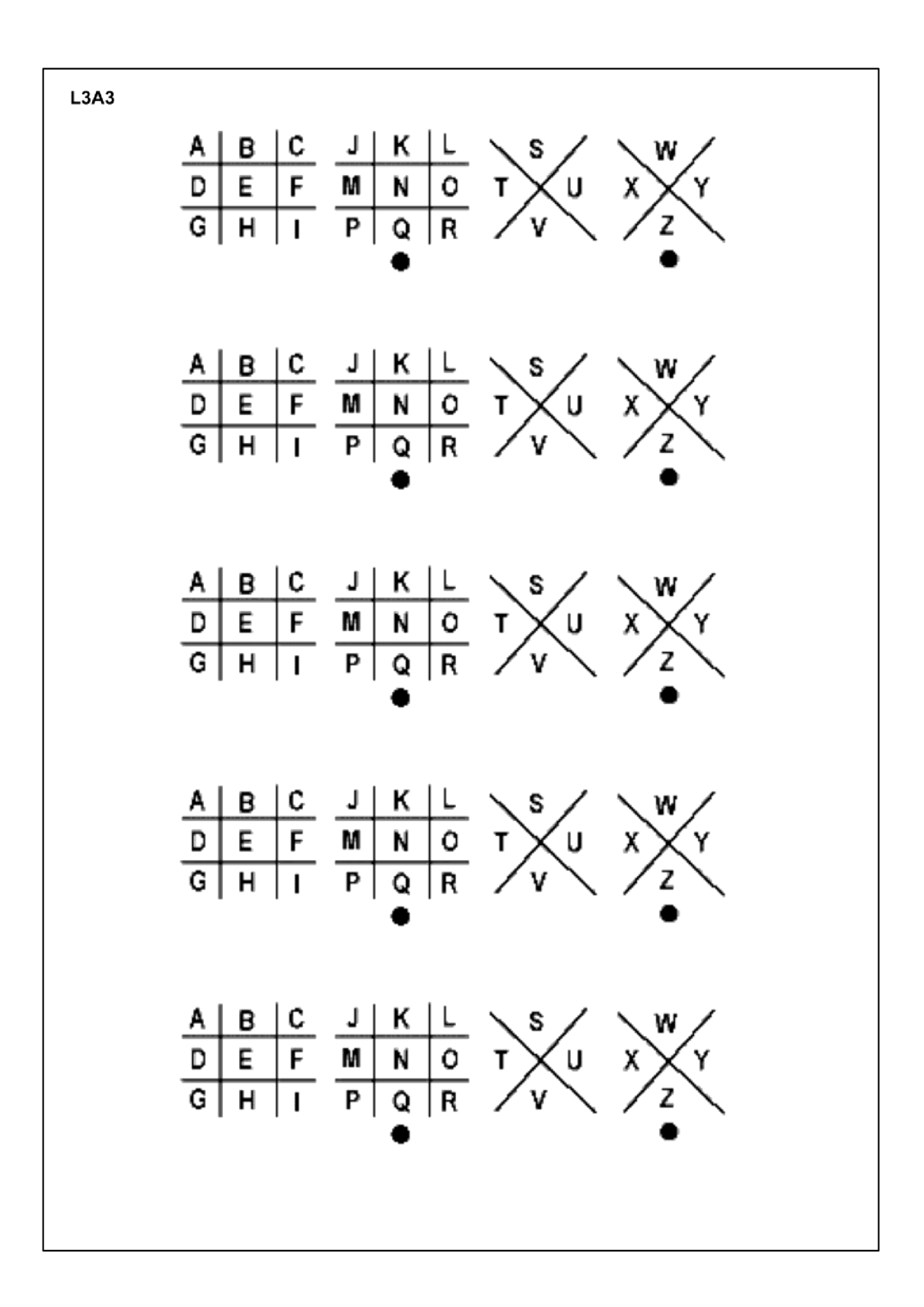

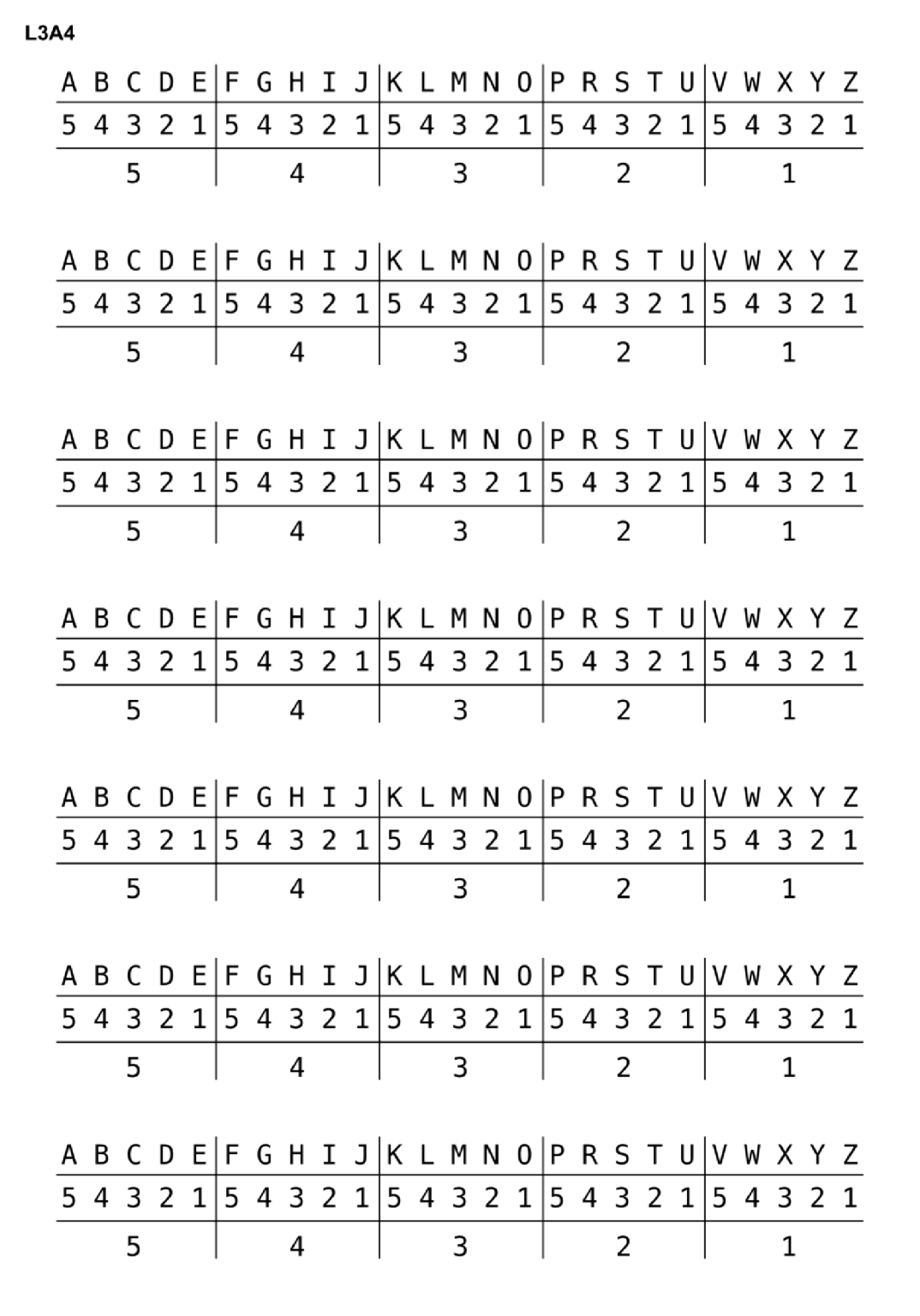

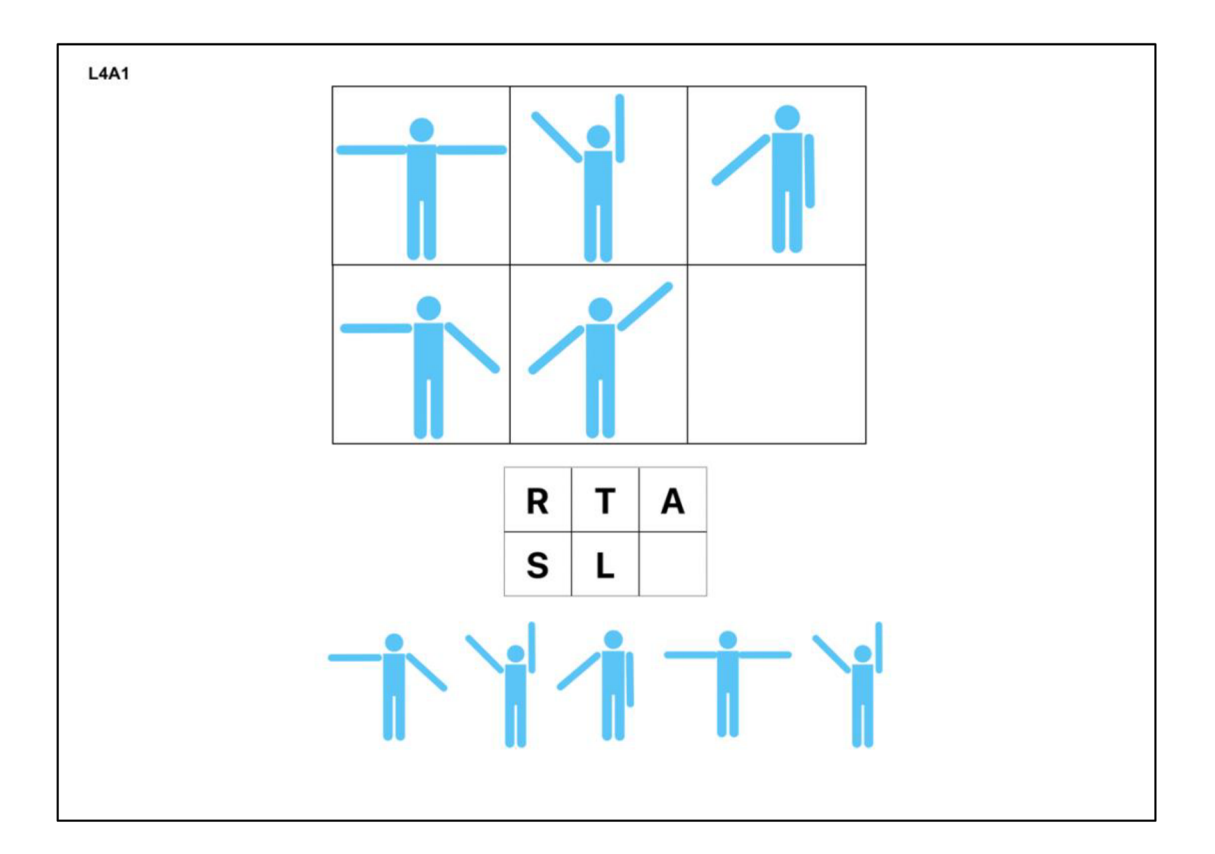
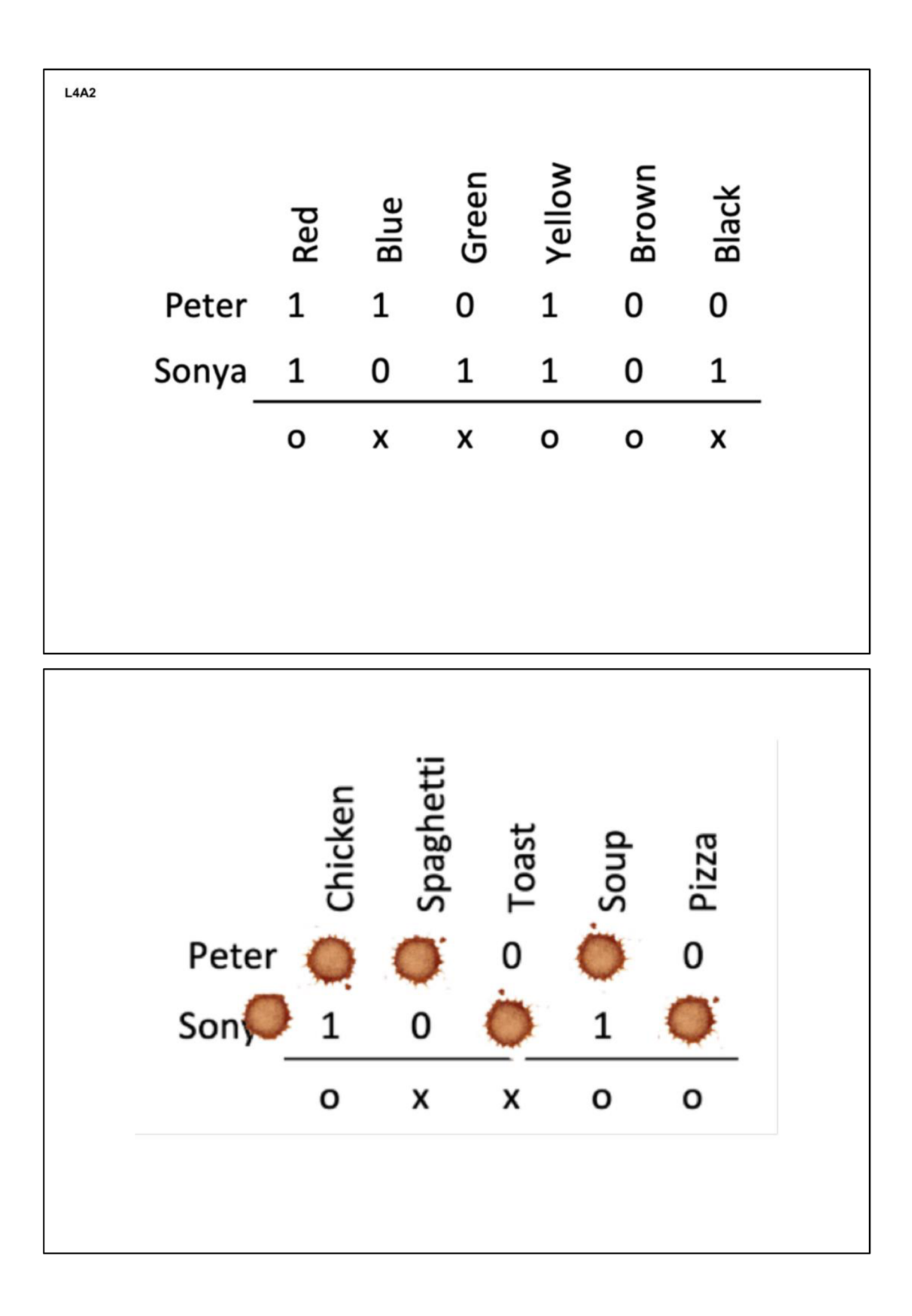

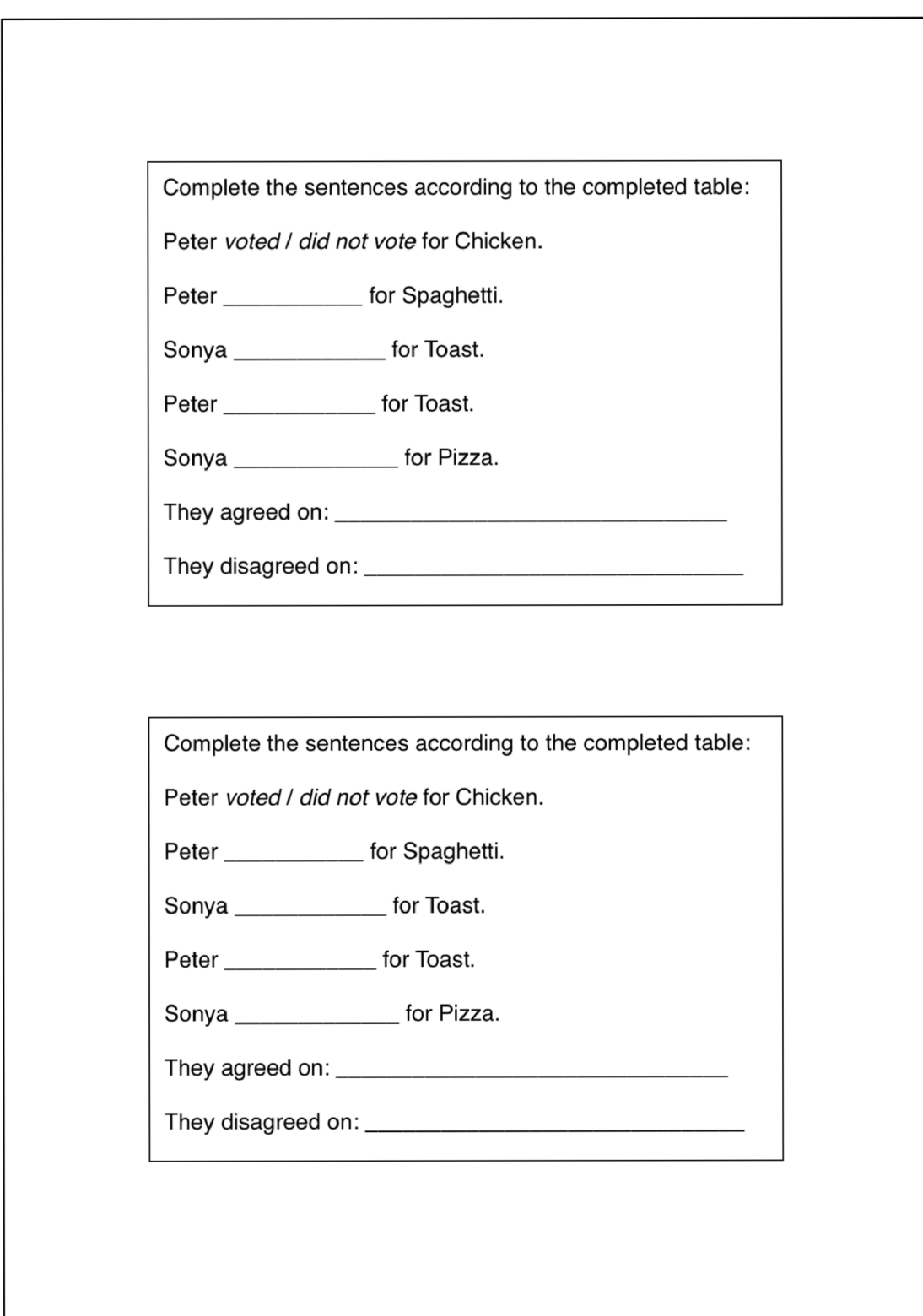

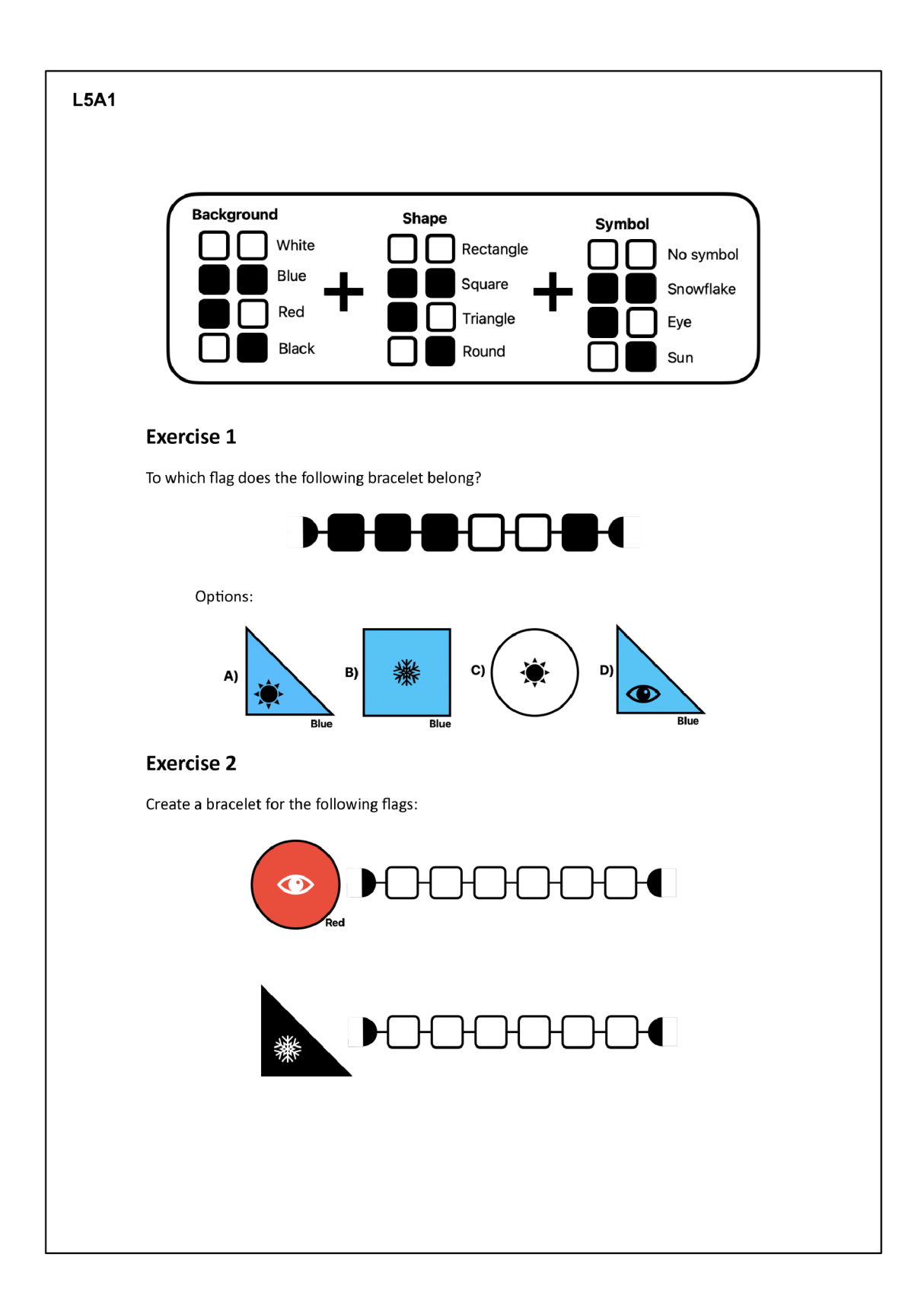

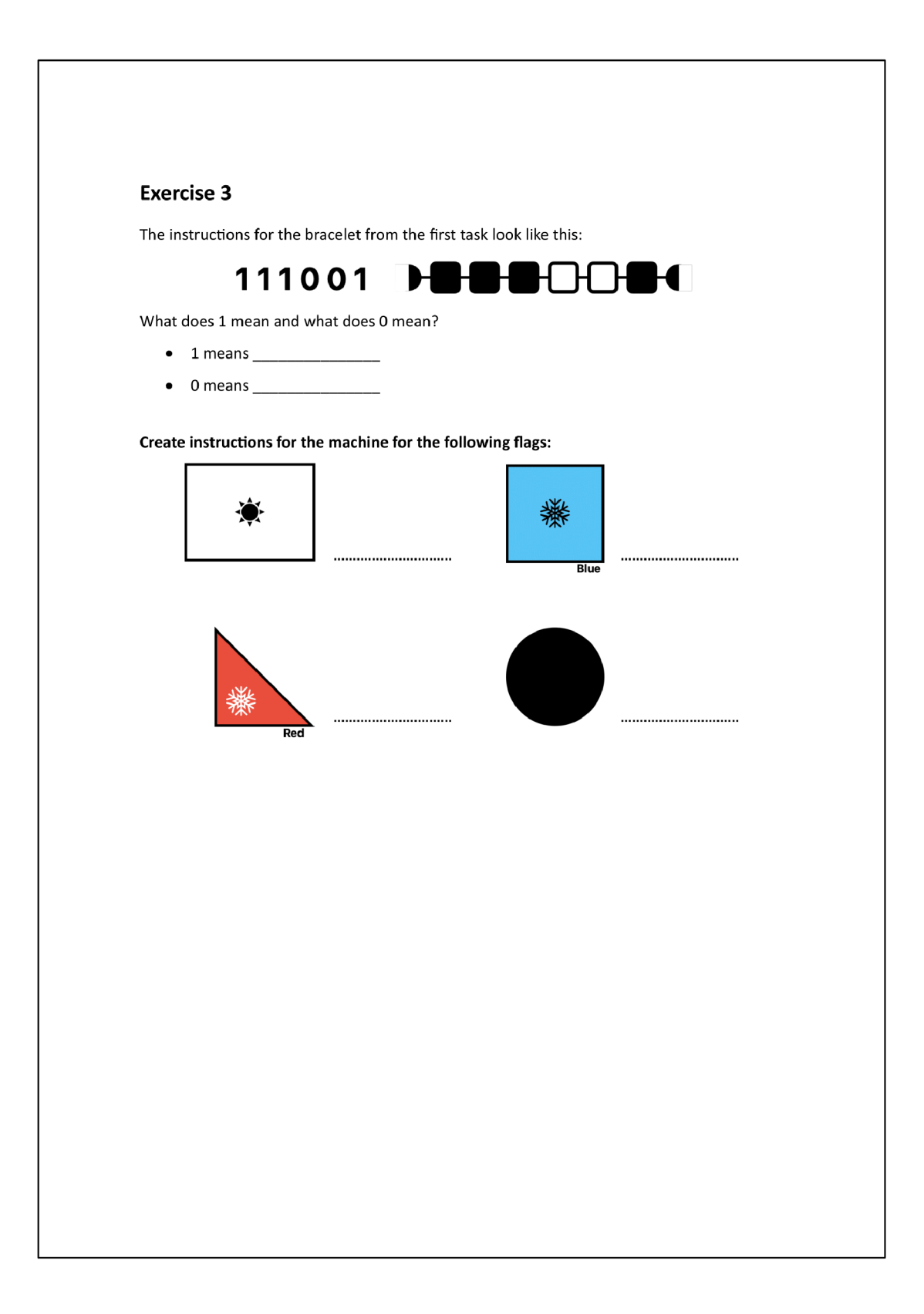

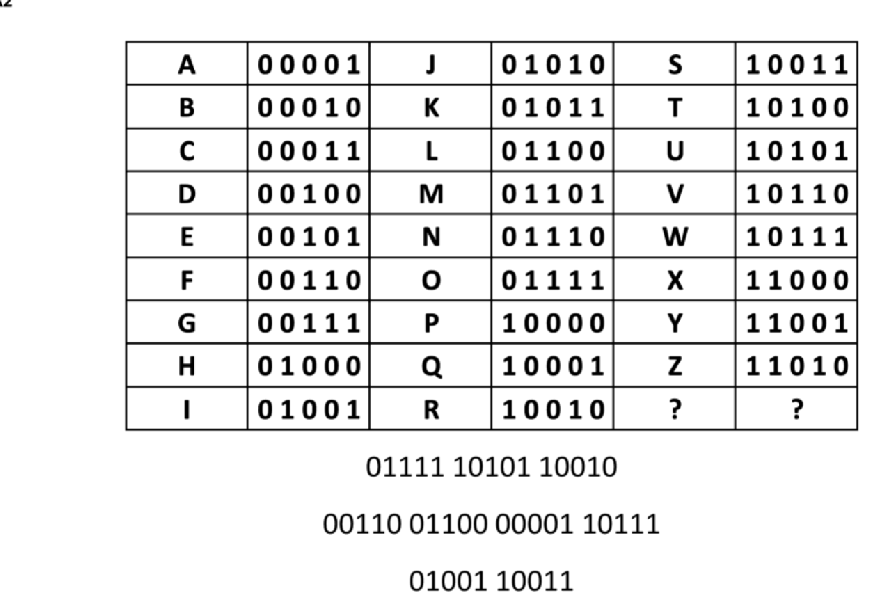

00111 01111 01110 00101

 $L5A2$ 

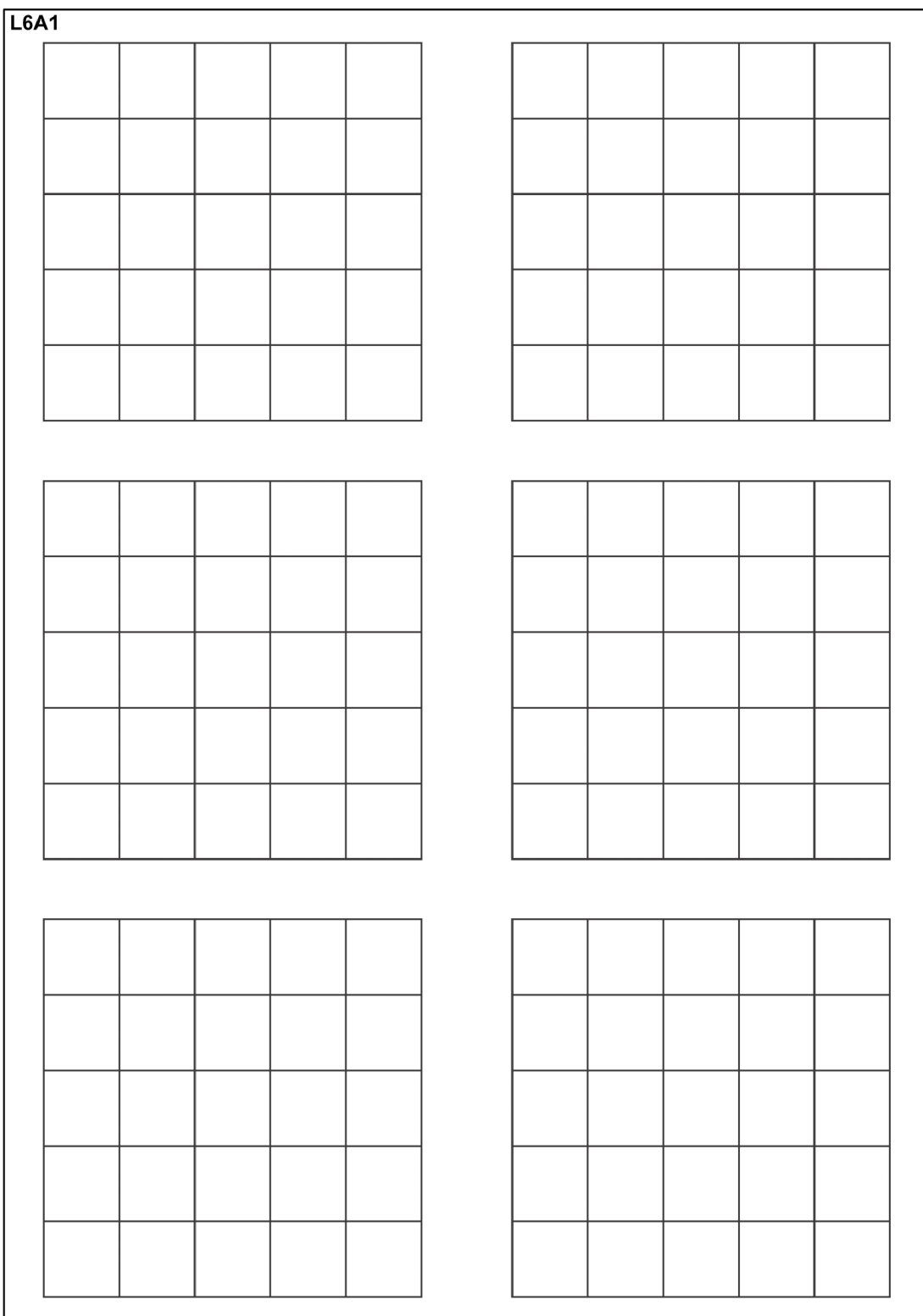

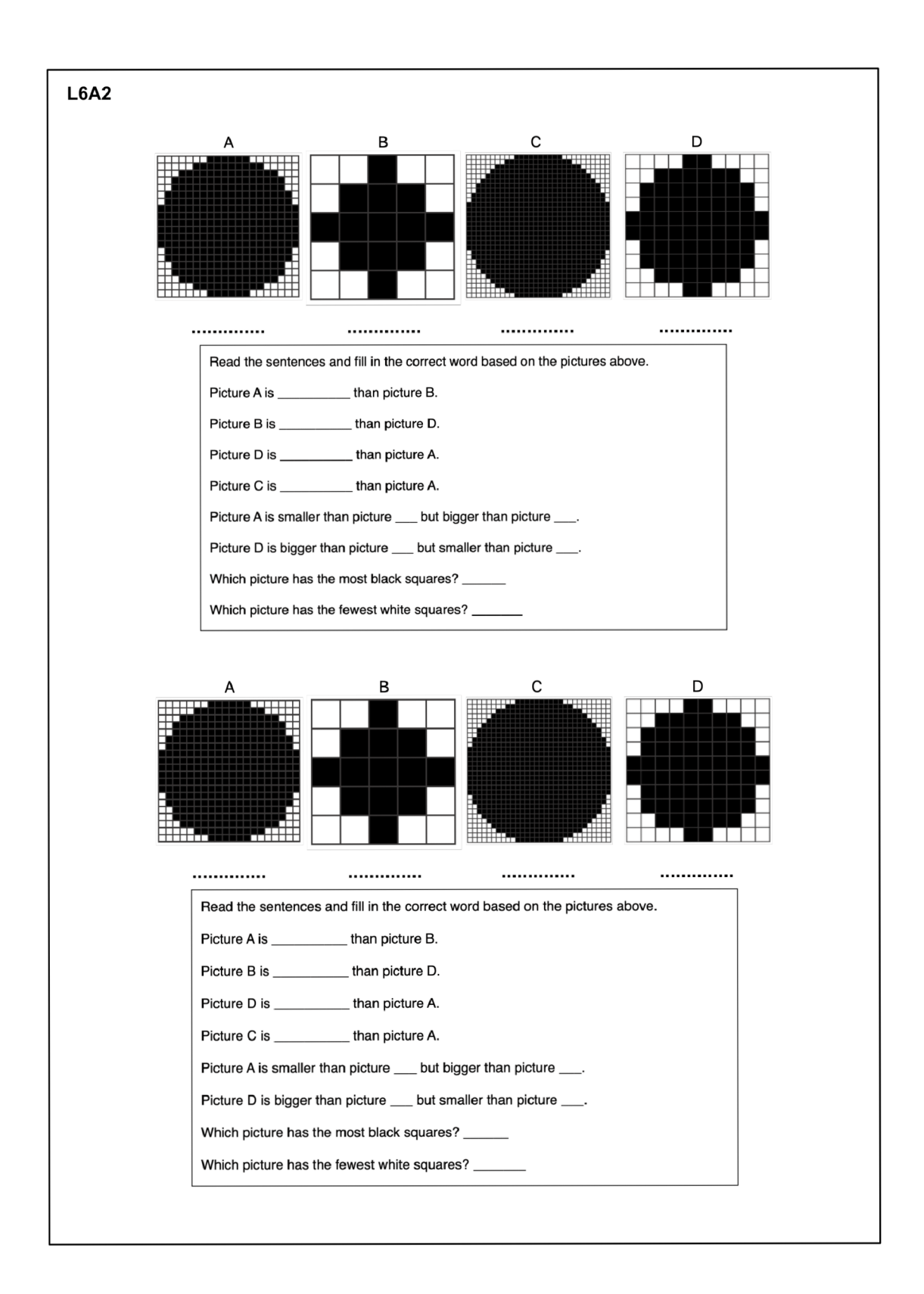

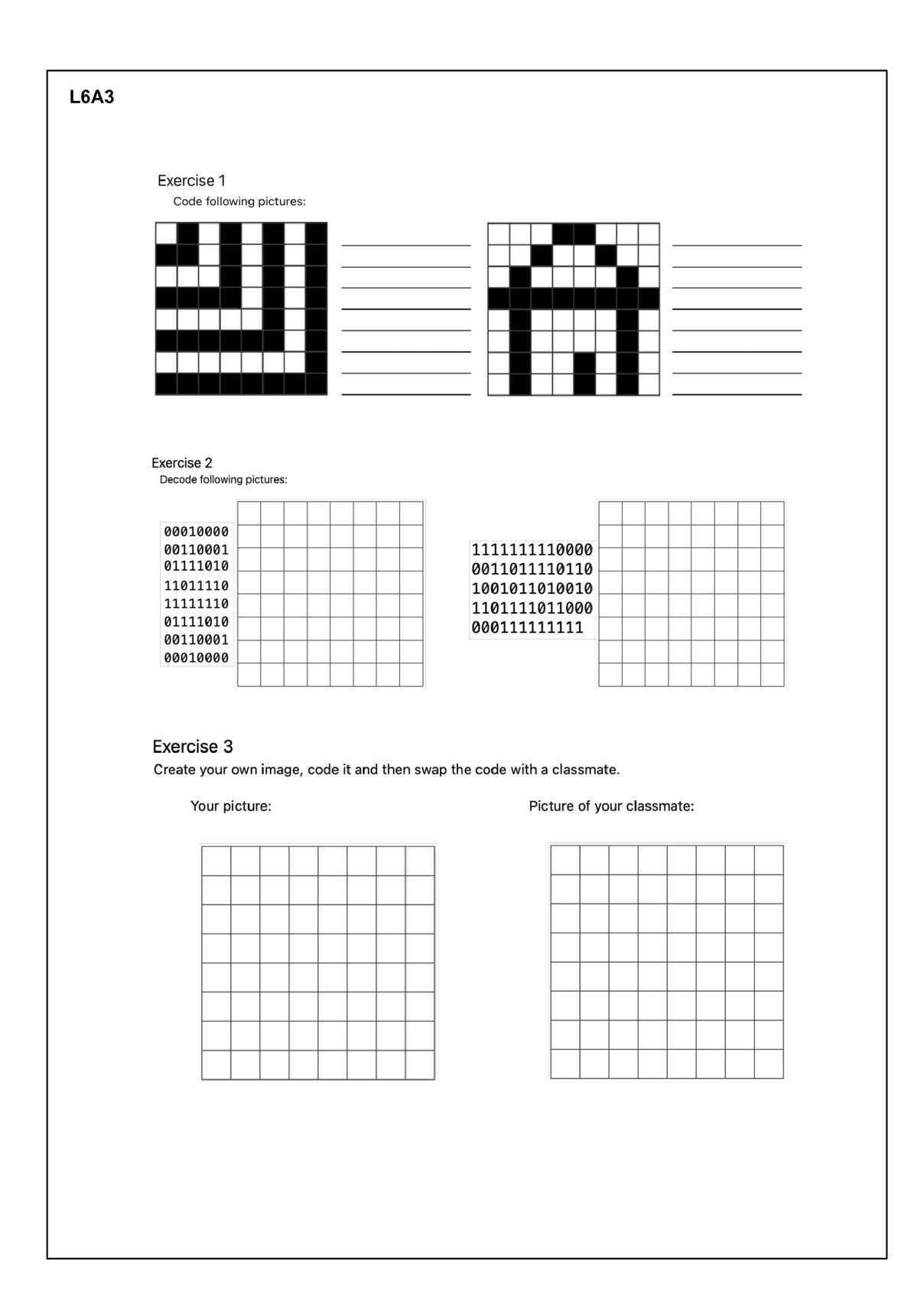

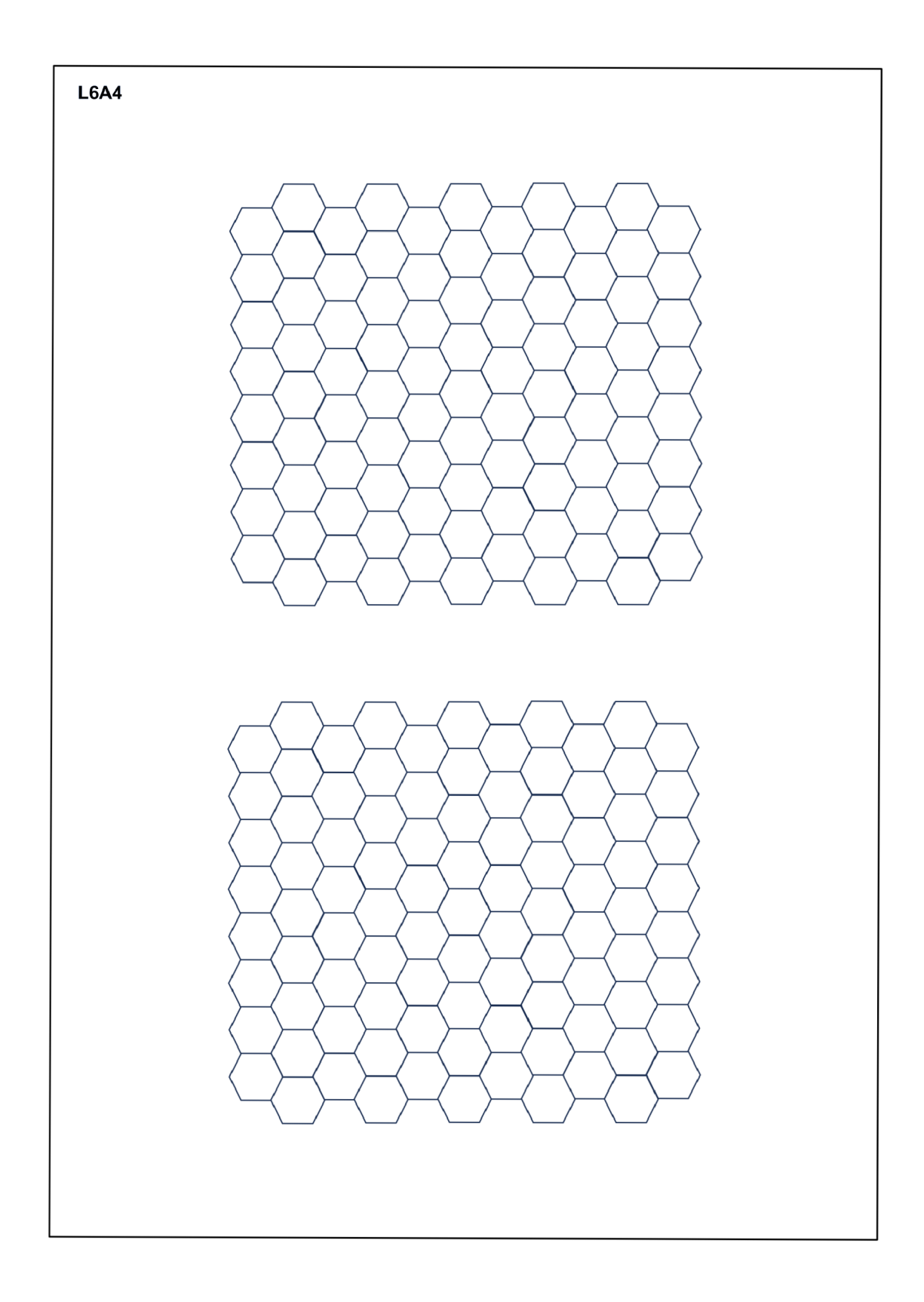

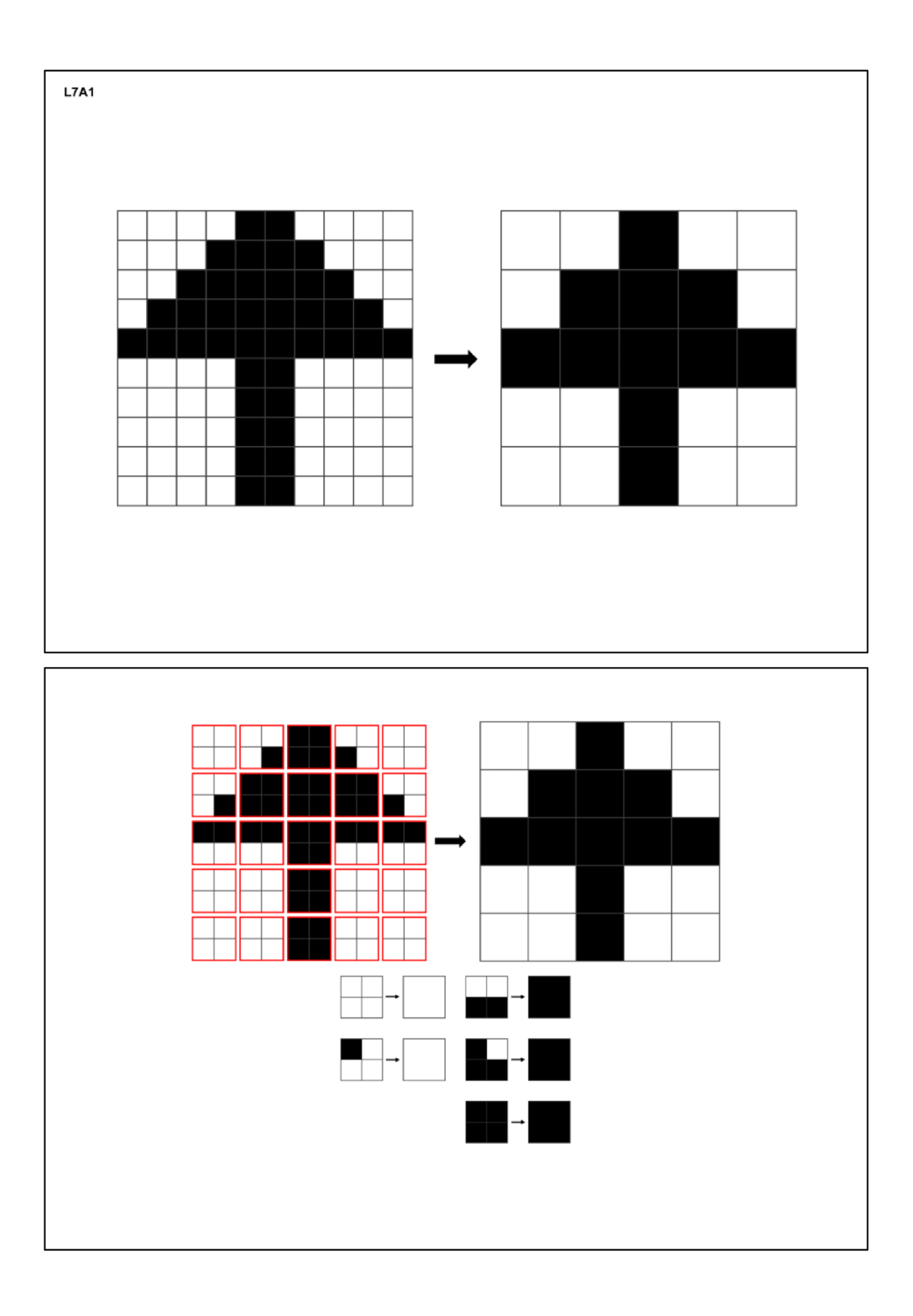

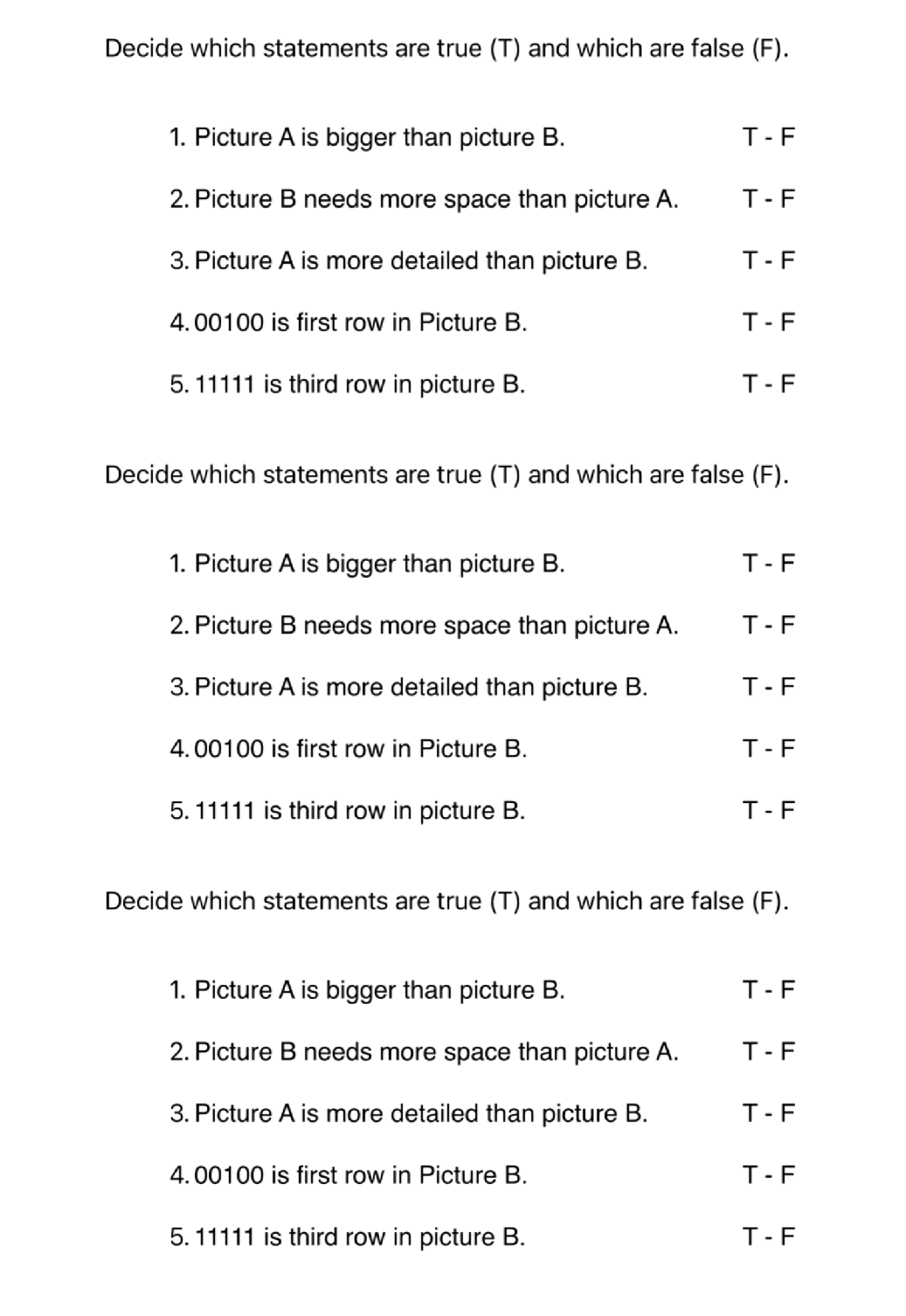

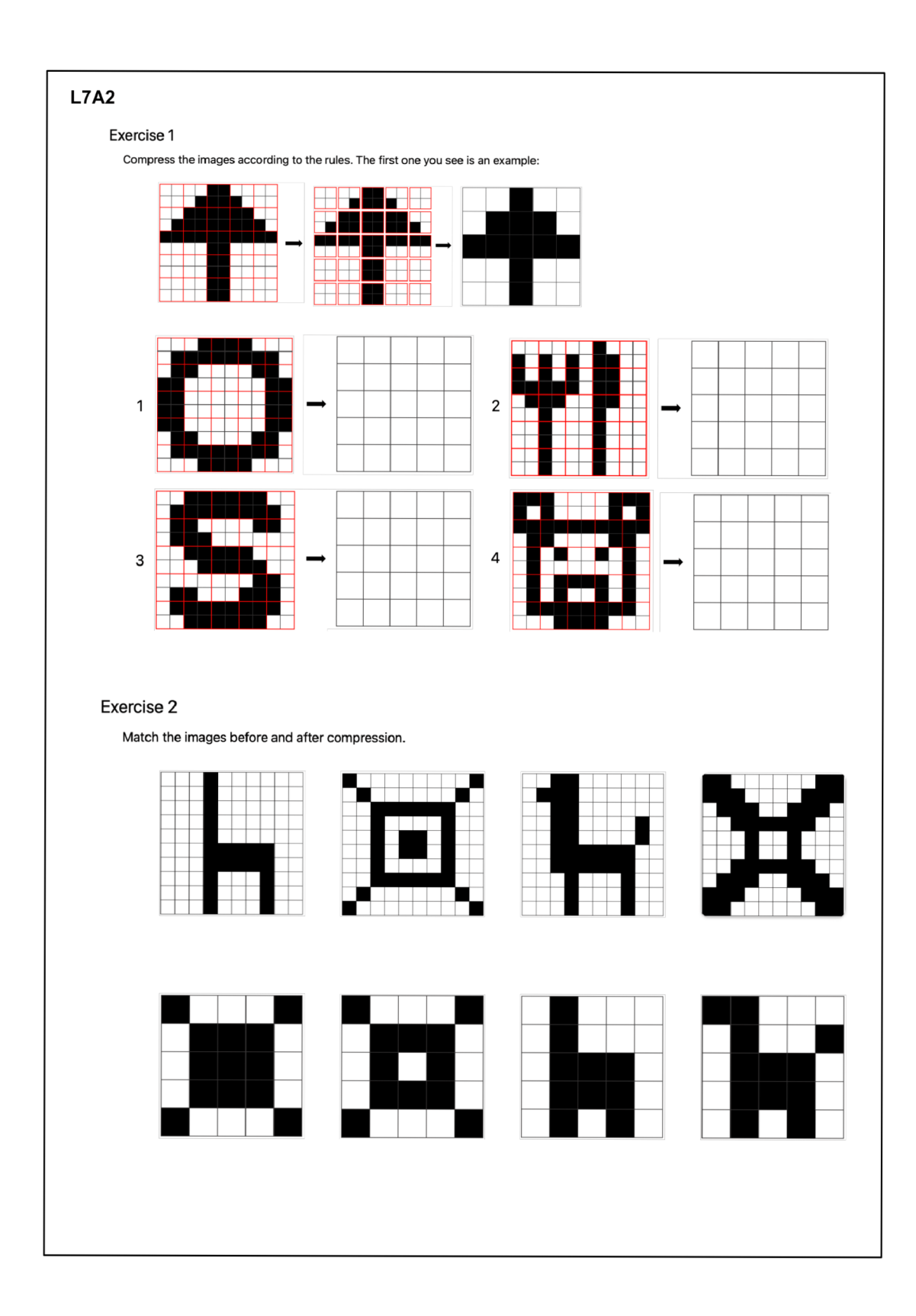

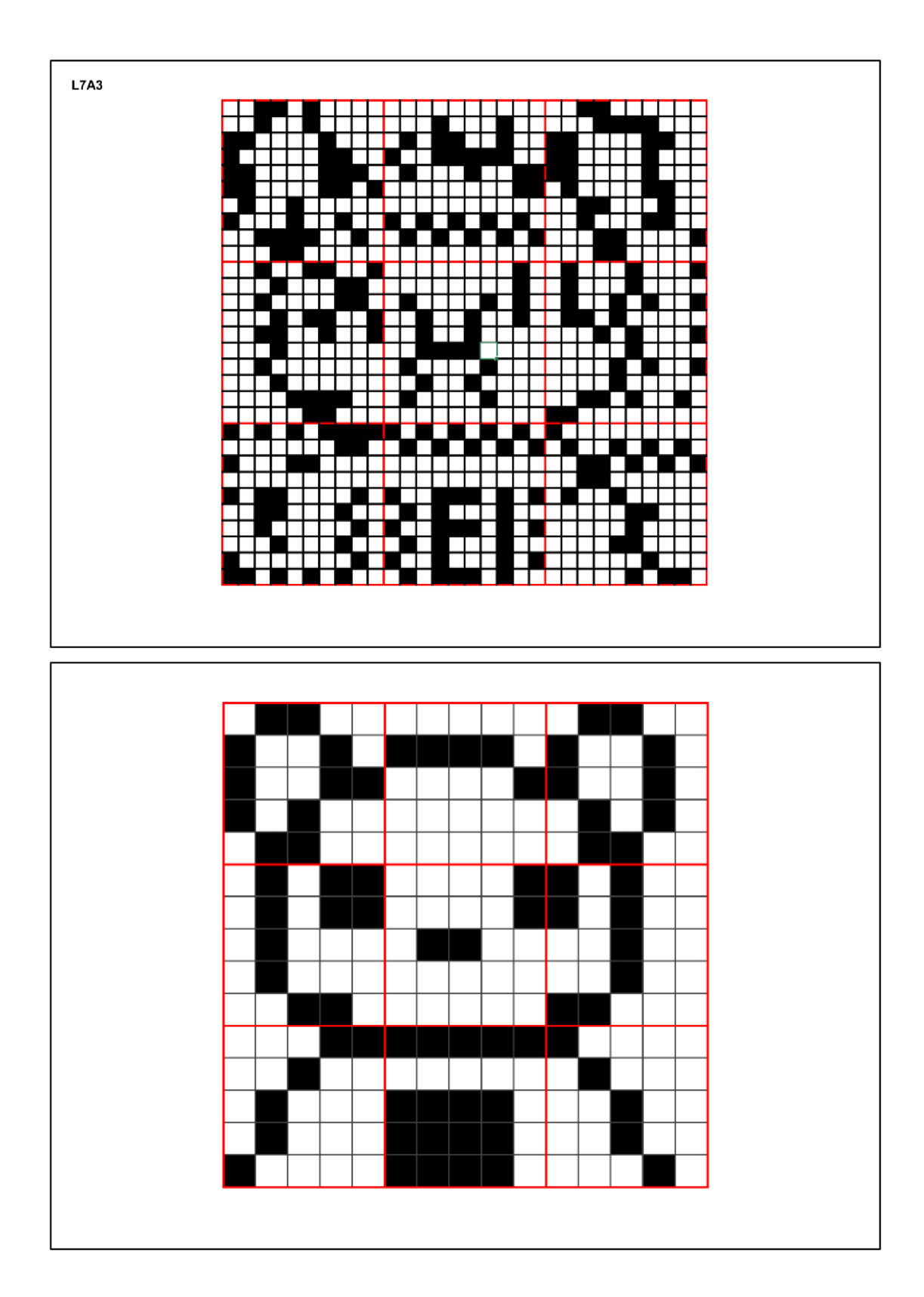

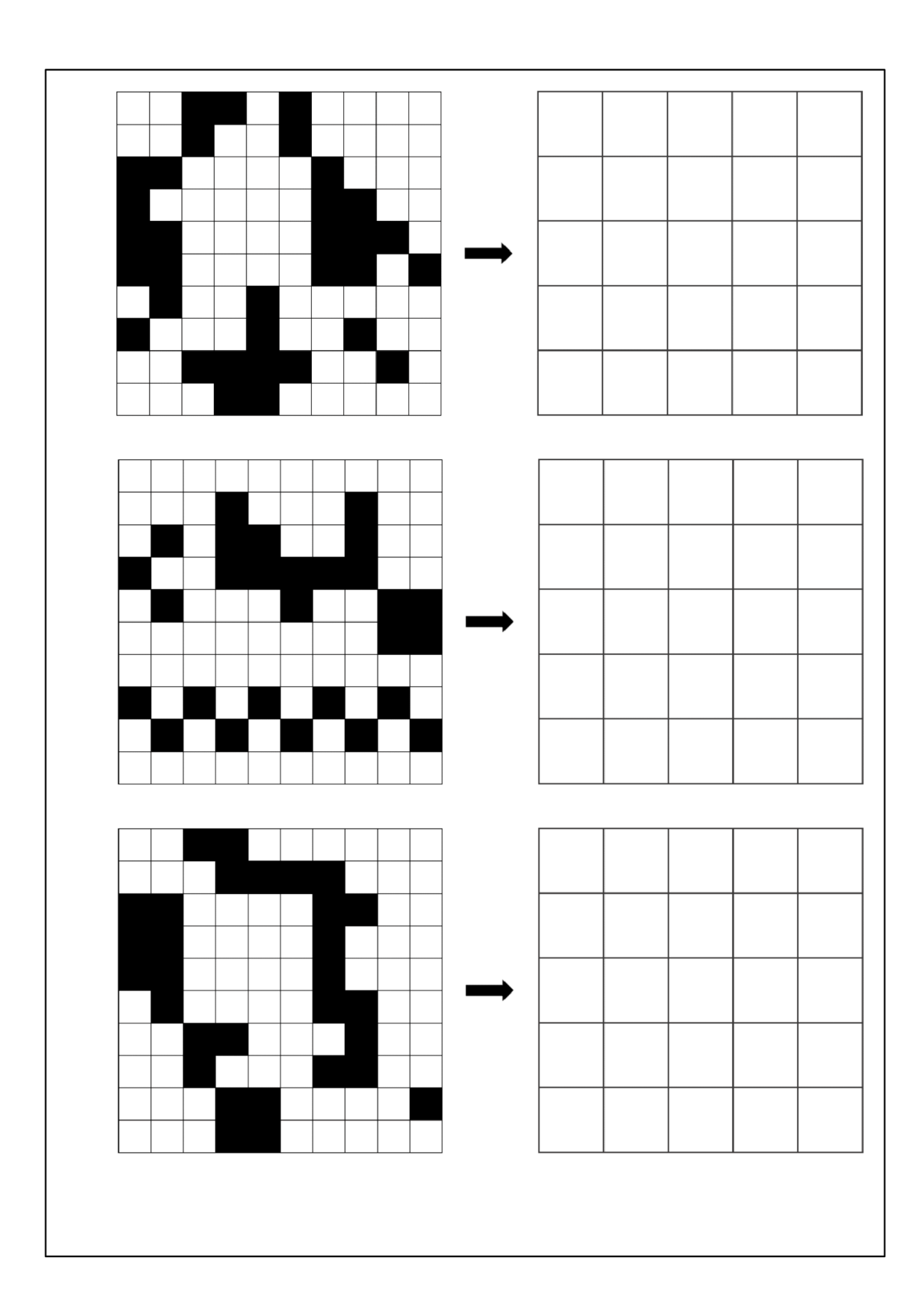

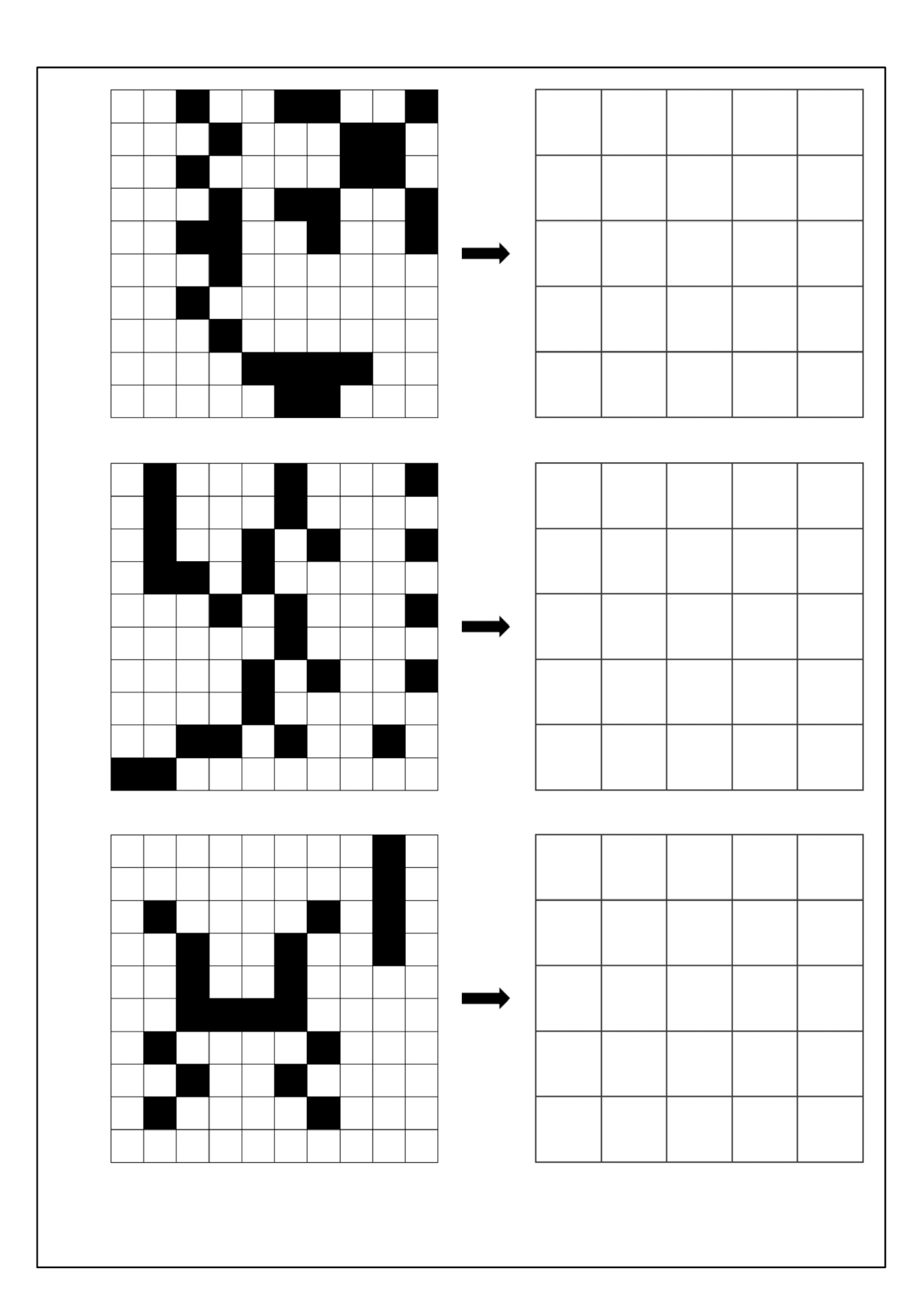

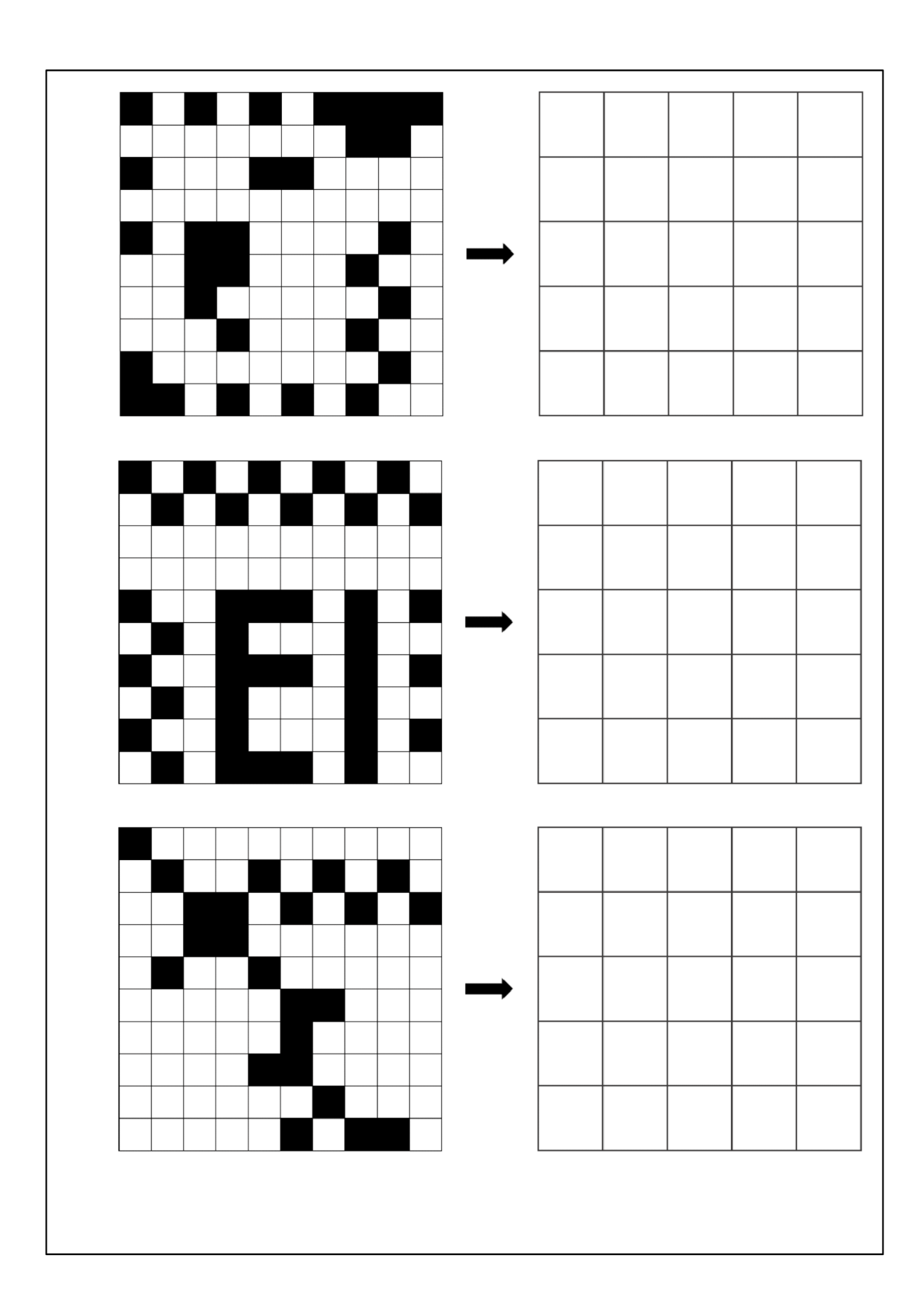

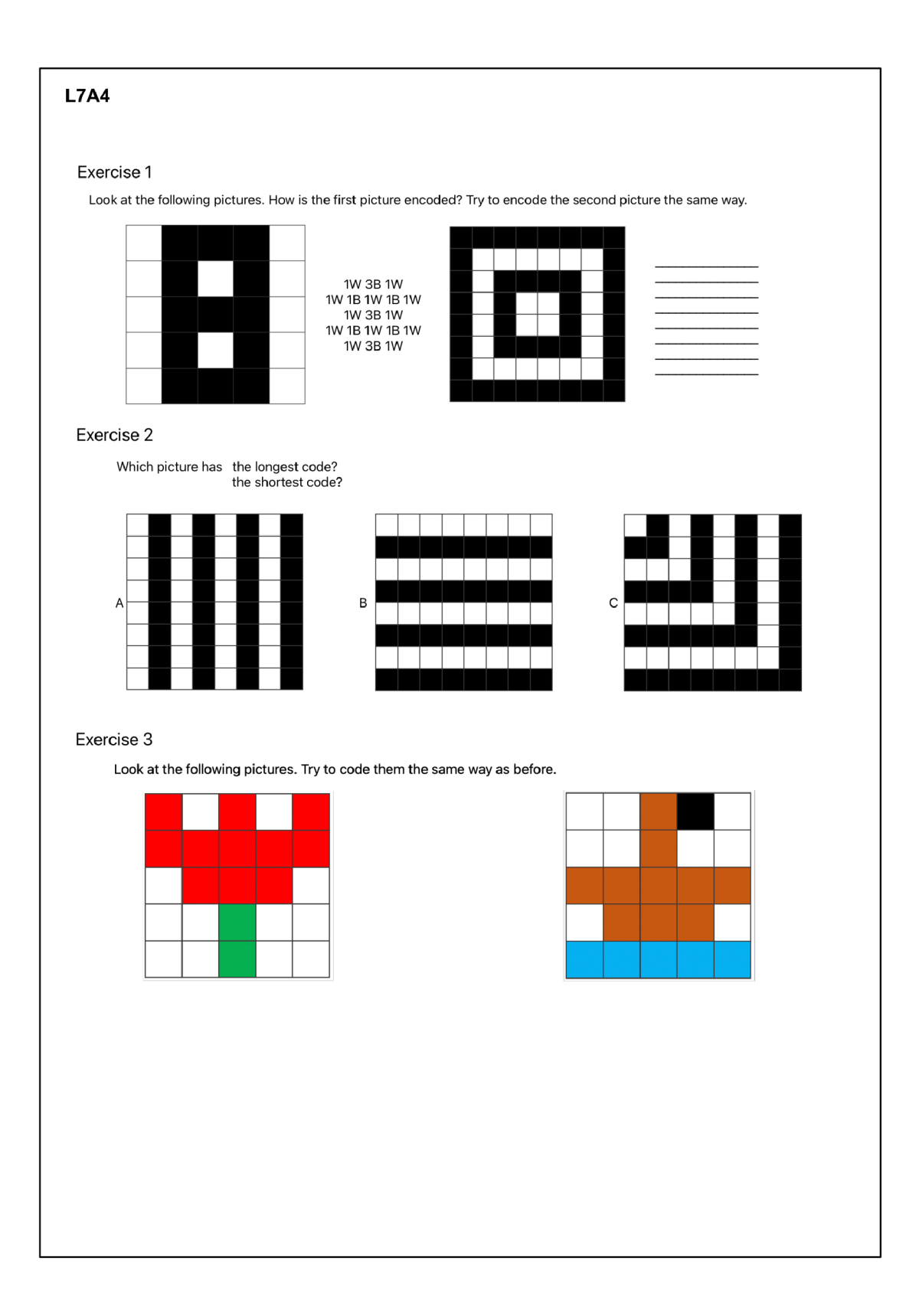

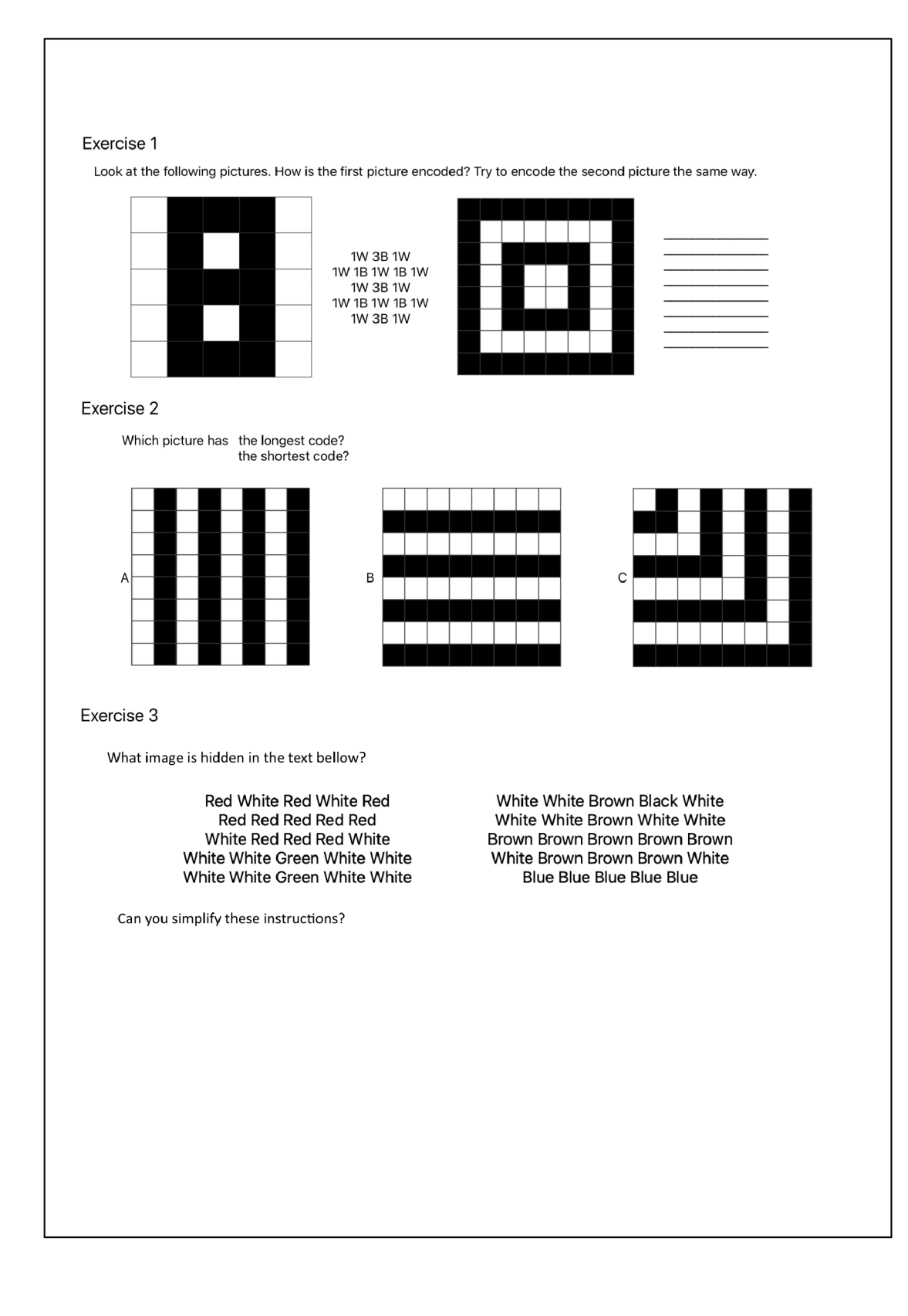

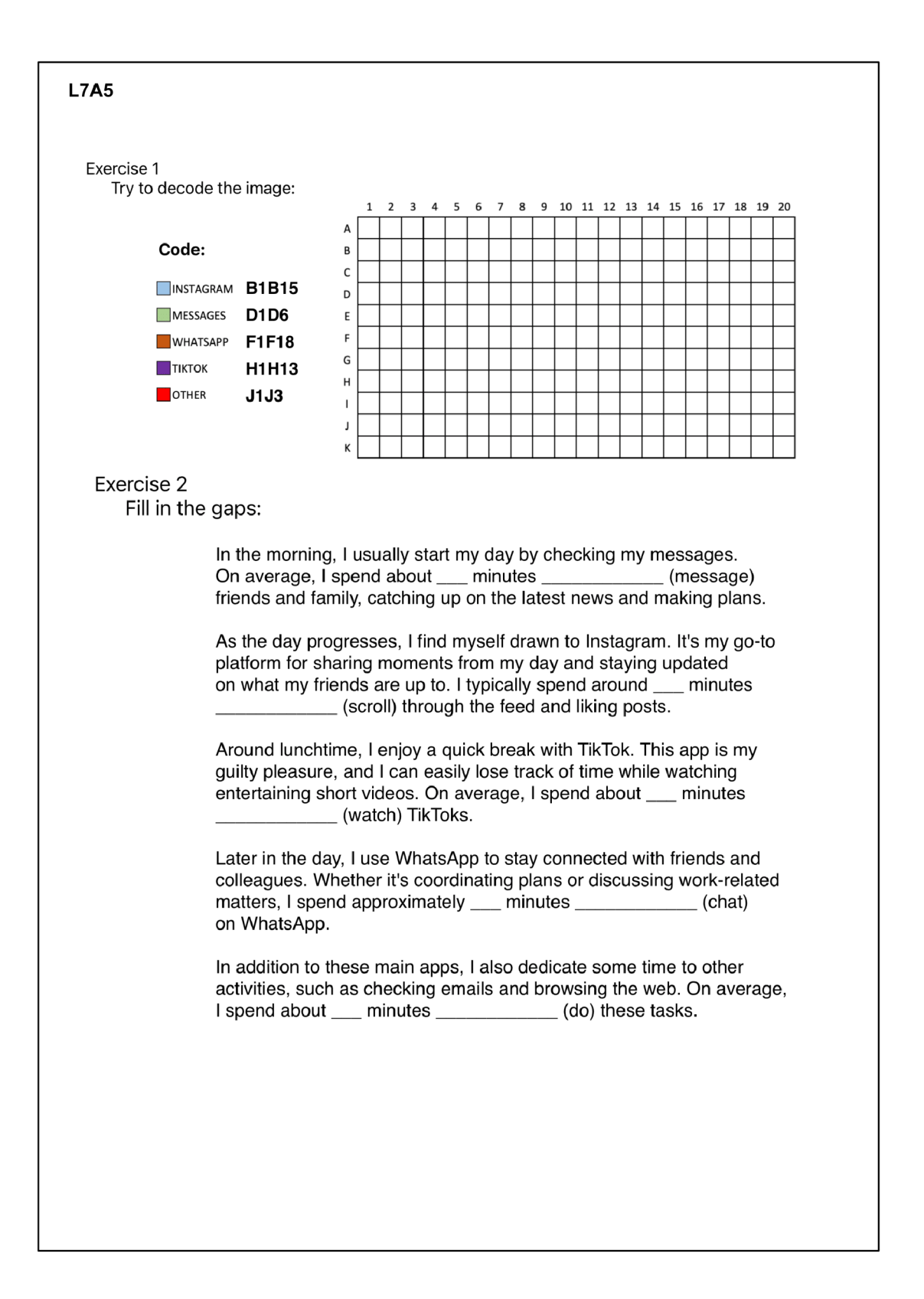